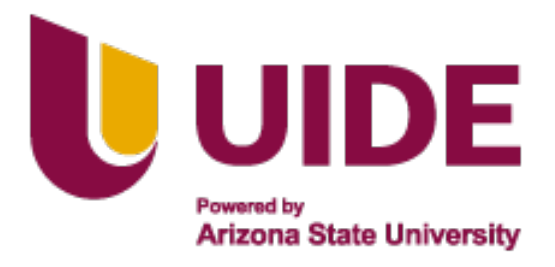

# **UNIVERSIDAD INTERNACIONAL DEL ECUADOR**

**FACULTAD DE CIENCIAS TÉCNICAS**

**ESCUELA DE INGENIERÍA MECATRÓNICA**

## **DISEÑO Y CONSTRUCCIÓN DE UN SISTEMA DE MEDICIÓN DE TEMPERATURA PARA EL INGRESO DEL PERSONAL EN LA EMPRESA AGROCALLE**

**PROYECTO PREVIO A LA OBTENCIÓN DEL TÍTULO DE INGENIERA EN MECATRÓNICA**

**KARLA GRACE CALLE ROMERO**

**DIRECTOR: ING. PABLO ANÍBAL VELARDE RUEDA,PhD.**

**D. M. Quito**,

**2022**

## **CERTIFICACIÓN**

El docente de la Facultad de Ciencias Técnicas, escuela de Ingeniería Mecatrónica Ingeniero Pablo Aníbal Velarde Rueda encargado de la revisión del documento final,

CERTIFICA QUE:

El proyecto de investigación denominado "Diseño y Construcción de un Sistema de Medición de Temperatura para el Ingreso del Personal en la Empresa Agrocalle", fue desarrollado por el Srta. Karla Grace Calle Romero y ha sido debidamente revisado y está en condiciones de ser entregado para que siga lo dispuesto por la carrera de Ingeniería Mecatrónica, correspondiente a la sustentación y defensa del mismo.

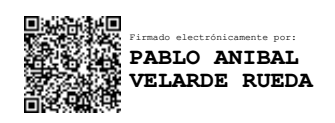

**Ing. Pablo Velarde, PhD DIRECTOR DE PROYECTO** *"La risa no tiene tiempo, la imaginación no tiene edad y los sueños son para siempre".*

*Walt Disney*

## **Agradecimientos**

Gracias a Dios por permitirme no rendirme y darme fuerzas en tiempos de dificultad, gracias por no desamparar mis sueños.

Gracias a mis padres por no dejarme ningún instante sola, apoyarme y amarme.

Gracias a mi hermano por sacarme sonrisas y abrazarme cuando más lo necesitaba.

Gracias a toda mi familia por creer y confiar en mí.

Gracias a todos los profes por ayudarme a crecer profesionalmente.

Gracias a todos mis amigos y compañeros por apoyarme, escucharme, entenderme y compartir momentos bonitos.

Gracias a todas las personitas que han estado en este largo trayecto que llega a su fin.

Gracias a la vida y al destino por darme esta oportunidad.

## **ÍNDICE DE CONTENIDOS**

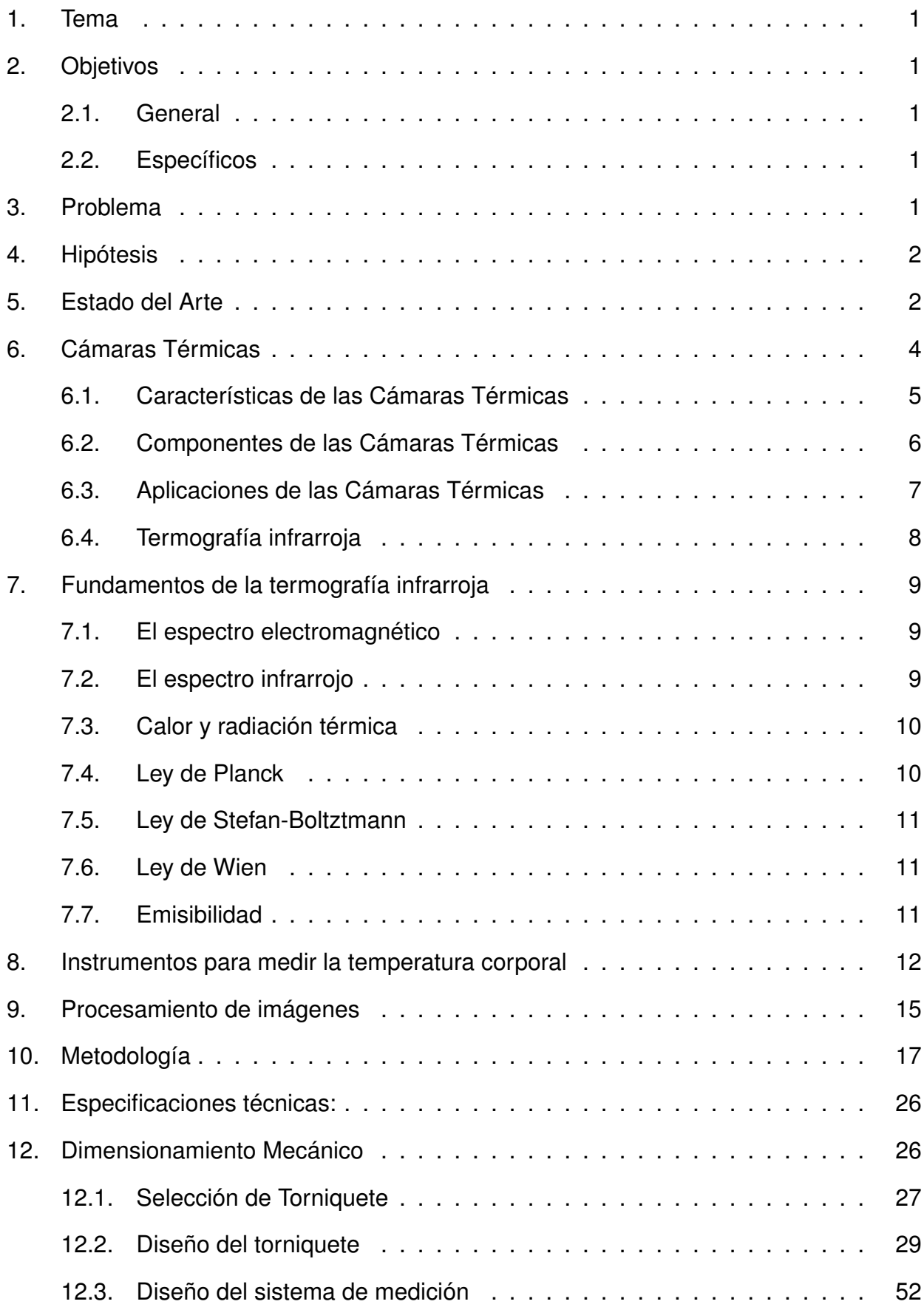

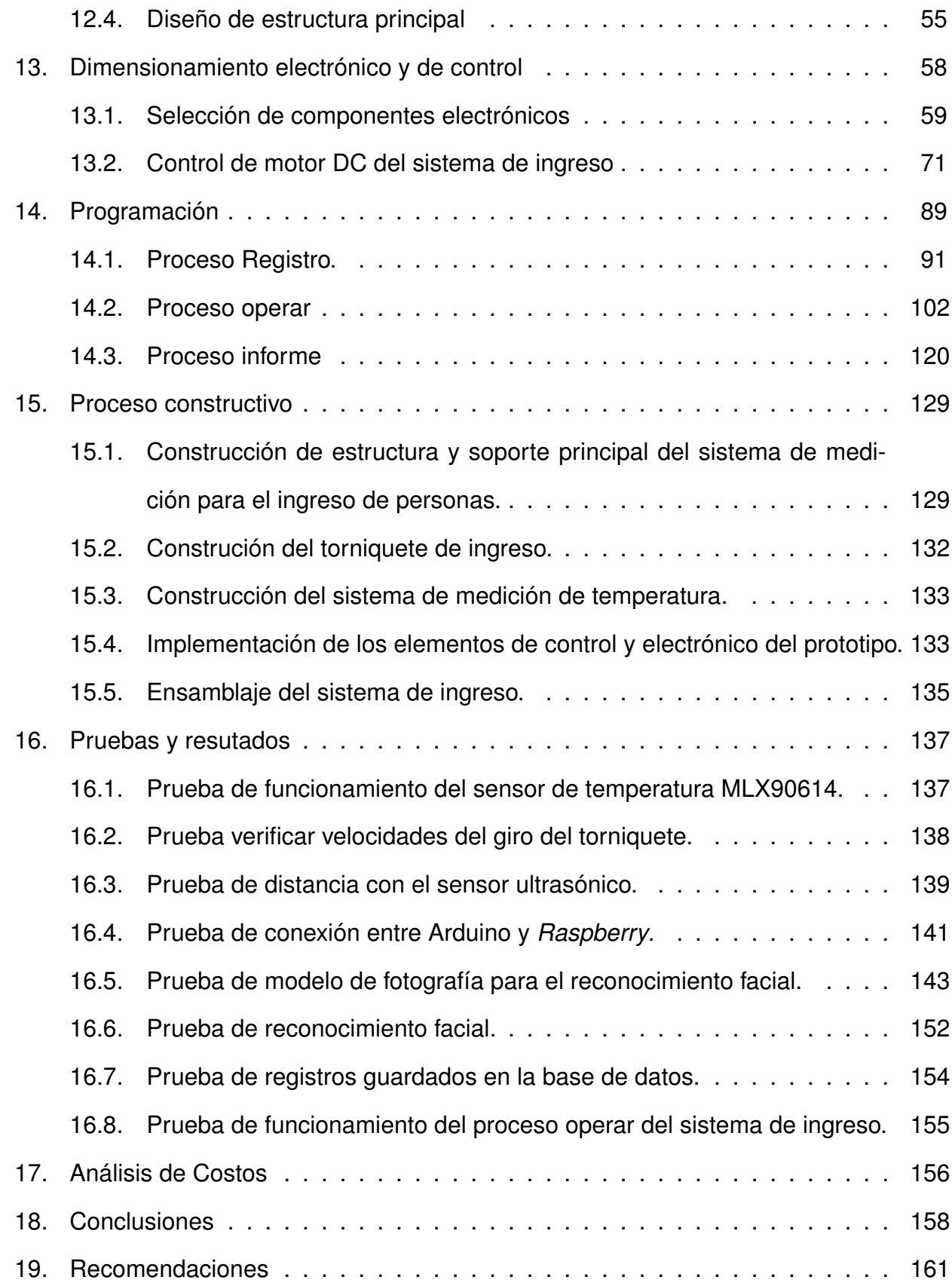

## **ÍNDICE DE FIGURAS**

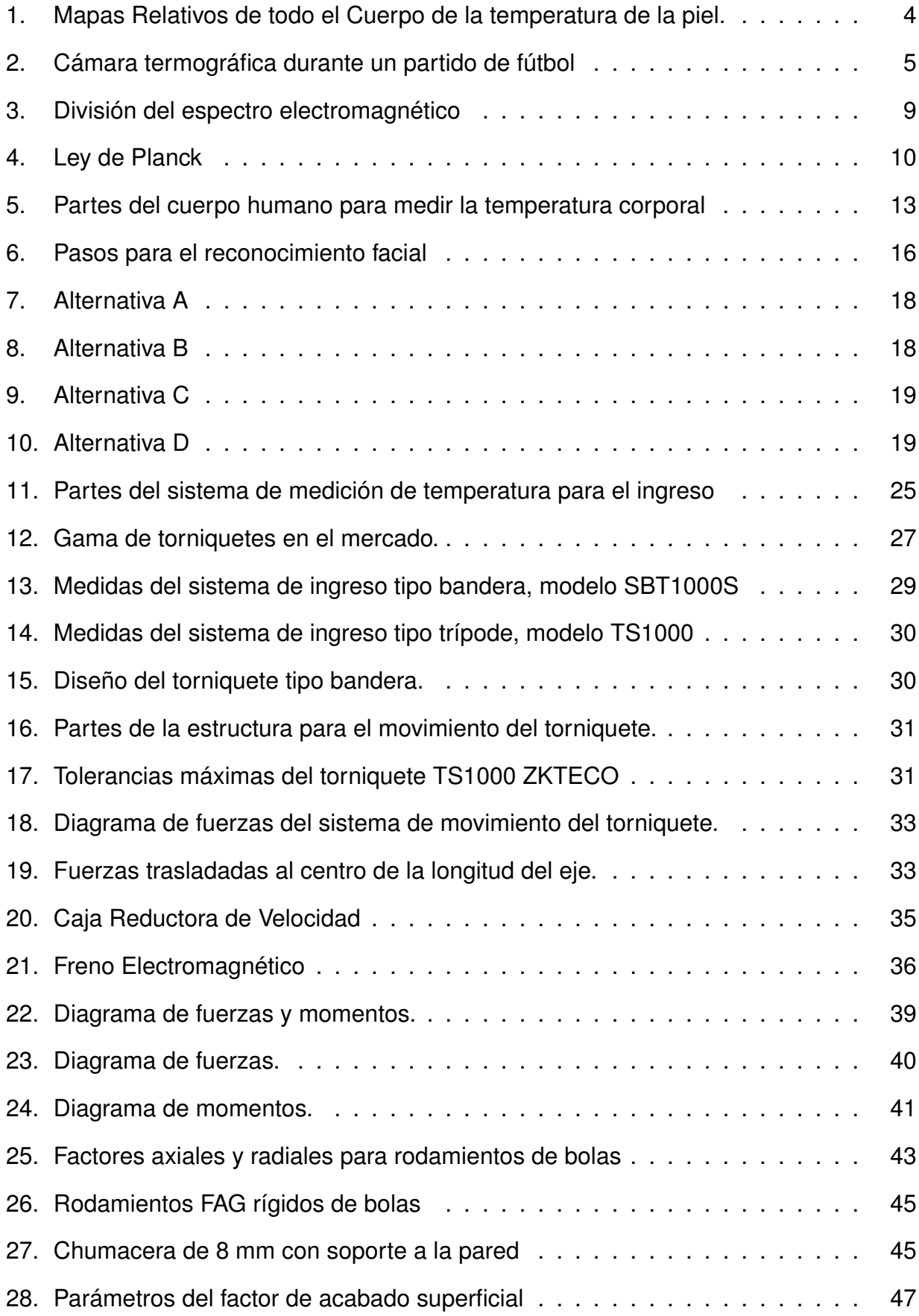

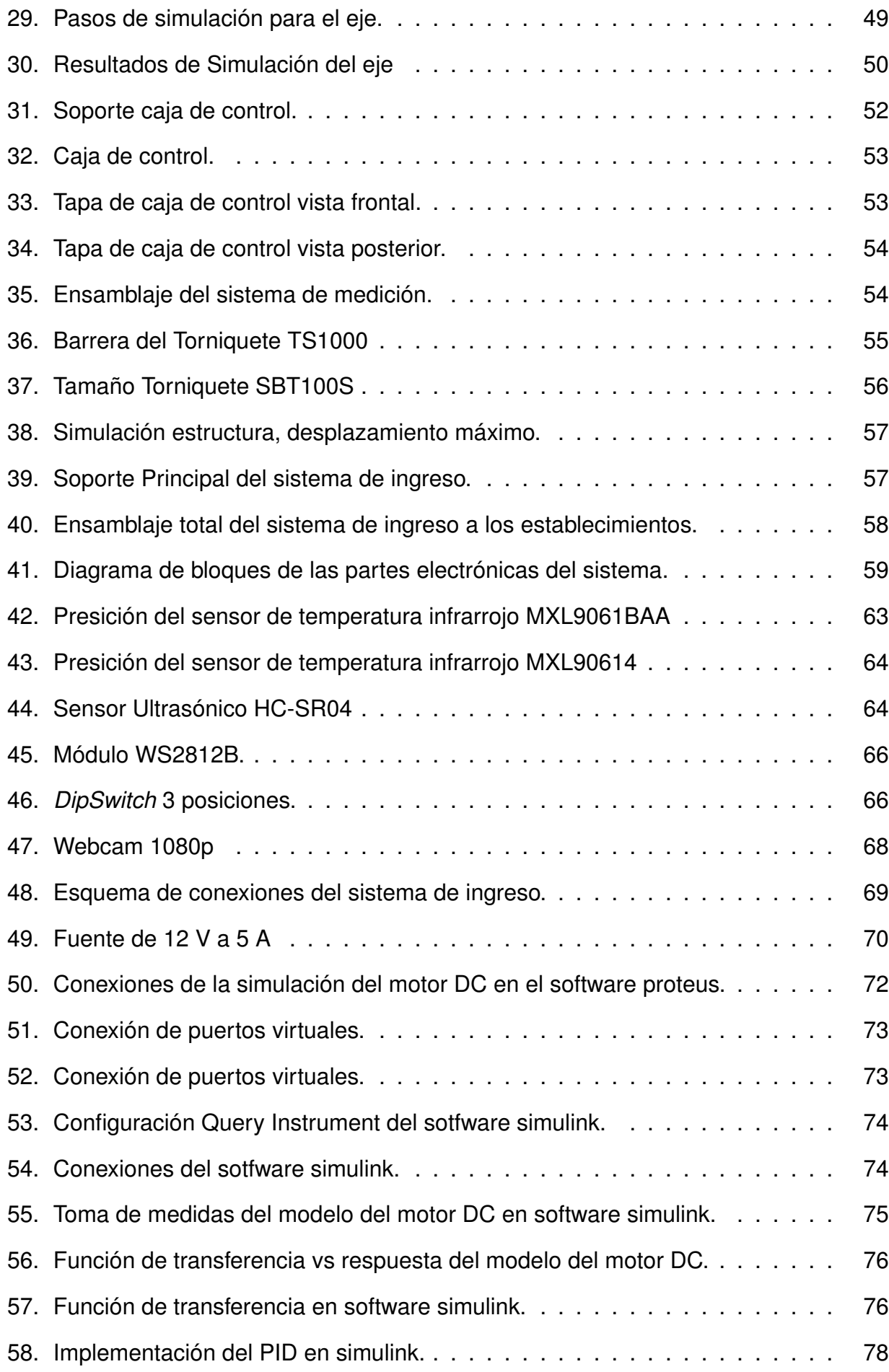

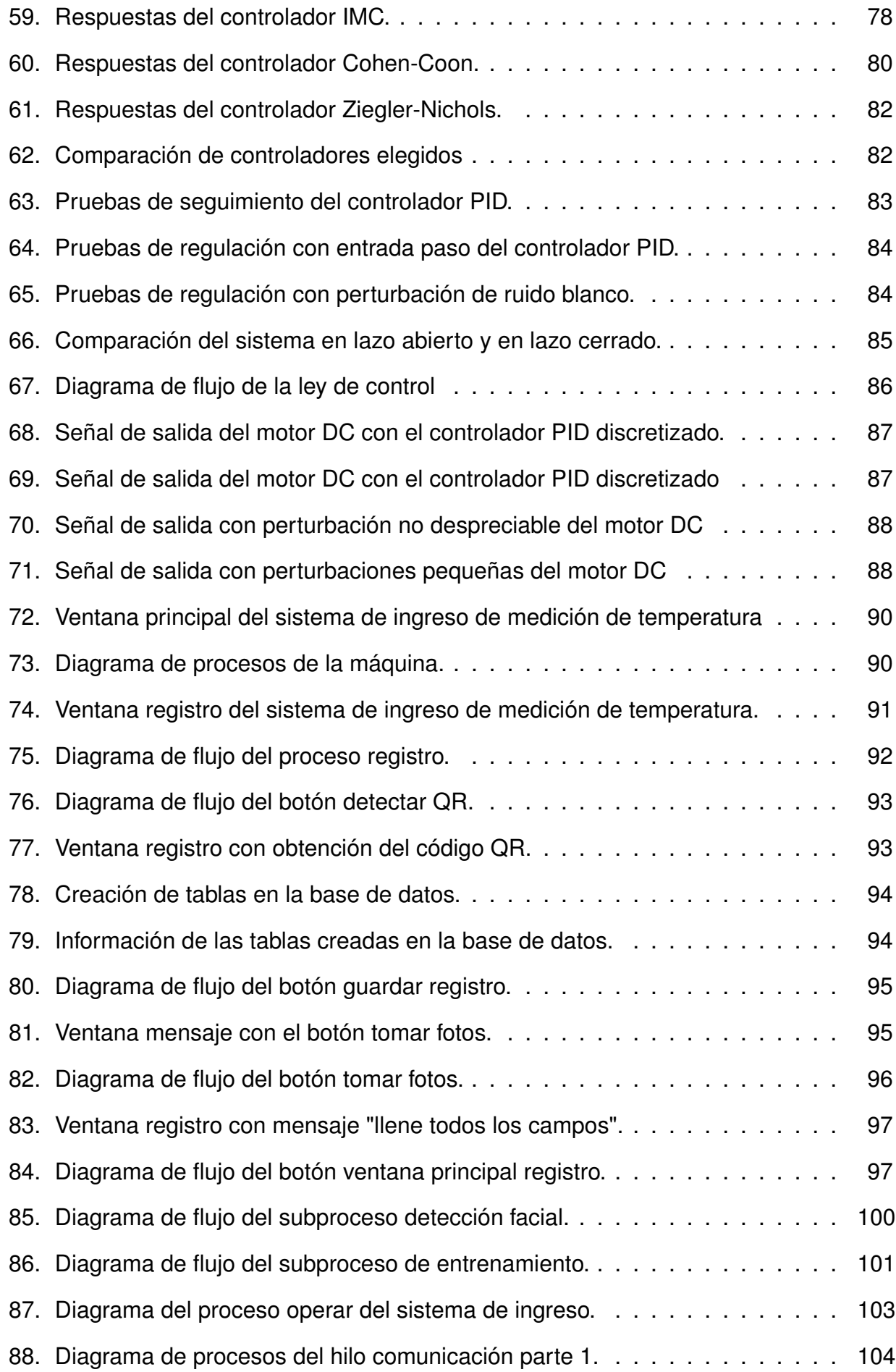

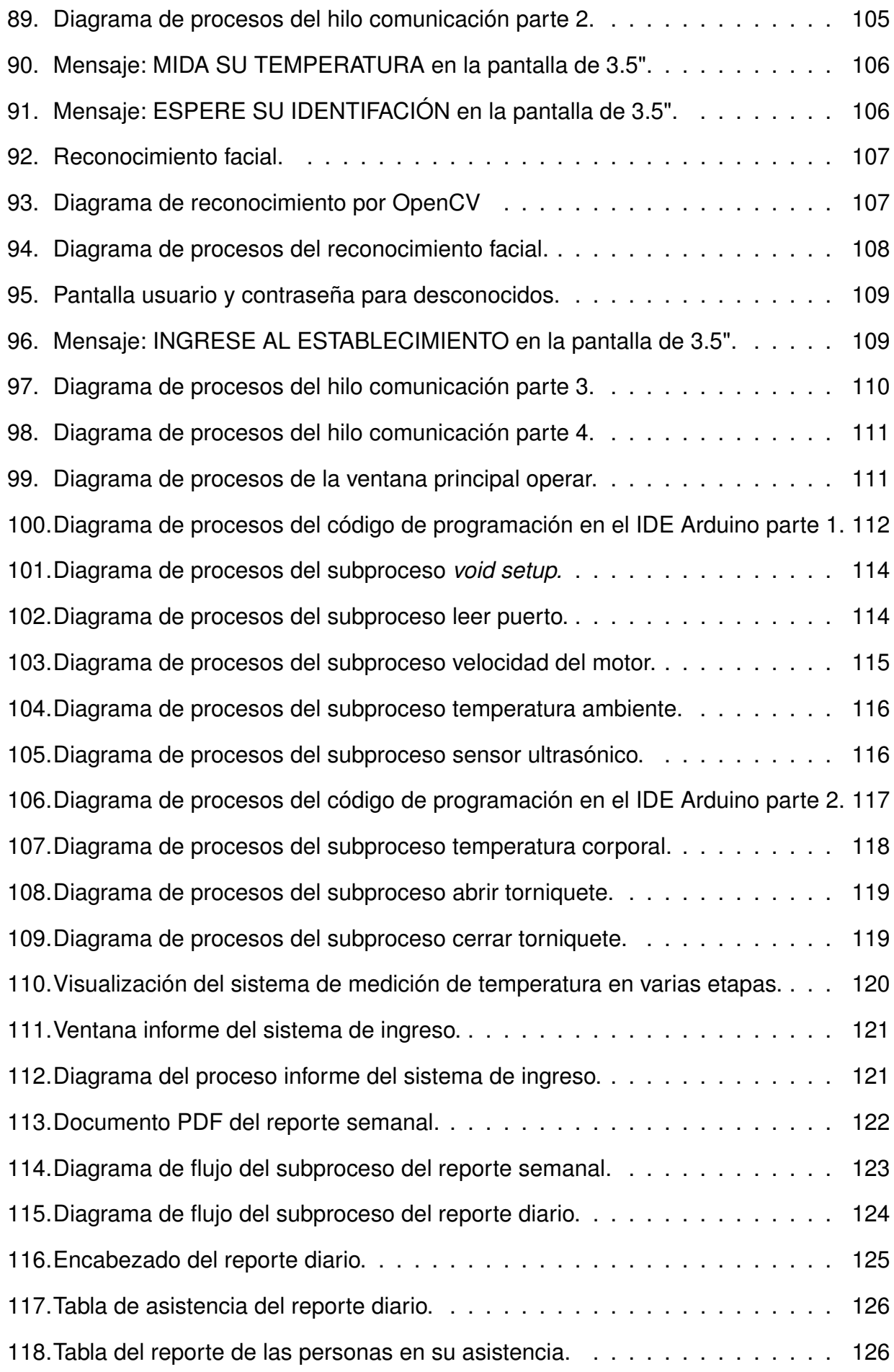

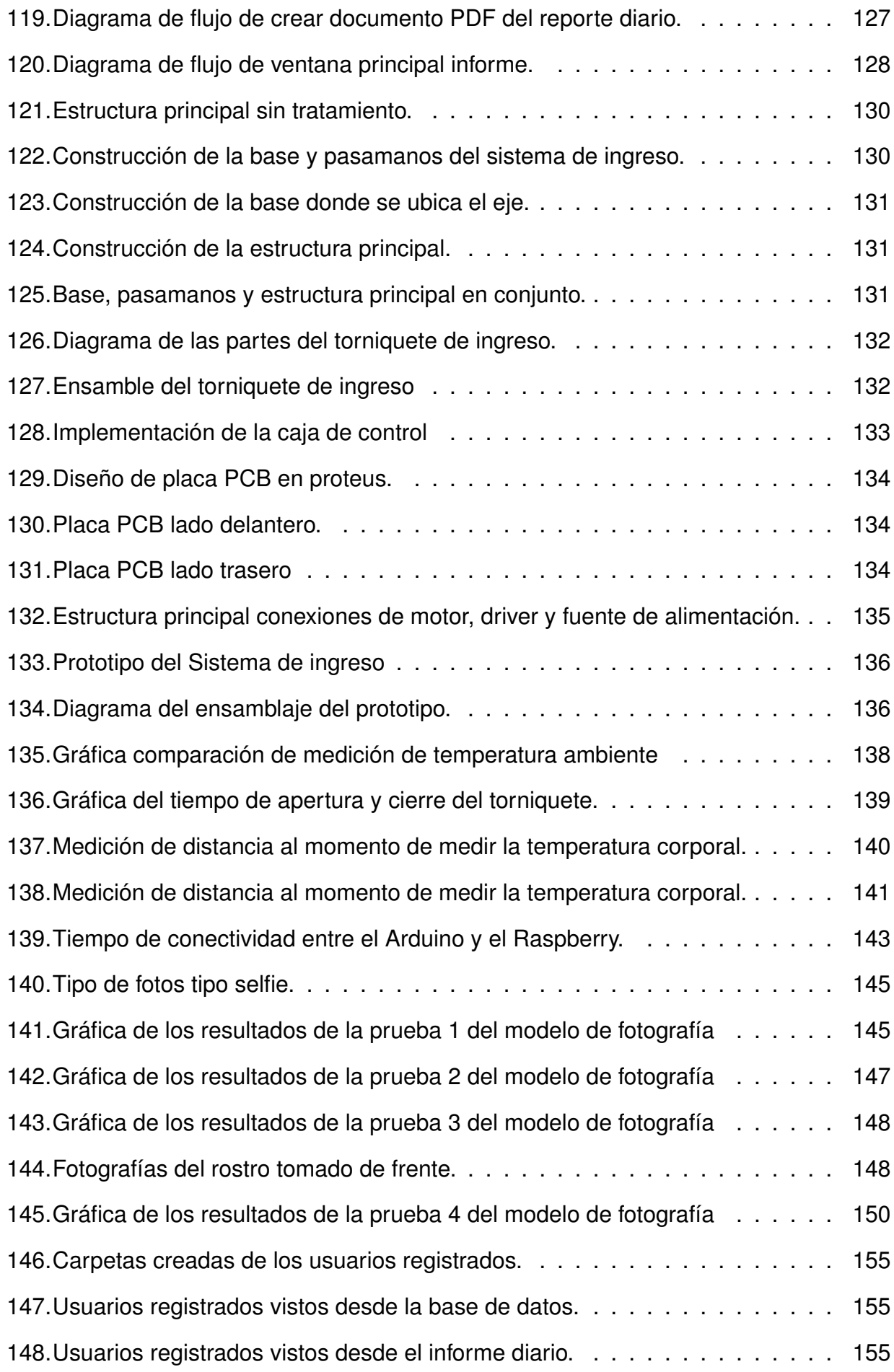

## **ÍNDICE DE TABLAS**

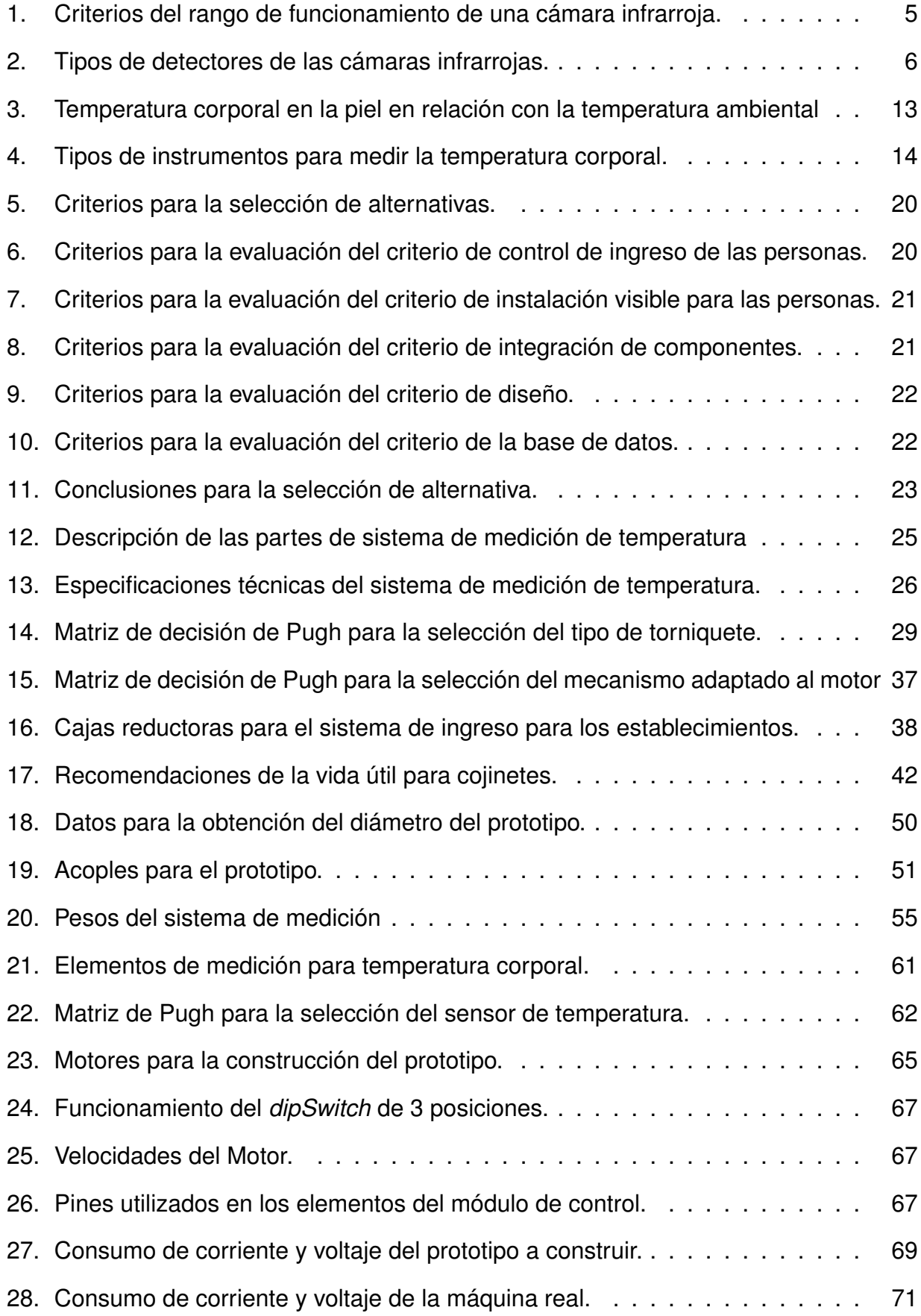

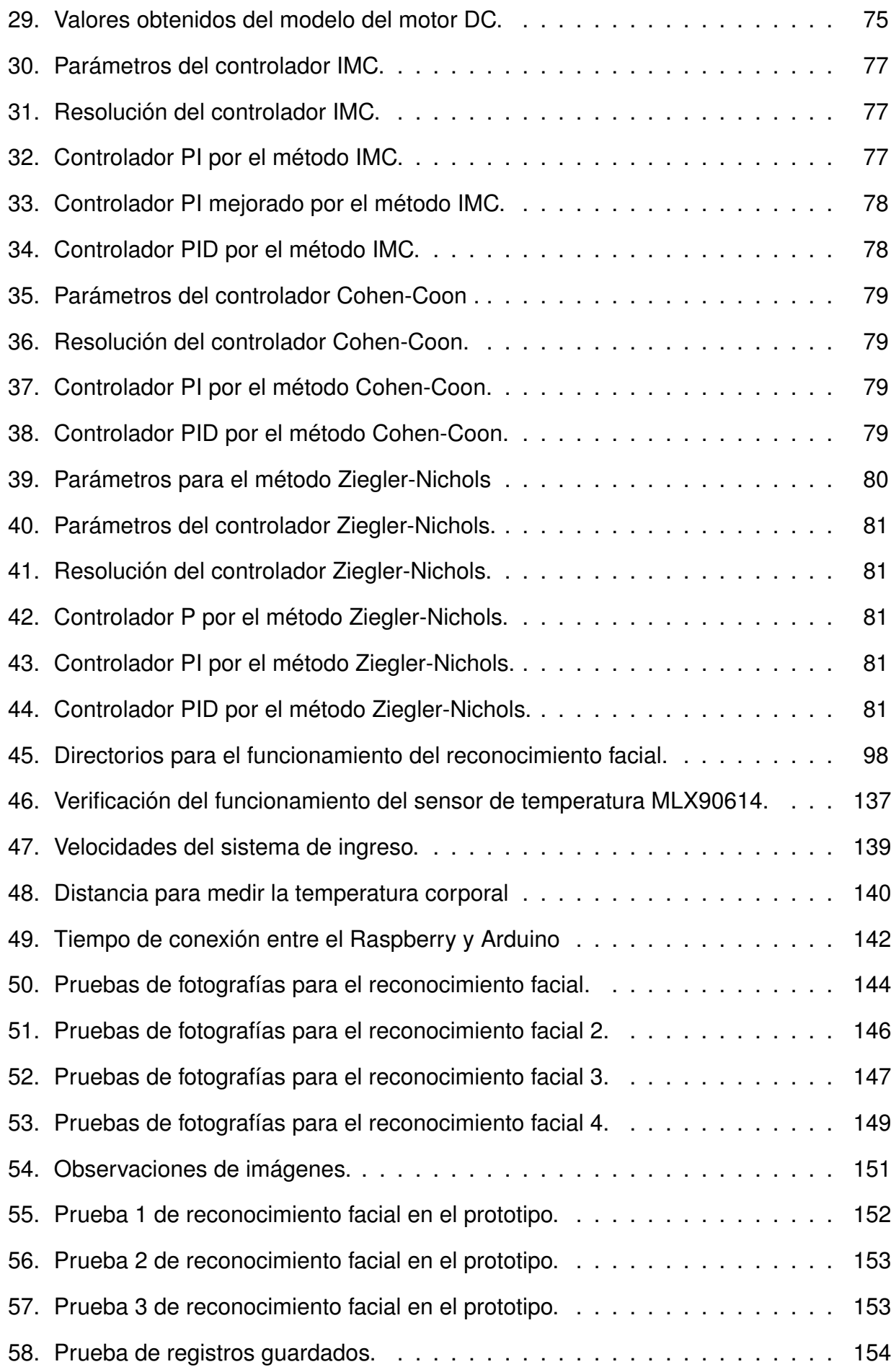

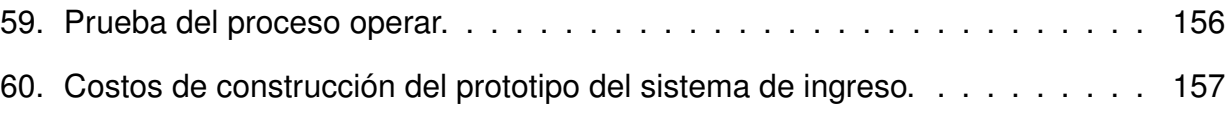

## **DISEÑO Y CONSTRUCCIÓN DE UN SISTEMA DE MEDICIÓN DE TEMPERATURA PARA EL INGRESO DEL PERSONAL EN LA EMPRESA AGROCALLE**

#### **1. Tema**

Diseño y construcción de un sistema de medición de temperatura para el ingreso del personal en la empresa Agrocalle.

#### **2. Objetivos**

#### **2.1. General**

Diseñar un sistema de medición de temperatura durante el ingreso del personal en la empresa Agrocalle.

#### **2.2. Específicos**

- Investigar los tipos de cámara para reconocimiento de datos de temperatura.
- Investigar las aplicaciones de las cámaras infrarrojas y su área de trabajo.
- Realizar el reconocimiento de imagen para la identificación de los usuarios.
- Diseñar e implementar una estructura para el soporte de la cámara, sensores, interfaz y el ingreso de las personas.
- Diseñar e implementar una interfaz para la presentación y envío de las variables adquiridas hacia una base de datos para el registro de la identidad del usuario.
- Integrar los componentes del sistema de medición de temperatura.
- Realizar pruebas de funcionamiento.

#### **3. Problema**

Dada la emergencia sanitaria en el contexto mundial, es necesario que los establecimientos cuenten con mecanismos que permitan alertar a la población sobre algún riesgo al que el individuo pueda estar expuesto, una de estas medidas es la medición de la temperatura corporal. Del mismo modo, las personas encargadas de tomar la temperatura como control de detección de virus o algún otro inconveniente no tienen la seguridad suficiente, y por lo tanto, se encuentran más expuestas a contagios; por este motivo se considera necesario un sistema automático para medir la temperatura de las personas mediante sensores que garanticen precisión y exactitud en la medición.

La seguridad es una necesidad básica tanto para las personas como para las empresas ante la presencia de una emergencia sanitaria y es necesario incorporar medidas de prevención para evitar contagios y detectar posibles personas infectadas en diferentes establecimientos para seguir con la sostenibilidad de la sociedad. Muchas instalaciones carecen de sistemas que les permita prevenir contagios o tienen mecanismos muy precarios, provocando largas filas y poca seguridad. Es importante cumplir con medidas de precaución, por tal motivo la empresa Agrocalle propone implementar un sistema automático para medir la temperatura corporal durante el ingreso de su personal a su bodega de una manera rápida, sencilla y segura para prevenir los riesgos en la salud de las personas.

#### **4. Hipótesis**

El sistema de medición de temperatura sensará la temperatura corporal de los individuos al ingreso del establecimiento de la empresa Agrocalle para determinar la existencia de algún riesgo de alteración de salud, cuyos resultados serán enviados a una base de datos con la respectiva identificación del usuario para el procesamiento de la información obtenida.

#### **5. Estado del Arte**

La termografía es una técnica que transforma la radiación infrarroja del rango térmico contenido en un objeto [1]. Con el desarrollo de cámaras termografías precisas han permitido evaluar el potencial de la termografía infrarroja para el análisis del comportamiento de los flujos de calor en los materiales y su aplicación en pruebas de control de calidad, determinando de manera precisa la distribución de temperatura estática y dinámica en superficies de diferentes objetos.

Existen varias técnicas para el procesamiento de imágenes infrarrojas para evaluar la superficie de los materiales y según su temperatura entre sus áreas se comprueba si son defectuosas o no, las técnicas utilizadas se encuentran el dominio espacio-tiempo como son las del dominio de frecuencia, laplacianos, logarítmicos, de funciones ortonormales o espacios de parámetros. Este procesamiento de imágenes también depende de las capacidades de adquisición de las cámaras infrarrojas, además de la capacidad de procesamiento de los computadores [1].

La termografía infrarroja se basa en la visualización y cuantificación en los cambios de la superficie, convirtiendo la radiación infrarroja que choca con la piel emitiendo impulsos eléctricos llamados termogramas, que se realiza de forma no invasiva para el ser humano. Esta tecnología es muy utilizada en varios campos de investigación como es para el diagnóstico preventivo de lesiones músculo esqueléticas mediante el análisis de imágenes termográficas y un procesamiento de imagen en el software Matlab mediante un algoritmo de visión artificial, es importante tener una cámara que trabaje en un rango mayor de medición del espectro electromagnético para obtener mejores resultados [2].

La termografía infrarroja se utiliza para detectar la temperatura corporal mediante el uso de softwares, uno de esos es el ThermaCAM que extrae las temperaturas por medio de la termografía infrarroja; la temperatura es sensada en la parte frontal y lateral de la cara, esta lectura toma en cuenta la distancia de la cámara para una mejor apreciación de los datos, ya que pueden surgir errores si el individuo no está a una distancia correcta. El procesamiento de datos se separa por edad y género y sirve para detectar la temperatura a los viajeros en los aeropuertos, cruces fronterizos, según los resultado la termografía infrarroja es relativamente menos precisa en mujeres y personas mayores [3].

El mapeo térmico infrarrojo ayuda para el análisis e interpretación en la biomedicina, con la medición de la temperatura, es uno de los pilares de la evaluación de la medicina. La termografía infrarroja proporciona una solución para medir la temperatura de una manera rápida y simple, la utilidad de las imágenes térmicas infrarrojas están respaldadas por su profundidad de penetración, la piel no emite radiación a profundidades superiores a 5 mm, por lo tanto no puede dañar tejidos y órganos profundos, para la interpretación de las imágenes térmicas médicas digitales se identifican las diferencias de un mapa de colores para distinguir la temperatura en °C o °F, se debe incluir los valores promedio, máximo o mínimo en la región de interés. Finalmente, se realiza el análisis de la imagen que se basa en la variación de color que corresponde a un rango de temperatura [4].

La técnica de procesamiento permite analizar un conjunto de termogramas como es el análisis corporal de la temperatura de la piel. Los estudios termográficos mediante sus resultados se informan cuantitativamente por regiones de interés (ROI), el método de procesamiento de las imágenes es implementado en el software Matlab, próporcionando una representación corporal de la temperatura. Este análisis se puede aplicar en la medicina deportiva, es importante promediar los píxeles de la imagen estudiada para dar una estimación de la temperatura media de la piel para cada grupo, en la Figura 1 son los mapas relativos de todo el cuerpo de la temperatura de la piel después de 40 min de carrera (n=12 hombres) y donde 1 es la temperatura promedio de la piel [5].

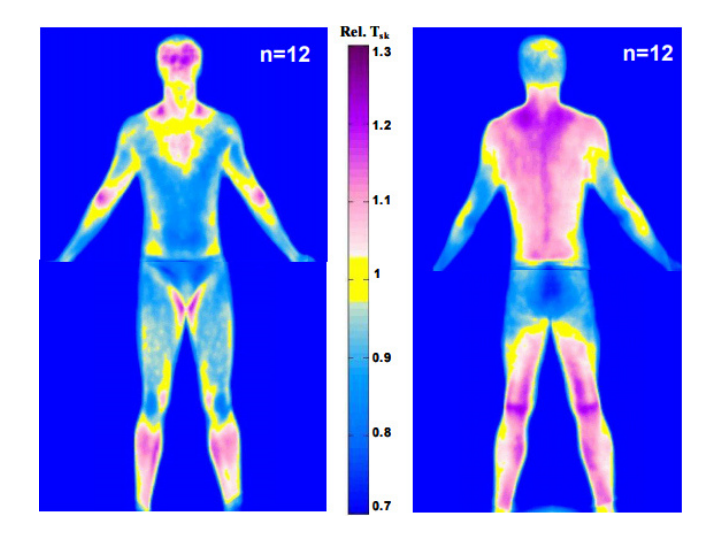

**Figura 1:** Mapas Relativos de todo el Cuerpo de la temperatura de la piel, [5].

#### **6. Cámaras Térmicas**

En la actualidad las imágenes térmicas han aumentado en los últimos años por su ventaja de captar la radiación infrarroja que tiene los objetos. Un adecuado enfoque en una cámara térmica proporciona una imagen termografíca de alta calidad y permite medir la temperatura con precisión [6].

Las cámaras térmicas son aquellas que permiten visualizar la energía o calor que emite por un cuerpo y que el ojo humano no puede detectar, estas cámaras permiten ver la radicación térmica emitida por los objetos [7].

#### **6.1. Características de las Cámaras Térmicas**

Existen varias características que proporcionan las cámaras térmicas que se describen a continuación [7]:

- Las cámaras térmicas son muy utilizadas en la actualidad, ya que son una alternativa de luz visible.
- No requieren iluminación especial ni infraestructura.
- No tienen limitaciones de distancia.
- Las imágenes producidas por las cámaras térmicas son monocromáticas, es decir responden a un rango del espectro infrarrojo (IR), las partes más calientes de un objeto se puede visualizar en amarillo y rojo. Por otro lado, las temperaturas más frías de color azul. La Figura 2 muestra la imagen de una cámara térmica para un individuo antes y después de haber practicado deporte.

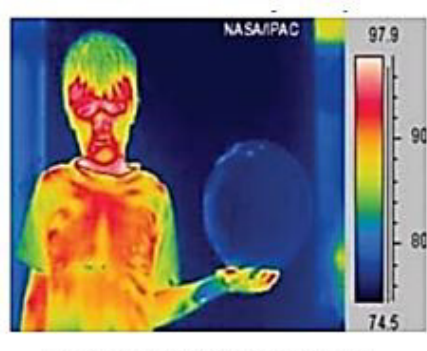

a) Fotografía tomada antes de un partido de fútbol.

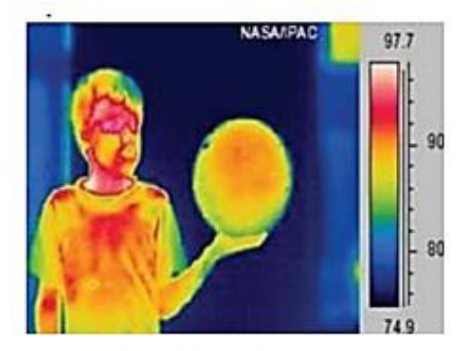

b) Fotografía tomada después de un partido de fútbol.

**Figura 2:** Cámara termográfica durante un partido de fútbol, [7].

Los rangos de funcionamiento dependen de varios criterios que se describe en la Tabla 1.

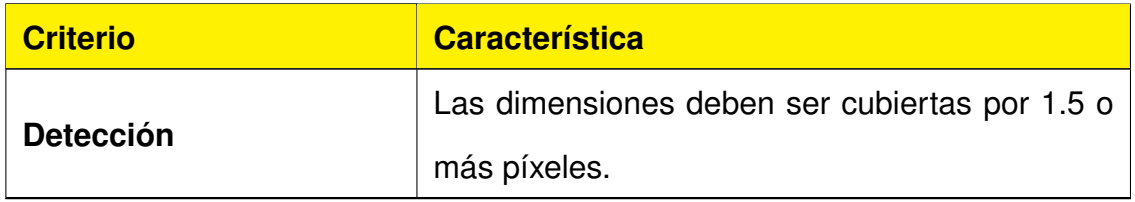

**Tabla 1:** Criterios del rango de funcionamiento de una cámara infrarroja.

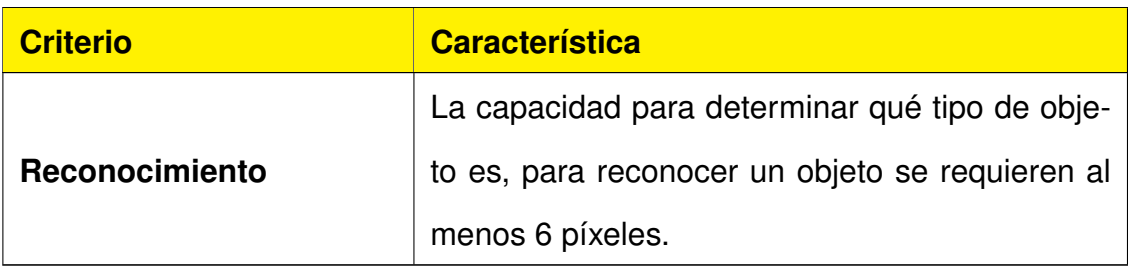

#### **6.2. Componentes de las Cámaras Térmicas**

Los componentes fundamentales de estos equipos, según [7], son los siguientes:

1. **Detectores:** son elementos que convierten el flujo de luz infrarroja en una señal eléctrica que puede ser medida o cuantificada, pueden estar fabricados de varios materiales como antimonio de indio, silicio amorfo, óxido de vanadio, dependiendo el materia tendrá sus propias características, el detector debe ser seleccionado de acuerdo con la aplicación, considerando la respuesta de la longitud de onda y su sensibilidad que depende de su material. En la Tabla 2 se describe la clasificación de los detectores de las cámaras infrarrojas.

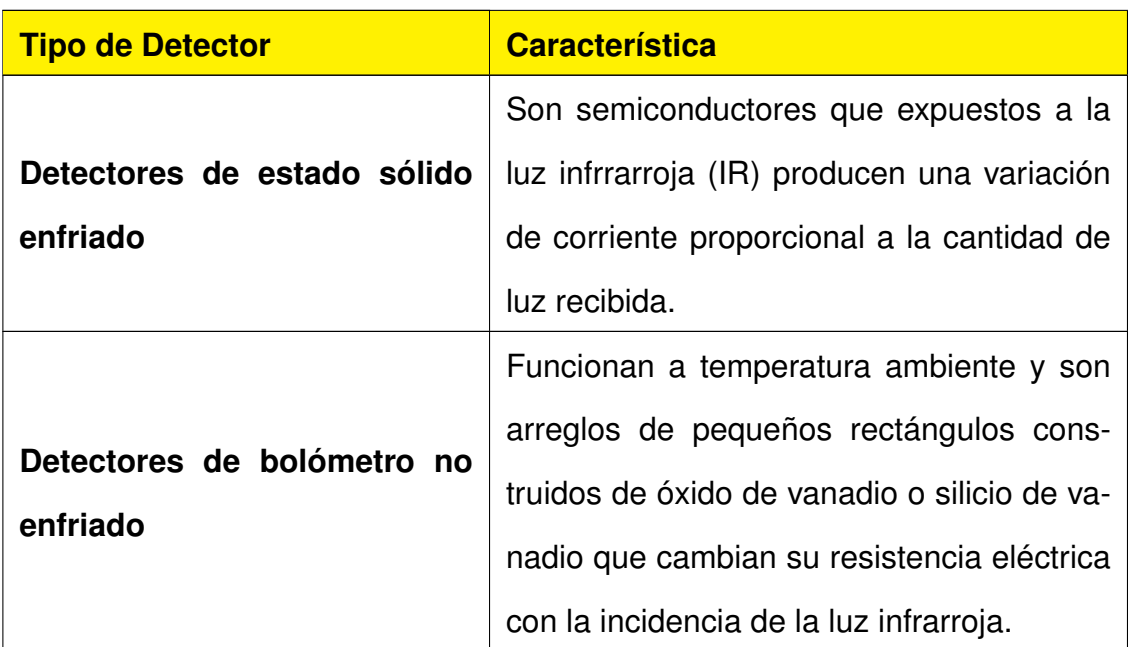

**Tabla 2:** Tipos de detectores de las cámaras infrarrojas.

2. **Lentes:** los lentes de las cámaras térmicas deben ser transparentes para la luz infrarroja, para su fabricación se utiliza materiales como germanio, silicio. Se debe considerar algunos parámetros como la distancia focal, el campo de visión, el diámetro del objeto a ser captado.

3. **Circuitos de procesamiento de la imagen:** son circuitos que multiplexan y procesan la señal que es sensada por los detectores. Estos circuitos se denomina circuito integrado de lectura (ROIC), [8].

Las cámaras térmicas poseen sensores térmicos conocidos como micro bolómetros, los cuales reciben la radiación infrarroja o calor; se calientan cambiando su resistencia eléctrica, este cambio es medido y según la variación se le asigna una temperatura que será identificada con un color equivalente [9].

Algunas de las características de los bolómetros son las siguientes:

- Baja sensibilidad
- **Trabaja en un espectro de 8**  $\mu$ **m a 13**  $\mu$ **m**
- Son pequeños y menos pesados
- Menor consumo comparado con los equipos enfriados
- **Bajo índice de fallas**

#### **6.3. Aplicaciones de las Cámaras Térmicas**

Existen varias aplicaciones que se puede obtener a través del uso de las cámaras térmicas tales como:

- Es una herramienta que se utiliza para la seguridad, ya que se puede ver intrusos en los lugares de residencia. Las cámaras térmicas tienen como ventaja la visión nocturna.
- Verificación de alarmas de video.
- Son utilizadas para aplicaciones de conteo de personas, gestión de flujo y colas en lugares públicos en proyectos en los que no es necesaria la identificación de las personas [10].
- Son utilizadas en drones, ya que permiten realizar escaneos a mayor distancia y a control remoto, dando más alcance, seguridad y movilidad [9].
- En la industria se utilizan para detectar fugas en la infraestructura de las fábricas, control de calidad, monitoreo de humedad.
- En el campo de la salud se utilizan para la detección de temperatura corporal elevada.
- Detección de incendios en combustión de gases o líquidos inflamables con llama no visible [11].
- En sistemas eléctricos las cámaras infrarrojas pueden detectar fallos del cableado, de los componentes y sistemas sobrecargados [12].

#### **6.4. Termografía infrarroja**

La termografía infrarroja es una técnica de ensayo no destructiva sin contacto que obtiene información térmica de un cuerpo a través de la captación de la radiación infrarroja que emite, mediante un dispositivo de adquisición de imágenes térmicas a distancia, entre algunas ventajas que se obtiene mediante la termografía infrarroja son la gran rapidez en comparación con otros métodos.

No existe contacto con el material que se examina, se puede medir la temperatura de cuantos puntos se quieran dentro de la misma imagen; el uso no es nocivo, se puede aplicar a un amplio rango de materiales, pero existen algunas limitaciones de la termografía infrarroja como son las pérdidas térmicas por convección o radiación; en algunos casos se debe determinar la emisibilidad (propiedad que indica la eficacia con que una superficie emite radiación térmica).

Según [13], la termografía infrarroja es una herramienta de gran utilidad para detectar rápidamente defectos constructivos en edificios que de otra manera sería muy difícil de evaluar. Es importante complementar las imágenes térmicas con imágenes visibles, documentar las causas de posibles reflejos, determinar la emisibilidad de la superficies de la imagen, tomar la imagen infrarroja lo más cerca del objeto y con el ángulo de visión correcto.

#### **7. Fundamentos de la termografía infrarroja**

#### **7.1. El espectro electromagnético**

Un espectro es la distribución de la intensidad de la radiación en función de una magnitud característica como la longitud de onda, la energía o temperatura [14]. El espectro electromagnético es el conjunto de todas las frecuencias posibles a las que se produce la radiación electromagnética [15]. La Figura 3 muestra la clasificación de la división del espectro electromagnético.

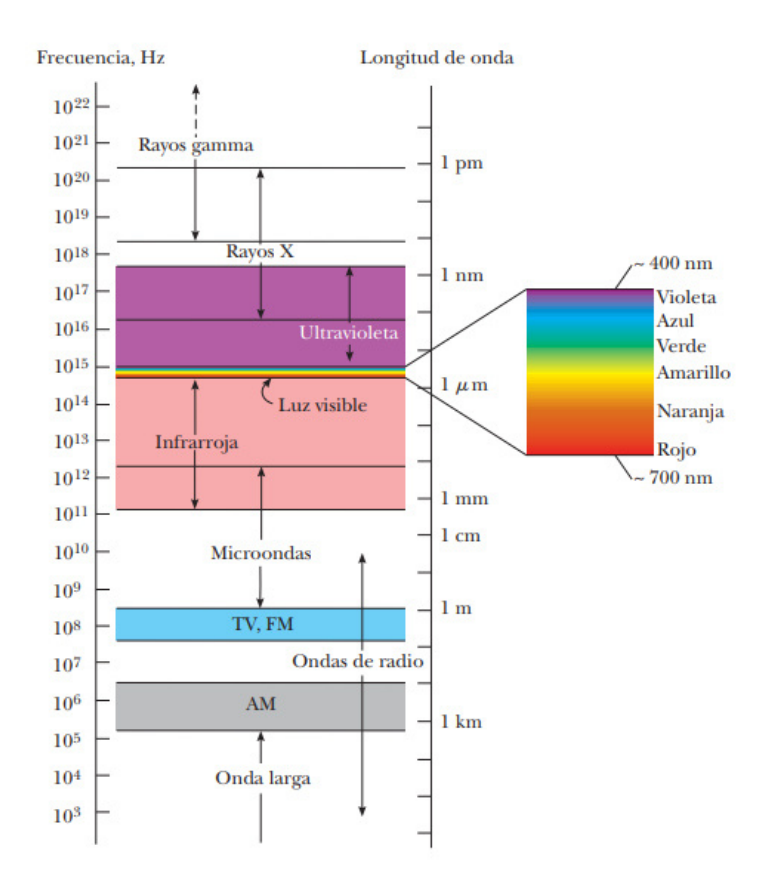

**Figura 3:** División del espectro electromagnético, [16].

#### **7.2. El espectro infrarrojo**

El espectro invisible o la parte del espectro electromagnético que no puede ser visto por el ojo humano está enmarcado en dos regiones de la luz: los rayos infrarrojos como pueden ser la señal de TV, la del radio, las microondas y la radiación térmica está sobre los 750  $\eta$ m. La radiación infrarroja se asocia con el calor, ya que es producida por la temperatura de los cuerpos; el ser humano a temperatura normal (37 °C) emite principalmente radiación de longitud de onda de 12  $\mu$ m, la radiación infrarroja es una radiación no ionizante. La luz infrarroja brinda información especial que no se puede obtener de la luz visible, muestra cuánto calor tiene algún objeto y entrega la información sobre la temperatura del mismo [17]. Las cámaras térmicas trabajan detectando el rango conocido como infrarrojo térmico, que comprende las temperaturas entre -20  $\rm{^oC}$  y 350  $\rm{^oC}$ .

#### **7.3. Calor y radiación térmica**

El calor es la energía cinética de todos los átomos, mientras que la temperatura es una medida de la energía cinética promedio de los átomos y de las moléculas individuales de una sustancia. Se produce transferencia de calor desde un cuerpo de mayor temperatura al de menor temperatura, la transferencia de calor se puede realizar por tres mecanismos físicos son: el de conducción, convección y radiación [18]. La radiación térmica es la transmisión de calor mediante ondas electromagnéticas.

#### **7.4. Ley de Planck**

Esta ley permite entender como irradian los objetos a una temperatura, es decir predice la intensidad de la radiación en un rango de frecuencias de un objeto por unidad de área, unidad de tiempo y unidad de ángulo [7]. La Figura 4 indica cómo varía la intensidad de radiación en función de la temperatura y la longitud de onda.

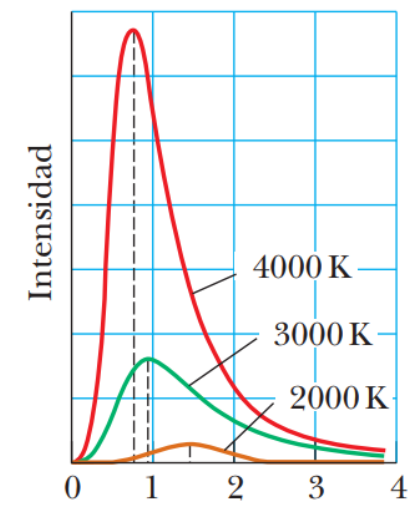

Longitud de onda  $(\mu m)$ 

**Figura 4:** Ley de Planck, [16].

#### **7.5. Ley de Stefan-Boltztmann**

Establece que toda materia que no se encuentra a una temperatura infinita emite dos radiaciones térmicas. La velocidad a la que libera energía por unidad de área  $W/m^2$  se denomina la potencia emisiva superficial E y depende de la cuarta potencia de la temperatura; es decir la potencia total de la radiación emitida aumenta con la temperatura. Hay un límite superior para la potencia emisiva, que es establecida por la ley de Stefan-Boltzmann, en el caso de un cuerpo negro el valor de la emisibilidad es exactamente  $e = 1$ , [7], [16]. Se presenta la ecuación (1) que describe la ley de Stefan-Boltzmann.

$$
P = \sigma A e T^4 \tag{1}
$$

Donde:

- $P$  Potencia en watts, en W;
- $\sigma$  Constante Stefan-Boltzmann, igual a 5,670x10<sup>-8</sup>  $\frac{W}{m^2K^4}$ ;
- $A$   $\phantom{1}$  Es el área en metros cuadrados; en  $\mathrm{m}^{2};$
- $e$  Emisibilidad de la superficie:
- $T$  Temperatura de la superficie, en grados Kelvin, K.

#### **7.6. Ley de Wien**

Según la Ley de Wien, hay una relación inversa entre la longitud de onda en la que se produce el pico de emisión de un cuerpo negro y su temperatura. La consecuencia de la ley de Wien es que cuanto mayor sea la temperatura de un cuerpo negro, menor es la longitud de onda en la cual emite [7].

#### **7.7. Emisibilidad**

La emisibilidad es la propiedad que indica la eficacia con que una superficie emite radiación térmica. Hay varios factores que influyen que una superficie tenga mayor o menor visibilidad como el material, la textura superficial, el ángulo de visión, la geometría, la longitud de onda y la temperatura [19].

#### **8. Instrumentos para medir la temperatura corporal**

La temperatura corporal es aquella medida referente al cuerpo humano con la cantidad de calor o frío asociado a los procesos biológicos. La temperatura puede variar por varios factores: edad, actividad, el momento del día, la parte del cuerpo donde se realice la medición, la salud de la persona. El promedio de la temperatura normal de una persona es de 36.5 °C [20].

En el momento de la medición de la temperatura corporal en la piel de la persona mediante sensores, esta puede ser diferente por algunos grados debido a varios factores como son:

- Conductividad térmica de la piel.
- Frecuencia cardíaca.
- Tipo de piel de la persona.
- **Evaporación del sudor.**
- **Temperatura ambiente.**
- **Localización del sensor en la piel.**

Debido a estos factores es importante la calibración del sensor. La Figura 5 representa los lugares que se puede tomar la temperatura corporal y la Tabla 3 muestra la relación de las temperaturas en la piel según el lugar del cuerpo humano y la temperatura ambiente [21].

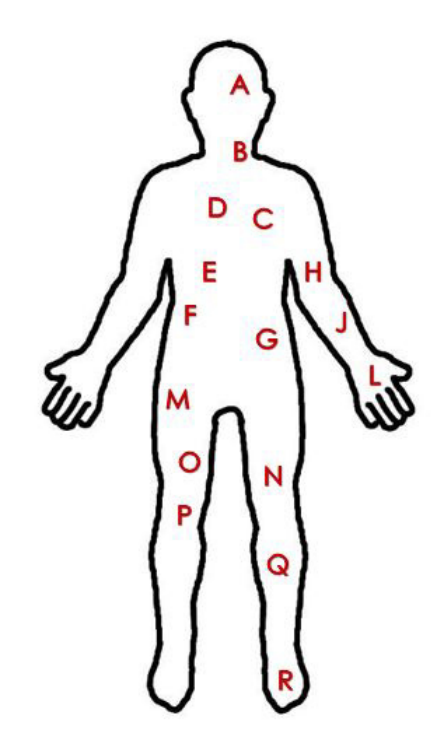

**Figura 5:** Partes del cuerpo humano para medir la temperatura corporal, [21].

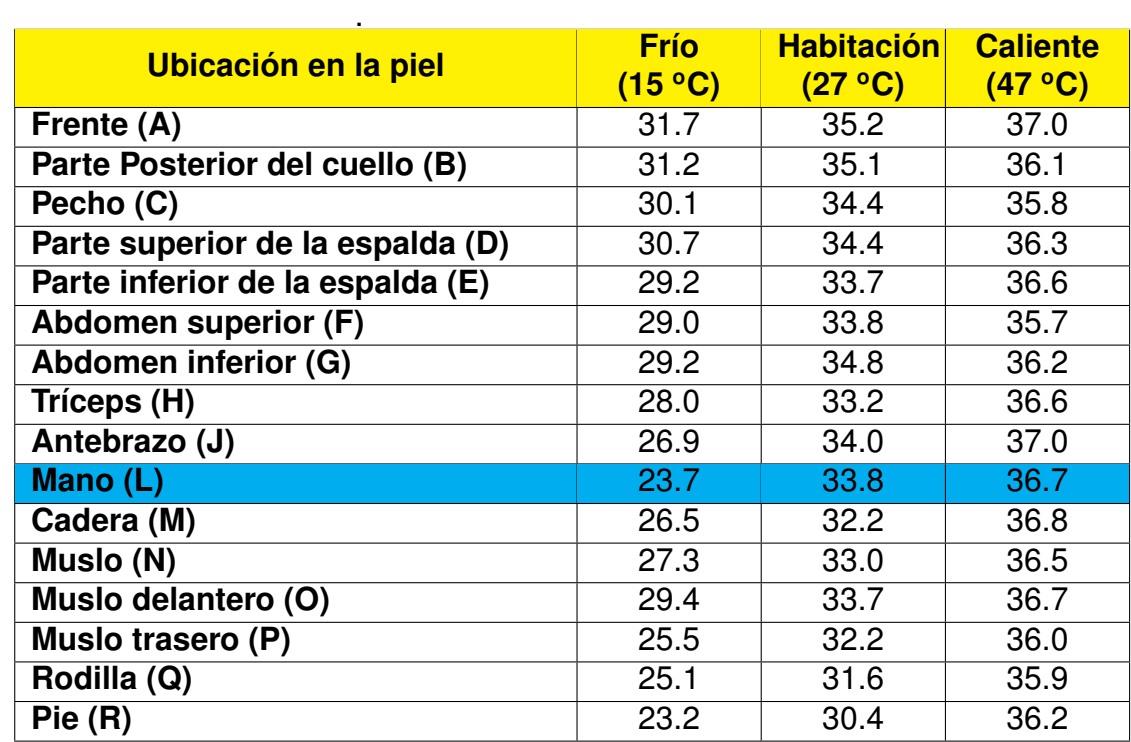

**Tabla 3:** Temperatura corporal en la piel en relación con la temperatura ambiental, [21].

La Tabla 4 se describe varios instrumentos para medir la temperatura corporal.

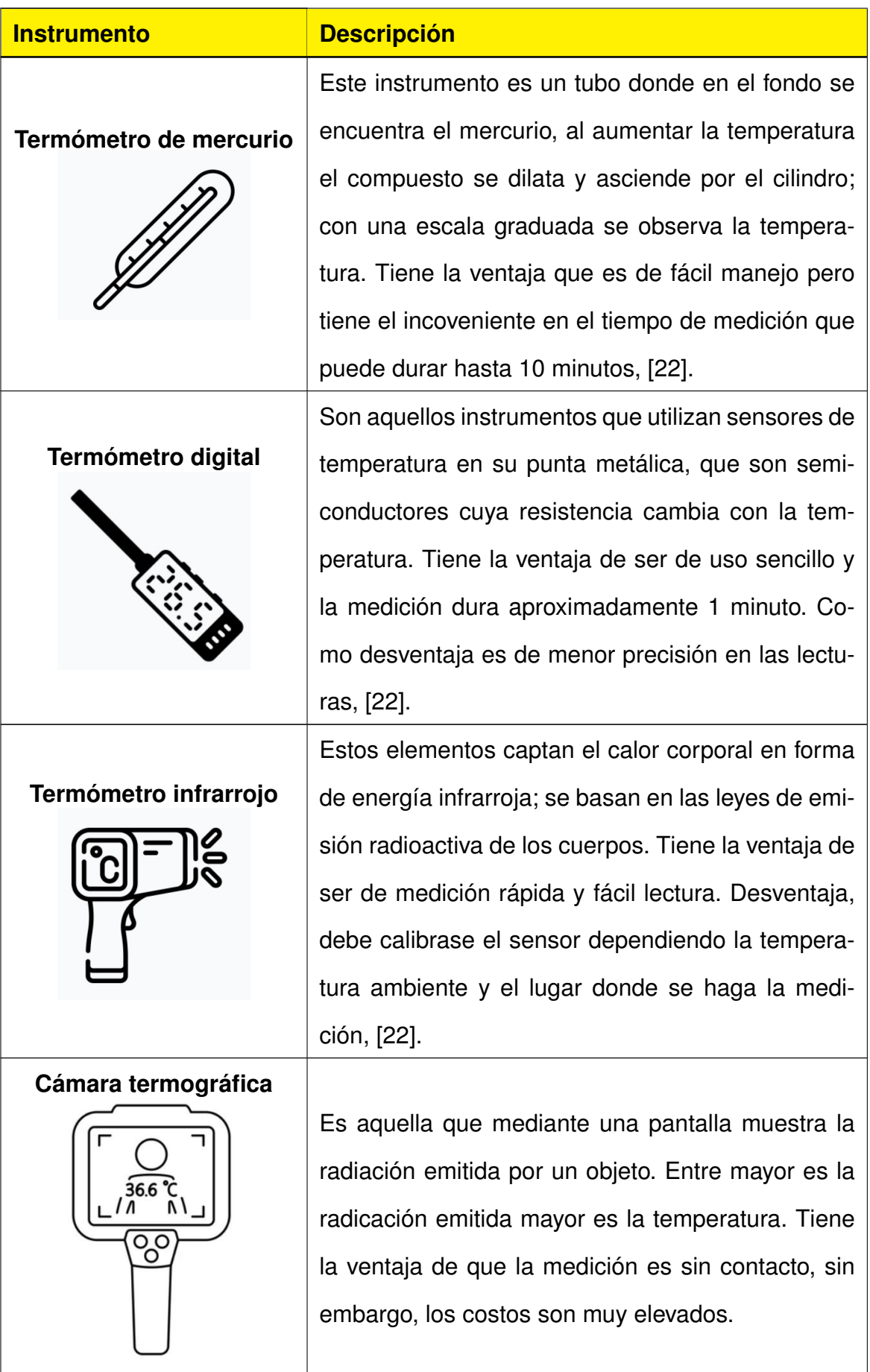

**Tabla 4:** Tipos de instrumentos para medir la temperatura corporal.

Para elegir el instrumento de medición de temperatura corporal se deben tomar encuenta varios criterios.

- **Fácil de usar:** simple manejo, tiempo de lectura, tamaño adecuado.
- **Precisión:** rango de medida adecuado.
- **Entorno Ambiental:** temperatura ambiente.

#### **9. Procesamiento de imágenes**

El procesamiento de imágenes es el conjunto de las técnicas que se aplican a las imágenes con el objetivo de mejorar la calidad o facilitar la búsqueda de información. El procesamiento de información es un tema en constante desarrollo en la ciencia y tecnología, ya que ayuda en el análisis de procesos y sistemas en datos de medición adquiridos [23]. Hoy en día, es una herramienta indispensable en las aplicaciones de control, robótica, sensórica, medicina, entre otras ramas. Para la adquisición de imágenes hay que considerar que esta es una combinación de una fuente de iluminación y la reflexión o absorción de energía que depende de los elementos en escena [24].

Existen varios sofwares para el procesamiento de imágenes, tales como:

- Procesamiento de imágenes utilizando software Matlab y Simulink [23].
- Existen varias compañías que ofrecen softwares como es *FLIR System* brinda el *software Thermal Studio* que permite el análisis de imágenes térmicas y funciones de medición, conjuntamente con las cámaras térmicas [25].

Uno de los procesamientos de imagen que es muy utilizado en la actualidad es el reconocimiento facial. Para realizar este reconocimiento se debe realizar la detección facial que consiste en detectar el rostro de una persona en imágenes o videos. Mediante, tecnología se identifica o verifica el sujeto mediante un conjunto de datos biométricos únicos de cada persona con su expresión facial para poder autentificarla. El uso de reconocimiento tiene varias aplicaciones como: el desbloqueo de teléfonos, fuerzas de seguridad, control de aeropuertos y fronteras, búsqueda de personas desaparecidas, acceso a servicios. La mayor desventaja que tiene el reconocimiento facial es que se requiere de una gran cantidad de

datos para el aprendizaje automático de la tecnología para que los resultados sean adecuados. La Figura 6 indica los pasos que se tiene el reconocimiento facial; primero, se detecta el rostro de la persona, luego, se detecta los rasgos únicos de la persona. Finalmente, se realiza la verficación y comparación de la personas.

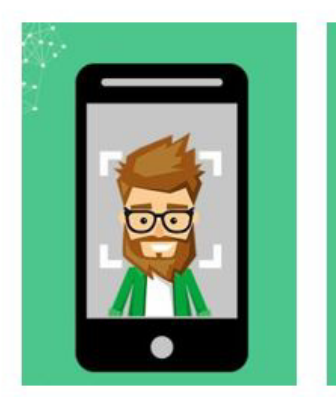

a) Detección facial.

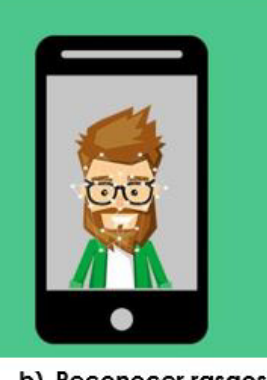

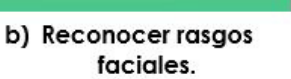

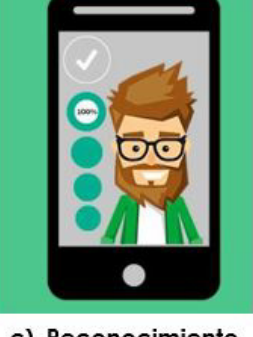

c) Reconocimiento facial.

**Figura 6:** Pasos para el reconocimiento facial, [21].

#### **10. Metodología**

La metodología empleada para esta investigación comienza con la selección de alternativas para el sistema de medición de temperatura y de la estructura de ingreso, la cual se describe a continuación:

#### **Selección de alternativas del sistema de medición**

Para la selección de alterntivas del sistema de medición se realiza mediante el método ordinal corregido de criterios ponderados por Carles Riba Romeva en su libro "Diseño Concurrente" [26].

Este método consiste en enfrentar cada uno de los criterios considerados por medio de una evaluación, asignando los siguientes valores de ponderación:

- 1 el criterio o solución de las filas es mejor que el de las columnas.
- 0.5 el criterio o solución de las filas es equivalente al de las columnas
- 0 el criterio o solución de las filas es peor que el de las columnas.

Luego de asignar los valores ponderados, estos son sumados para cada criterio, eligiendo el que adquiere el mejor puntaje. A continuación se presentan las posibles soluciones para el sistema de medición de temperatura basado en dispositivos ya existentes, describiendo las características principales.

**Alternativa A: Sistema de medición de temperatura mediante una cámara termográfica:** la temperatura se mide mediante una cámara termográfica, puede estar ubicada en las paredes o en un tríptico, el ingreso de las personas se realiza mediante un operario que verifica la temperatura que proporciona la cámara, el centro de control se encuentra separado de donde se realiza la medición, según [27] y [28]. En la Figura 7, se observa el funcionamiento de la alternativa A.

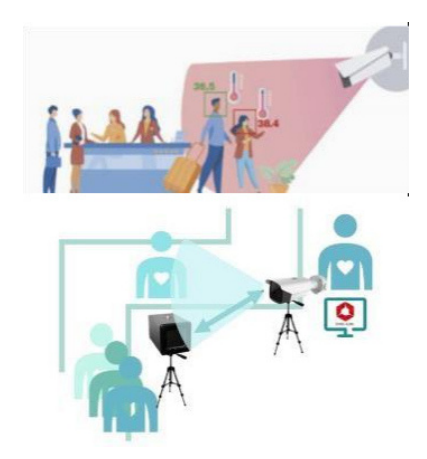

**Figura 7:** Alternativa A, [27].

**Alternativa B: Tornos de acceso con reconocimiento facial y detección de temperatura corporal:** se realiza la medición de temperatura mediante el reconocimiento facial, el control del ingreso de las personas es automático, el torno dará apertura a las personas que no tengan temperaturas altas, se puede dar un conteo de las personas que ingresa, según [27]. En la Figura 8, se observa el funcionamiento de la alternativa B.

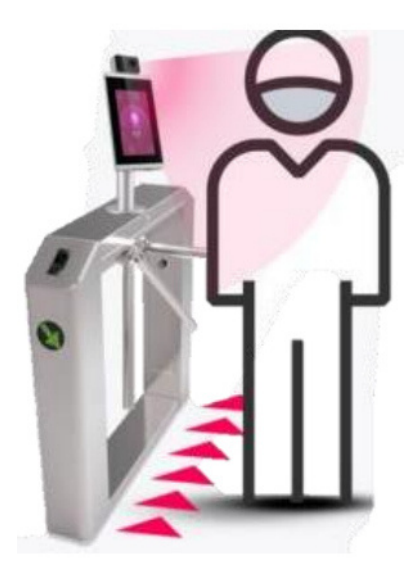

**Figura 8:** Alternativa B, [27].

**Alternativa C: Detección de temperatura mediante sensores infrarrojos:** la temperatura se mide mediante sensores infrarrojos ya sea en la frente o en la muñeca. Este sistema necesita de un equipo adicional para el acceso a las personas de un centro de control, según [29]. En la Figura 9, se observa el funcionamiento de la alternativa C.

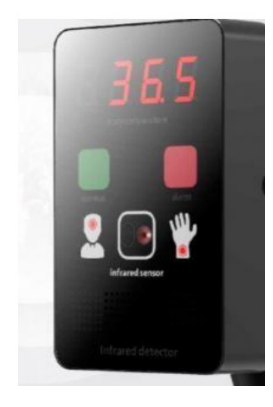

**Figura 9:** Alternativa C, [29].

**Alternativa D: Detección de temperatura mediante sensores infrarrojos:** el sistema de medición se realiza mediante sensores infrarrojos y cámaras termográficas, no es restringido el paso de las personas, el centro del control se encuentra distante de la medición, también dispone de un conteo del ingreso de las personas, según [27]. En la Figura 10 se observa el funcionamiento de la alternativa D.

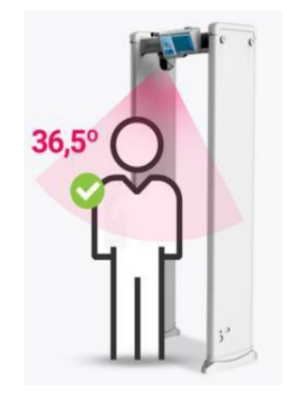

**Figura 10:** Alternativa D, [27].

A continuación, se describen los criterios para la selección de alternativas:

- **Control de ingreso de las personas:** el ingreso debe ser automático incluido en el mismo sistema de medición de la temperatura.
- **Instalación visible para las personas:** el sistema debe estar a la vista de las personas, para tener el control de temperatura en el ingreso de los establecimientos.
- **Integración de componentes:** el centro de control debe estar en el lugar de medición y no en ubicaciones auxiliares.
- **Diseño:** debe tener un diseño estético para colocarlo en el ingreso de los establecimientos.
- **Base de Datos:** el sistema de medición de temperatura debe contar con un sistema para realizar unas base de datos, como el conteo de personas.

Se realiza la evaluación de los criterios con el método explicado, representados en la Tabla 5.

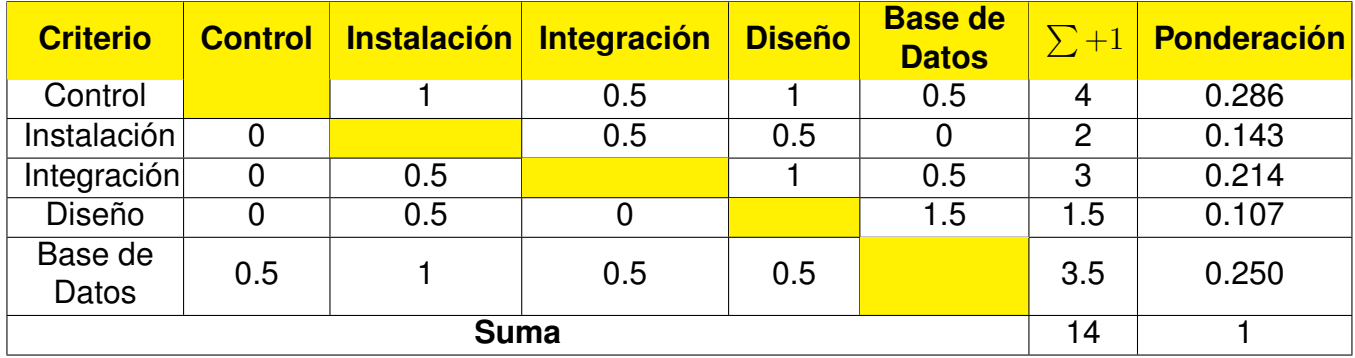

**Tabla 5:** Criterios para la selección de alternativas.

Analizando los resultados se puede determinar el orden de prioridades de los criterios para la selección de alternativas, obteniendo lo siguiente:

#### **CONTROL** > **BASE DE DATOS** > **INTEGRACIÓN** > **INSTALACIÓN** > **DISEÑO**

Se observa que la mayor ponderación se lleva el criterio del control de acceso a las personas.

A continuación se realiza la evaluación respectiva para cada criterio dependiendo de las soluciones propuestas anteriormente.

**Evaluación del criterio de control de ingreso de las personas:** se representa el análisis en la Tabla 6.

**Tabla 6:** Criterios para la evaluación del criterio de control de ingreso de las personas.

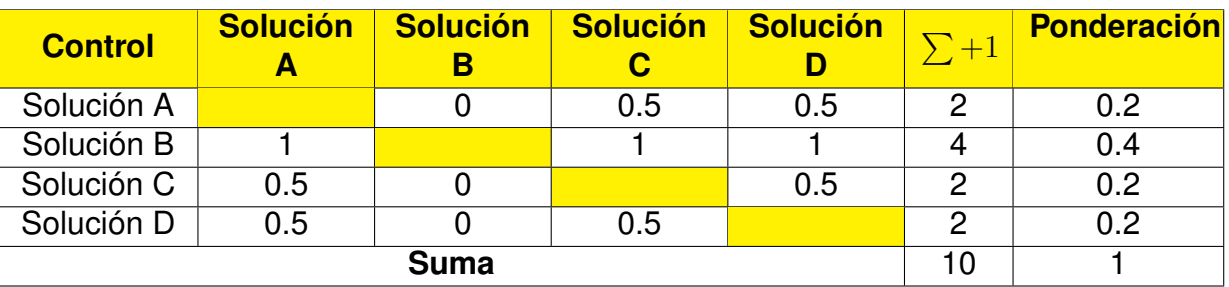

Analizando los resultados para el criterio de control de ingreso de personas se puede deducir que la mejor opción es la solución B ya que tiene la ponderación mayor las demás soluciones tienen la misma ponderación.

#### **SOLUCIÓN B** > **SOLUCIÓN A** = **SOLUCIÓN C** = **SOLUCIÓN D**

**Evaluación del criterio de instalación visible para las personas:** Se presenta el análisis en la Tabla 7.

**Tabla 7:** Criterios para la evaluación del criterio de instalación visible para las personas.

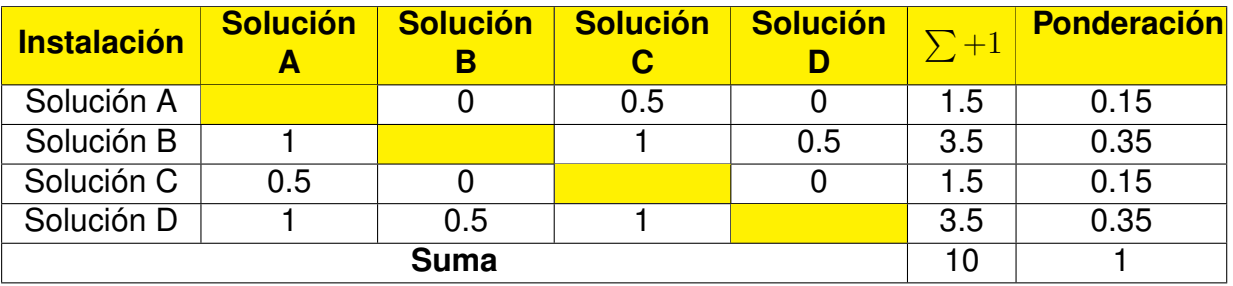

Analizando los resultados para el criterio de diseño se puede deducir que las mejores opciones son las soluciones B y D ya que tienen la misma ponderación y las demás son menores.

## **SOLUCIÓN B** = **SOLUCIÓN D** > **SOLUCIÓN A** = **SOLUCIÓN**

**Evaluación del criterio de integración de componentes:** se presenta el análisis en

la Tabla 8.

**Tabla 8:** Criterios para la evaluación del criterio de integración de componentes.

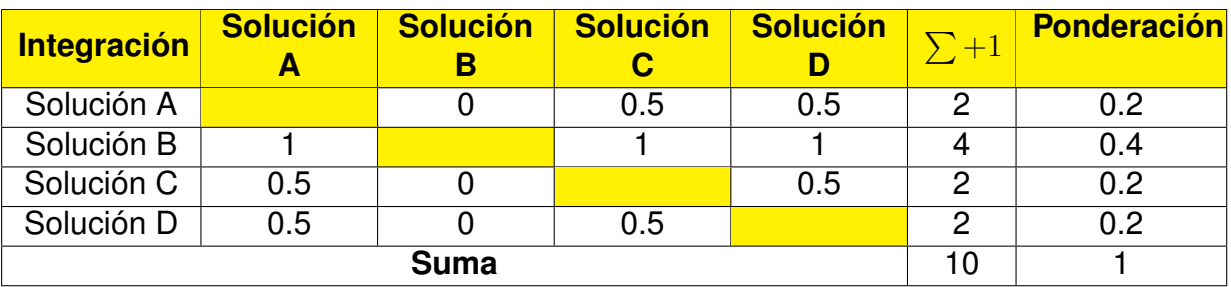

Analizando los resultados para el criterio de integración de componentes se puede deducir que la mejor es la solución B, las demás soluciones tienen una ponderación inferior.

## **SOLUCIÓN B** > **SOLUCIÓN A** = **SOLUCIÓN C**= **SOLUCIÓN D**

**Evaluación del criterio de diseño:** se presenta el análisis en la Tabla 9.

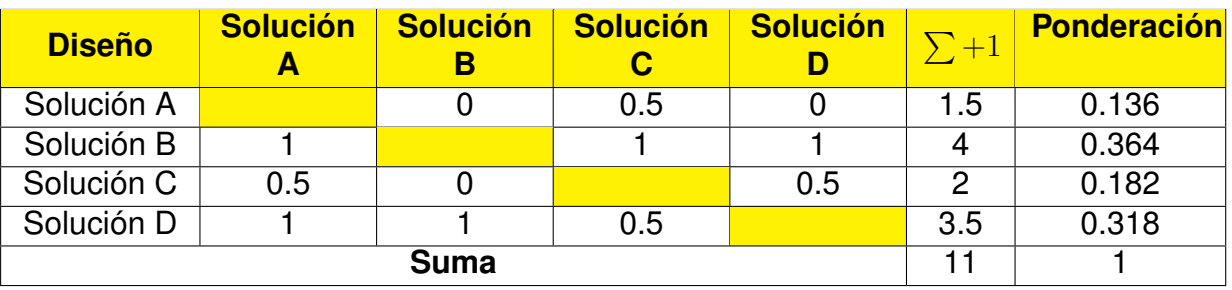

**Tabla 9:** Criterios para la evaluación del criterio de diseño.

Analizando los resultados para el criterio de diseño es la solución B, le sigue la solución D y con la ponderación más baja se encuentran las soluciones C y A.

#### **SOLUCIÓN B** > **SOLUCIÓN D** > **SOLUCIÓN C** > **SOLUCIÓN A**

**Evaluación del criterio de la base de datos:** se presenta el análisis en la Tabla 10.

**Tabla 10:** Criterios para la evaluación del criterio de la base de datos.

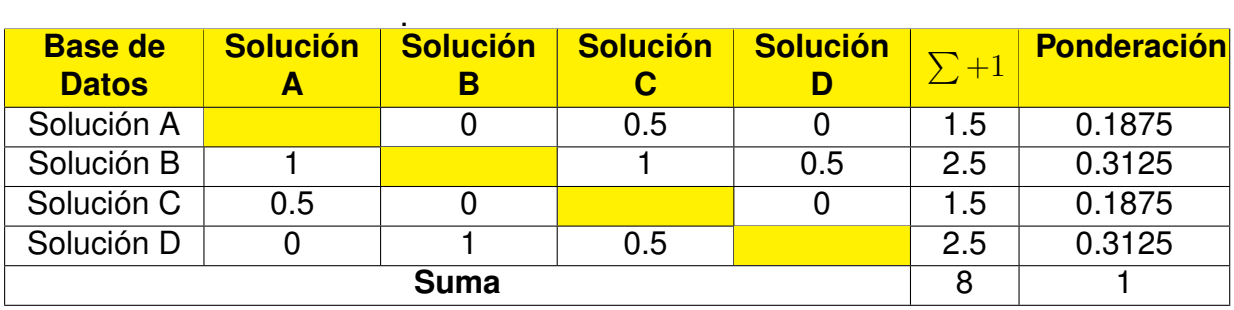

Analizando los resultados para el criterio de base de datos, la mejor opción son las soluciones B y D, ya que tienen la misma ponderación.

#### **SOLUCIÓN B** = **SOLUCIÓN D** > **SOLUCIÓN A** = **SOLUCIÓN C**

Finalmente, en la Tabla 11 se realiza las respectivas conclusiones para la seleción de la mejor alternativa. Para realizar esta evaluación se procede a sumar el producto de los pesos específicos de cada criterio por los pesos específicos de cada solución. La mayor suma es la mejor alternativa y se ordena por orden de prioridad.
| <b>Conclusión</b>    | <b>Control</b> | <b>Instalación</b> | <b>Integración</b> | <b>Diseño</b> | <b>Base de</b><br><b>Datos</b> | $\sum$ | <b>Prioridad</b> |
|----------------------|----------------|--------------------|--------------------|---------------|--------------------------------|--------|------------------|
| <b>Solución</b><br>А | 0.0572         | 0.02145            | 0.0428             | 0.014552      | 0.046875                       | 0.1829 | 4                |
| <b>Solución</b><br>в | 0.1144         | 0.05005            | 0.0856             | 0.038948      | 0.078125                       | 0.3671 |                  |
| <b>Solución</b><br>C | 0.0572         | 0.02145            | 0.0428             | 0.019474      | 0.046875                       | 0.1878 | 3                |
| <b>Solución</b><br>D | 0.0572         | 0.05005            | 0.0428             | 0.034026      | 0.078125                       | 0.2622 | $\mathbf 2$      |

**Tabla 11:** Conclusiones para la selección de alternativa.

La solución B es la mejor situada en la selección de alternativas que consiste en tornos de acceso con reconocimiento facial para la detección de la temperatura corporal. Es la mejor opción ya que en todos los criterios ocupa el puesto más alto; le sigue la solución D la cual, en este caso, no tiene una ponderación alta con respecto al control de ingreso de las personas y tampoco con la integración de componentes, la solución C y A son las alternativas con más baja ponderación.

Para este proyecto de investigación se escoge la alternativa B con un puntaje de 0.3671 como base para seleccionar y diseñar los diferentes componentes de la estructura y su respectivo funcionamiento.

# **Dimensionamiento del Sistema de Medición de Temperatura para el Ingreso de las Personas en Establecimientos Públicos**

Para el presente proyecto se contempla el dimensionamiento mecánico, electrónico e informático con base en modelos de sistemas de ingreso de torniquetes ya existentes en el mercado y especificaciones técnicas para la selección de sus componentes. Para realizar el diseño respectivo se plantean los siguientes requerimientos, descritos a continuación:

- El sistema de ingreso debe tener un tamaño adecuado para impedir el ingreso de las personas. Las medidas y materiales del prototipo se basa en un modelo del mercado ya existente.
- El sensado de temperatura debe ser de una manera sin contacto y visible para el usuario.
- El interfaz de usuario debe ser amigable, mostrando el respectivo reconocimiento facial para guardar el ingreso de la persona al establecimiento.
- El sistema tiene una base de datos para el registro de la temperatura y del personal de los establecimientos.
- La fuente de alimentación debe ser una conexión a la red eléctrica 110 V, 60 Hz.

En la Figura 11 se muestra el sistema con sus respectivos componentes, mientras que en la Tabla 12 se especifican los componentes enumerados en la Figura 11.

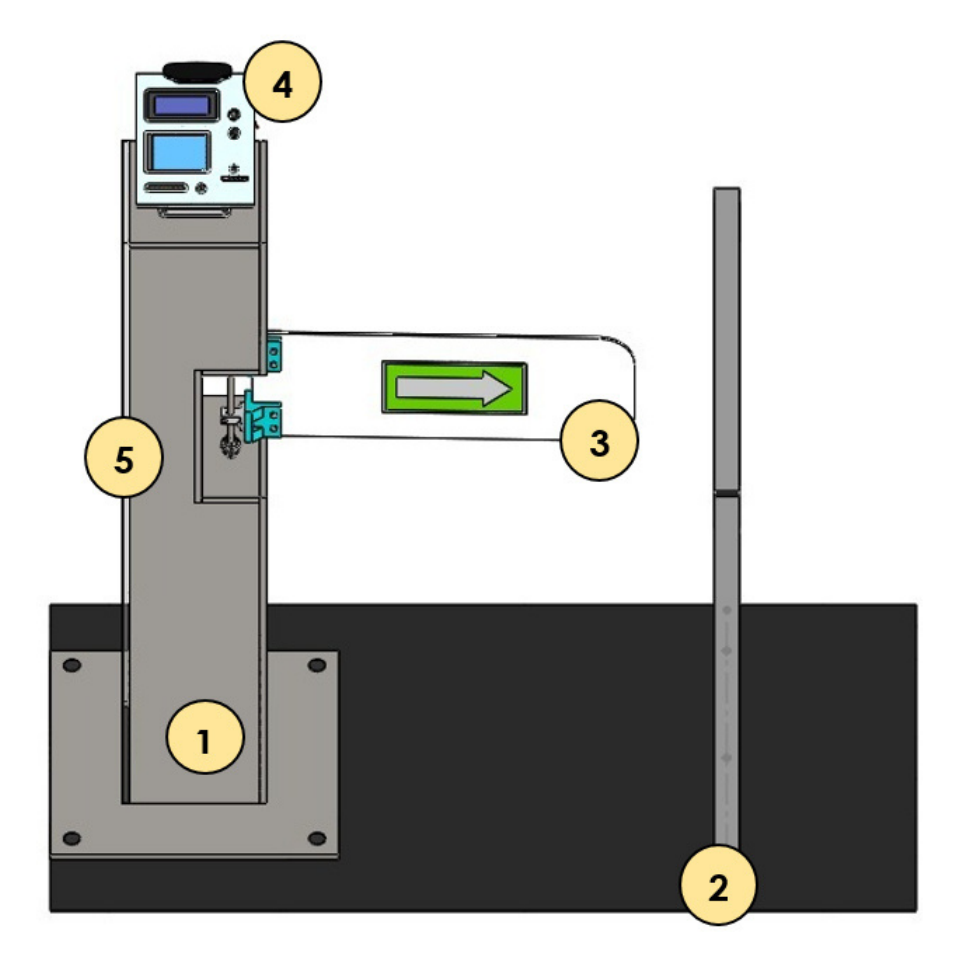

**Figura 11:** Partes del sistema de medición de temperatura para el ingreso de las personas a establecimientos públicos.

**Tabla 12:** Descripción de las partes de sistema de medición de temperatura para el ingreso de establecimientos públicos.

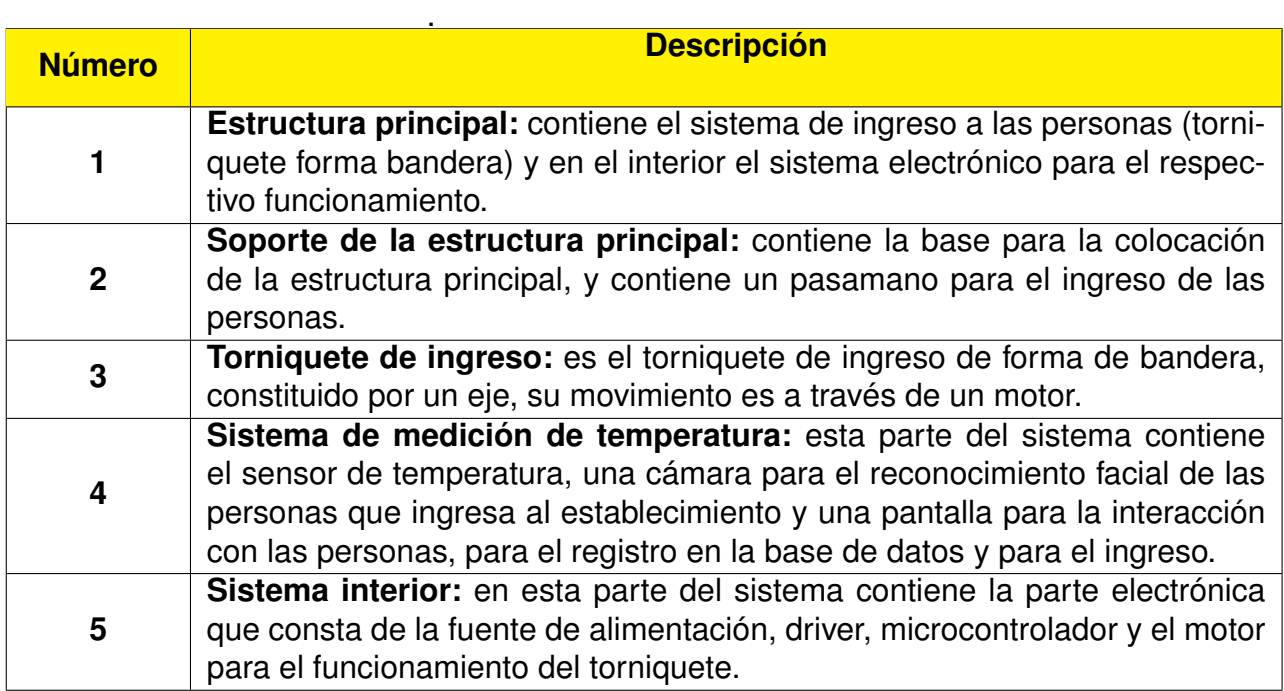

En las siguientes secciones se detalla el dimensionamiento mecánico, electrónico y de control para el sistema de medición de temperatura para el ingreso de personas en los establecimientos.

# **11. Especificaciones técnicas:**

Para proceder con el diseño del sistema de medición de temperatura se debe tener especificaciones técnicas con el fin de cumplirlas como objetivo en el prototipo. Estas pueden variar con el dimensionamiento y diseño que se realizan, en las próximas secciones. Las especificaciones técnicas propuestas base en prototipos ya existentes en el mercado

como los modelos de los torniquetes TS1000, SBTL2000, SBTL100S de la marca ZXTE-CO [30] y [31].

A continuación en la Tabla 13, se describen las especificaciones técnicas.

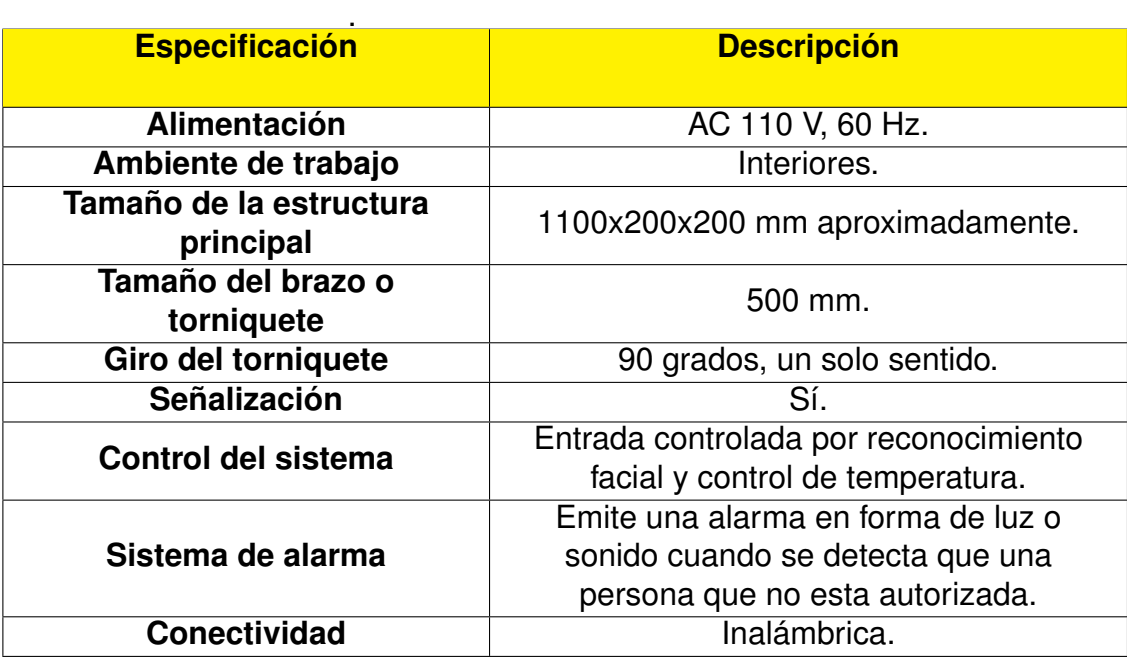

**Tabla 13:** Especificaciones técnicas del sistema de medición de temperatura.

# **12. Dimensionamiento Mecánico**

La máquina consta de dos partes importantes la primera es la estructura principal donde constan todos los elementos mecánicos, electrónicos y de control del sistema de medición de temperatura. Para el tamaño y material de esta estructura se basa en prototipos ya

existentes en el mercado. La segunda parte mecánica, es el sistema del torniquete para elegir su forma y mecanismo se realiza una selección de alternativas que se describe a continuación.

### **12.1. Selección de Torniquete**

Para la selección del torniquete, primero se analiza la gama de los torniquetes existentes en los sistemas de ingreso. Existen varios tipos de torniquete en el mercado, se pueden clasificar por su forma y tamaño, en la Figura 12, se observa un diagrama de esta clasificación.

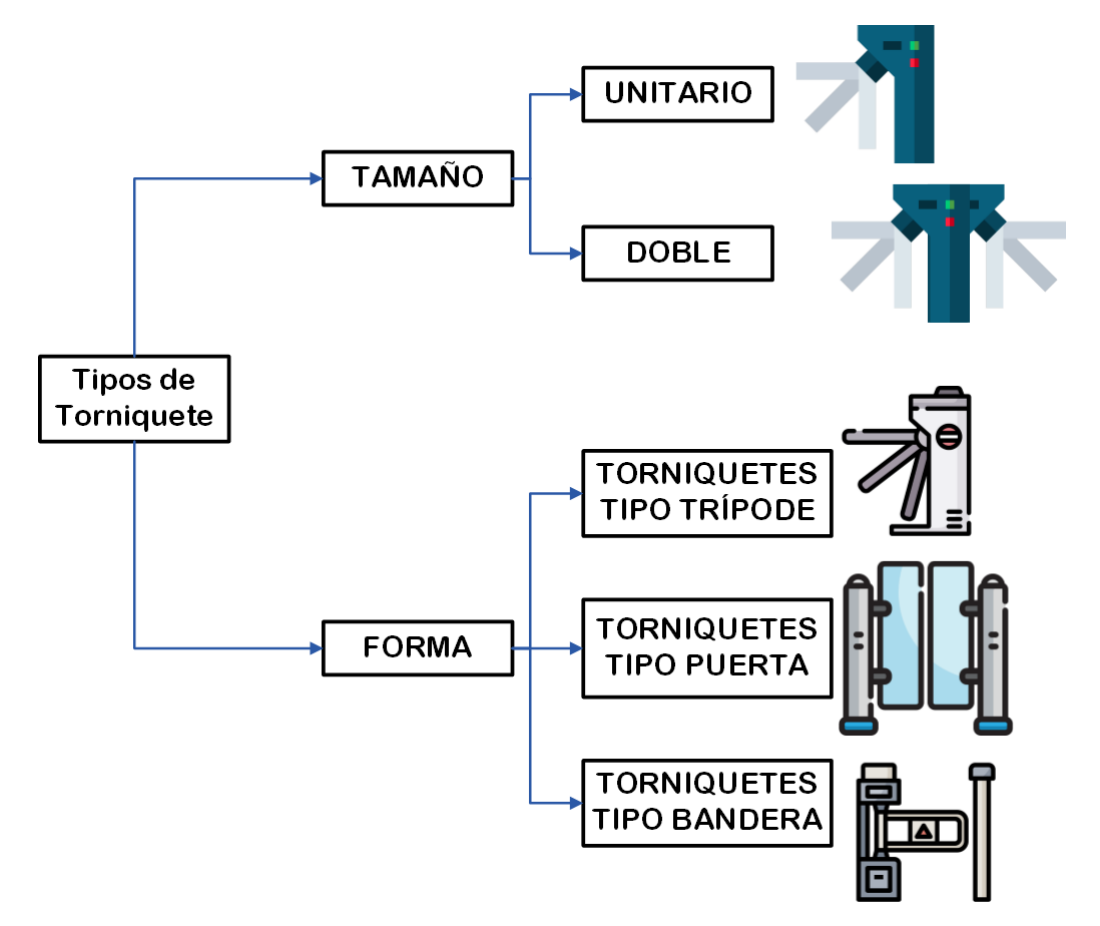

**Figura 12:** Gama de torniquetes en el mercado.

Como se observa en la Figura 12, los torniquetes pueden ser clasificados según su tamaño y forma. Por el tamaño se encuentra el torniquete unitario que tiene un solo torniquete, es decir una sola entrada y el torniquete doble tienes dos torniquetes; la ventaja de este tipo de torniquete es que permite mayor flujo de personas a los establecimientos. Los torniquetes por su forma se clasifican en trípode, el mecanismo de funcionamiento es más complejo al del tipo puerta y bandera que tienen formas similares.

Para este proyecto se elige el torniquete unitario y para la selección del tipo de torniquete por su forma se busca la mejor opción entre una selección de alternativas entre el torniquete tipo torniquete y bandera. Para la selección de alternativa del tipo de trípode se elige mediante la matriz de decisión de Pugh [32] que permite tomar una decisión objetiva mediante la evaluación de criterios dándoles una puntuación de -1, 0 y +1.

- **-1:** esta puntuación se utiliza cuando sea la peor alternativa para el criterio.
- **0:** esta puntuación se utiliza cuando las alternativas sean iguales para el criterio.
- **+1:** esta puntuación se utiliza cuando la alternativa sea mejor para el criterio.

Para tomar la decisión más ventajosa y objetiva se deben sumar los valores de los criterios, y la alternativa con mayor puntaje es la mejor opción. En la Tabla 14 se muestra la matriz de decisión de Pugh, para la selección del tipo de torniquete, a continuación se detallan los criterios que se van a analizar:

- **Facilidad de control:** este criterio se escoge ya que los dos tipos de torniquetes tienen diferentes mecanismos; el torniquete tipo trípode es más complejo en comparación con el de tipo bandera, por el movimiento.
- **Facilidad de diseño:** este criterio se escoge para conocer la facilidad en el diseño de la estructura principal, ya que en esta se coloca el torniquete.
- **Costos:** este criterio se escoge para comprobar qué alternativa produce menos gastos.
- **Asequibilidad:** es criterio se escoge para comprobar los materiales de cada tipo es más asequible para su obtención.
- **Estética de diseño:** se escoge esta opción para comparar qué tipo de torniquete es común en el mercado.

| <b>Criterio</b>             | <b>Torniquete tipo</b><br>trípode | <b>Torniquete tipo</b><br>bandera |  |  |
|-----------------------------|-----------------------------------|-----------------------------------|--|--|
| <b>Facilidad de control</b> |                                   | $+$                               |  |  |
| Facilidad de diseño         |                                   | +1                                |  |  |
| <b>Costos</b>               |                                   |                                   |  |  |
| Asequibilidad               |                                   |                                   |  |  |
| Estética de diseño          |                                   |                                   |  |  |
| <b>Total</b>                | -2                                |                                   |  |  |

**Tabla 14:** Matriz de decisión de Pugh para la selección del tipo de torniquete.

Como se observa en la Tabla 14, la alternativa con mejor puntuación es el torniquete tipo bandera, con una evaluación de +2.

# **12.2. Diseño del torniquete**

Esta sección consta de la elaboración del torniquete y el soporte donde está situado el mismo, que incluye un eje y rodamientos cuyo movimiento es realizado por un motor. A continuación, se detalla la elaboración del torniquete, así como el diseño del eje y los rodamientos.

# **Elaboración del torniquete tipo bandera**

Para la elaboración del torniquete se toman en cuenta modelos ya existentes en el mercado. Según [30], con el modelo SBT1000S, el torniquete tipo bandera puede ser de cristal o de acero inoxidable. En la Figura 13 y 14, se muestran las medidas obtenidas de los manuales de tipos de torniquetes de ingreso.

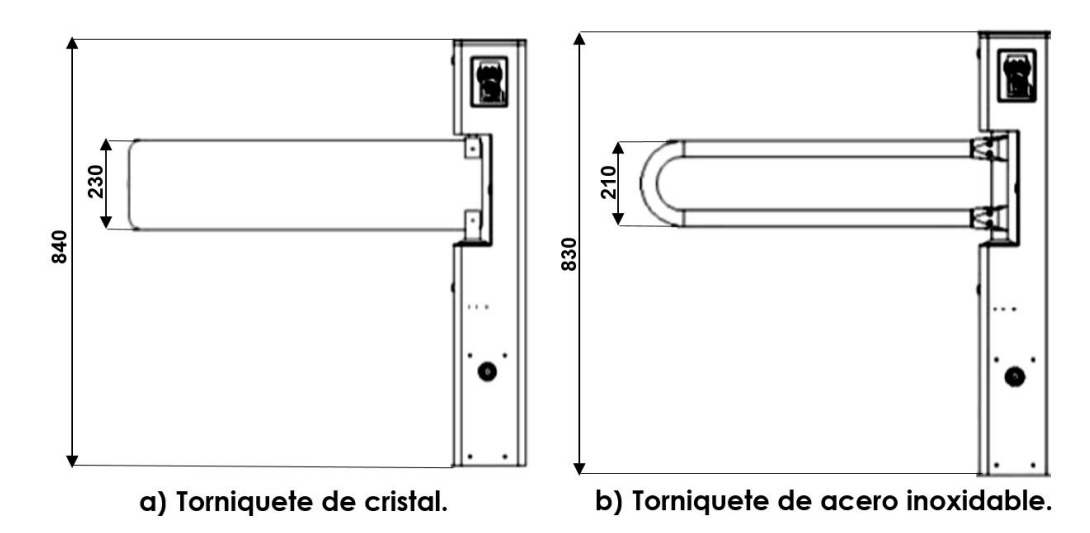

**Figura 13:** Medidas del sistema de ingreso tipo bandera, modelo SBT1000S marca ZCTECO, [30].

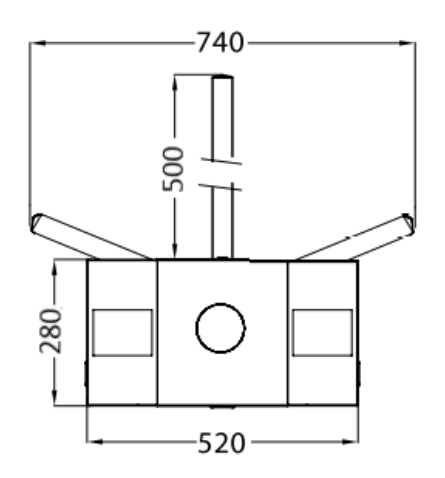

**Figura 14:** Medidas del sistema de ingreso tipo trípode, modelo TS1000 marca ZCTECO, [31].

Al tener esta información se procede al diseño del torniquete tipo bandera, para este proyecto se decide realizarlo en acrílico de 4 mm con medidas de 20 cm de ancho, ya que está en el rango de 21 a 23 cm como se observa en la Figura 13, para el largo se decide tomar la medida de la Figura 14, obteniendo el largo de 53 cm. La Figura 15 muestra el diseño del torniquete para este sistema de ingreso.

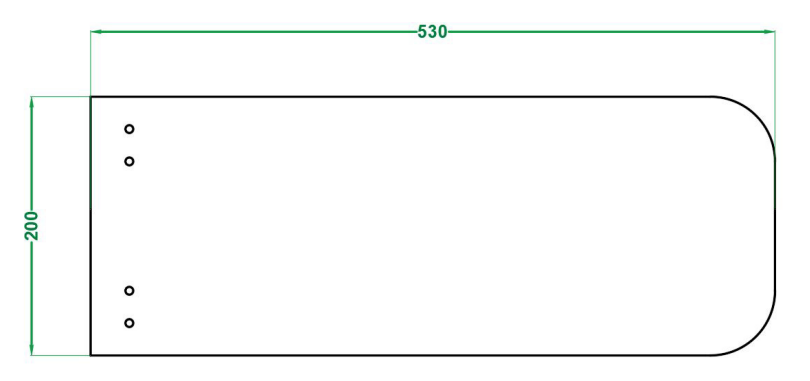

**Figura 15:** Diseño del torniquete tipo bandera.

Con la forma y tamaño del torniquete se procede a realizar el diseño de los otros elementos que conforman su estructura que servirá para su respectivo movimiento. En la Figura 16 se pueden observar las partes que conforman la estructura de movimiento del torniquete, que consta de un eje que está acoplado al motor, contiene sus respectivos rodamientos; y los acoples entre el eje y el torniquete tipo bandera.

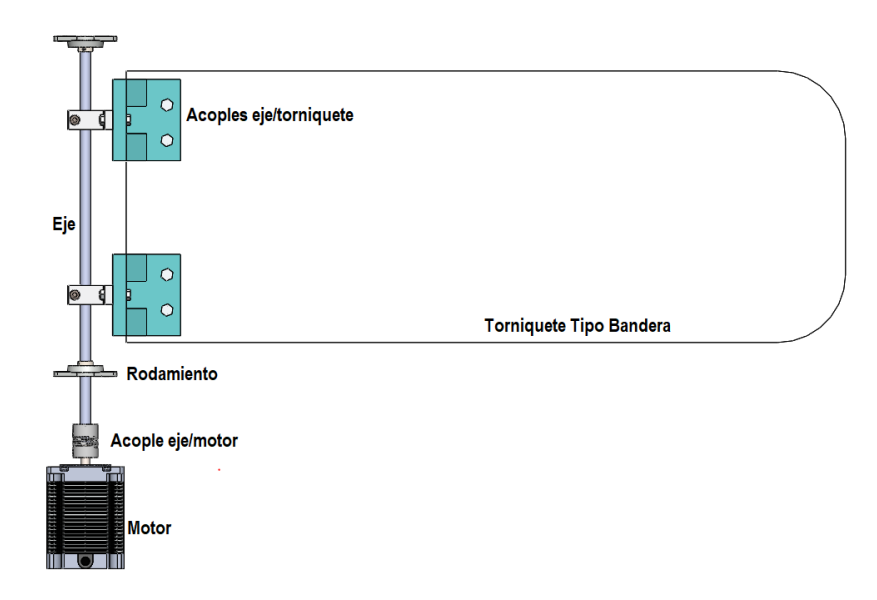

**Figura 16:** Partes de la estructura para el movimiento del torniquete.

# **Parámetros de diseño para el dimensionamiento del Eje, rodamientos y motor.**

Para la obtención de los parámetros de diseño se investiga las cargas que debe soportar un torniquete, el modelo TS1000 de la marca TZTECO en su manual de usuario [33], especifica que el torniquete de ingreso debe tener una tolerancia de 80 kg en el centro y en el extremo de 40 kg, como se muestra en la Figura 17.

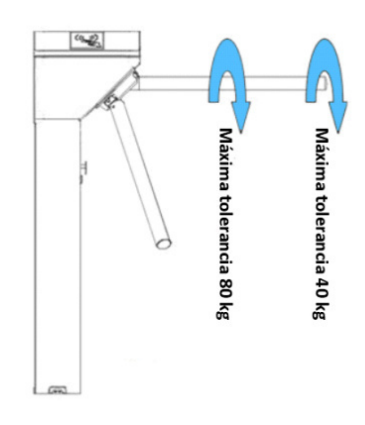

**Figura 17:** Tolerancias máximas del torniquete TS1000 ZKTECO, [33].

Para el diseño de este sistema, el procedimiento está basado [34], tomando en cuenta sus ecuaciones, tablas y recomendaciones. Primero se realiza un diagrama de cuerpo libre para conocer el torque máximo que debe soportar el motor y según eso se realiza el dimensionamiento para encontrar el diámetro del eje. A continuación se detallan las fuerza presentes en el torniquete:

Cargas máximas que soporta el torniquete en caso que sea empujado, estas son de 80 kg en el centro y 40 kg en el extremo. Estas cargas se multiplican por la gravedad obteniendo las fuerzas respectivas.

$$
F_1 = 80 \text{ kg} \cdot 9,8 \text{ m/s}^2
$$

$$
F_1 = 784 \text{ N}
$$

$$
F_2 = 40 \text{ kg} \cdot 9,8 \text{ m/s}^2
$$

$$
F_2 = 392 \text{ N}
$$

Donde

- $F_1$  fuerza producida por la carga de empuje central, en N;
- $F_2$  fuerza producida por la carga de empuje final, en N.
- La fuerza producida por la masa del torniquete, que es el resultado de la masa por la gravedad. La masa del torniqute es igual a 1.5 lb equivalente a 0.68 kg. La fuerza producida por el torniquete es:

$$
F_3 = 0,68 \text{ kg} \cdot 9,8 \text{ m/s}^2
$$

$$
F_3 = 6,67 \text{ N}
$$

Donde

 $F_3$  fuerza producida por la masa del torniquete, en N.

Al tener el resultado de las cargas se realiza un diagrama para ubicar las respectivas fuerzas según la estructura del torniquete. El eje de este prototipo tiene una longitud de 30 cm se puede observar en la Figura 18; en la Figura 19 se observa el traslado de las fuerzas a la mitad de la longuitud del eje a 0.15 m para realizar el respectivo dimensionamiento del diámetro requerido para el eje y sus respectivos rodamientos, conjuntamente con el motor que producirá el movimiento.

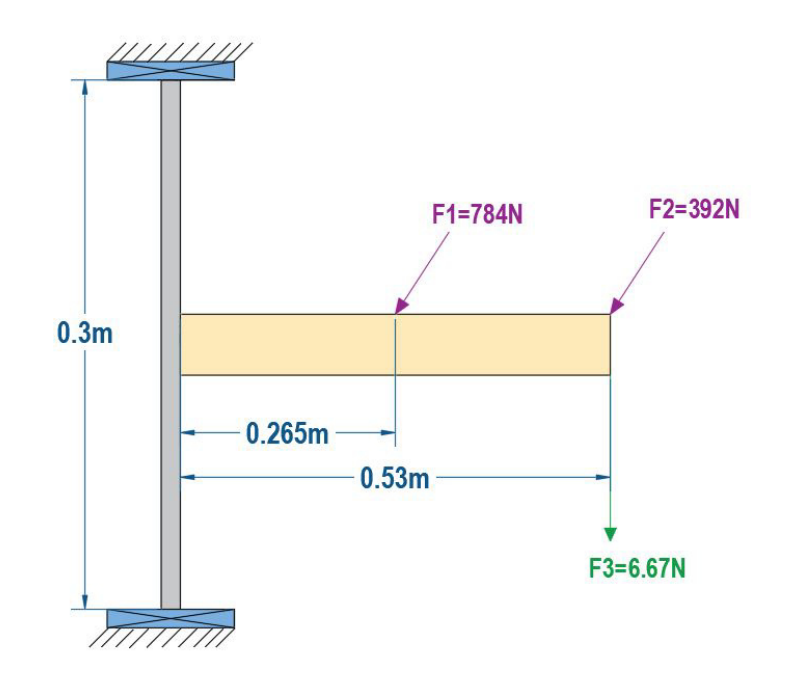

**Figura 18:** Diagrama de fuerzas del sistema de movimiento del torniquete.

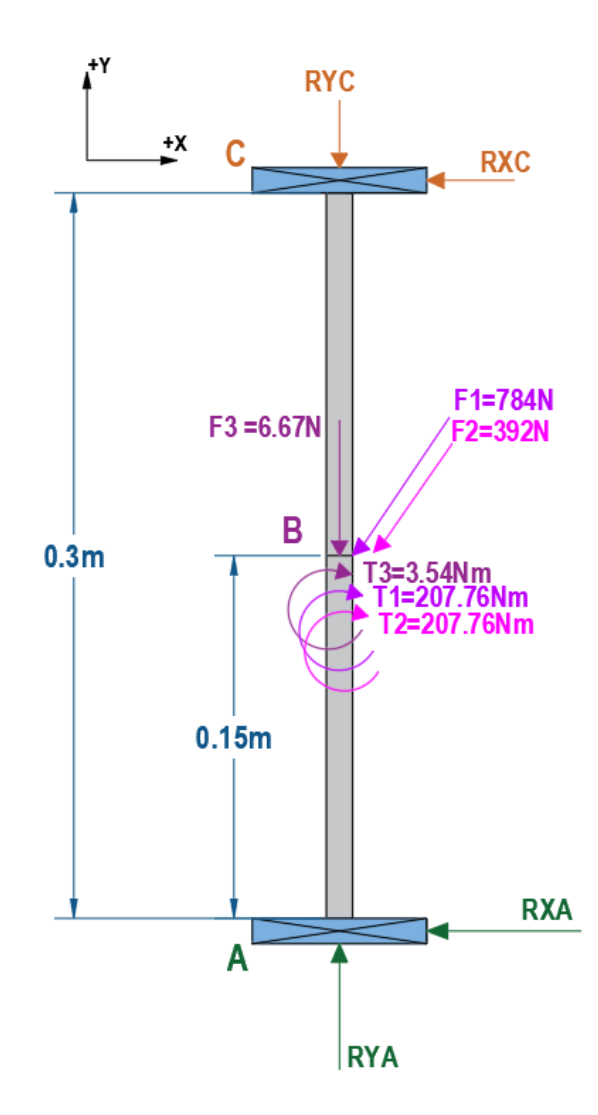

**Figura 19:** Fuerzas trasladadas al centro de la longitud del eje.

En la Figura 19 se observa que los puntos A y C están ubicadas las reacciones provocadas por los rodamientos situados en a cada uno de los extremos del eje; en el punto B se observa el traslado de las fuerzas  $(F_1, F_2, F_3)$ ; las fuerzas al ser traladadas también producen momentos, la fuerza  $F_1$  y  $F_2$  producen momentos de flexión representados con el  $T_1$  y  $T_2$  respectivamente; y la  $F_3$  produce un momento de torsión representado en  $T_3$ , los momentos son calculados con la ecuación (2):

$$
T = F \cdot d \tag{2}
$$

Donde

 $T$  Momento o Torque, en Nm;

 $F$  Fuerza aplicada al punto de estudio, en N;

 $d$  Distancia del punto de estudio a la fuerza aplicada, en m;

El momento  $T_1$  representa el momento de flexión producido por la  $F_1$ , el momento de flexión  $T_2$  representa el momento producido por la  $F_2$ , que es aquel que produce un cambio en la curvatura del eje longitudinal del objeto provocado por cargas que actúan perpendicularmente.  $T_3$  representa el momento de torsión provocado por  $F_3$ , que es aquel momento que produce una rotación a lo largo del eje longitudinal del objeto. Reemplazando los valores de fuerzas y distancias se obtiene:

$$
T_1 = 784 \text{ N} \cdot 0,265 \text{ m}
$$

$$
T_1 = 207,76 \text{ Nm}
$$

$$
T_2 = 392 \text{ N} \cdot 0,53 \text{ m}
$$

$$
T_2 = 207,76 \text{ Nm}
$$

$$
T_3 = 6,67 \text{ N} \cdot 0,53 \text{ m}
$$

$$
T_3 = 3,54 \text{ Nm}
$$

# **Selección de Motor**

Al tener los torques correspondientes de la máquina para la elección del motor se toma en cuenta el torque que debe soportar; el torque máximo de este sistema es  $T_f = 207,76Nm$ que corresponde a una carga central o en el extremo del torniquete ya que son del mismo valor.

Después de realizar una investigación de los motores presentes en el mercado, se presenta que no hay un motor con las condiciones deseadas, por lo que se busca la solución en colocar otros mecanismos para tener el torque adecuado para el sistema. A continuación se describen las dos soluciones más apropiadas para la máquina:

**Caja reductora de velocidad:** es un conjunto de elementos mecánicos (engranajes, tornillos sin fín) cuya funcionalidad es aumentar el torque y disminuir la velocidad. Generalmente están acoplados a un motor, para la eleccción de la caja reductora se toma en cuenta la velocidad de entrada, el torque y las cargas radiales, posición de montaje, el tamaño y la aplicación. En la Figura 20 se muestra una caja reductora.

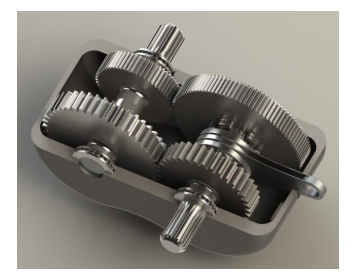

**Figura 20:** Caja Reductora de Velocidad, [35].

**Freno electromágnetico:** es básicamente una bobina con un núcleo inductor que al suministrarle un voltaje de  $24 \text{V}_{\text{DC}}$  o  $12 \text{V}_{\text{DC}}$ , la bobina forma un campo magnético y realiza un frenado a la pieza. Este tipo de freno electromagnético es utilizado en el frenado de los ejes de rotación como los motores. Para la eleccción del freno electromagnético se toma en cuenta el voltaje de tensión, el rango de torque, el peso y los acoples correspondientes según la aplicación. En la Figura 21 se observa un freno electromagnético.

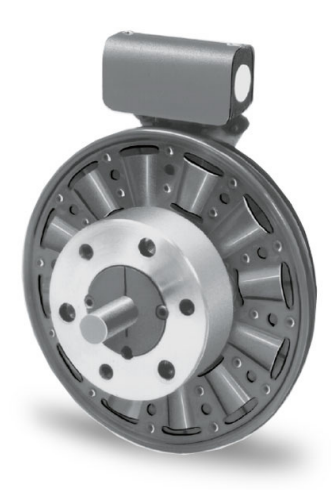

**Figura 21:** Freno electromagnético, [36].

Para la selección del mecanismo adeacuado se realiza una tabla de decisión de Pugh con los siguientes criterios:

- **Adaptación al motor:** los acoples requeridos para adaptar los mecanismos al motor; en el caso de la caja reductora, los acoples ya vienen de acuerdo a ciertos modelos de motor y en el freno electromagnético se encuentra dependiendo a un diámetro para el acople correspondiente.
- **Asequibilidad:** este criterio es para conocer si el elemento se consigue facilmente de acuerdo al torque que se necesita.
- **Peso:** es importante saber la masa del elemento ya que el sistema no está diseñado en su interior para soportar cargas muy pesadas, ya que debe tener un peso máximo.
- **Costos:** es gasto que se tiene por la compra del elemento.
- **Adaptación al sistema de ingreso:** el tamaño y la forma que tiene el mecanismo para colocarse en el interior del sistema de ingreso.

En la Tabla 15 se muestra la matriz de decisión de Pugh entre la caja reductora de velocidad y el freno electromagnético.

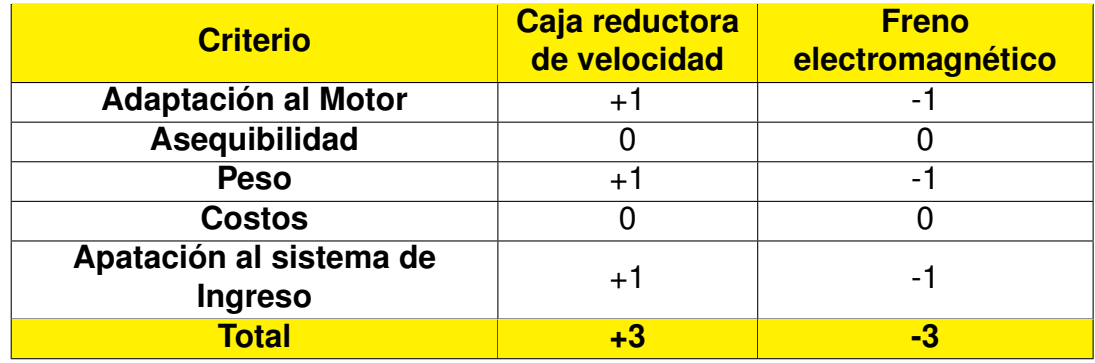

**Tabla 15:** Matriz de decisión de Pugh para la selección del mecanismo adaptado al motor

Como se observa en la Tabla 15, para este sistema es conveniente el uso de una caja reductora de velocidad. Tras realizar una investigación existen en el mercado varias opciones de cajas reductoras con su respectivo motor. A continuación la Tabla 16 describe las opciones convenientes para este sistema.

| <b>Opción</b> | Caja reductora                                                                                                    | <b>Motor</b>                                                                                                    |
|---------------|----------------------------------------------------------------------------------------------------|----------------------------------------------------------------------------------------------------|
|               | Servo planetary gearbox LRF90-50                                                                                                    | Motor a paso Nema 32 (80 mm)                                                                                                    |
| A             | -Relación de velocidad: 50:1.<br>-Modelo de entrada y aplicación:<br>Compatible con motor a paso Nema 32<br>$(80 \, \text{mm})$ .<br>-Par de salida: 210 Nm.<br>-Velocidad de entrada: 3500 rpm.                                                                                          | -Potencia:1 kW.<br>-Tensión nominal CA: 220 V.<br>-Par de salida: $4 N$ .<br>-Control: PWM<br>-Costo con módulo de control:       |
|               | -Fuerza radial permitida: 1300 N.<br>-Costo: \$210, [37].                                                                                                    | $$337, [38]$ .                                                                                                    |
|               | Larger gearmotors                                                                                                    | <b>Motor AmplFlow W43-50W</b>                                                                                                    |
| B             | -Relación de velocidad: 15:1.<br>-Modelo de entrada: Motor DC<br>AmpFlow W43-500-G2.<br>-Par de salida: 18.6425 Nm.<br>-Velocidad de salida: 270 rpm a 24 V.<br>-Par de salida en parada: 231.619 Nm.<br>-Costo del motorreductor: \$349, [39].                                           | -Potencia: 500 kW.<br>-Tensión nominal DC: 24 V.<br>-Par de salida: 1.6 Nm.<br>-Eficacia: 80 $\%$<br><b>-Costo:</b> $$79, [40]$ . |
|               | <b>Motorreductor DC</b>                                                                                                    |                                                                                                    |
| C             | -Reductor: engranaje recto-helicoidal.<br>-Tensión nominal DC: 24 V.<br>-Par de salida: 209 Nm.<br>-Velocidad de salida: 0.18 rpm<br>-Par de bloqueo: 1212 Nm<br>-Corriente de salida: 0.43 A<br>-Corriente bloqueo: 2.05 A<br>-Máxima carga axial: 80 N<br><b>-Costo:</b> $$157, [41]$ . | Al ser un motorreductor el motor ya<br>está incluido con las características<br>antes mencionadas.                                |

**Tabla 16:** Cajas reductoras para el sistema de ingreso para los establecimientos.

Después de la investigación realizada se escoge la opción C del Motor Reductor DC, ya que es de menor costo y las mejores características en voltaje, velocidad y corriente en comparación con las otras opciones. La desventaja de la opción A es el voltaje ya que ocupa una tensión en AC, en el caso B su desventaja es el costo muy elevado.

**Nota:** cabe recalcar que el motor reductor su torque máximo de 207.76 N será usado solamente cuando el torniquete de ingreso no tenga movimiento y este en una posición fija cuando el mecanismo este sometido a las fuerzas correspondientes de empuje.

#### **Selección de Rodamientos**

Para la selección de los rodamientos se deben conocer las reacciones producidas por los rodamientos (RXA, RXC), por este motivo en la Figura 22 se presenta el diagrama de cuerpo libre.

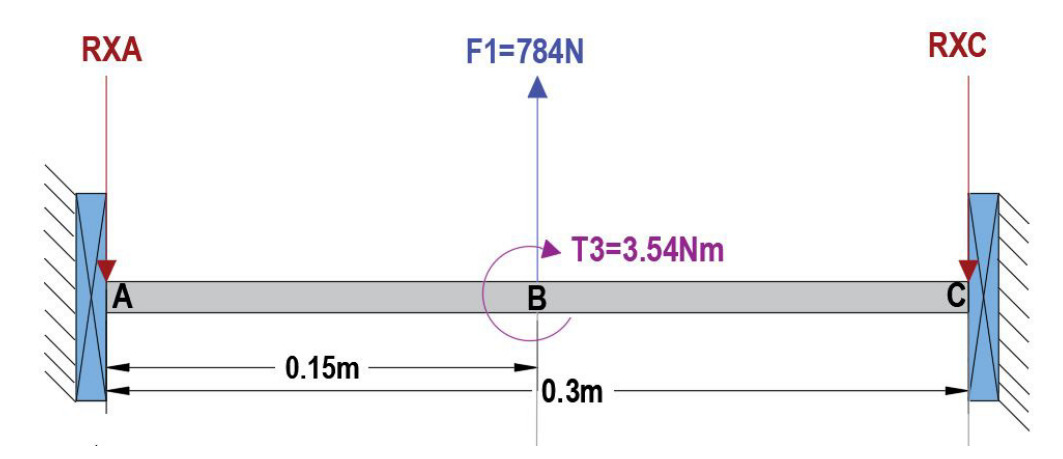

**Figura 22:** Diagrama de fuerzas y momentos.

Mediante la colocación de fuerzas se procede a calcular las reaciones RXA y RXC de los rodamientos con una sumatoria de fuerzas y momentos. Se realiza una sumatoria de fuerzas de  $F_1$ , ya que es la máxima carga radial.  $RXA$  y  $RXC$ , del mismo modo se realiza una sumatoria de momentos tomando como punto de giro el punto A, donde se encuentra el  $T_3$  y los momentos provocados por  $F_1$  y  $RXC$ , se presenta a continuación los resultados de estas reacciones:

$$
\sum \mathbf{F_x} = \mathbf{0} \quad \uparrow +
$$

$$
-R_{XA} + 784 \text{ N} - R_{XC} = 0
$$

$$
-R_{XA} - R_{XC} = -784 \text{ N}
$$

$$
\sum \mathbf{M} = \mathbf{0}
$$
  
-0,15 m · 784 Nm + 3,54 Nm + 0,3 $R_{XC} = 0$   
+0,3 m  $R_{XC} = +114,06$  Nm  
 $\mathbf{R}_{XC} = 380,2$  N

$$
-R_{XA} - R_{CX} = -784
$$
 N  

$$
R_{XA} = -403.8
$$
 N

En la Figura 23 se muestra el diagrama correspondiente a las fuerzas ya calculadas, mediante este diagrama se encuentran los momentos por medio del cálculo del área del diagrama de fuerzas. Se puede observar en la Figura 24, el diagrama de momentos, cuyo torque máximo es de 60.57 Nm.

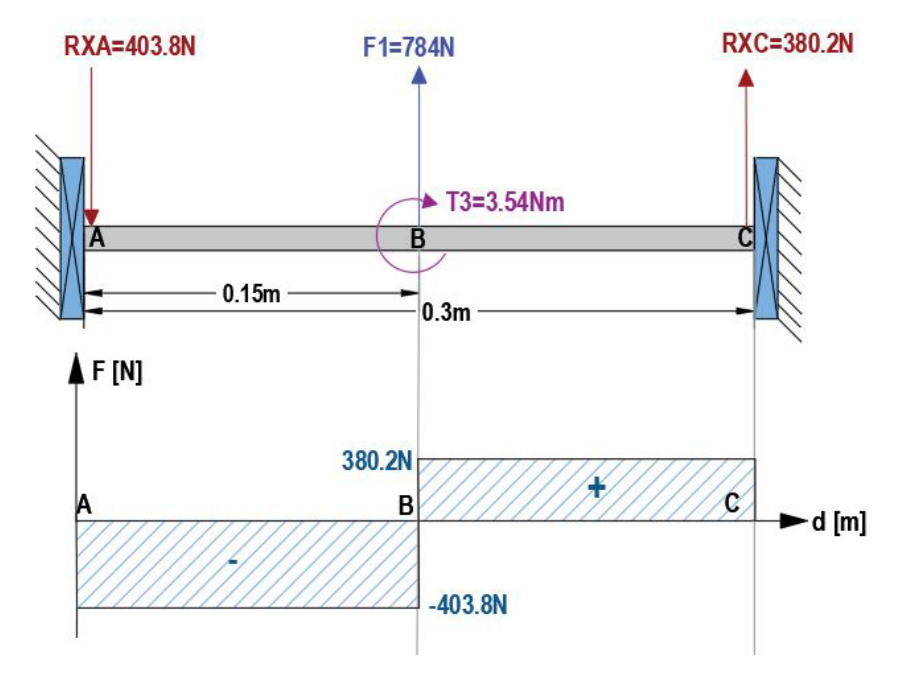

**Figura 23:** Diagrama de fuerzas.

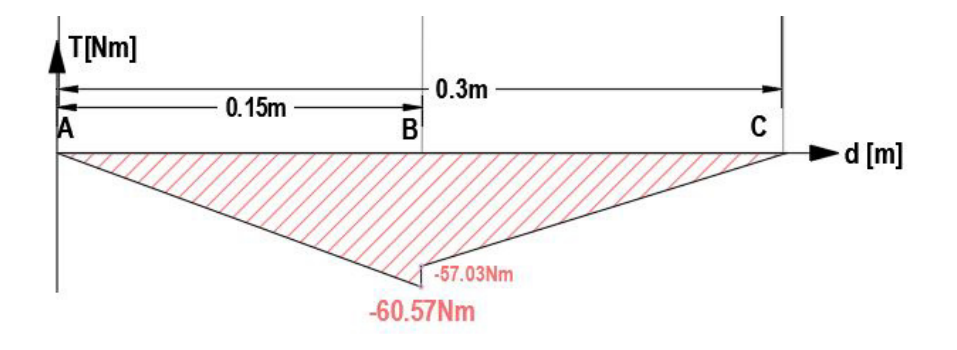

**Figura 24:** Diagrama de momentos.

Luego de realizar estos cálculos, el dimensionamiento de los rodamientos se realiza mediante el soporte de diseño del catálogo FAG [42]. Para la elección del diámetro del rodamiento se necesita la capacidad de carga dinámica mediante el despeje de la ecuación (3) dada por [42].

$$
f_L = \frac{C}{P} \cdot f_n \tag{3}
$$

Donde

- $f_L$  Factor de vida útil;
- $f_n$  Factor de velocidad;
- $C$  Capacidad de carga dinámica, en kN;
- P Carga Dinámica equivalente, en kN.

Para encontrar los factores de vida útil y de velocidad se utiliza las ecuaciones (4) y (5).

$$
f_L = \sqrt[k]{\frac{L_h}{500}}\tag{4}
$$

$$
f_n = \sqrt[k]{\frac{\frac{100}{3}}{n}}\tag{5}
$$

Donde

 $k$  Factor según tipo de cojinete;

 $L_h$  Vida útil, en h;

 $n$  Velocidad, en rpm.

Los valores de k son los siguientes:

**k=3** cojinetes de bolas.

**k=10/3** cojinetes de rodillos.

Para encontrar el valor de vida útil se utiliza la recomendación de la Tabla 17, dada por [34], de la cual se escoge la opción de máquinas en operación corta o itermitente con una vida de 8000 horas; para la velocidad se escoge 0.18 rpm que es la velocidad del motor seleccionado anteriormente, el tipo de rodamientos que se utilizará es el de bolas. Con estos datos se procede a calcular los factores de vida útil y de velocidad.

$$
f_L = \sqrt[k]{\frac{L_h}{500}}
$$

$$
f_L = \sqrt[3]{\frac{8000 \text{ h}}{500}}
$$

$$
\mathbf{f_L} = 2,52
$$

$$
f_n = \sqrt[k]{\frac{100}{n}}
$$

$$
f_n = \sqrt[3]{\frac{100}{0,18 \text{ rpm}}}
$$

$$
\mathbf{f_n} = 5,7
$$

**Tabla 17:** Recomendaciones de vida útil para cojinetes, [34].

| <b>Tipo de Aplicación</b>                        | Vida, kh  |  |
|--------------------------------------------------|-----------|--|
| Instrumentos y aparatos de uso poco frecuente    | Hast 0.5  |  |
| Motores de aeronaves                             | $0.5 - 2$ |  |
| Máquinas de operación corta o intermitente,      |           |  |
| donde la interrupción del servicio resulta poco  | $4 - 8$   |  |
| importancia                                      |           |  |
| Máquinas de servicio intermitente donde una      | $8 - 14$  |  |
| operación confiable es de gran importancia       |           |  |
| Máquinas para servicio de 8 h, que no siempre se | 14-20     |  |
| usan completamente                               |           |  |
| Máquinas para servicio de 8 h, que se utilizan   | $20 - 30$ |  |
| plenamente                                       |           |  |
| Máquinas para servicio continuo las 24 h         | $50 - 60$ |  |
| Máquinas para servicio continuo las 24 h, donde  | 100-200   |  |
| la confiabilidad es de suma importancia          |           |  |

Para encontrar la carga dinámica equivalente P, se utiliza la ecuación (6) dada del mismo modo por el catálogo FAG [42].

$$
P = VXF_r + YF_a \tag{6}
$$

### Donde

- P Carga dinámica equivalente, en kN;
- $V$  Factor giro de la pista del rodamiento;
- $X$  Factor de carga radial;
- Y Factor de carga axial;
- $F_r$  Carga radial, en kN;
- $F_a$  Carga axial, en kN;

Los valores de V son los sisguientes:

- **V=1** Giro en la pista interior.
- **V=1.2** Giro en la pista exterior.

Las cargas radiales son aquellas que actúan perpendicularmente al eje, mientras que las cargas axiales actúan paralelamente al eje; para este sistema la carga radial, se toma el valor de  $RXA$  de 403.8 N que es mayor a la carga  $RXC$ , y la carga axial es el peso del torniquete representado por  $F_3$  con un valor de 6.67 N. Los factores  $X \in Y$  se obtinene mediante tablas del catálogo FAG, para su respectivo cálculo se muestra en la Figura 25.

|                                                              | Juego normal de rodamiento                   |                          |                                                     |                                              |                                    |
|--------------------------------------------------------------|----------------------------------------------|--------------------------|-----------------------------------------------------|----------------------------------------------|------------------------------------|
| $\mathsf{r}_0\cdot\mathsf{F}_\mathsf{a}$<br>$\overline{C_0}$ | e                                            | $\frac{F_a}{F_r} \leq e$ |                                                     | $\frac{F_a}{F_r} > e$                        |                                    |
|                                                              |                                              | x                        |                                                     | x                                            |                                    |
| 0,3<br>0,5<br>$0,9$<br>$1,6$<br>$3$<br>$6$                   | 0,22<br>0,24<br>0,28<br>0,32<br>0,36<br>0,43 |                          | $\begin{matrix} 0 \\ 0 \\ 0 \end{matrix}$<br>0<br>0 | 0,56<br>0,56<br>0,56<br>0,56<br>0,56<br>0,56 | 2<br>1,8<br>1,58<br>$^{1,4}_{1,2}$ |

**Figura 25:** Factores axiales y radiales para rodamientos de bolas, [42].

Para los valores de  $f_0$ , que es un factor para los rodamientos de bolas; y  $C_0$ , es la capacidad de carga estática del rodamiento, se obtiene mediante el catálogo. Para el cálculo correspondiente se asume un rodamiento para un eje de 3 mm, de la serie FAG 623. Donde  $f_0 = 12.9$  y  $C_0 = 0.22$  kN. A continuación se presentan los cálculos para la obtención de los parámetros  $X \in Y$ .

$$
\frac{f_0 \cdot F_a}{C_0} = \frac{12,9 \cdot 6,67\,\mathrm{N}}{220} = 0,39
$$

Según la Figura 25, el valor de  $e = 0.229$  se obtiene este valor mediante interpolación. Se calcula  $\frac{F_a}{F_r}$ :

$$
\tfrac{Fa}{Fr}=\tfrac{6,67\,\mathrm{N}}{403,8\,\mathrm{N}}=-\,0,016
$$

En este caso se hace la comparación y  $\frac{F_a}{F_r} \leq e$  observando la Figura 25, se obtiene que:

$$
\begin{aligned} \mathbf{X} &= \mathbf{1} \\ \mathbf{Y} &= \mathbf{0} \end{aligned}
$$

Con los datos obtenidos se presenta el cálculo de la carga dinámica equivalente del rodamiento.

$$
P = VXF_r + YF_a
$$

$$
P = 1 \cdot 1 \cdot 403,8 \text{ N} + 0 \cdot 6,67 \text{ N}
$$

$$
P = 0,403 \text{ kN}
$$

Se despeja la ecuación (3) y se obtiene:

$$
C = \frac{f_l \cdot P}{f_n}
$$

$$
C = \frac{2{,}52 \cdot 0{,}403 \text{ kN}}{5{,}7}
$$

$$
C = 0{,}17 \text{ kN}
$$

Con la capacidad de carga dinámica se obtiene que se puede usar los rodamientos desde un diámetro de 3 mm, como se observa en la Figura 26.

| Eje |                                  | <b>Dimensiones</b> |                                       |                          |                      |                      |                                                 |                         | Capacidad de carga                           |  |
|-----|----------------------------------|--------------------|---------------------------------------|--------------------------|----------------------|----------------------|-------------------------------------------------|-------------------------|----------------------------------------------|--|
|     | d                                | D                  | B                                     | $r_s$ <sub>min</sub>     | н<br>$\approx$       | $H_1$<br>$\approx$   | J<br>$\approx$                                  | Rd                      | dyn.<br>stat.<br>$C_0$<br>С<br>kN            |  |
|     | mm                               |                    |                                       |                          |                      |                      |                                                 | kg                      |                                              |  |
| lЗ  | 3<br>$\overline{3}$<br>3         | 10<br>10<br>10     | 4<br>4<br>$\overline{4}$              | 0,15<br>0,15<br>0,15     | 7,7<br>7,7<br>7,7    | 8.2<br>8.2<br>8.2    | 5<br>5<br>$\overline{5}$                        | 0,001<br>0,001<br>0,001 | 0,22<br>0,64<br>0,22<br>0,64<br>0,22<br>0.64 |  |
| 4   |                                  | 13<br>13<br>13     | 5<br>5<br>5                           | 0,2<br>0,2<br>0.2        | 10,5<br>10,5<br>10,5 | 11,2<br>11,2<br>11,2 | $\overline{7}$<br>$\overline{\phantom{a}}$<br>7 | 0,003<br>0.004<br>0,003 | 1,29<br>0,49<br>1.29<br>0,49<br>0,49<br>1,29 |  |
|     |                                  | 16<br>16<br>16     | $\overline{5}$<br>5<br>$\overline{5}$ | 0,3<br>0,3<br>0.3        | 12,5<br>12,5<br>12.5 | 13,4<br>13,4<br>13,4 | 8,5<br>8,5<br>8,5                               | 0,006<br>0,006<br>0,006 | 1,73<br>0,67<br>0,67<br>1,73<br>0,67<br>1,73 |  |
| 5   | 5<br>5                           | 16<br>16<br>16     | 5<br>5<br>5                           | 0,3<br>0,3<br>0,3        | 12,5<br>12,5<br>12,5 | 13,4<br>13,4<br>13,4 | 8,5<br>8,5<br>8,5                               | 0,005<br>0,005<br>0,005 | 1,32<br>0,44<br>0,44<br>1,32<br>0,44<br>1,32 |  |
|     | 5<br>$\overline{5}$<br>$\bar{5}$ | 19<br>19<br>19     | 6<br>$\overline{6}$<br>$\overline{6}$ | 0,3<br>$\frac{0,3}{0,3}$ | 15,5<br>15,5<br>15,5 | 16,7<br>16,7<br>16,7 | 10,8<br>10,8<br>10,8                            | 0,008<br>0,009<br>0,008 | 2,55<br>1,04<br>1,04<br>2,55<br>2,55<br>1,04 |  |

**Figura 26:** Rodamientos FAG rígidos de bolas, [42].

Para la elección del rodamiento se elige dependiendo a la disponibilidad del mercado nacional, en este caso se elige un rodamiento de 8 mm ya que el eje hay facilidad de asequibilidad y costos; es el más comercial en comparación con el de 3 mm. Se elige el rodamiendo para la construcción del prototipo KFL08 que consta de una chumacera con soporte a la pared y el respectivo rodamiento, se observa en la Figura 27.

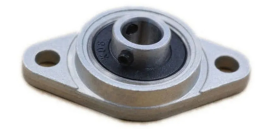

**Figura 27:** Chumacera de 8 mm con soporte a la pared, [43].

### **Selección de diámetro del eje**

Para el diseño del eje se debe tomar en cuenta que un eje está sometido a varios esfuerzos presentes tanto medios como alternantes ya sea de flexión, torsión o axiales según los esfuerzos de Von Mises; en este caso existe un esfuerzo alternante y una torsión media.

```
\sigma_{\bf a} = \sigma (Esfuerzo alternante)
\sigma_{\bf m} = 0 (Esfuerzo medio)
\tau_{\mathbf{a}} = 0 (Torsión alternante)
 \tau_{\rm m} = \tau (Torsión medio)
```
Para el diseño del eje se busca primero el diámetro óptimo para el sistema, se utiliza la ecuación (7).

$$
d = \left(\frac{16n}{\pi} \left\{ \frac{1}{S_e} \left[ 4(K_f M_a)^2 + 3(K_{fs} \tau_a)^2 \right]^{\frac{1}{2}} + \frac{1}{S_{ut}} \left[ 4(K_f M_m)^2 + 3(K_{fs} \tau_m)^2 \right]^{\frac{1}{2}} \right\} \right)^{\frac{1}{3}}
$$
(7)

Donde

- $d$  diámetro del eje, en m;
- $n$  factor de seguridad;
- $Se$  límite a la fatiga del elemento, en Pa;
- $K_f$  y  $K_{fs}$  factores de concentración de esfuerzo por fatiga;
- $Ma \, y \, M_m$  Momentos flexionantes alternante y medio, en Nm;
- $\tau_a$  y  $\tau_m$  Torsión alternante y medio, en Nm.
- $Sut$  Resistencia última a la tensión del material, en MPa.

Para el dimensionamiento del eje, se diseña con un factor de seguridad de 2 (este factor es superior a 1, indicando que el diseño no va a fallar en el caso que la máquina soporte cargas superiores a las diseñadas) y material de acero templado y recocido AISI 1045 con un Sut= 1520 MPa. Para este sistema no posee un momento medio, ni tampoco una torsión alternante, para el momento alternante es igual 60.57 Nm y la torsión media de 207.76 Nm, los factores de concentración de esfuerzo, la fatiga se calcula con (8) y (9), el límite a la fatiga con (10), a continuación se detalla la obtención del diámetro del eje.

$$
K_f = 1 + q(K_t - 1)
$$
 (8)

$$
K_{fs} = 1 + qcortante(K_{ts} - 1)
$$
\n(9)

Donde

 $K_t$  y  $K_{ts}$  factores de concentración;

 $q \, y \, q\n contract$  factor de sensibilidad a la muesca.

$$
Se = k_a \cdot k_b \cdot k_c \cdot k_d \cdot k_e \cdot k_f \cdot Se'
$$
 (10)

Donde

- $k_a$  factor por condición superficial;
- $k_b$  factor por tamaño;
- $k_c$  factor por la carga;
- $k_d$  factor por la temperatura;
- $k_e$  factor por confiabilidad;
- $k_f$  factor por efectos varios;
- Se′ límite de resistencia a la viga rotatoria;

El Se' se calcula con la resistencia última a la tensión del material (Sut) y las siguientes condiciones dadas por [34].

$$
Se' = \begin{cases} 0,5S_{ut} & S_{ut} \leq 200 \text{ kpsi}(1400 \text{ MPa}) \\ 100 \text{ kpsi} & S_{ut} > 200 \text{ kpsi} \\ 700 \text{ MPa} & S_{ut} > 1400 \text{ MPa} \end{cases}
$$

Se obtiene que  $Se' = 700 \text{ MPa}$ .

Los factores correspondientes para obtener Se, se obtienen mediante tablas y recomendaciones de [34]. Los valores de los factores son los siguientes:

ka : se calcula con (11) y en la Figura 28, se encuentran los páramatros, se escoge la opción de esmerilado.

$$
ka = aS_{ut}^{b} \tag{11}
$$

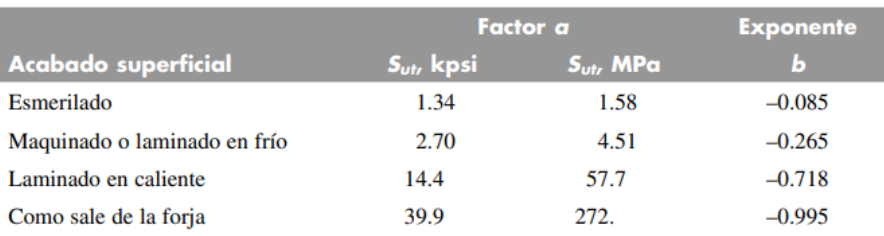

**Figura 28:** Parámetros del factor de acabado superficial, [34].

Así, el factor de acabado superficial es:

$$
ka = aS_{ut}^{b}
$$

$$
ka = 1,58 \cdot 1520^{-0.085}
$$

$$
ka = 0,8476
$$

kb : para una carga axial no hay efecto de tamaño por lo cual:

$$
kb=1.
$$

 $\bullet$  kc : para una carga axial se obtiene que:

$$
k_c = \begin{cases} 1 & \text{Flexión} \\ 0,85 & \text{Axial} \\ 0,59 & \text{Torsión} \\ k_c = 0,85. \end{cases}
$$

kd : no existen efectos por temperatura, por lo tanto.

$$
kd=1.
$$

ke : no se utilizará el factor de confiabilidad, por lo tanto.

$$
ke=1.
$$

■ kf : al ser un eje con un solo diámetro el eje no tiene sensibilidad a la muesca q=0, por lo tanto:

$$
kf=1.
$$

Con los datos obtenidos anteriormente se obtiene el valor de Se:

$$
Se = k_a \cdot k_b \cdot k_c \cdot k_d \cdot k_e \cdot k_f \cdot Se'
$$

$$
Se = 0,8476 \cdot 1 \cdot 0,85 \cdot 1 \cdot 1 \cdot 1 \cdot 700 \text{ MPa}
$$

$$
\mathbf{Se} = 504,2625 \text{ MPa}
$$

Se procede a calcular el diámetro correspondiente al eje:

$$
d = \left(\frac{16n}{\pi} \left\{ \frac{1}{S_e} \left[ 4(K_f M_a)^2 + 3(K_{fs} \tau_a)^2 \right]^{\frac{1}{2}} + \frac{1}{S_{ut}} \left[ 4(K_f M_m)^2 + 3(K_{fs} \tau_m)^2 \right]^{\frac{1}{2}} \right\} \right)^{\frac{1}{3}}
$$

$$
d = \left(\frac{16 \cdot 2}{\pi} \left\{ \frac{1}{504,3 \text{ MPa}} \left[ 4(1 \times 60,57)^2 \right]^{\frac{1}{2}} + \frac{1}{1520 \text{ MPa}} \left[ 3(1 \cdot 207,76)^2 \right]^{\frac{1}{2}} \right\} \right)^{\frac{1}{3}}
$$

$$
\mathbf{d} = \mathbf{0,0169 m}
$$

Para este sistema, el valor óptimo del diámetro del eje es de 17 mm. A continuación se realiza una simulación el el software SolidWork del eje mediante el esfuerzo equivalente de Von Mises.

Primero se realiza un cálculo previo para poderlo comparar con la simulación, en este caso se saca el esfuerzo equivalente de Von Mises calculado con (12).

$$
\sigma_{equi}(VonMises) = \sqrt{(\sigma_a + \sigma_f)^2 + 3\tau^2}
$$
\n
$$
\sigma_{equi}(VonMises) = \sqrt{\left(\frac{F}{A} + \frac{Mc}{I}\right)^2}
$$
\n
$$
\sigma_{equi}(VonMises) = \sqrt{\left(\frac{6,67\,\mathrm{N}}{\frac{\pi \cdot 0,017^2}{4}} + \frac{32\cdot 60,57\,\mathrm{Nm}}{\pi \cdot 0,017^3}\right)^2}
$$
\n
$$
\sigma_{equi}(\text{VonMises}) = 125,60\,\mathrm{MPa}
$$
\n(12)

Para la simulación se debe realizar el eje con las medidas del sistema, en este caso, el eje posee un diámetro de 17 mm y largo de 300 mm con sus respectivos rodamientos. Se deben colocar el material, las sujeciones fijas los extremos en los rodamientos, también realizar la conexión entre el eje y el rodamiento; y finalmente, colocar la fuerza mayor que es de 784 N, como se muestra en la Figura 29. Se debe realizar un mallado fino no tan grueso y realizar la simulación respectiva, en la Figura 30 se observan los resultados.

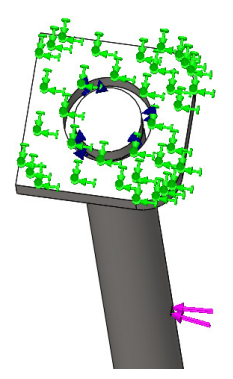

**Figura 29:** Pasos de simulación para el eje.

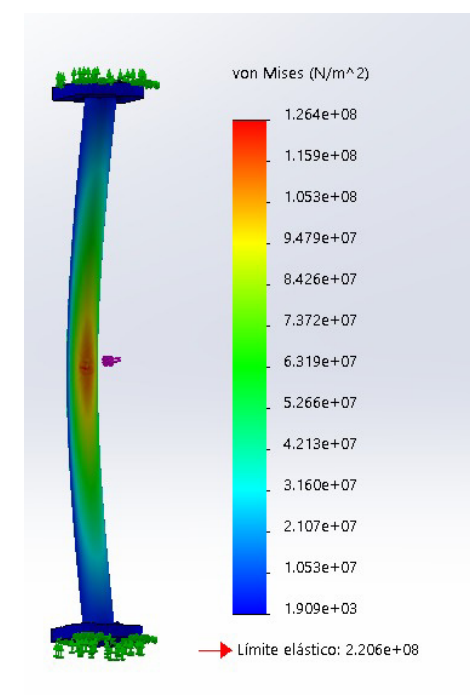

**Figura 30:** Resultados de Simulación del eje

Como se puede observar en la simulación el esfuerzo de Von Mises es de 126.4 MPa, haciendo un calculo de error con el valor calculado corresponde al 0.63 %.

El eje para la construcción del prototipo no va a tener que soportar las cargas de empuje, solo la carga del peso del torniquete; por esta razón se calcula un nuevo diámetro, los datos utilizados y el diámetro calculado se muestran en la Tabla 18.

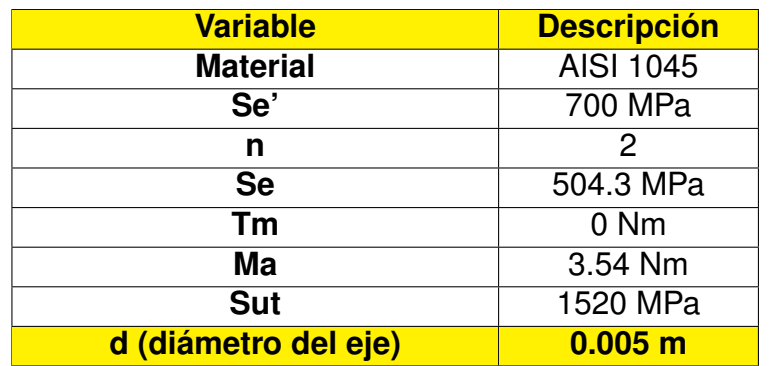

**Tabla 18:** Datos para la obtención del diámetro del prototipo.

Como se puede observar en la Tabla 18 el valor óptimo para el prototipo es un diámetro de 5 mm. En este caso, según el mercado nacional y la facilidad de asequibilidad se elige un diámetro de 8 mm, a continuación se calcula el factor de seguridad con este diámetro

$$
\frac{1}{n} = \frac{16}{\pi * d^3} \left\{ \frac{1}{S_e} \left[ 4(K_f M_a)^2 + 3(K_{fs} \tau_a)^2 \right]^{\frac{1}{2}} + \frac{1}{S_{ut}} \left[ 4(K_f M_m)^2 + 3(K_{fs} \tau_m)^2 \right]^{\frac{1}{2}} \right\}
$$
(13)

$$
\frac{1}{n} = 0,1396
$$
  
**n** = 7, **1610**

El factor de seguridad del eje de diámetro de 8 mm para el prototipo a construir es de n=7.16.

# **Acoples**

Para la selección de acoples se deben tomar en cuenta los respectivos diámetros del eje y del motor, para la construcción del prototipo se utiliza los acoples descritos en la Tabla 19.

| <b>Acople</b>                                      | <b>Descripción</b>                                                                                                    |
|----------------------------------------------------|----------------------------------------------------------------------------------------------------|
| Acople eje a motor                                 | Se utiliza un acople de 5 mm a 8 mm<br>comercial, para acoplar el motor a pasos<br>que tiene un eje de salida de 5 mm el eje<br>para el prototipo a construir es de 8 mm                                                                                                    |
| <b>Acople SK8</b>                                  | Se utilizaran dos de los acoples SK8<br>comercial, que se ubicarán a lo largo del<br>eje para sostener al torniquete tipo<br>bandera del sistema.                                                                                                    |
| Acople SK8 a torniquete tipo<br>bandera<br>$\circ$ | Se realiza el diseño de esta pieza para<br>acoplar el torniquete tipo bandera de<br>espesor de 4 mm con el acople SK8, el<br>material a realizarse es de PLA en<br>impresión 3D con un relleno triangular del<br>60 %, las sujeciones al torniquete es<br>mediante tornillos M5. El tamaño de este<br>acople es de 42x60x50 mm. |

**Tabla 19:** Acoples para el prototipo.

### **12.3. Diseño del sistema de medición**

El diseño del sistema de medición consiste en la realización de una estructura en la que se colocan todos los elementos electrónicos para la medición de temperatura, la cámara para el reconocimiento facial, pantallas e indicadores. Se coloca en la parte superior de la estructura principal del sistema. Todas estas piezas son de material de PLA para realizarlas en impresión 3D con un relleno triangular y del 60 %, se elige este material por la facilidad de diseño y al ser una parte visible es adecuado en la estética de la máquina. A continuación se describen las partes del diseño del sistema de medición.

**Soporte de la caja de control:** el soporte de la caja de control tiene una base de 100x100 mm que está sujeta a la tapa superior de la estructura con tornillos M5, se realiza con un orificio para que pasen los cables para las disitintas conexiones, también se realiza con una inclinación para que la cámara tenga mayor enfoque al detectar a las personas. En la Figura 32 se muestra el soporte de caja de control.

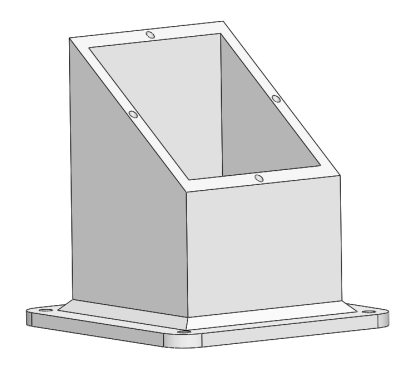

**Figura 31:** Soporte caja de control.

**Caja de control:** La caja de control sirve para ubicar la placa de control de las conexiones de los distintos elementos electrónicos y los microcontroladores. Es el soporte de la cámara sujeto a un tornillo M5, tiene el soporte para el switch de encendido; además, tiene un orificio para pasar las distintas conexiones a la estructura principal, está sujeto al soporte con tornillos M3, su tamaño es de 160x180x80 mm con un espesor de 2 mm. En la Figura 32 se muestra el soporte de caja de control.

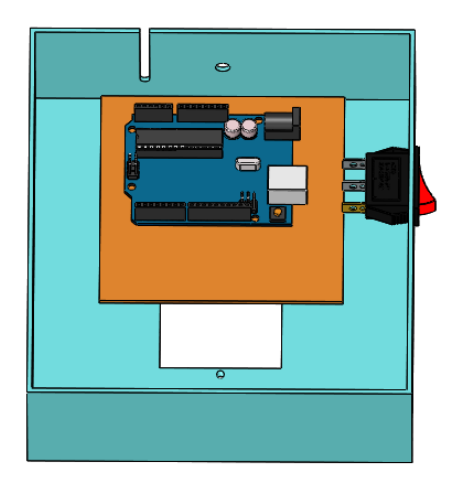

**Figura 32:** Caja de control.

**Tapa de la caja Control:** la tapa de control lleva todos los elementos visibles para el usuario, en este caso son las pantallas, el sensor de temperatura y distancia, los indicadores (luz RGB y *buzzer*). Se realiza cada orificio de acuerdo con cada elemento. Tiene un tamaño de de 164x184x5 mm con un espesor de 2 mm. En la Figura 33 se cuenta con una vista frontal de la caja de control y en la Figura 34, una vista posterior de la caja de control.

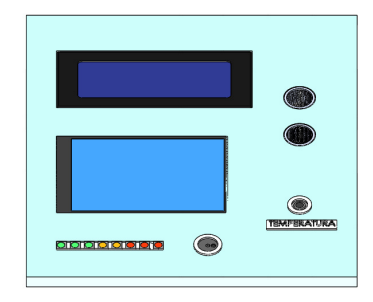

**Figura 33:** Tapa de caja de control vista frontal.

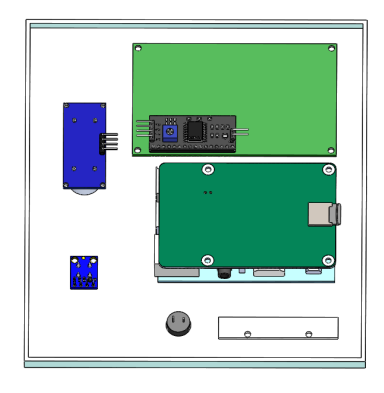

**Figura 34:** Tapa de caja de control vista posterior.

Este diseño no necesita de un dimensionamiento ya que no soporta cargas críticas, al ser los elementos livianos, en la Tabla 20 se muestran las masas de cada uno de los elementos. En la Figura 35 muestra el ensamblaje del sistema de medición.

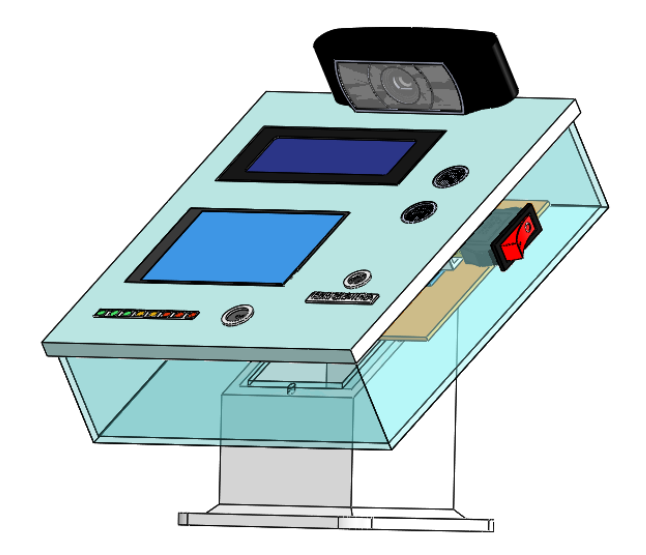

**Figura 35:** Ensamblaje del sistema de medición.

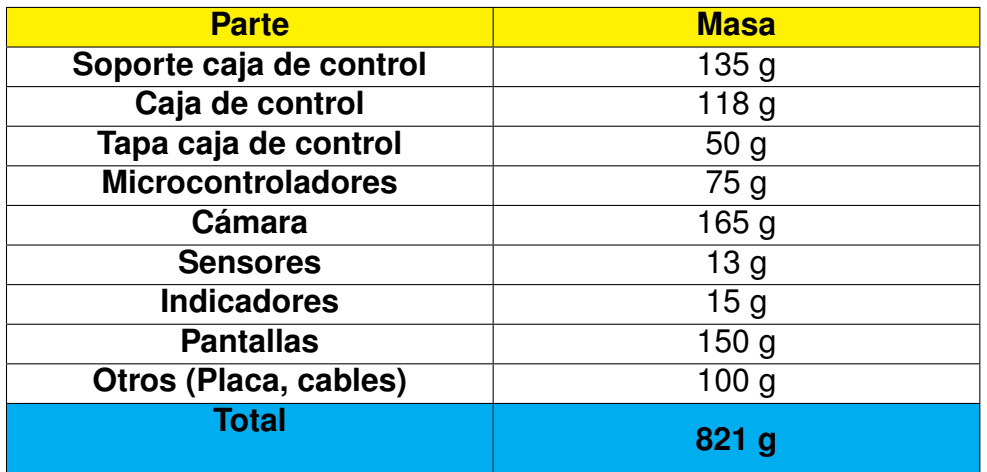

**Tabla 20:** Pesos del sistema de medición

# **12.4. Diseño de estructura principal**

El diseño de la estructura principal consta del soporte y de una estructura. A continuación se detallan cada una de las partes.

- **Soporte de la estructura:** consta de una plancha de acero inoxidable antideslizante AISI 304 para el paso de las personas, con un tamaño de 600x1120 mm y un espesor de 2 mm, se puede encontrar en [44].
- **Pasamanos:** el pasamanos se realiza ya que el torniquete debe tener una barrera al final como se especifica en el manual de TS1000, [31]. Se puede observar en la Figura 36 el torniquete se debe situar a 8 cm de una pared. El pasamanos tiene el tamaño de 600x820x35 mm, cada sección tiene un espesor de 10 mm y es de acero inoxidable AISI 304.

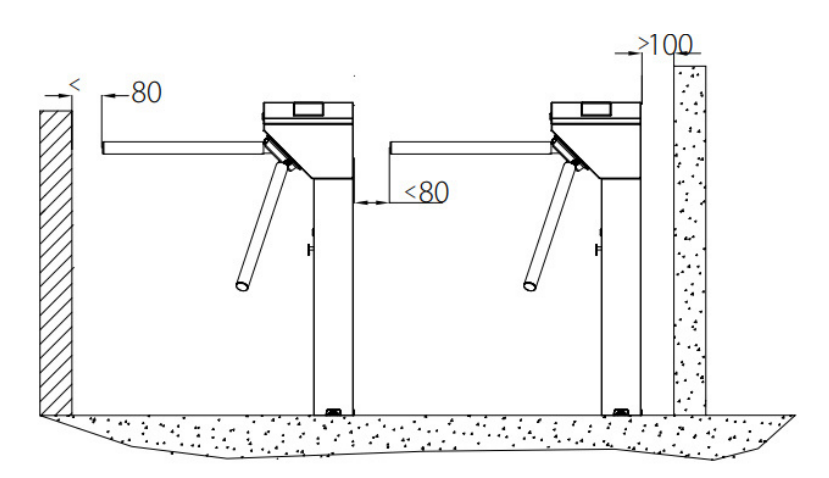

**Figura 36:** Barrera del Torniquete TS1000, [31].

**Estructura:** la estructura se realiza de acero inoxidable AISI 304 con espesor de 4 mm, tiene una base 600x400 mm, cada una de sus piezas deben ser soldadas para su construcción, en su interior contiene una base para el soporte del motor y del eje con sus respectivos rodamientos. Su pared trasera es desmontable para realizar las distintas conexiones electrónicas y de control de la máquina. El tamaño es de 200x200x1100 mm. Estas medidas se toman en cuenta del torniquete comercial SBT100S como se puede observar en la Figura 37.

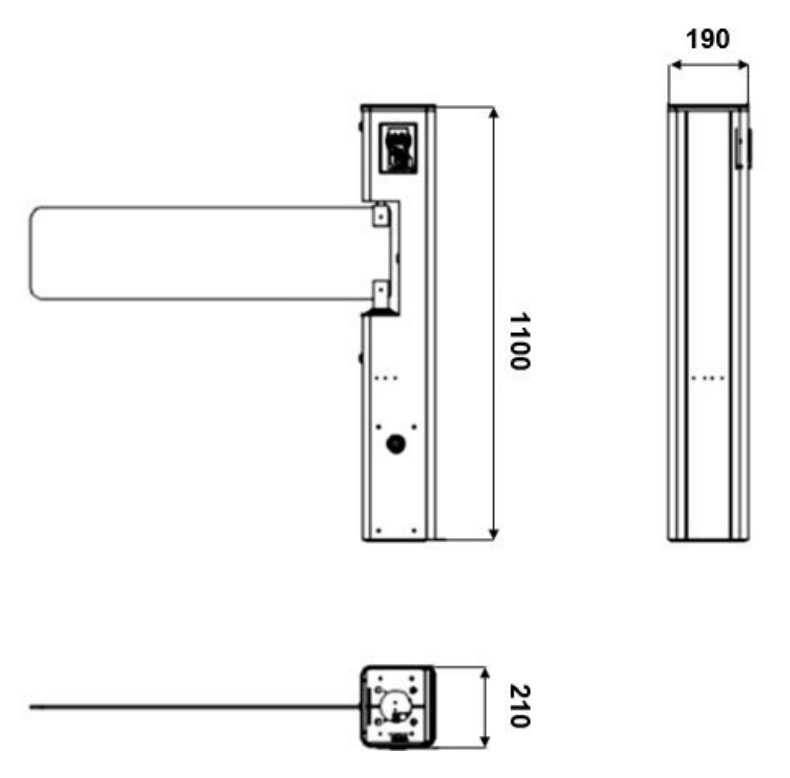

**Figura 37:** Tamaño Torniquete SBT100S, [33].

Estas partes del sistema no necesitan un dimensionamiento ya que no tiene que soportar cargas críticas, se realiza una simulación para verificar su funcionalidad. La carga que debe soporta la estructura es de la estructura del sistema de medición. En la Tabla 20, se dio a conocer el peso total del sistema, a continuación se calcula la fuerza total, para poderla ubicar en la simulación.

$$
m = 821 \text{ g} \rightarrow 0,821 \text{ kg}
$$

$$
F = m \cdot g
$$

$$
F = 0,821 \text{ kg} \cdot 9,81 \frac{\text{m}}{\text{s}^2}
$$

$$
\mathbf{F} = 8,1 \text{ N}
$$

En la Figura 38 se observa que la deflexión máxima es de 0.001546 mm, al ser un valor pequeño se puede considerar despreciable en el dimensionamiento de la estructura.

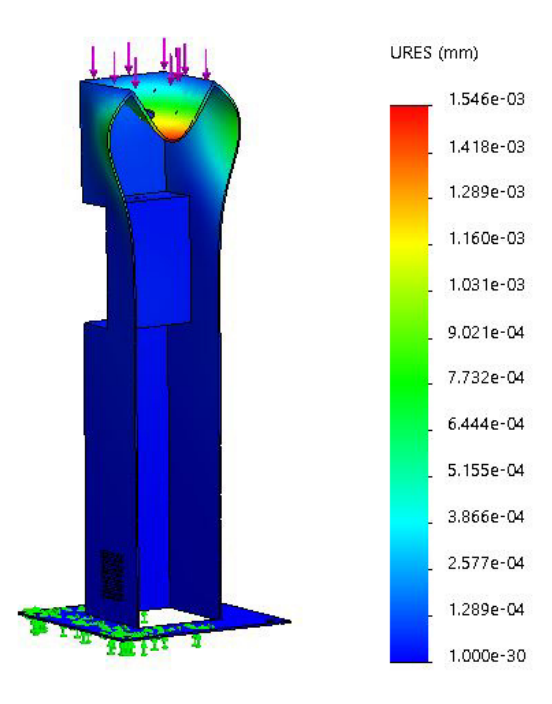

**Figura 38:** Simulación estructura, desplazamiento máximo.

En la Figura 39 se muestran las partes de la estructura principal y en la Figura 40 un ensamblaje total del sistema de ingreso a establecimientos. Se observan algunas partes de la estructura en transparente para una mayor visualización, el tamaño del prototipo es de 1200x600x1297 mm.

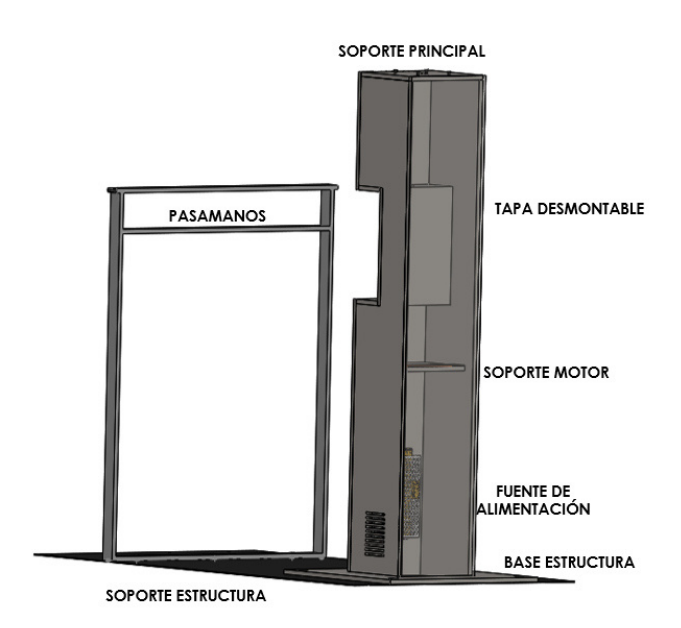

**Figura 39:** Soporte Principal del sistema de ingreso.

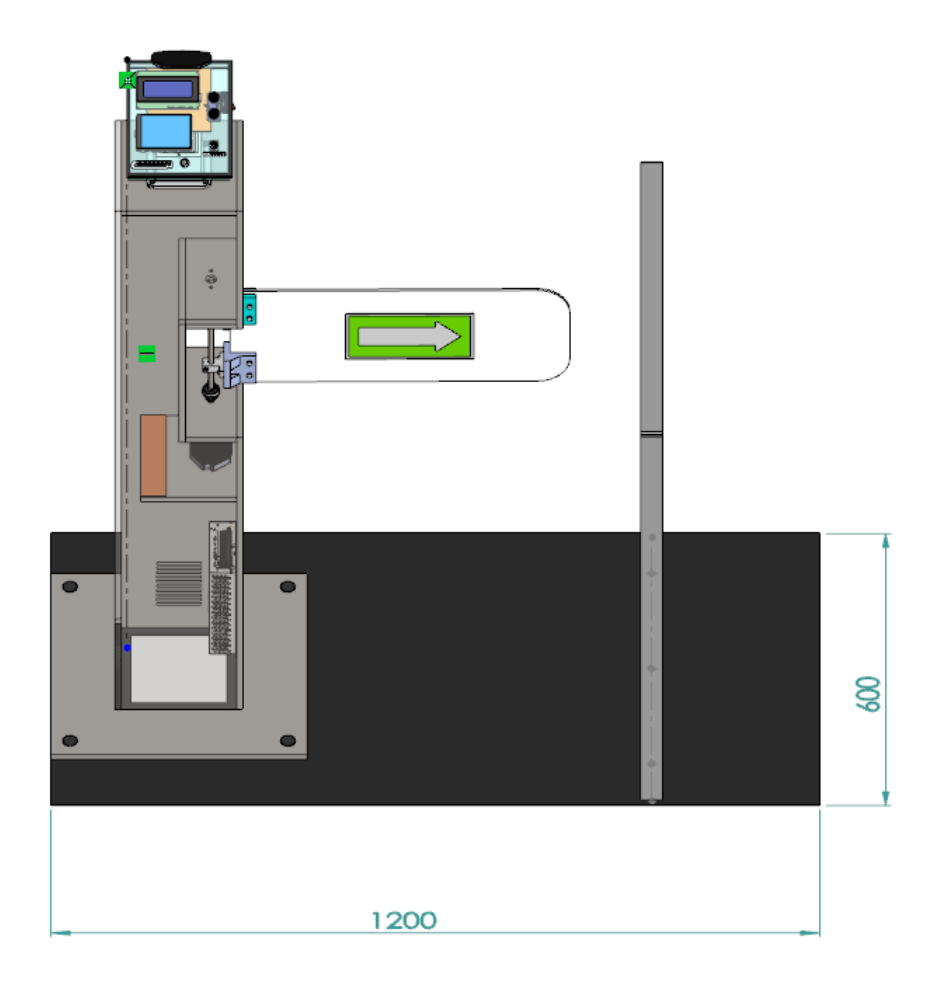

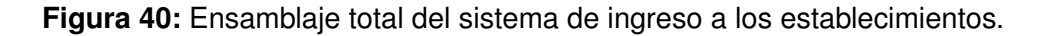

# **13. Dimensionamiento electrónico y de control**

El dimensionamiento electrónico del sistema de ingreso a los establecimientos consta de la selección de todos los elementos electrónicos y de control necesarios para el buen funcionamiento de la máquina. Estos elementos son microcontroladores, pantallas, sensores, actuador y fuente de alimentación de acuerdo al voltaje y corriente del sistema. En la Figura 41 se muestra un diagrama de bloques de manera general de las partes electrónicas y los requerimientos que contiene el sistema de ingreso para los establecimientos.
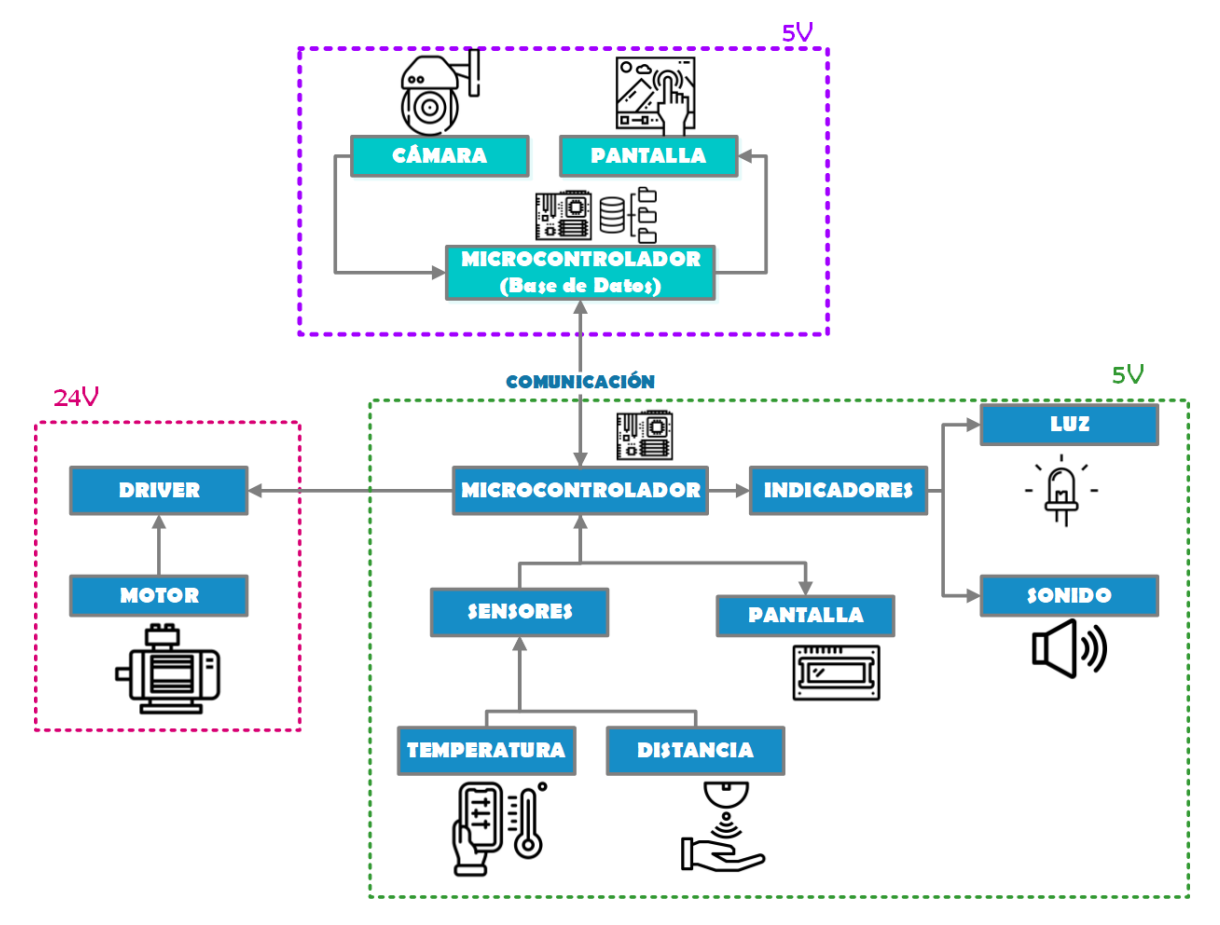

**Figura 41:** Diagrama de bloques de las partes electrónicas del sistema.

# **13.1. Selección de componentes electrónicos**

El sistema de ingreso, su diseño electrónico se basa en dos partes fundamentales, descritas a continuación:

**Módulo de control:** esta parte del sistema electrónico consta del control mediante un microncontrolador para el movimiento del motor que tiene un giro de 90° en ambos sentidos del tornique que permite abrirlo y cerrarlo. Además, consta del control del sensor de temperatura para tomar la temperatura corporal para el ingreso de las personas, un sensor de distancia para conocer si una persona está al frente del sistema de ingreso y del mismo modo serve para saber en qué momento sensar para obtener el dato de la temperatura y poder verificar si es correcto para el ingreso. Este módulo de control también contiene el control de indicadores como una luz y un sonido para que la máquina sea de mayor interacción con el usuario. Finalmente, contiene una pantalla para colocar los datos obtenidos y frases que permitan al operario el uso correcto de la máquina.

**Módulo de reconocimiento y base de datos:** este módulo consta de dos partes, una de un registro donde se coloca a la persona con su respectivo nombre, tomá de fotografías para realizar el reconocimiento facial a la entrada del torniquete de ingreso, además se registra el carnet de vacunación mediante el código QR. La siguiente parte es el trabajo en modo operario, en la cual se realiza el reconocimiento de la persona, y así como un registro de la entrada en la base de datos donde se guarda el usuario que entra, la fecha y la hora, además de su temperatura corporal. El reconocimiento se realiza mediante microcontrolador con ayuda de un cámara que capta imágenes, se incluye una pantalla para la visualización del reconocimiento. Este módulo realiza una comunicación serial con el módulo explicado anteriormente para el enviar los datos y para que se cumplan las acciones en orden para el buen funcionamiento del sistema.

Al tener seleccionado todos los elementos de los módulos se debe dimensionar la fuente de alimentación con el voltaje y corriente que requiere la máquina. A continuación se realiza la selección de los elementos electrónicos:

#### **Módulo de control de sensores, actuador e indicadores**

Teniendo en cuenta los elementos en la Figura 41 se establecen los siguientes elementos:

**Sensor de temperatura:** existen varios elementos para el sensado de temperatura corporal. La Tabla 21 describe los elementos con sus respectivas características.

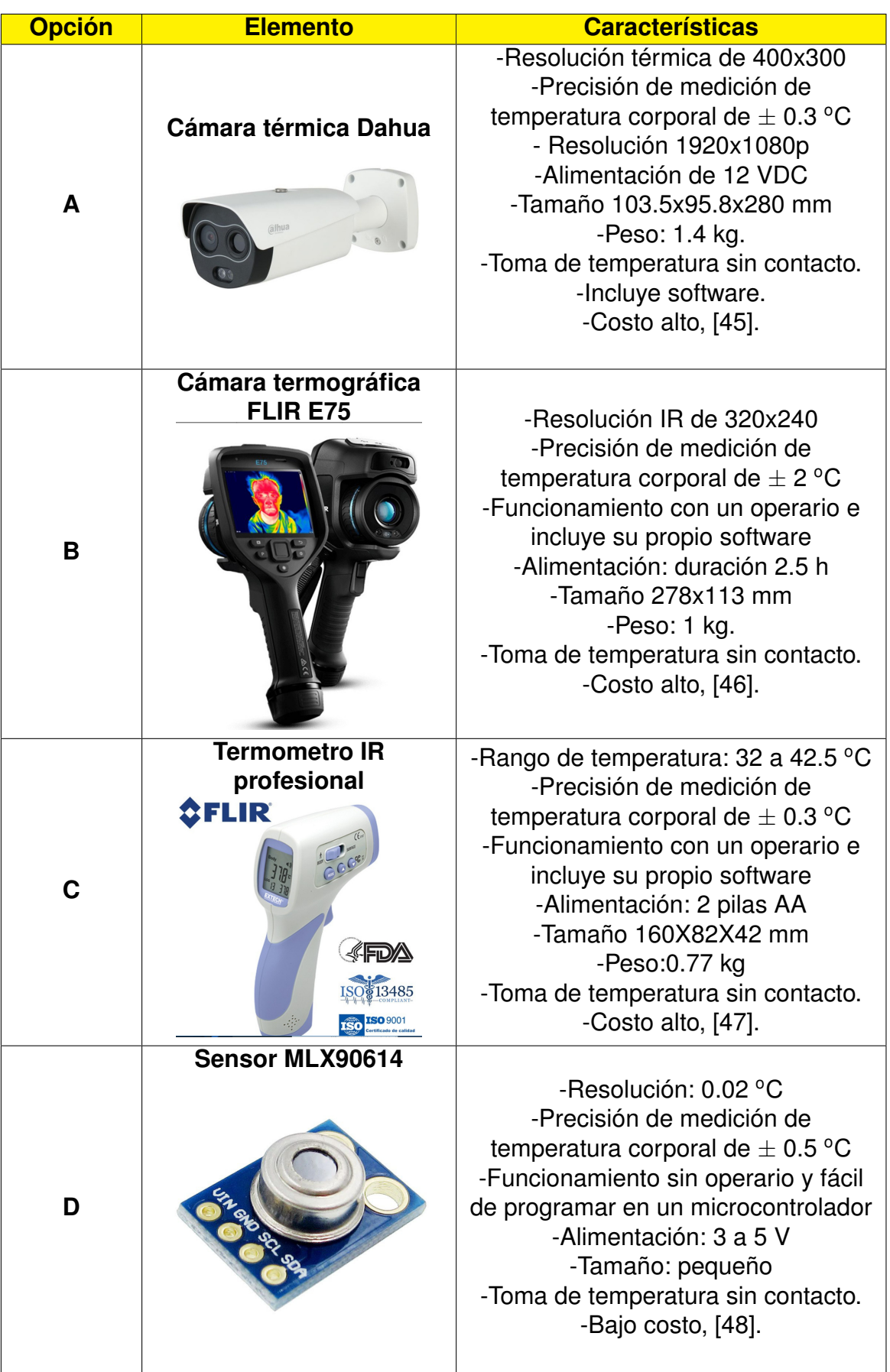

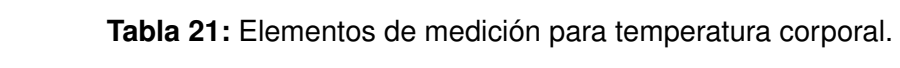

Como se puede observar existen varios elementos para el sensado de la temperatura corporal, todos usando la teoría del espectro infrarrojo, para seleccionar la mejor alternativa para este sistema se realiza la matriz de Pugh con los siguientes criterios:

- **Precisión y resolución:** es muy importante que la precisión del elemento que tome la temperatura este en un rango de  $0.3$ - $0.5$  °C, ya que si está en un rango mayor no se podrá medir con exactitud la temperatura de los usuarios; y se podrían obviar casos que estén con temperatura alta y no poner en alerta al establecimiento .
- **Tamaño y peso:** el tamaño y el peso del elemento debe ser pequeño y liviano, ya que se ubica sobre una estructura.
- **Software libre:** el elemento de medición debe tener la posibilidad de adquirir sus datos en un microcontrolador, ya que este dato se lo coloca en una base de datos al ingreso del ususuario.
- **Sin operario:** la medición debe realizarse sin que esté un operario, ya que la medición de temperatura debe ser automática.
- **Costos:** el costo deben ser muy bajo ya que la máquina contiene otros elementos que se debe adquirir, en el caso del costo bajo es de \$10-\$100, costo medio es de \$100-\$500 y el costo alto es de \$500 en adelante .

En la Tabla 22 se describe la matriz de Pugh.

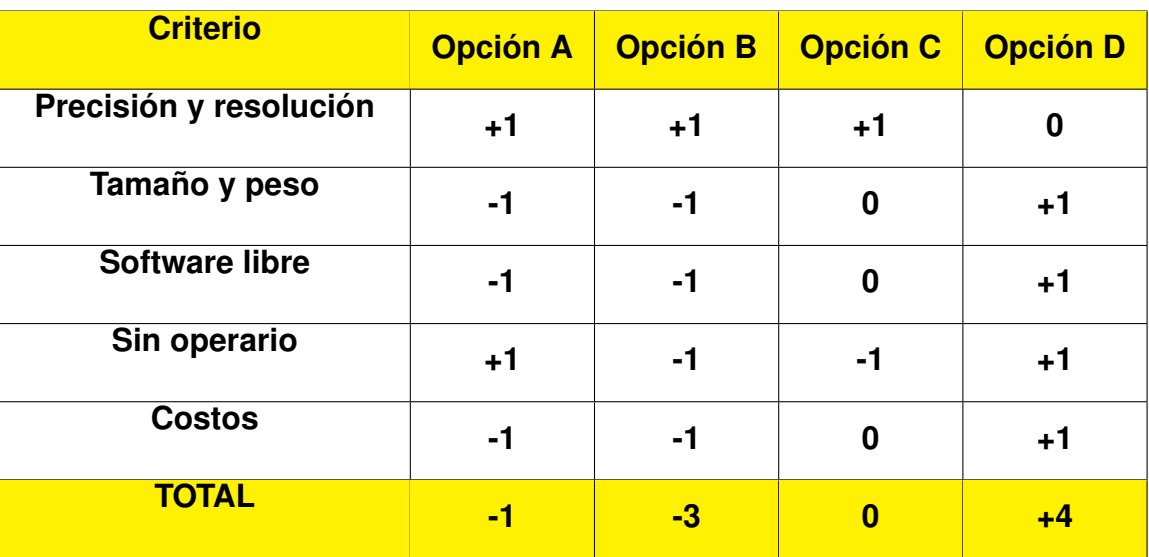

**Tabla 22:** Matriz de Pugh para la selección del sensor de temperatura.

Como se puede observar en la Tabla 22, la mejor propuesta para este sistema es la opción D, ya que tiene la ventaja de ser de costo más bajo, tamaño pequeño y software libre en comparación con las otras opciones que pueden ser usadas para otras aplicaciones.

El sensor de temperatura infrarrojo MLX90614 se puede encontrar en varias características según la aplicación, en el caso de la temperatura corporal se encuenta la versión MLX90601BAA que para una temperatura ambiente de 10 ◦C a 40 ◦C y con una temperatura del objeto de  $32 \text{ °C}$  a  $42 \text{ °C}$ ; este sensor tiene una presición de  $\pm 0.3 \text{ °C}$ . La Figura 42 muestra las presiciones del sensor, según la temperatura ambiente y la del objeto.

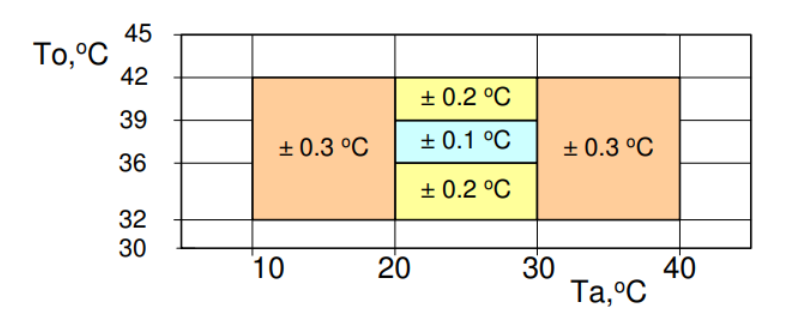

**Figura 42:** Presición del sensor de temperatura infrarrojo MXL9061BAA, [48].

Para la construcción del prototipo por asequibilidad en el mercado nacional se elige el sensor de temperatura infrarrojo MLX90614 con una presición de  $\pm 0.5\,^{\circ}\mathrm{C}$  para la temperatura ambiente de 0 °C a 50 °C y la temperatura del objeto de 0 °C a 60 °C, se pueden observar los rangos de presición en la Figura 43, con las siguientes características:

- Módulo: GY-906.
- Funcionamiento por la ley de Stefan-Boltzmann.
- Rango de temperatura:  $-40\degree C$  a  $125\degree C$  en el ambiente y en el objeto de  $-70\degree C$ a  $380^{\circ}$ C.
- Precisión:  $\pm 0.5$  °C.
- Comunicación: I2C.
- Voltaje de operación:  $3.3 5V_{DC}$ .
- Corriente de consumo: 25 mA.
- Ángulo de visión: 90 ◦

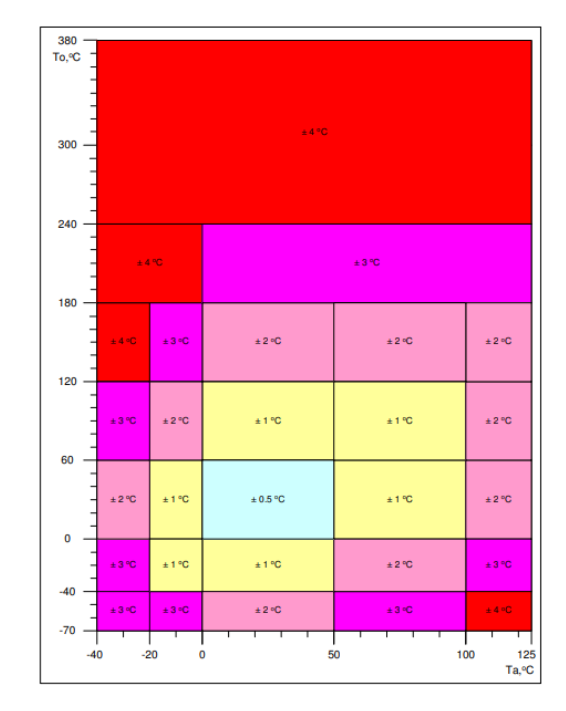

**Figura 43:** Presición del sensor de temperatura infrarrojo MXL90614, [48].

- **Sensor de distancia:** el sensor de distancia en el sistema de ingreso tiene la función de detectar al momento de sensar la temperatura en la muñeca o mano al usuario que va ingresar. El sensor de distancia que se elige para esta aplicación es el sensor ultrasónico **HC-SR04**, se observa en la Figura 44. Su funcionamiento consiste en medir el tiempo que tarda una onda sonora en rebotar, tiene las siguientes características:
	- Voltaje de trabajo:  $5V_{\text{DC}}$ .
	- Consumo de corriente: 15 mA.
	- Rango de funcionamiento: 2 cm a 450 cm.

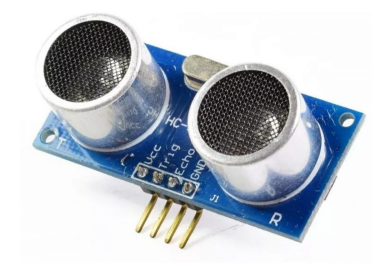

**Figura 44:** Sensor Ultrasónico HC-SR04, [49].

**Motor y driver** el motor es el actuador de este sistema de ingreso, sirve para el movimiento del eje, el cual permite abrir o cerrar el torniquete tipo bandera. Para este elemento se eligen dos motores: uno para el caso real de la máquina (elegido en la Sección 11.2) y otro para la construcción del prototipo. La diferencia en estos motores son los torques utilizados, en el caso de la máquina real se utiliza el torque con fuerzas de empuje y en el del prototipo, que solo soporta el peso del torniquete, se elige otro motor para la construcción debido a costos y asequibilidad en el mercado nacional. A continuación en la Tabla 23 se muestran los motores y drivers con sus características.

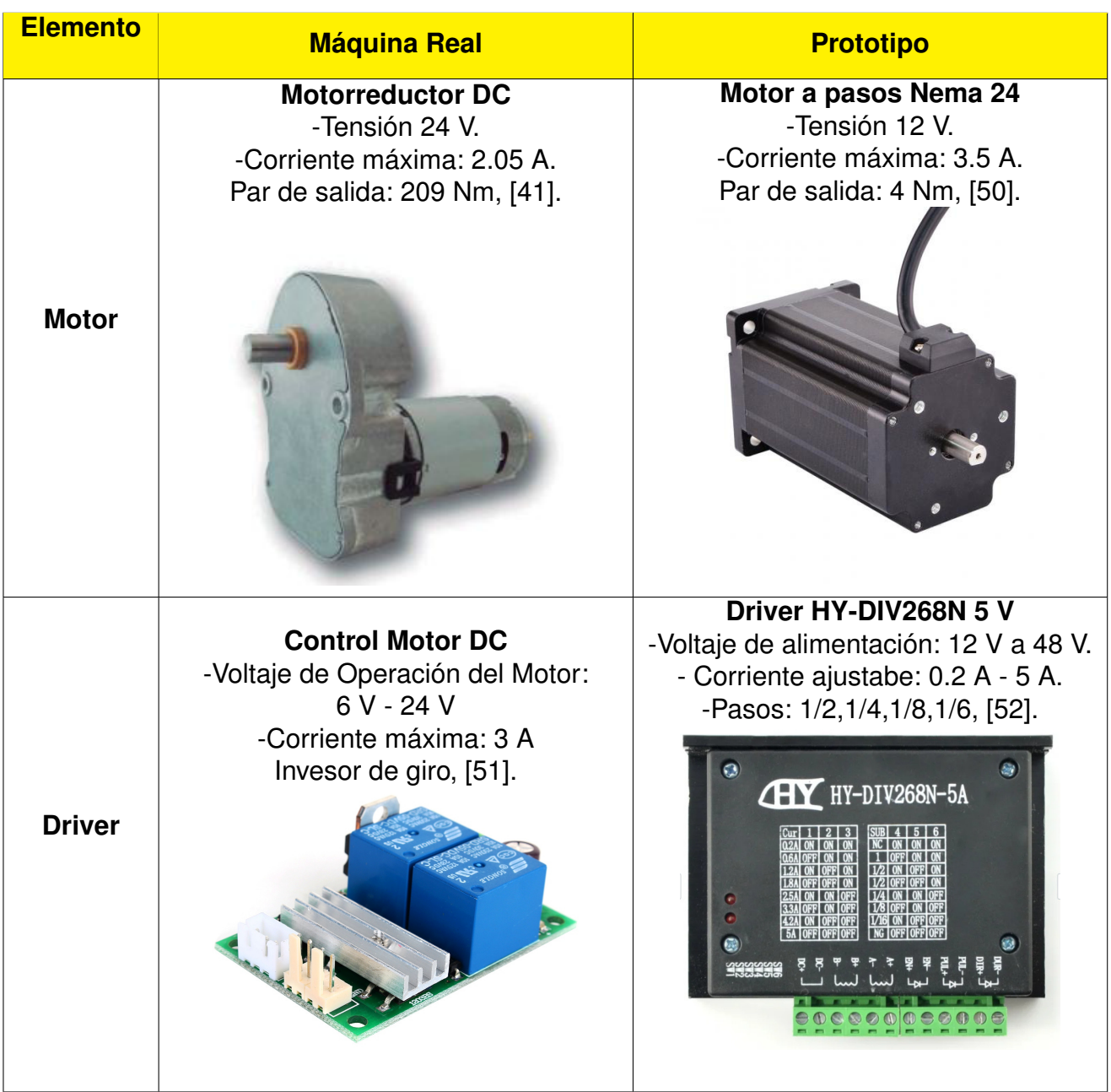

**Tabla 23:** Motores para la construcción del prototipo.

- **Indicadores y** *Switch***:** para este sistema se eligen dos tipos de indicadores, el primero es de luz que permite la visualización al usuario mediante colores verde, rojo, amarillo, para el ingreso al establecimiento. El segundo es un *buzzer* que emite un sonido en el caso de que la temperatura sea alta para alertar al dueño del establecimiento. Finalmente, se usa un *switch* para encender la máquina y además un *dipswitch* para colocar la velocidad del motor y el sentido de giro del torniquete. A continuación se detalla cada uno de los componentes:
	- **Módulo 8 LED RGB WS2812B** es un módulo comprendido de 8 *LED* RGB, su funcionamiento requiere de un microcontrolador como el Arduino. Tiene un voltaje de entrada de:  $4 - 7V_{DC}$  y una corriente de salida de: 18 mA. Para su funcionamiento se utiliza resistencias pull dowm. En la Figura 45 se muestra el módulo WS2812B.

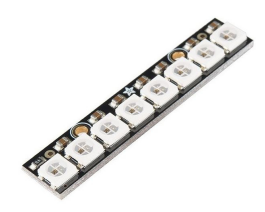

**Figura 45:** Módulo WS2812B.

- *Buzzer***:** es un zumbador que convierte señales eléctricas en sonidos, su voltaje es de:  $4 - 7 \text{V}_{\text{DC}}$  y la corriente máxima es de  $30 \text{ mA}$ .
- **Interruptor** *dipswitch* **horizontal de tres posiciones**: trabaja con una corriente de 50 mA y un voltaje de  $5V_{\text{DC}}$ . En la Tabla 24 y en la Tabla 25 se muestra el uso de este elemento en la máquina y en la Figura 46 indica el *dipSwitch*.

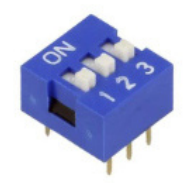

**Figura 46:** *DipSwitch* 3 posiciones.

**Tabla 24:** Funcionamiento del *dipSwitch* de 3 posiciones.

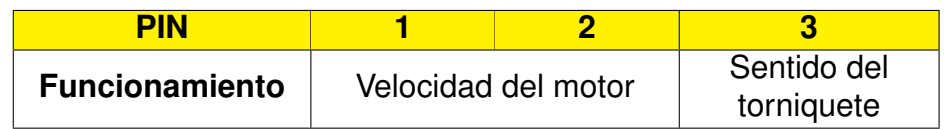

**Tabla 25:** Velocidades del Motor.

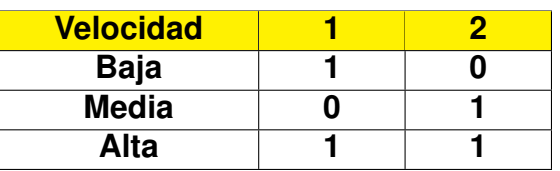

- **Visualización:** para la visualización de la temperatura ambiente, temperatura corporal, fecha y hora, conteo de personas y frases se utiliza la pantalla LCD 20X4 que permite la colocación de 20 caracteres en cada línea, con una alimentación de  $5V_{\text{DC}}$ y una corriente de consumo de 40 mA, para facilidad de conexión se utiliza el módulo I2C para la pantalla LCD.
- **Controlador:** el uso del controlador es para el funcionamiento de los elementos antes mencionados, para la plataforma de desarrollo se decide utilizar Arduino para elegir el modelo adecuado para la máquina se realiza un análisis de los pines necesarios para controlar, en la Tabla 26 se mencionan los pines a utilizar.

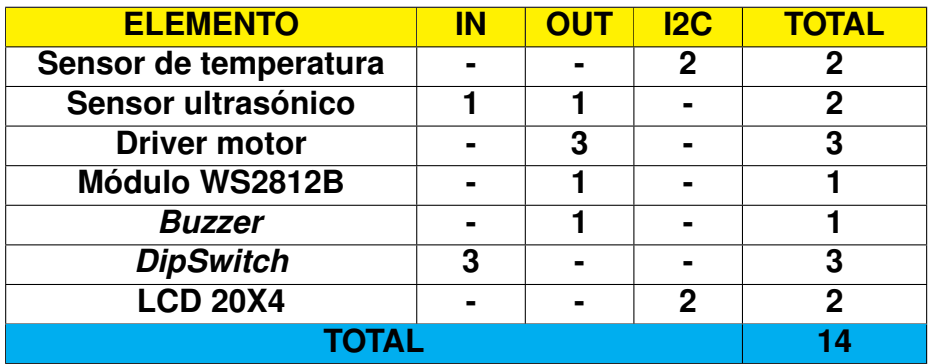

**Tabla 26:** Pines utilizados en los elementos del módulo de control.

La mejor opción de plataforma para este sistema es un Arduino UNO con un voltaje de entrada de  $7 - 12$  V<sub>DC</sub> y con una corriente de salida de  $50$  mA.

# **Módulo de reconocimiento y base de datos**

Teniendo en cuenta los componentes de la Figura 41, se establecen los siguientes elementos:

**Cámara:** este elemento sirve para el reconocimiento de las personas que ingresan a los establecimientos y del mismo modo la detección del código QR del carné de vacunación para el registro, se elige una webcam de 1080p con una conexión USB, con un soporte para ajustar la cámara con la estructura. Se observa en la Figura 47 la cámara.

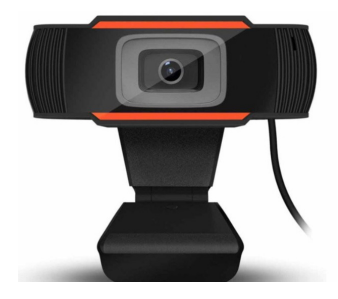

**Figura 47:** Webcam 1080p, [53].

- **Visualización:** se escoge una pantalla *touch* de 3.5" que permite la visualización de una interfaz en la cual se elige el modo de registro o el modo de operación, en la cual se observa a los usuarios que van entrar a los establecimientos con su identidad.
- **Controlador:** se escoge un *Raspberry Pi 3 B*<sup>+</sup>, ya permite la programación en *Python* que permitirá el uso sencillo de las librerías para realizar la interfaz, el reconocimiento facial, y la base de datos. Su alimentación es de  $5V_{\text{DC}}$  a  $2.5$  A, contiene 4 puertos USB para conectar un periférico como una cámara, teclado o mouse, su almacenamiento se realiza a través de una tarjeta SD.

Después de tener claro todos los componentes se realiza un esquema de conexión de todos los elementos del sistema electrónico, se observa en la Figura 48. En este caso está expresado el driver y el motor del prototipo a construir.

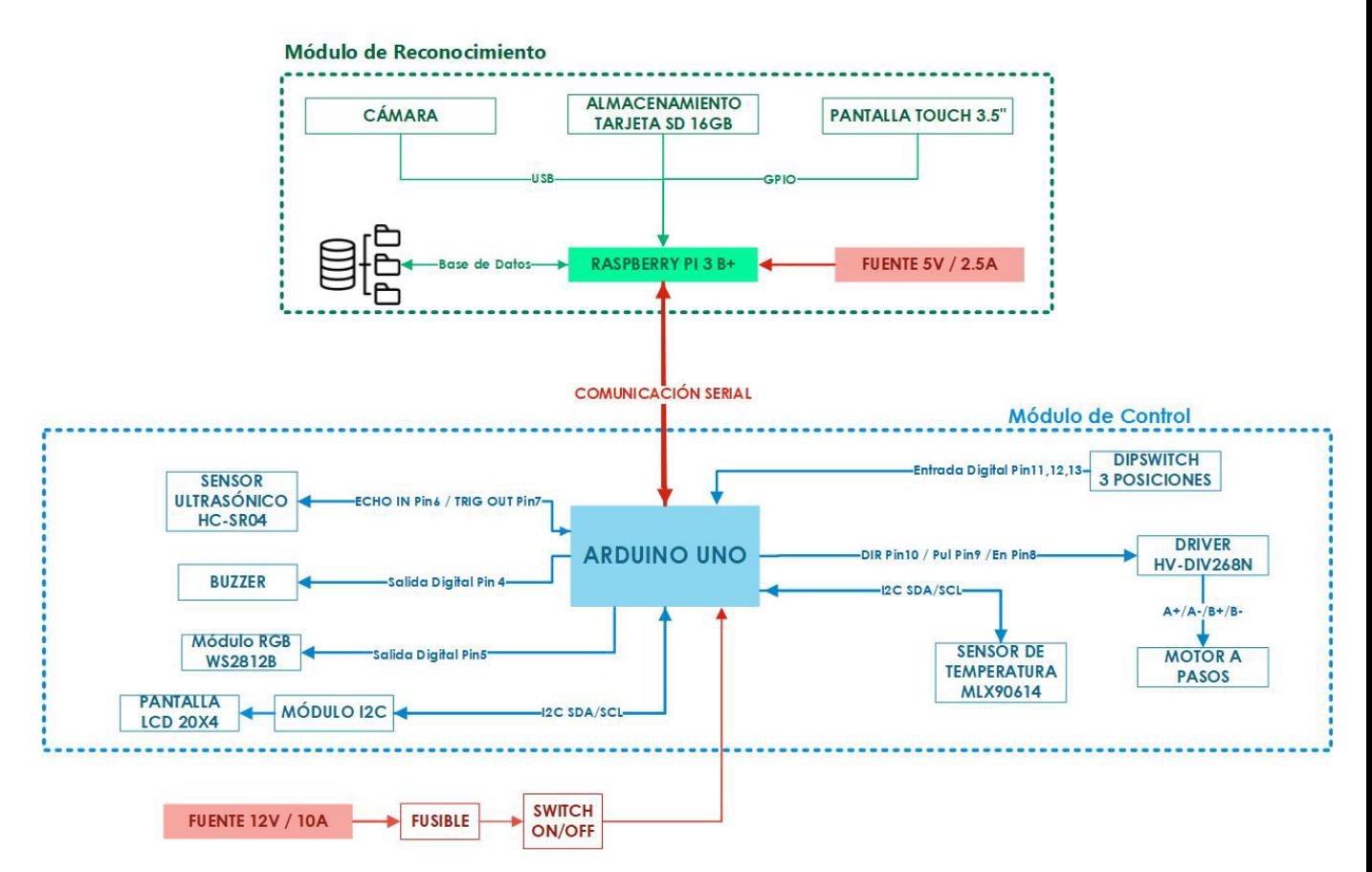

**Figura 48:** Esquema de conexiones del sistema de ingreso.

# **Dimensionamiento de la fuente de alimentación**

Para el dimensionamiento de la fuente de alimentación se suman todas las corrientes de los elementos que se van a ocupar. En el caso del módulo de reconocimiento tendrá una fuente independiente de 5 V a 2.5 A. En la Tabla 27 se muestra la corriente y voltaje de cada uno de los elementos del módulo de control del prototipo a construir.

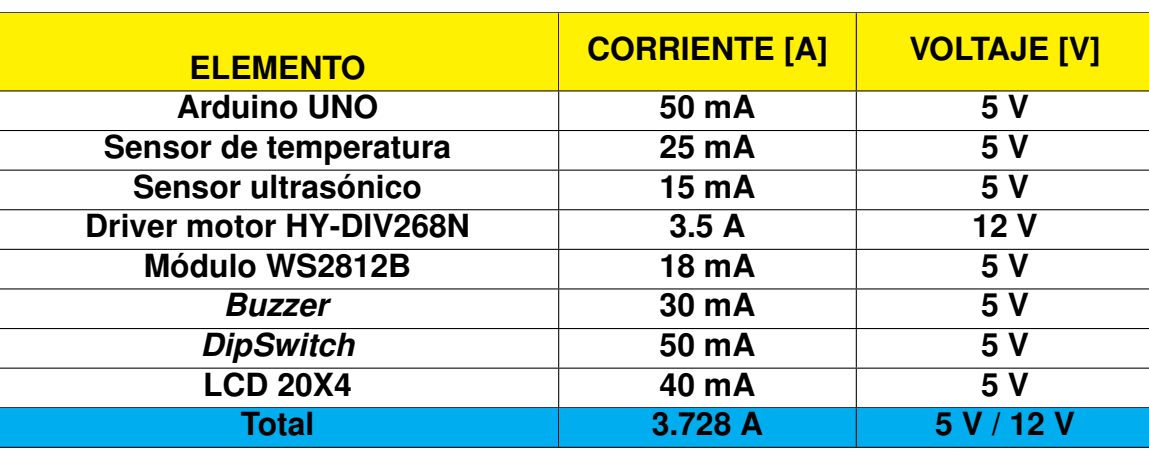

**Tabla 27:** Consumo de corriente y voltaje del prototipo a construir.

Como se ve en la Tabla 27 se necesita una fuente de  $12\,\mathrm{V_{DC}}$  y con una corriente de  $3,728$  A, por lo que se elige con una Fuente de  $12$   $V_{DC}$  con corriente de  $5$  A. La Figura 49 muestra la fuente de alimentación con las siguientes características:

- Fuente de 12V a 5A.
- Alimentación de entrada:  $110\,\mathrm{V_{AC}}$  a  $60\,\mathrm{Hz}$ .
- Tiene protección de cortocircuito, sobretensión y sobrecarga.

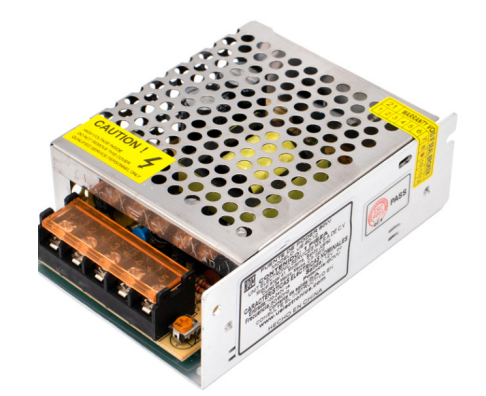

**Figura 49:** Fuente de 12V a 5A, [54].

Además para la protección del circuito se agrega un fusible de 12 V a 5 A. Se establece el consumo de potencia máxima del sistema de control dada por (14).

$$
P = V \cdot I \tag{14}
$$

Donde

- P potencia máxima, en W.
- $V$  voltaje máximo del sistema, en V.
- I corriente máxima del sistema, en A.

$$
P = V \cdot I
$$

$$
P = 12V \cdot 3{,}728 \text{ A}
$$

$$
P = 44{,}736 \text{ W}
$$

El consumo de potencia máxima del sistema de control del prototipo a construir es de 44,736W.

En el caso de la máquina real se debe cambiar por el motor y el driver que se va a utilizar. En la Tabla 28 se muestran los consumos de corrientes y voltajes.

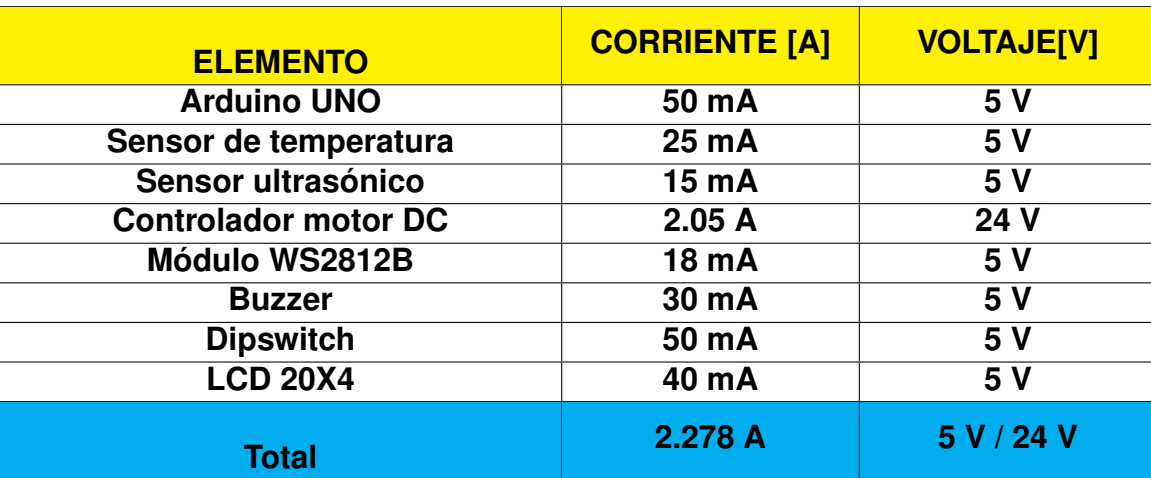

**Tabla 28:** Consumo de corriente y voltaje de la máquina real.

Como se observa en la Tabla 28, se necesita una fuente de 24 V y con una corriente mínima de 2.278 A, también se debe colocar un fusible para protección de 24 V a 5 A; y la potencia máxima es de 54.672 W.

#### **13.2. Control de motor DC del sistema de ingreso**

Es importante tener un control de velocidad en el motor, ya que permite que el sistema sea estable en el momento de una perturbación o cambio de velocidad. Al tener el sistema en lazo cerrado se logra que la salida sea segura, confiable y eficaz.

Para este proyecto se realiza un controlador para la velocidad del motor DC del prototipo real; primero se obtiene la velocidad del motor mediante simulación para conseguir su comportamiento a través de un modelo matemático denominado función de transferencia, luego se diseña un controlador PID con varios métodos: Ziegler-Nichols, Cohen-Coon, Controlador por modelo interno (IMC); eligiendo el más eficiente, de igual manera se realizan pruebas de seguimiento del controlador. Finalmente, con los parámetros obtenidos del PID (Kp, Ki, Kd) se discretiza el controlador mediante el método de Tustin y se programa en un microcontrolado la ley de control para el sistema, comprobando su funcionamiento. Este proceso se describe a continuación.

# **Simulación del motor DC y obtención de la función de transferencia.**

Para simular el comportamiento del motor DC se lo realiza mediante los softwares simulink, proteus y Arduino. En el software proteus se implementa un motor DC de voltaje de 24 V a 270 rpm con un econder, ya que permite observar la velocidad del motor mediante pulsos. Se conecta el motor con un puente H L293 y este a su vez a un Arduino UNO para controlar al motor y obtener la lectura de velocidad del motor a través del encoder. Finalmente, se utiliza un terminal virtual para verificar las revoluciones por minuto (rpm) enviados desde Arduino. Para la comunicación entre los programas simulink y proteus se utilizan puertos virtuales para su conexión. La Figura 50 presenta las conexiones en del programa proteus con sus elementos.

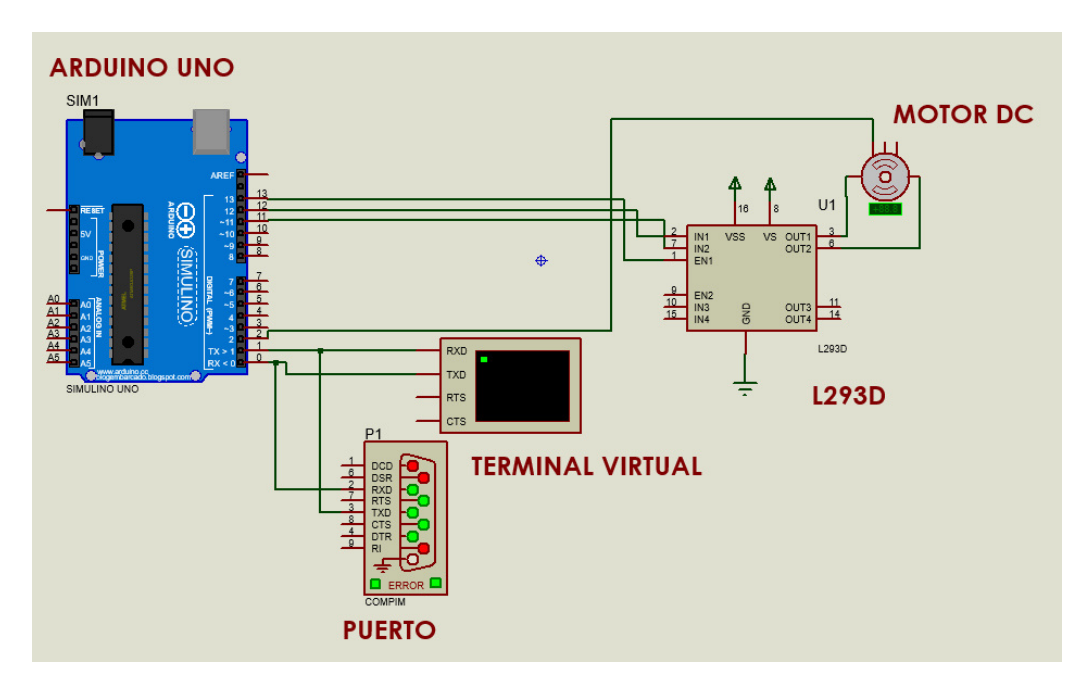

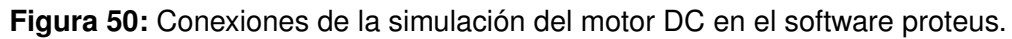

En el IDE Arduino se realiza un código de programación en la cual permite contar los pulsos que manda el sensor encoder, mediante el PIN 2 que es una entrada de interrupciones, se configura en el software proteus para que envíe un pulso por cada revolución. La Figura 51 muestra el terminal virtual con los rpm enviados por el Arduino y se compara con el sensor de proteus para verificar el funcionamiento del código implementado.

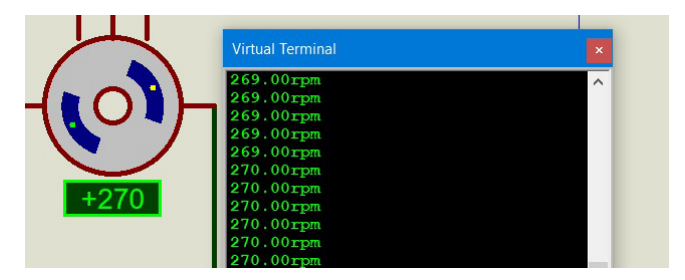

**Figura 51:** Conexión de puertos virtuales.

A continuación se realiza una conexión entre los puertos virtuales de proteus y simulink; el puerto virtual de proteus es COM1 y el de simulink es COM3, mediante el programa "Virtual Serial Port Driver". La Figura 52 muestra la conexión de los puertos virtuales.

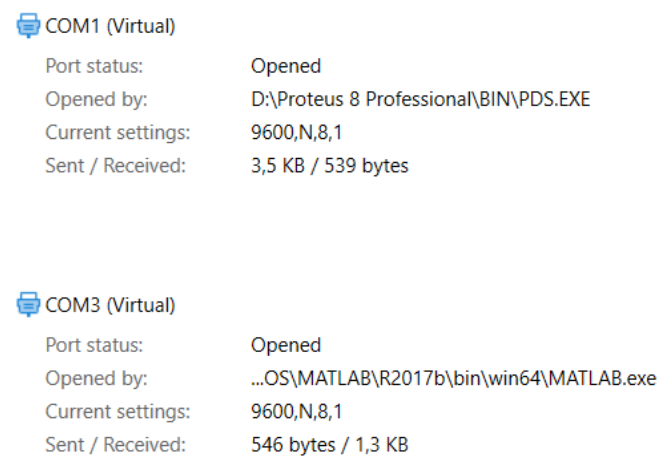

**Figura 52:** Conexión de puertos virtuales.

En simulink se coloca el puerto "*Query Instrument*" que permite la comunicación con el puerto del Arduino, se deben tener encuenta la configuración del puerto, la velocidad de transmisión de datos en este caso es de 9600 baudios, se debe configurar que el dato que llega es un flotante y configurar el tiempo de muestreo para mejorar la señal de adquisición de datos. Para mostrar los datos de la velocidad obtenidos se coloca un osciloscopio y *displays*. La Figura 53 muestra la configuración del *Query Instrument* y la Figura 54 indica las conexiones de simulink entre *Query Instrument*, la función matemática *transpose* que permite que los datos lleguen al osciloscopio de manera de vector para la respectiva gráfica del comportamiento del motor y finalmente, las conexiones de los *displays* y el osciloscopio.

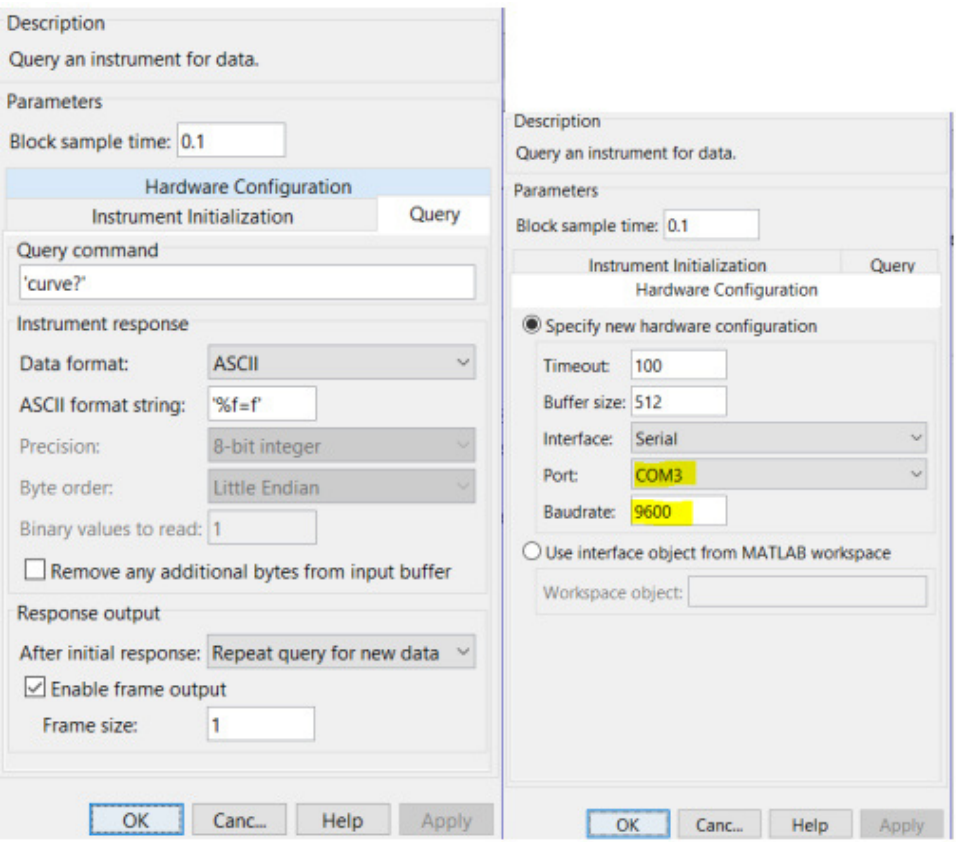

**Figura 53:** Configuración Query Instrument del sotfware simulink.

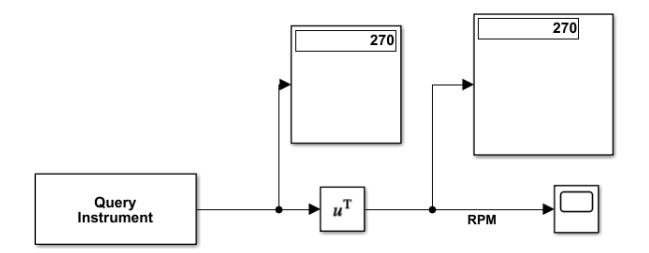

**Figura 54:** Conexiones del sotfware simulink.

Con los datos obtenidos en simulink se representa la velocidad del modelo del motor DC. Su respuesta pertenece a un sistema que puede ser un modelo como un sistema de primer orden con retardo. Para obtener la función de transferencia en lazo abierto se realiza mediante el método de los dos puntos, esta se representa a continuación.

$$
G(s) = \frac{K}{\tau s + 1} \cdot e^{-T_m s}
$$

Donde K es la ganacia estática,  $\tau$  es la constante de tiempo, dado por (15) y  $T_m$  es el tiempo muerto o retardo, calculado mediante (16).

$$
\tau = 1.5(t_2 - t_1) \tag{15}
$$

$$
T_m = (t_2 - \tau) \tag{16}
$$

Donde

 $t_1$  es el tiempo al 28% de la variación de salida, en s.

 $t_2$  es el tiempo al 63 % de la variación de salida, en s.

 $T_m$  es el tiempo muerto, en s.

En la Tabla 29 se muestra los valores obtenidos para realizar la función de transferencia del modelo del motor DC. La Figura 55 muestra como se toma el valor del tiempo con los cursores proporcionados por simulink.

|                                         | 270 rpm              |
|-----------------------------------------|----------------------|
| $\wedge$ U                              | 24V                  |
| ${\bf K} =$                             | 11.25                |
| $\overline{\bf 28\,\%Y}$                | 75.6 rpm             |
| $\mathbf{t_{1}}$                        | 39 <sub>s</sub>      |
| $\overline{\textbf{63}\,\% \textbf{Y}}$ | 170 rpm              |
| $\mathbf{t_{2}}$                        | $\overline{106s}$    |
| $\tau = 1.5 \cdot (t_2 - t_1)$          | $\overline{100.5}$ s |
| $T_m = t_2 - \tau$                      | 5.5s                 |

**Tabla 29:** Valores obtenidos del modelo del motor DC.

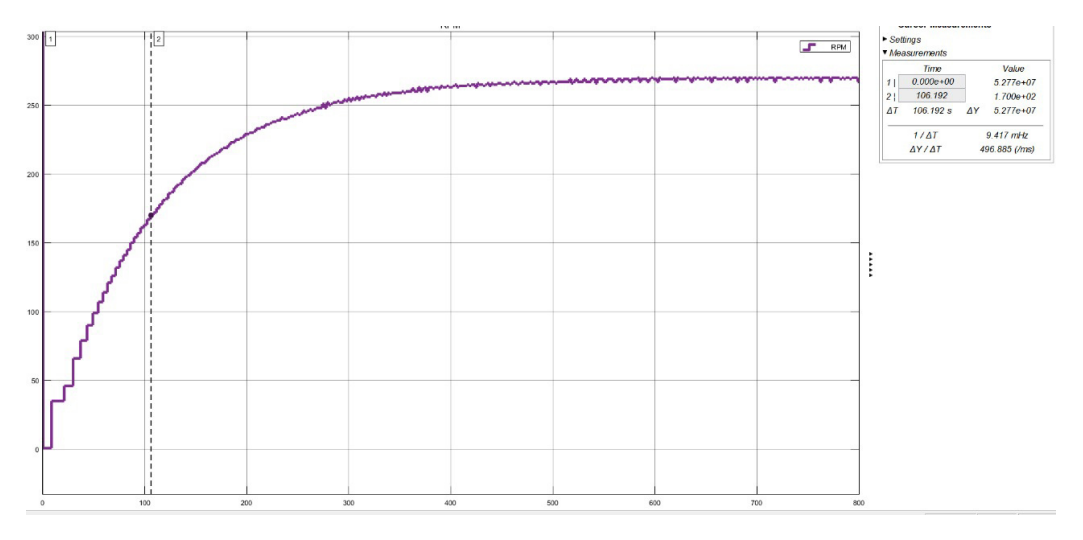

**Figura 55:** Toma de medidas del modelo del motor DC en software simulink.

Con los datos obtenidos se obtiene la función de transferencia del motor DC, y la Figura 56 compara la función de transferencia con la del modelo del motor en lazo abierto, donde la señal morada es la respuesta del motor y la señal anaranajada es de la función de transferencia obtenida. La Figura 57. es la función de transferencia en simulink.

$$
G(s) = \frac{K}{\tau s + 1} \cdot e^{-T_m s}
$$

$$
G(s) = \frac{11.25}{100.5 s + 1} \cdot e^{-5.5 s}
$$

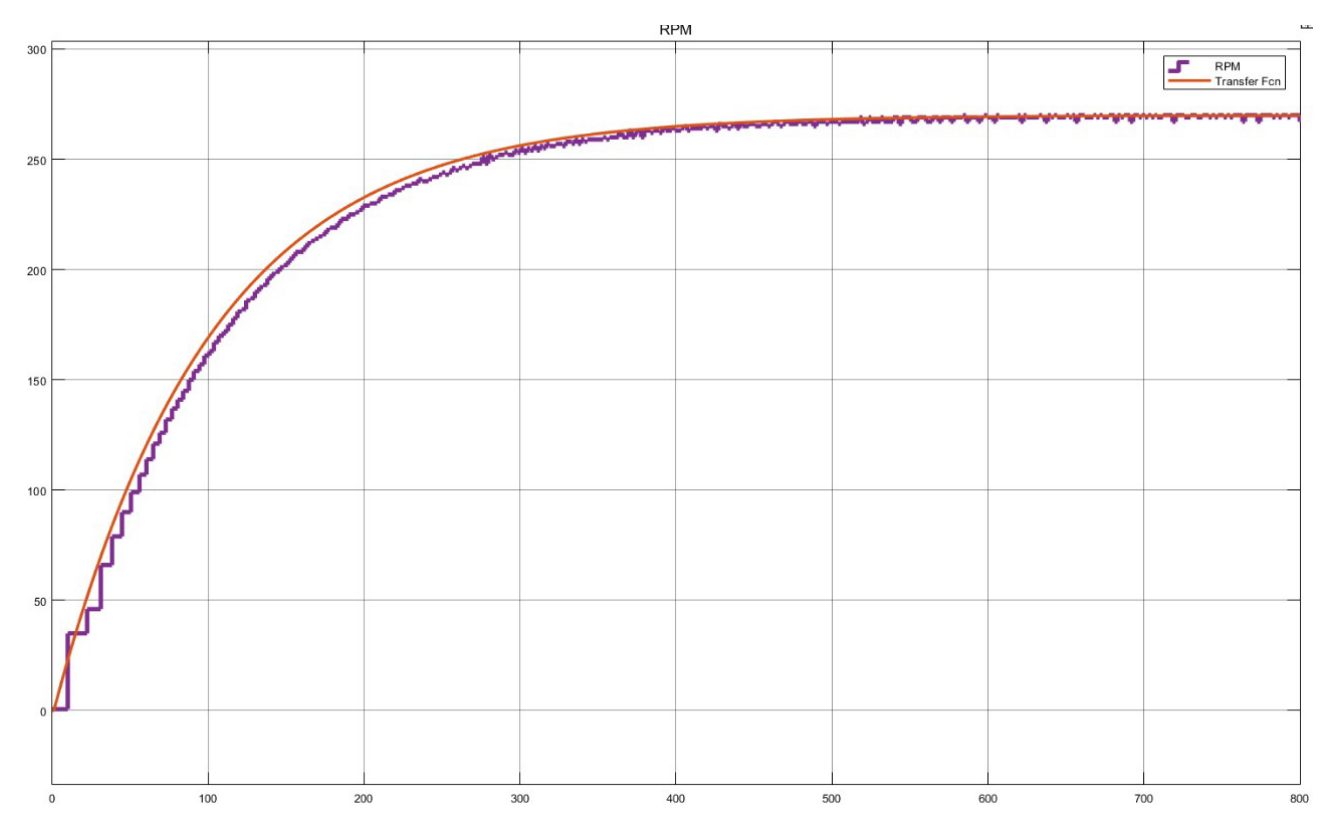

**Figura 56:** Función de transferencia vs respuesta del modelo del motor DC.

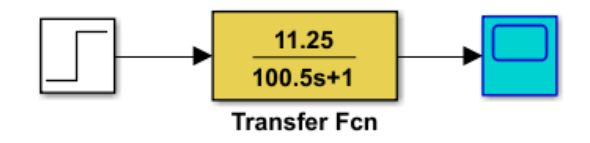

**Figura 57:** Función de transferencia en software simulink.

# **Controlador PID.**

Para obtener las constantes del PID (Kp, Ki, Kd) se obtienen mediante varios métodos, que se describen a continuación.

- **Controlador por modelo Interno (IMC):** en la Tabla 30 se muestra el modelo matemático del controlador y en la Tabla 31 se muestran los valores obtenidos, cabe mencionar que para este modelo existe un  $\lambda$  que debe cumplir ciertas condiciones que son:
	- Condición 1:  $\lambda > 0.2 \cdot \tau$
	- Condicion 2: depende del controlador que se utilice, así se tienen las siguientes condiciones.
		- Pl=  $\frac{\lambda}{\text{T}_{\text{m}}}$   $> 1.5$
		- PI mejorado=  $\frac{\lambda}{\text{T}_{\text{m}}} > 1.7$
		- PID=  $\frac{\lambda}{\text{T}_{\text{m}}} > 2{,}25$

**Tabla 30:** Parámetros del controlador IMC.

| <b>Controlador</b> |                                                |                        |                                      |
|--------------------|------------------------------------------------|------------------------|--------------------------------------|
| PI                 | $\frac{\tau}{K\cdot\lambda}$                   |                        |                                      |
| <b>PI MEJORADO</b> | $\frac{2\tau+T_m}{2\cdot K\cdot \lambda}$      | $\tau + \frac{T_m}{2}$ |                                      |
| <b>PID</b>         | $\frac{2\tau+T_m}{2\cdot K\cdot(\lambda+T_m)}$ | $\tau+\frac{T_m}{2}$   | $\frac{\tau \cdot T_m}{2\tau + T_m}$ |

**Tabla 31:** Resolución del controlador IMC.

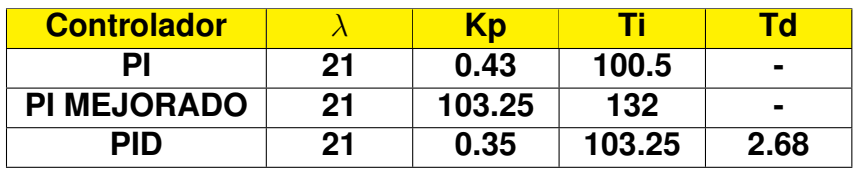

Después de tener los datos de Kp, Ti y Td se obtiene los controladores se observa en las Tablas 32, 33 y 34. La Figura 58 es la implementación del PID en simulink del modelo en lazo cerrado y la Figura 59 es la respuesta de los controladores mediante el método de IMC.

**Tabla 32:** Controlador PI por el método IMC.

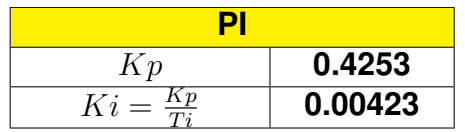

| <b>PI MEJORADO</b>      |          |  |
|-------------------------|----------|--|
| Kp                      | 0.44     |  |
| $Ki = \frac{Kp}{\pi i}$ | 0.004233 |  |

**Tabla 33:** Controlador PI mejorado por el método IMC.

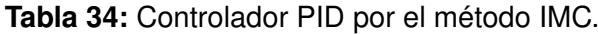

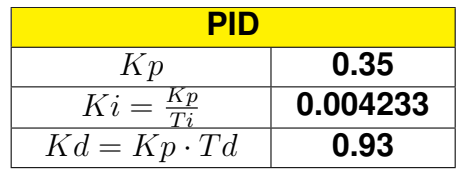

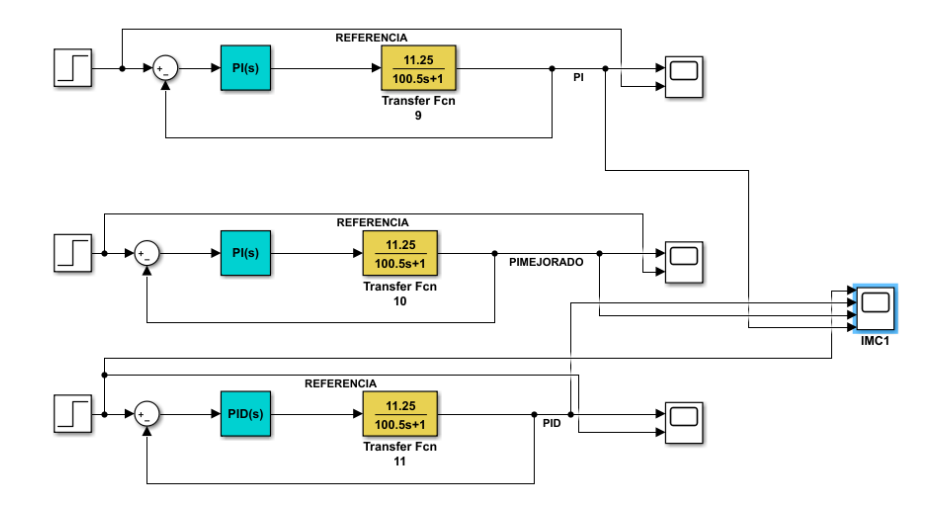

**Figura 58:** Implementación del PID en simulink.

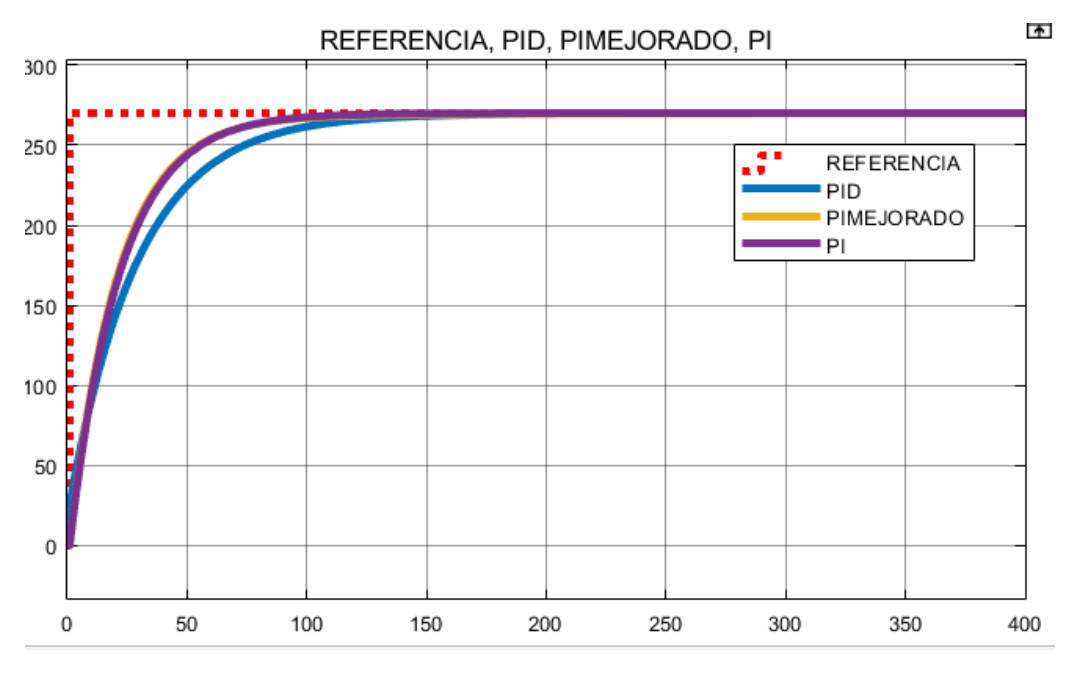

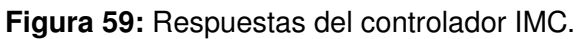

Como se observa en la Figura 59, todos los controladores llegan a la referencia, el controlador PID representado por la señal azul es el que más se demora en estabilizarse, mientrás que los controladores PI, representado por la señal morada y PI mejorado, representado por la señal amarilla son similares y con menor tiempo de estabilización.

**Cohen-Coon:** en la Tabla 35 se recogen los parámetros del controlador y en la Tabla 36 se muestran los valores obtenidos.

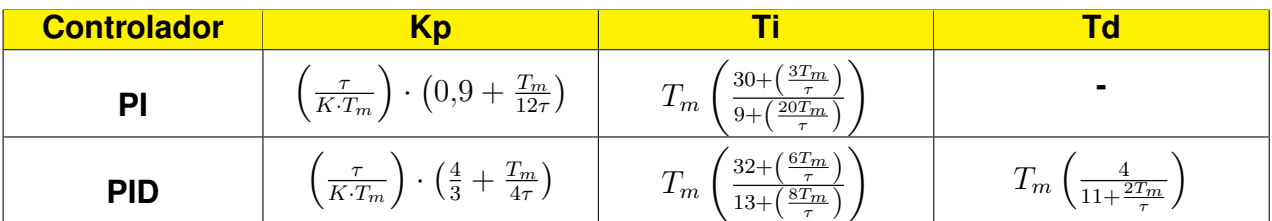

**Tabla 35:** Parámetros del controlador Cohen-Coon .

**Tabla 36:** Resolución del controlador Cohen-Coon.

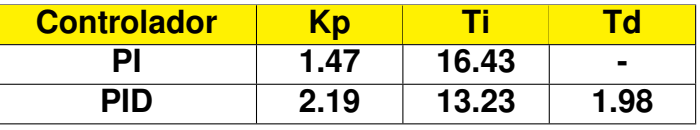

Con los datos obtenidos de Kp, Ti y Td en las Tablas 37 y 38 se observan los datos del controlador. La Figura 60 representa la respuesta de los controladores en lazo cerrado por el método de Cohen-Coon.

**Tabla 37:** Controlador PI por el método Cohen-Coon.

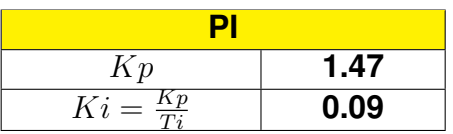

**Tabla 38:** Controlador PID por el método Cohen-Coon.

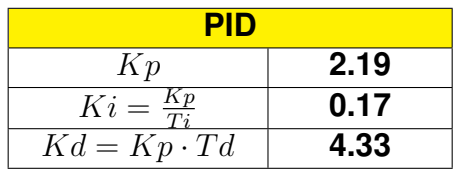

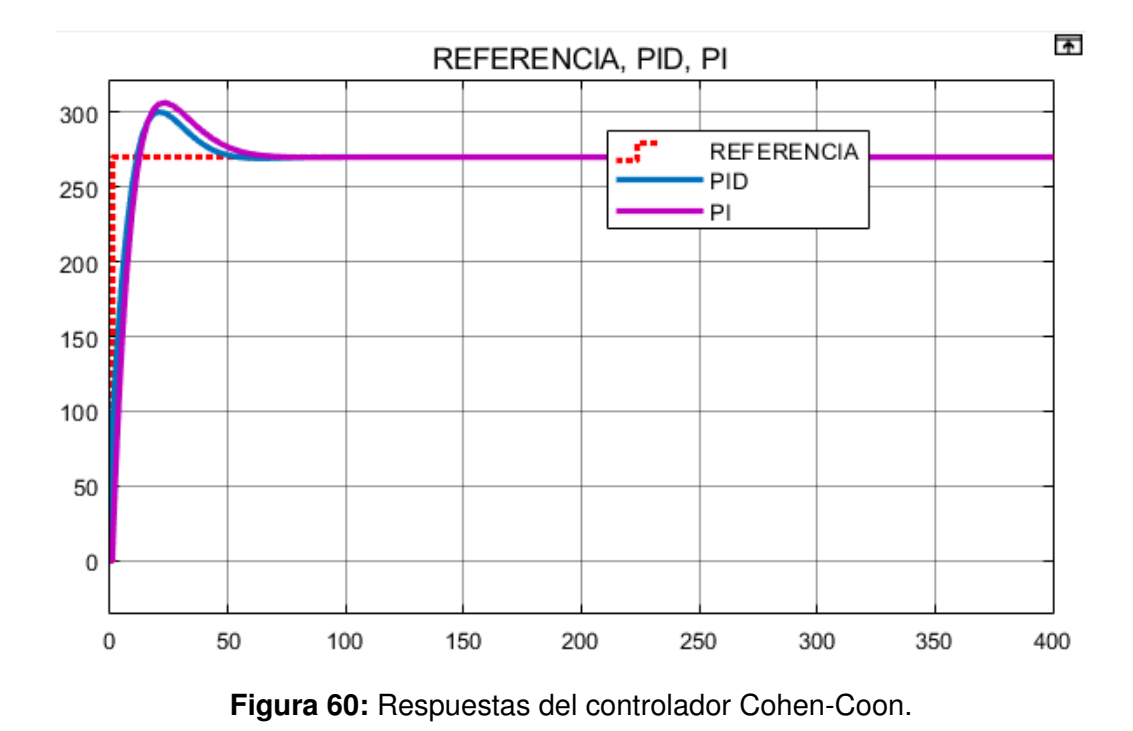

Como se observa en la Figura 60 el controlador PI representado por la señal morada tarda más en estabilizarse compardo con el controlador PID representado por la señal

azul.

**Ziegler-Nichols:** para la realización de este controlador se necesitan solamente los parámetros de la Tabla 39, el tiempo muerto( $T_m$ ) es el 0.1 porciento del  $t_1$  que es el tiempo tomado del 63 % del la salida. La Tabla 40 representa las constantes del

| $\sqrt{Y}$                                                       |           |
|------------------------------------------------------------------|-----------|
|                                                                  | $270$ rpm |
| $\wedge$ U                                                       | 24 V      |
| $\mathbf{K} = \frac{\triangle \mathbf{r}}{\triangle \mathbf{U}}$ | 11.25     |
| $63\,\%{\rm Y}$                                                  | $170$ rpm |
| tı                                                               | 106s      |
| $T_m = 0.1 \cdot t_1$                                            | 10.6 s    |

**Tabla 39:** Parámetros para el método Ziegler-Nichols

controlador, en la Tabla 41 muestra los resultados obtenidos.

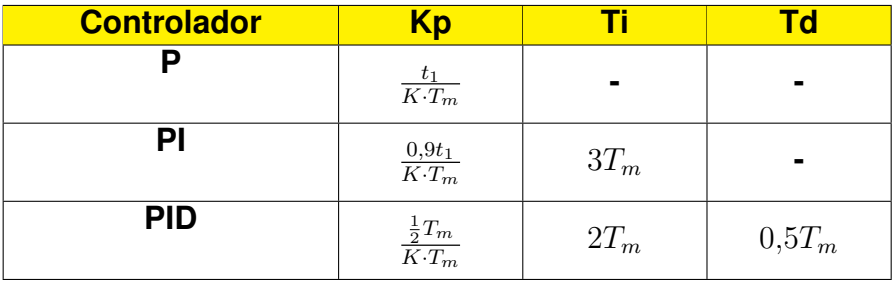

**Tabla 40:** Parámetros del controlador Ziegler-Nichols.

**Tabla 41:** Resolución del controlador Ziegler-Nichols.

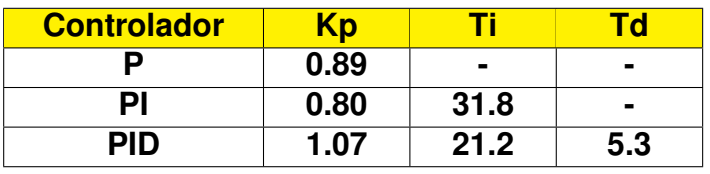

Con Kp, Ti y Td calculados en la Tabla 42, 43 y 44 son datos del controlador y la Figura 61 es la respuesta de los controladores en lazo cerrado por el método de Ziegler-Nichols.

**Tabla 42:** Controlador P por el método Ziegler-Nichols.

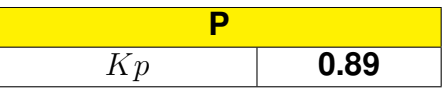

**Tabla 43:** Controlador PI por el método Ziegler-Nichols.

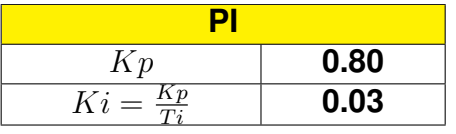

**Tabla 44:** Controlador PID por el método Ziegler-Nichols.

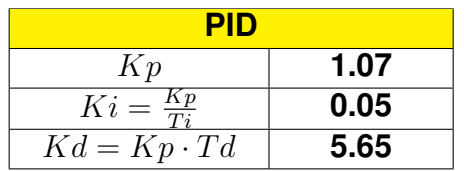

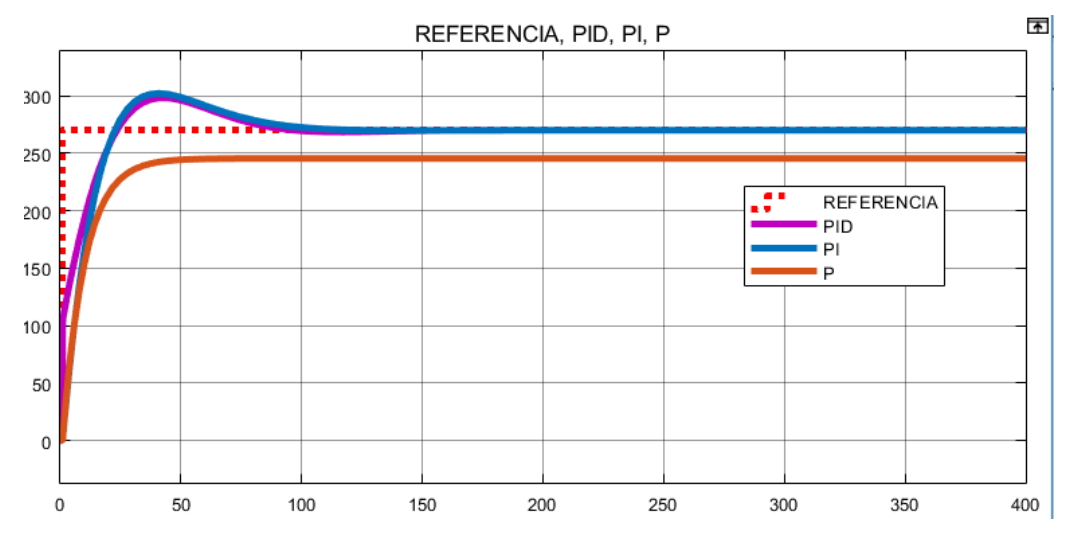

**Figura 61:** Respuestas del controlador Ziegler-Nichols.

Como se observa en la Figura 61, el controlador PID con señal de color morado es el mejor, ya que es más rápido en estabilizarse, le sigue la señal azul que representa el controlador PI. Finalmente, la señal anaranjada que es el controlador P no llega a estabilizarse en la referencia.

Con los controladores se realiza una comparación con el mejor de cada método. Para el método IMC se utiliza el control PI Mejorado, para el método de Cohen-Cooh se elige el control PID y finalmente, el método de Ziegler-Nichols se escoge el control PID. La Figura 62 corresponde a la comparación de los controladores elegidos.

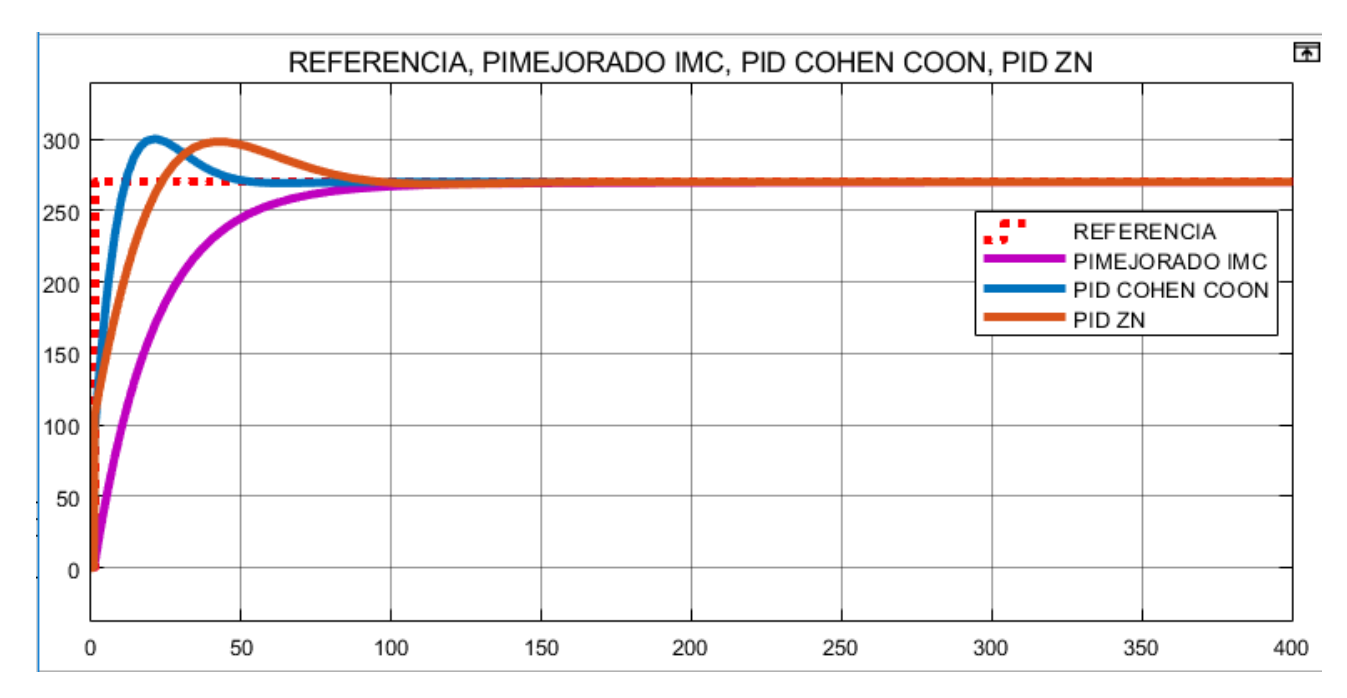

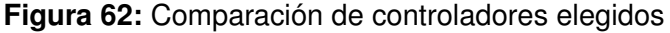

Como se muestra en la Figura 62, el controlador PI mejorado del método IMC con señal de color morado es la que más tarda en estabilizarse. La señal de color azul que es el control PID del método Cohen-Coon es el que menos tarda en estabilizarse, le sigue la señal anaranja que es el método de Ziegler-Nichols. Por lo tanto por menor tiempo en estabilizarse y llegar a la referencia se escoge el controlador PID del método Cohen-Coon.

Con el controlador PID del método de Cohen-Coon se realizan pruebas de seguimiento y de regulación para comprobar su funcionamiento.

La Figura 63 es una prueba de seguimiento del controlador donde la referencia inicial es de 150 y pasa a una referencia de 270, comprobando que el controlador es capaz de estabilizarse a la referencia deseada.

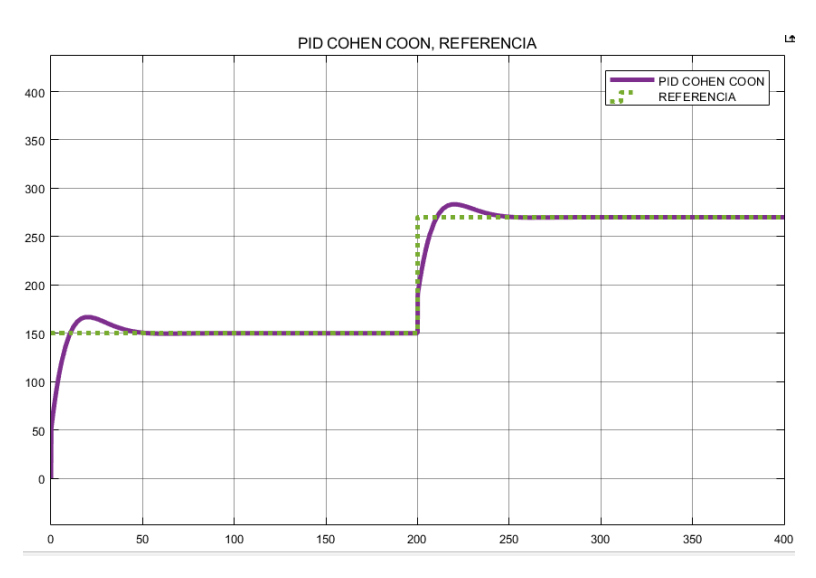

**Figura 63:** Pruebas de seguimiento del controlador PID.

La Figura 64 es una prueba de regulación con una entrada paso y la Figura 65 es una prueba con una perturbación de ruido blanco, en ambos casos se observa que el controlador funciona de manera adecuada.

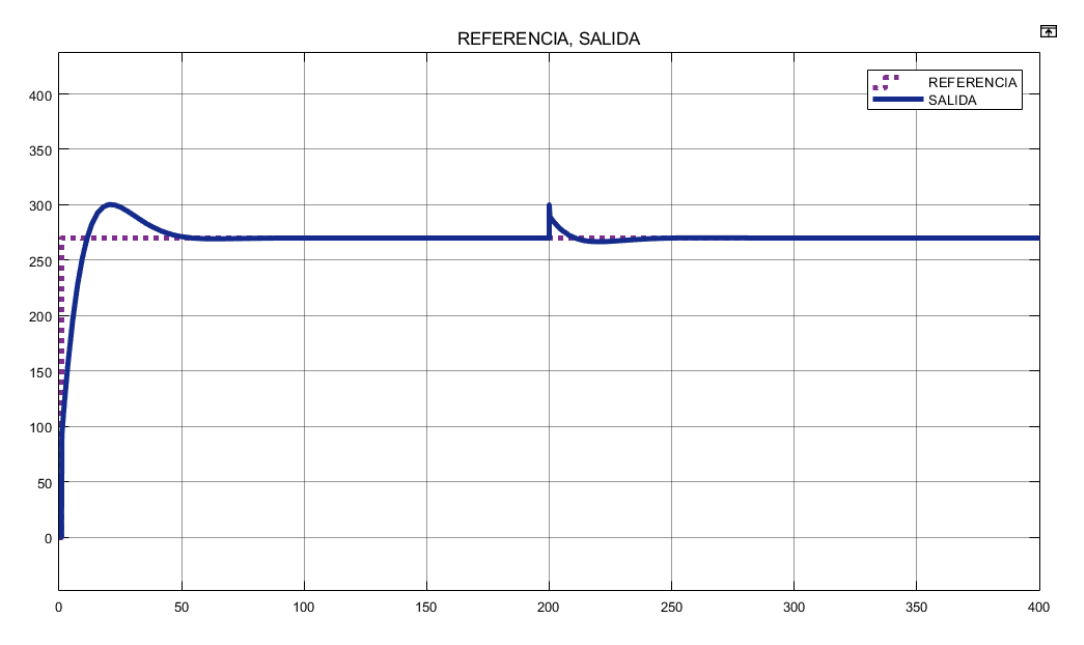

**Figura 64:** Pruebas de regulación con entrada paso del controlador PID.

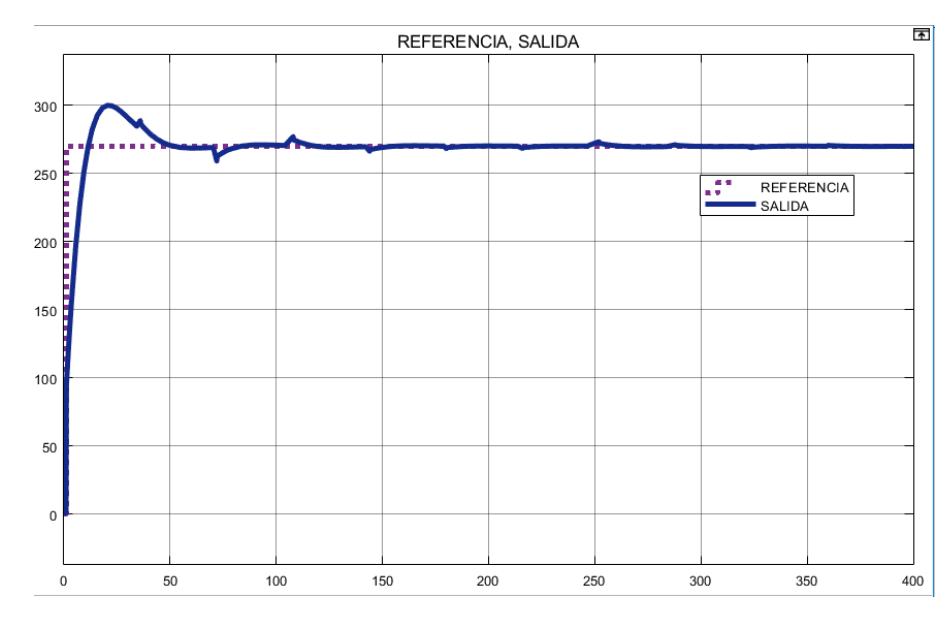

**Figura 65:** Pruebas de regulación con perturbación de ruido blanco.

La Figura 66 es la comparación entre la referencia, es sistema en lazo cerrado con el controlador y el sistema en lazo abierto, se puede concluir que el controlador permite al sistema un menor tiempo de estabilización para llegar a la referencia deseada.

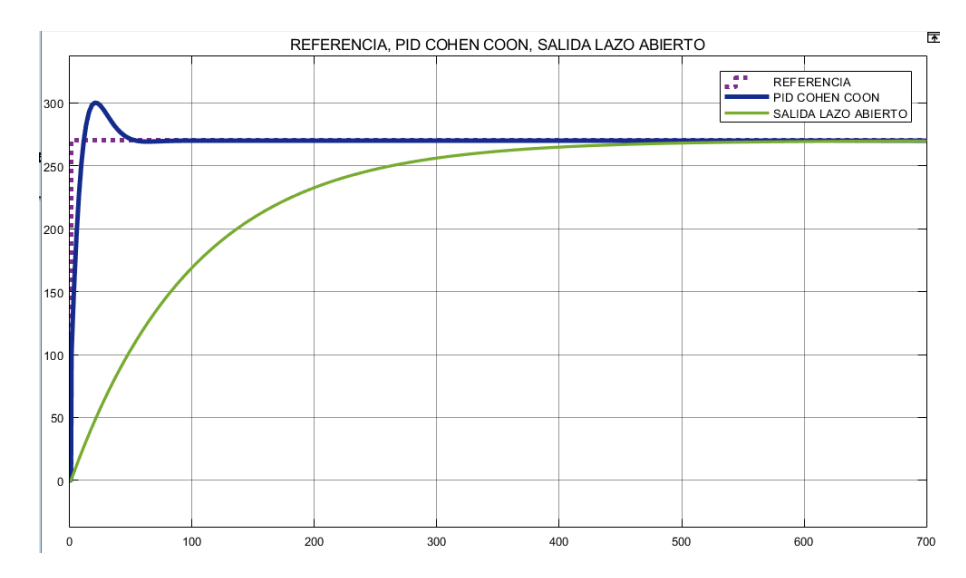

**Figura 66:** Comparación del sistema en lazo abierto y en lazo cerrado.

# **Discretización de la ley de control**

Para implementar el controlador mediante programación se debe discretizar la función, se lo realiza mediante la siguiente ley de control dada por (17).

$$
u_k = u_{k-1} + q_0 e_k + q_1 e_{k-1} + q_2 e_{k-2}
$$
\n(17)

### Donde

- $u_k$  valor del controlador actual.
- $u_{k-1}$  valor del controlador anterior.
- $e_k$  error actual.
- $e_{k-1}$  error anterior (K-1).
- $e_{k-2}$  error anterior (K-2).
- $q_0, q_1$  y  $q_2$  constantes para el controlador.

Para obtener las constantes del controlador  $q_0$ ,  $q_1$  y  $q_2$  se realiza mediante el método de Tustin, se emplean las siguientes ecuaciones.

$$
q_0 = Kp + (Ki \cdot \frac{Kd}{T}) + \frac{Kd}{T}
$$

$$
q_1 = -Kp + (Ki \cdot \frac{Kd}{T}) - (2 \cdot \frac{Kd}{T})
$$

$$
q_2 = \frac{Kd}{T}
$$

# Donde

 $Kp$ ,  $Ki$   $y$   $Kd$  son las constantes del controlador PID.

 $T$  es el tiempo de muestreo.

Los valores de Kp, Ki, Kd, y T se obtienen del controlador PID del método de Cohen-Coon.

- $Kp = 2,19$
- $Ki = 0.17$
- $Kd = 4,33$
- $T = 5.5s$

Con estos datos se programa en el IDE Arduino. La Figura 67 es un diagrama de flujo de los pasos del programa implementado.

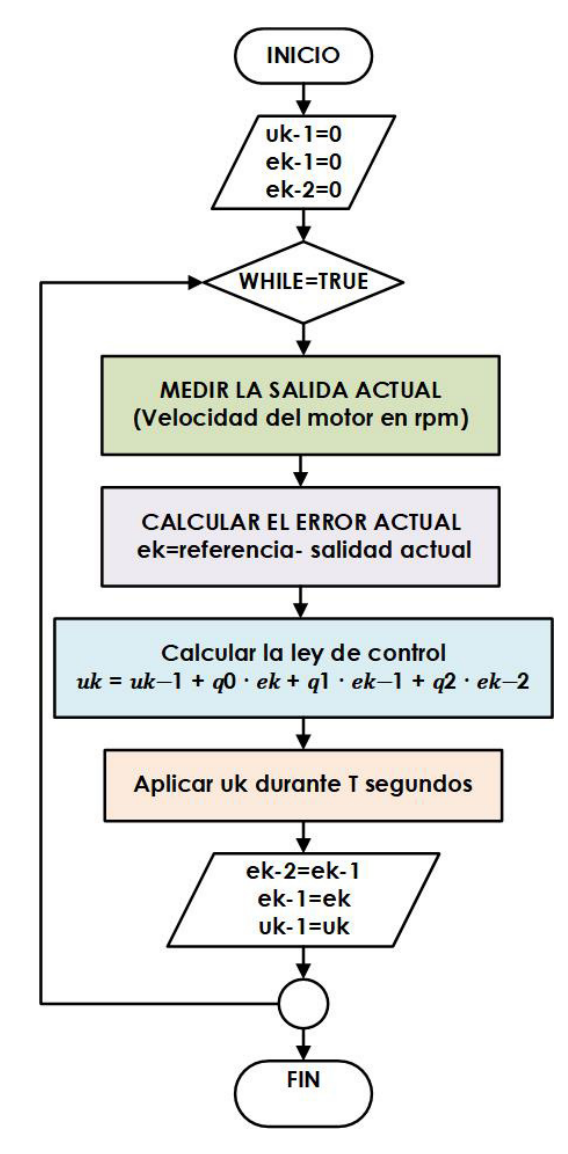

**Figura 67:** Diagrama de flujo de la ley de control

La Figura 68 es la respuesta discretizada del sistema. La Figura 69 es el sistema discretizado con el modelo en lazo abierto, se observa que el controlador permite al motor estabilizarse en su referencia de una manera eficaz y rápida.

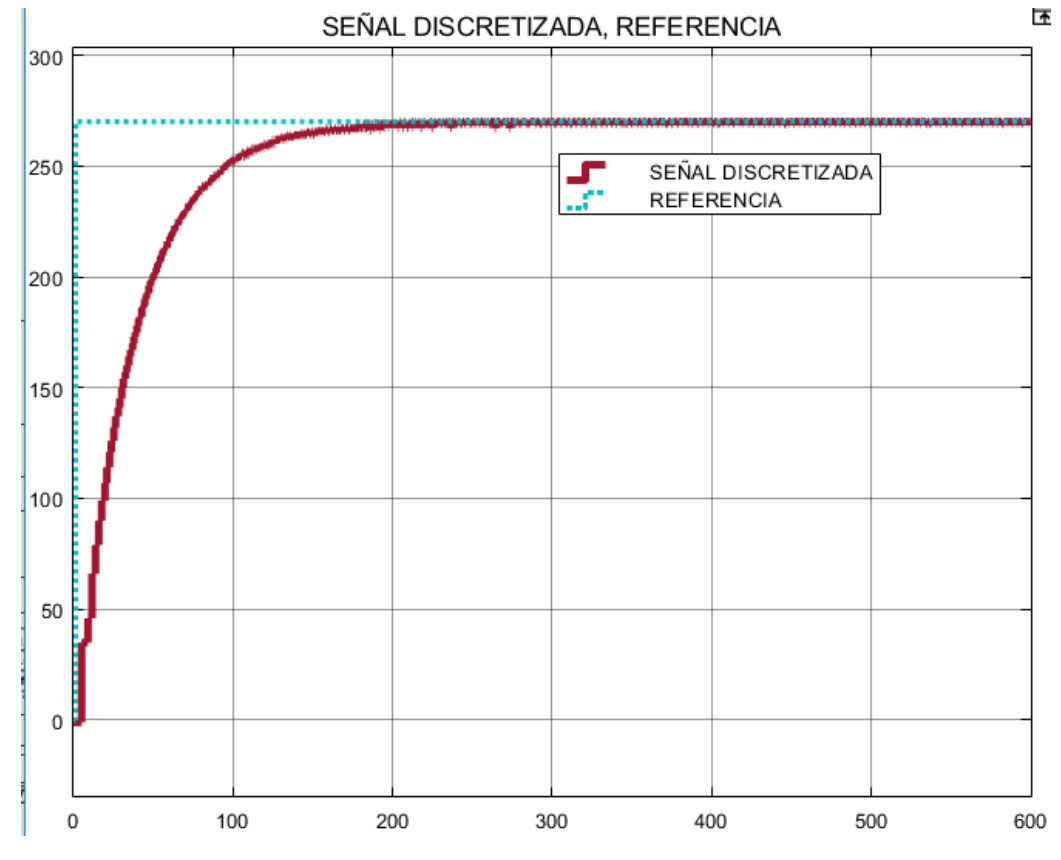

**Figura 68:** Señal de salida del motor DC con el controlador PID discretizado.

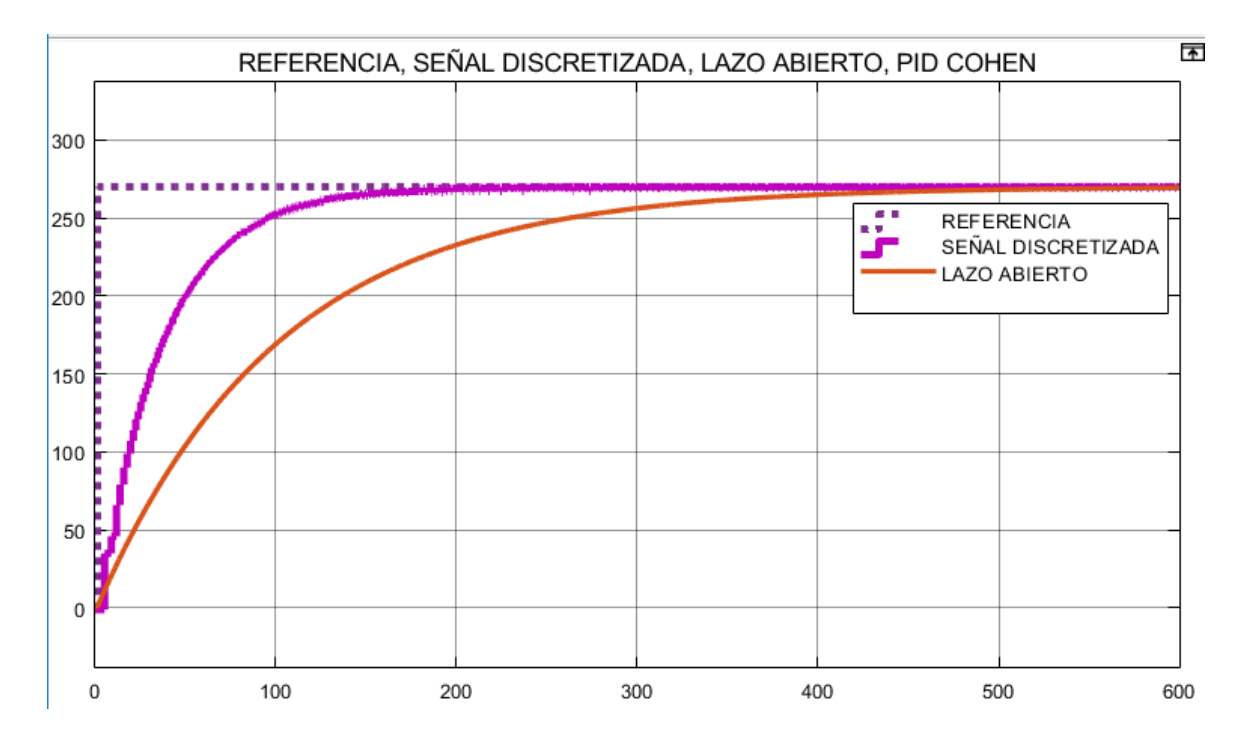

**Figura 69:** Señal de salida del motor DC con el controlador PID discretizado vs el modelo en lazo abierto.

Se realizaron pruebas de regulación con el sistema discretizado, como se observa en la Figura 70 ante una perturbación no despreciable el sistema trata de llegar a la referencia lo más rápido posible. La Figura 71 muestra que ante perturbaciones pequeñas la acción del sistema es casi instantánea para llegar a la referencia, comprobando el buen funcionamiento del controlador.

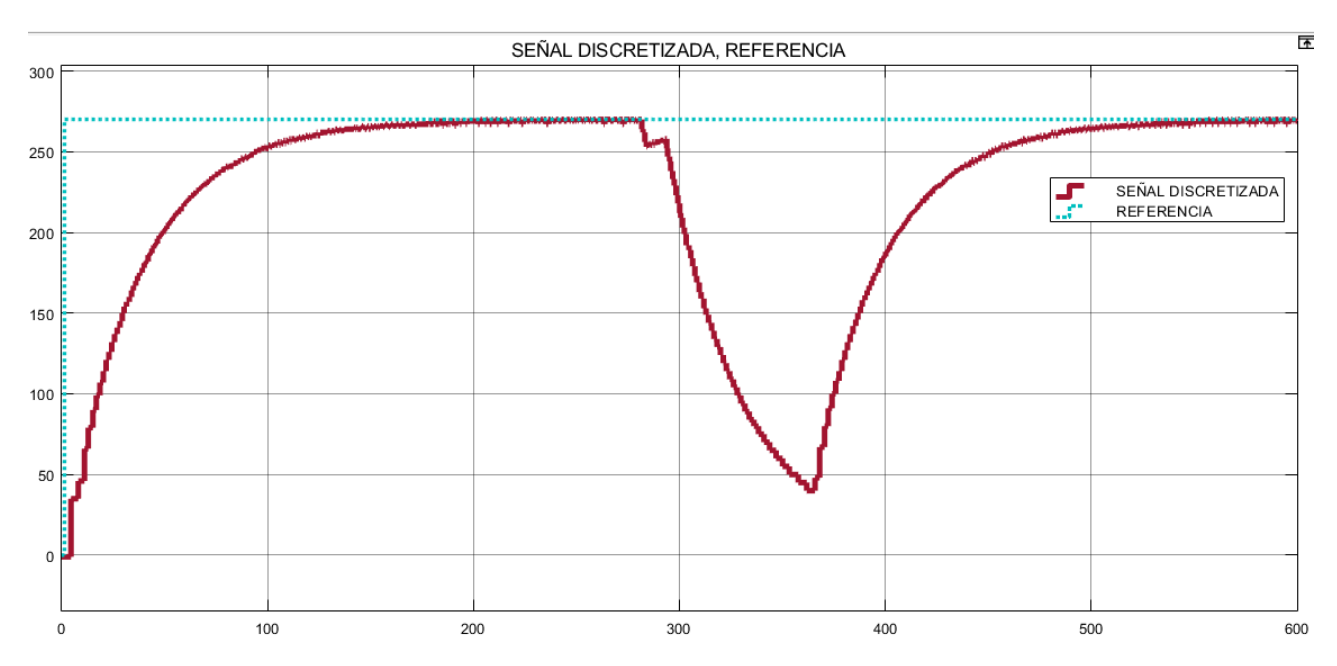

**Figura 70:** Señal de salida con perturbación no despreciable del motor DC con el controlador discretizado PID.

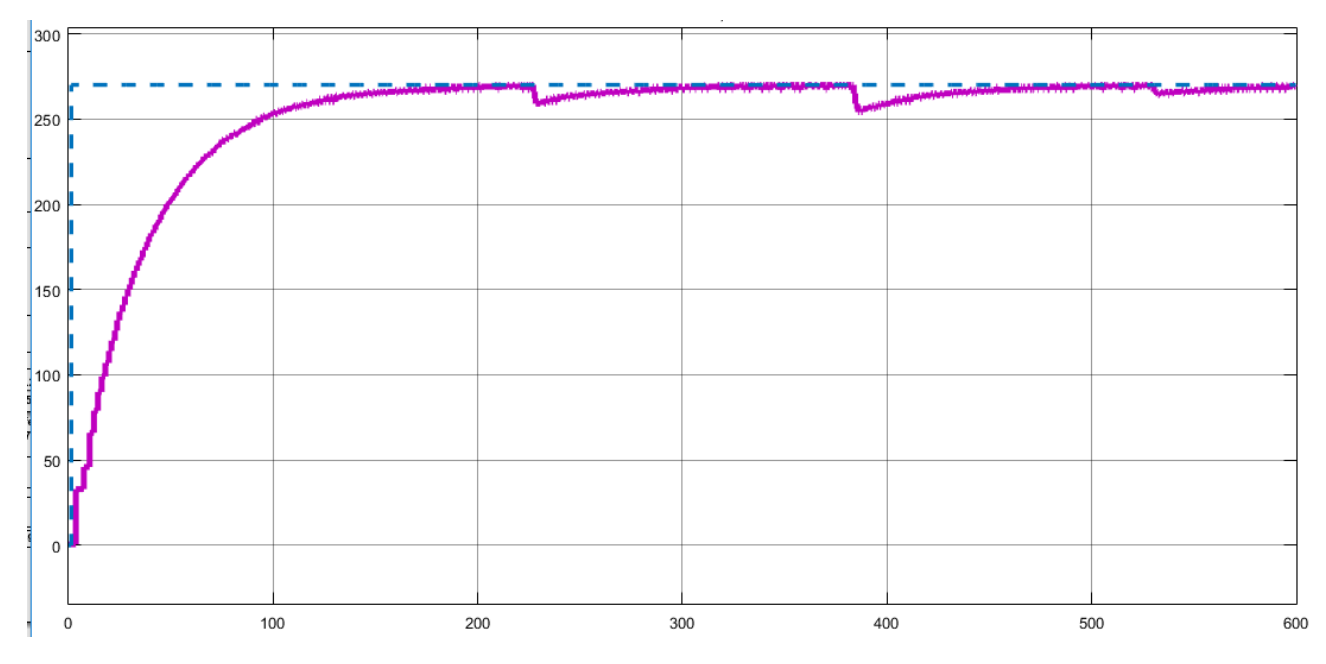

**Figura 71:** Señal de salida con perturbaciones pequeñas del motor DC con el controlador discretizado PID vs el modelo en lazo abierto.

#### **14. Programación**

Esta sección describe los procesos que realiza el sistema de ingreso mediante la lógica de programación en los software utilizados, para el respectivo accionamiento de actuadores, sensores y pantallas, con un correcto funcionamiento de interacción de todos los elementos en conjunto. Para mayor facilidad de comprensión, cada uno de las acciones se detallan mediante un diagrama de flujo. El sistema de ingreso consta de tres procesos fundamentales:

- **Registro:** en este proceso todos los usuarios del sistema se registran con sus datos personales, los cuales serán enviados a una base de datos.
- **Operar:** este proceso consta de la detección de la temperatura corporal, la identificación de la persona que va a ingresar mediante reconocimiento facial; y finalmente la apertura y cierre del torniquete para el ingreso, conjuntamente guardando el registro de llegada del usuario en la base de datos.
- **Informe:** en este proceso se realiza un reporte de la información registrada de la base de datos, ya sea semanales o diarios según la necesidad del operario.

Se utiliza *Python* y el IDE de Arduino, para realizar las respectivas instrucciones de programación, se deben tomar en cuenta la instalación de las diferentes librerías. En el IDE de Arduino se debe instalar las librerías de cada componente que se va ha utilizar como la pantalla LCD, el sensor de temperatura MLX90614, los leds RGB. En *Python* se utiliza librerías para la base de datos, comunicación serial, el interfaz gráfico, de tiempo, open CV para el reconocimiento facial entre otras. Es importante revisar el correcto funcionamiento de las librerías por programas separados para evitar problemas de funcionamiento.

Para utilizar *Raspberry Pi 3 B+* se debe instalar el sistema operativo de Raspbian que incluye el programa *Python*, respectivamente instalar el IDE Arduino, previamente se debe configurar y calibrar el uso de la pantalla de 3.5".

Para realizar la interfaz gráfica para la pantalla de 3.5" se utiliza "Tkinter" librería de *Python* para realizar entornos GUI (Interfaz gráfica de usuario). Al iniciar el programa del sistema de ingreso se abre una pantalla con 3 botones identificando cada uno de los procesos. En la Figura 72 se indica la ventana de inicio del sistema de ingreso. La Figura 73 es el diagrama de flujo del proceso de la máquina, cada uno de los subprocesos serán descritos más adelante.

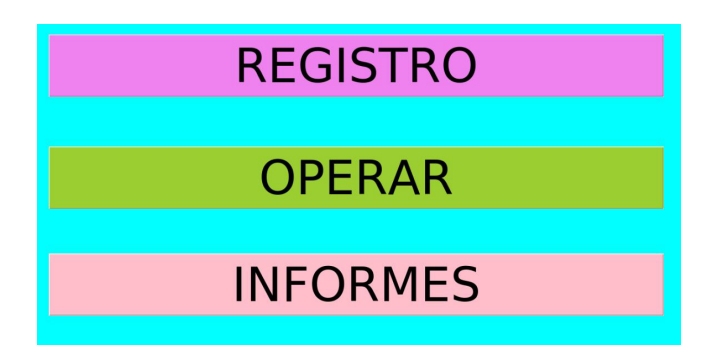

**Figura 72:** Ventana principal del sistema de ingreso de medición de temperatura

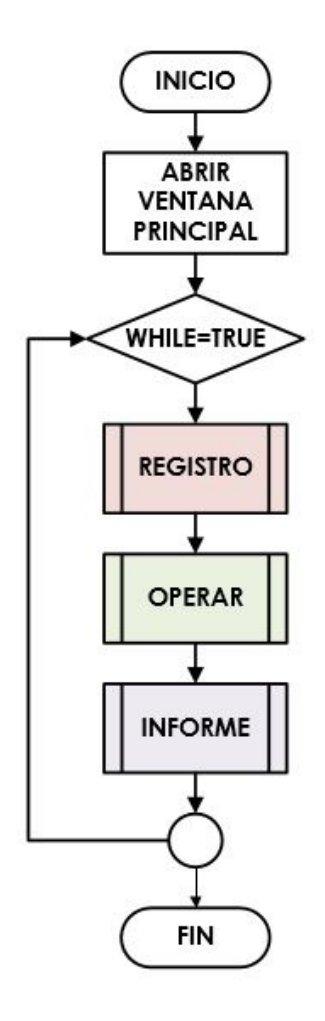

**Figura 73:** Diagrama de procesos de la máquina.

#### **14.1. Proceso Registro.**

Este proceso del sistema de ingreso de temperatura consta del registro de los usuarios que entran al establecimiento. Se registran los siguientes datos, los mismos que se inscriben en una base de datos: nombre, apellido, sexo, edad, cargo y código QR del certificado de vacunación de cada persona. Al ingresar, a la ventana registro, el usuario se encuentra con cajas de texto para llenar la información solicitada y 3 botones.

- **Botón detectar QR:** este botón sirve para encender la cámara y detectar el código QR del certificado de vacunación, y ubicar la url encontrada en la caja de texto correspondiente.
- **Botón guardar registro:** este botón sirve para detectar si todos los campos de información estan llenos. Caso contrario, se guardan en una base de datos creando al nuevo usuario; a la vez se abre la cámara para tomar las fotografías a la persona, para en el entrenamiento del reconocimiento facial.
- **Botón ventana principal:** este botón permite regresar a la pantalla principal, pero antes ejecuta el código para la detección facial y el entrenamiento para el reconocimiento facial de las fotografías tomadas en el botón guardar registro.

La Figura 74 representa la ventana registro, donde están ubicadas las cajas de texto de la información que se necesita del usuario y los respectivos botones. La Figura 75 muestra el diagrama de flujo que realiza el proceso de registro, cuenta con 3 subprocesos del botón QR, guardar registro y ventana principal.

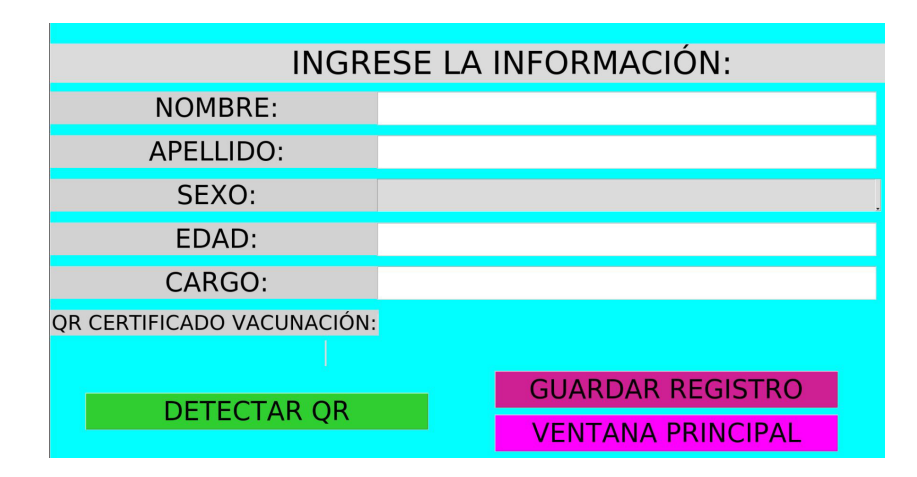

**Figura 74:** Ventana registro del sistema de ingreso de medición de temperatura.

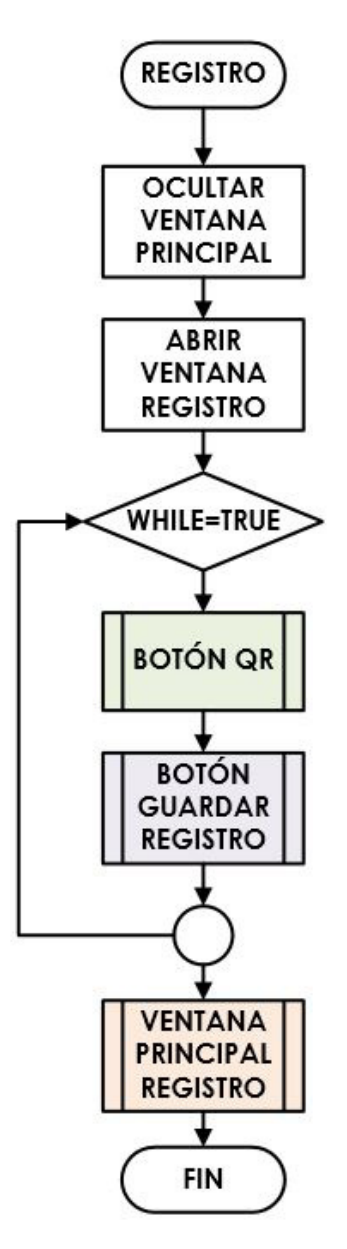

**Figura 75:** Diagrama de flujo del proceso registro.

#### **Botón detectar QR:**

En este proceso se detecta el código QR del certificado de vacunación, las librerías más importantes para el funcionamiento de este código de programación, es la librería de OpenCV que ayuda al procesamiento de la imagen cómo learla o dibujar sobre ella. La librería **pyzbar** es un módulo de *Python* que permite leer y decodificar códigos, como el de barras o el código QR. La Figura 76 representa el diagrama de flujo del proceso que realiza este botón; comienza abriendo la cámara, luego lee la imagen hasta encontrar la url del código QR, cuando el dato es encontrado, apaga la cámara y se guarda estes. La Figura 77 muestra la obtención del código QR.

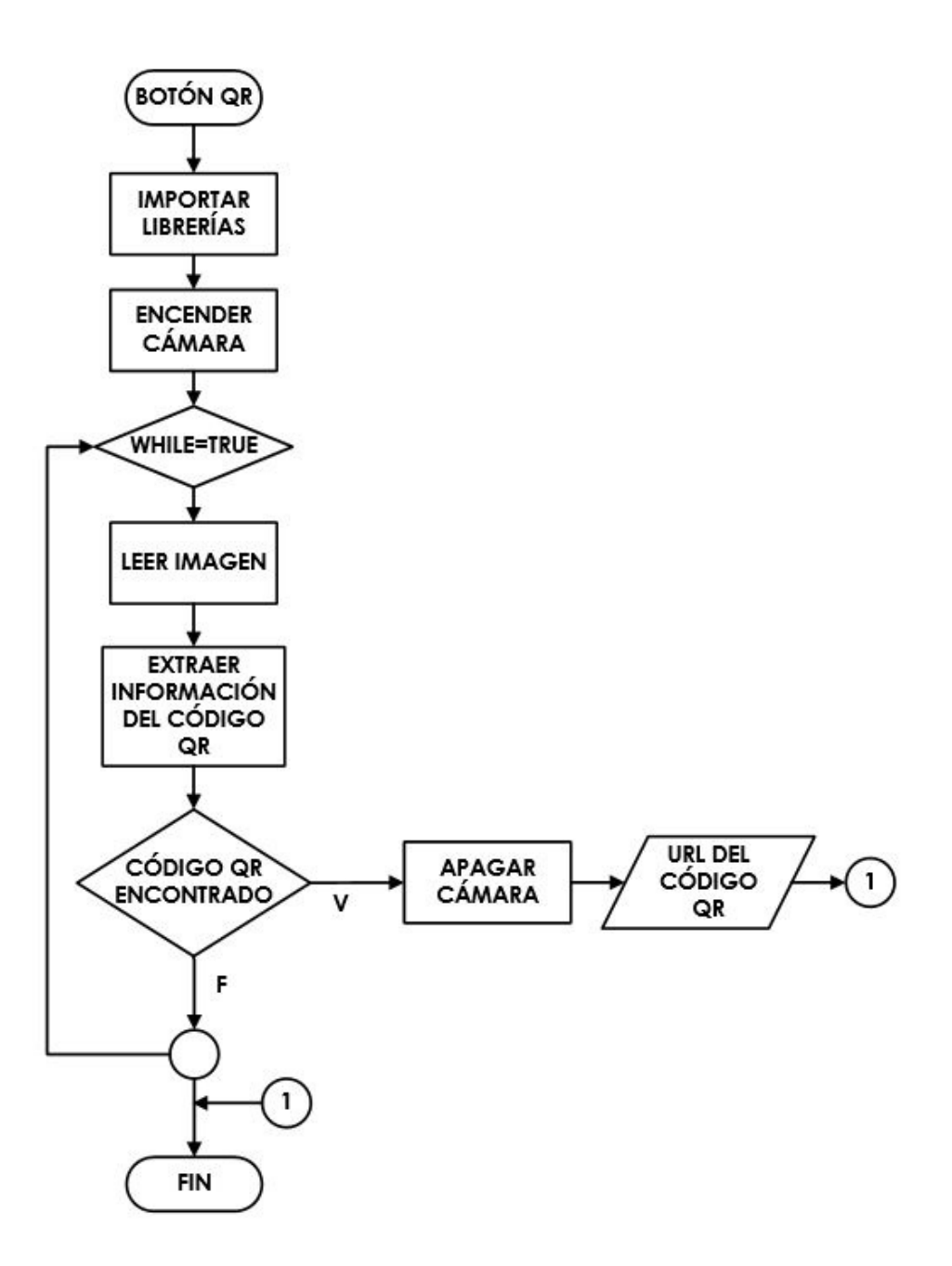

**Figura 76:** Diagrama de flujo del botón detectar QR.

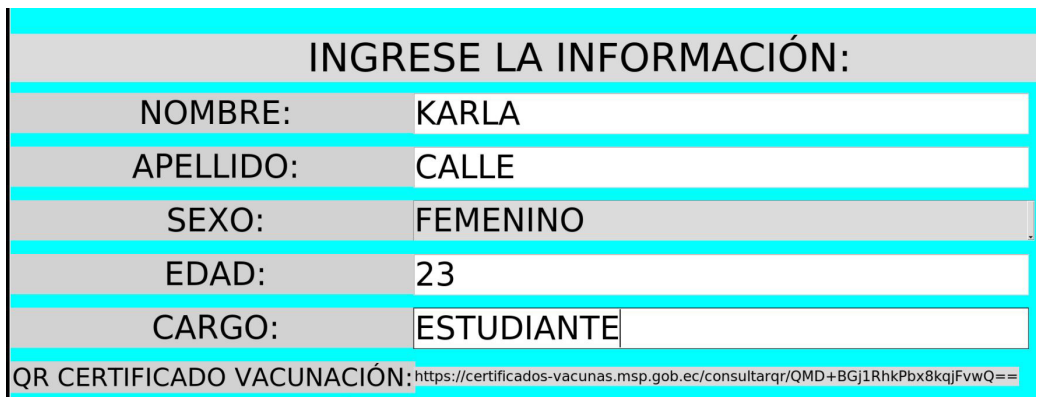

**Figura 77:** Ventana registro con obtención del código QR.

#### **Botón Guardar Registro:**

En el botón guardar registro se realiza el proceso de tomar la información del usuario y registrarlo en una base de datos. Para la base de datos en el programa *Python* se utiliza el gestor **MySQL**, por lo cual debe estar instalado previamente. MySQL permite la creación de varias tablas que se pueden relacionar entre sí, para guardar la información que se necesite. Para este proyecto se realizó una base de datos con el nombre SISTEMA DE INGRESO y se creó dos tablas, una llamada USUARIOS y otra REGIST RO. La Figura 78 es la creación de las tablas en la base de datos. La Figura 79 corresponde a la relación que existen entre las tablas y la información que se guarda en cada una de ellas.

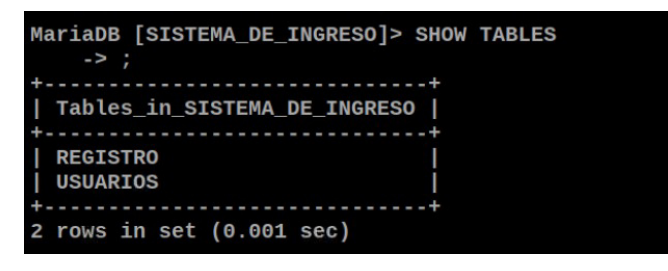

**Figura 78:** Creación de tablas en la base de datos.

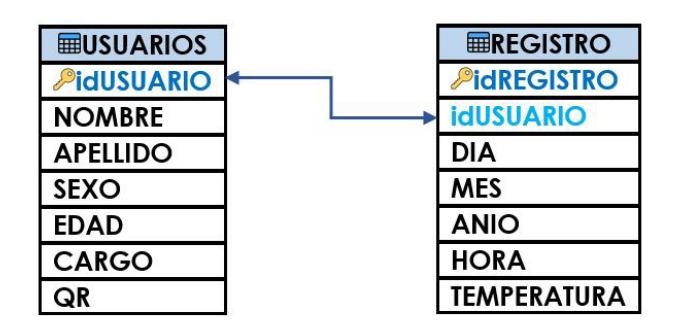

**Figura 79:** Información de las tablas creadas en la base de datos.

La Figura 80, es el diagrama de flujo del proceso botón guardar registro. Si todos los datos han sido registrados, se guarda el registro en la tabla usuarios de la base de datos, del mismo modo se crea una carpeta con el id, nombre y apellido del usuario. Al crear la carpeta se abre una ventana con un mensaje y el botón tomar fotos. La Figura 81 representa la ventana mensaje y la Figura 82 es el diagrama de flujo que representa el subproceso del botón tomar fotos, en el cual se abre la cámara y toma 40 fotografías al usuario y las guarda en la carpeta asignando un nombre a cada foto del 1 al 40, respectivamente. Finalmente,
se borran los datos del usuario en la ventana registro, para la creación de un nuevo usuario. En el caso que los campos que la información del usuario esté incompleta, se mostrará un mensaje para que se llenen todos los datos en la ventana registro, se observa el mensaje en la Figura 83.

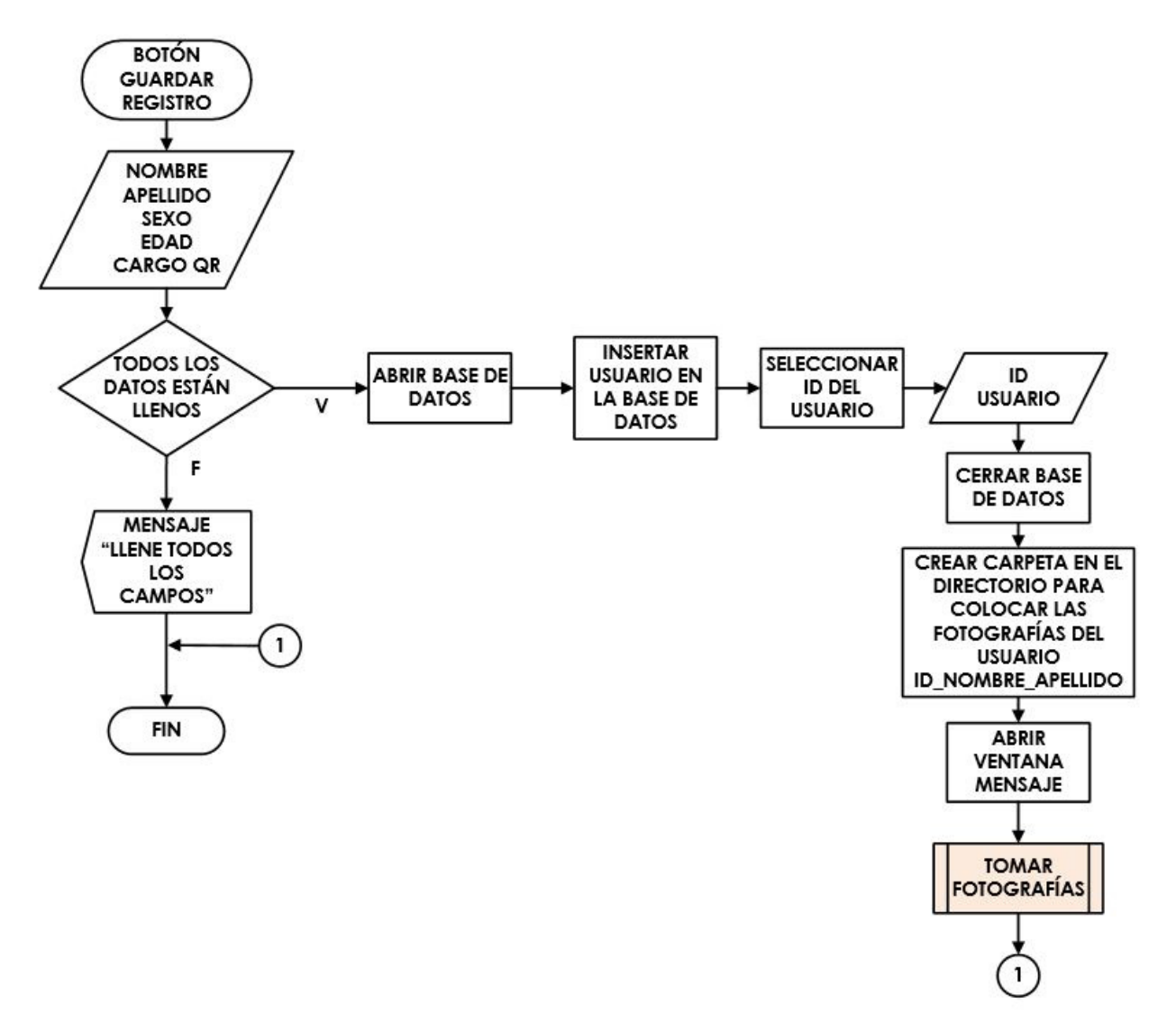

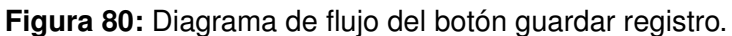

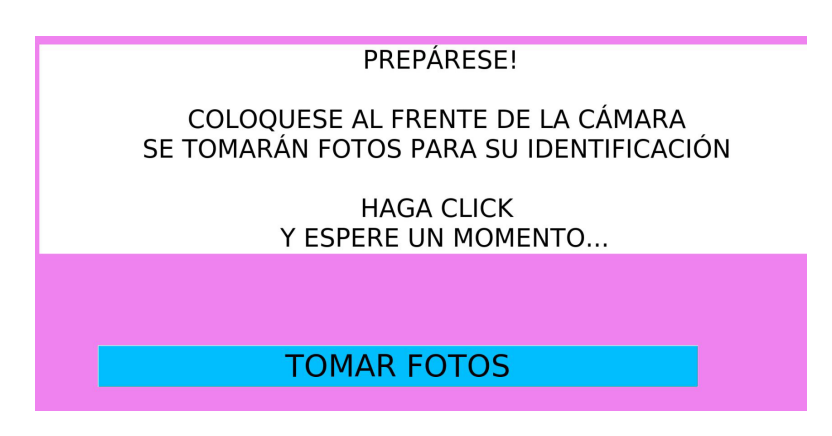

**Figura 81:** Ventana mensaje con el botón tomar fotos.

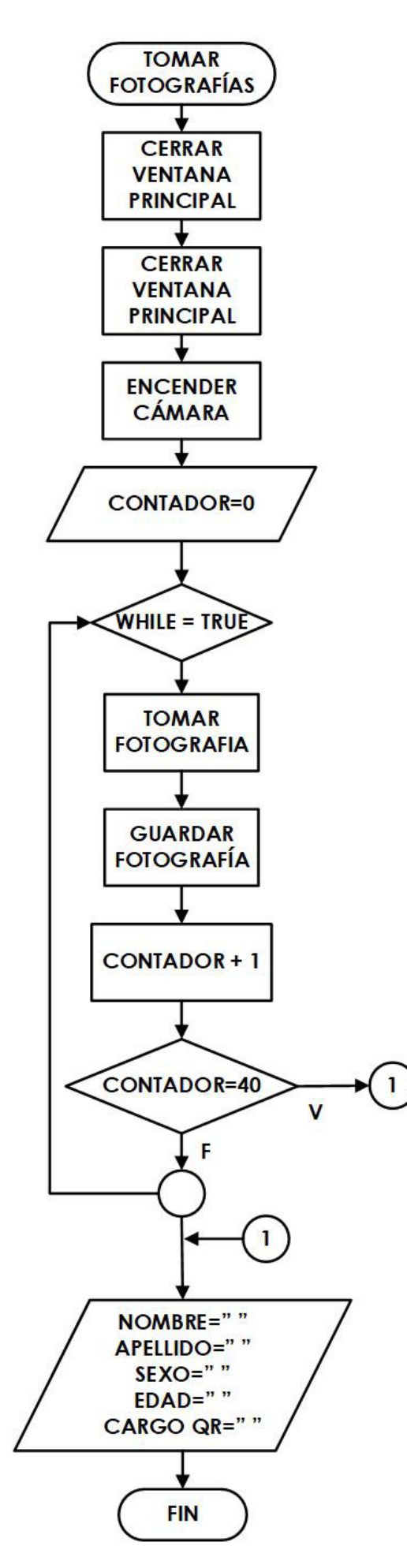

**Figura 82:** Diagrama de flujo del botón tomar fotos.

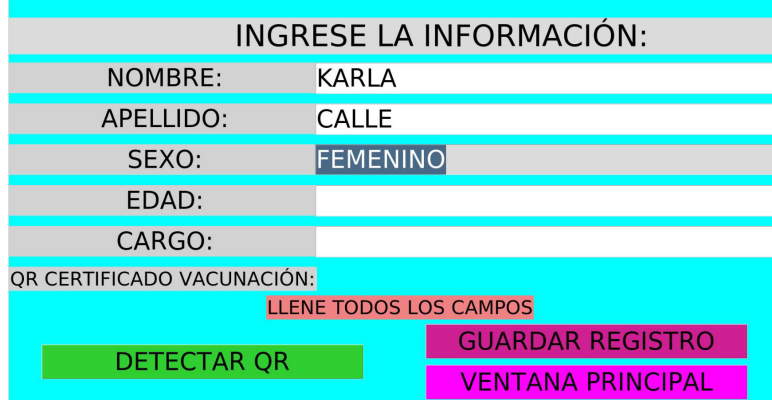

**Figura 83:** Ventana registro con mensaje "llene todos los campos".

En el caso que las personas no estén registradas se crea un usuario en la base de datos con nombre **Desconocido**, del mismo modo se crea una carpeta Desconocido con 35 imágenes de rostros variados para el entrenamiento del reconocimiento facial.

## **Botón ventana principal:**

Este subproceso de la ventana registro es muy importante, ya que antes de cerrar la ventana se ejecutan dos códigos de programación. El primero es el programa de detección de rostros y el segundo es el entrenamiento para el reconocimiento facial. La Figura 84 muestra el diagrama de flujo del proceso botón ventana principal.

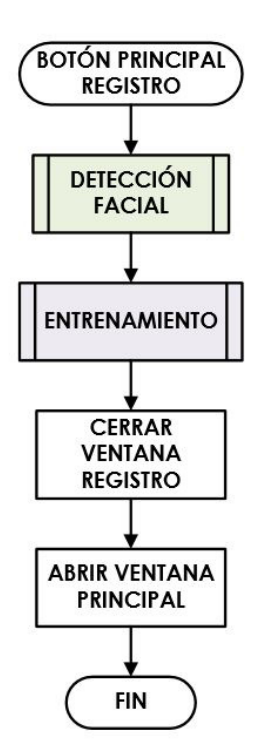

**Figura 84:** Diagrama de flujo del botón ventana principal registro.

Se detallan los subprocesos del botón ventana principal registro:

**Detección facial:** existen varias metodologías para realizar la detección y reconocimiento de rostros. Para este proyecto se utiliza *OpenCV*, *Python* y el método *Deep Learning*. En este código de programación se realiza la detección de caras y la extracción de características propias, para cuantificar cada rostro. Los datos que se van a detectar son de las fotografías tomadas a cada usuario, es recomendable que la base de fotografías de la persona, sea entre 20 a 50 imágenes para un mejor reconocimiento. Para el buen funcionamiento de este código se incluyen tres directorios. Las carpetas son detalladas en la Tabla 45.

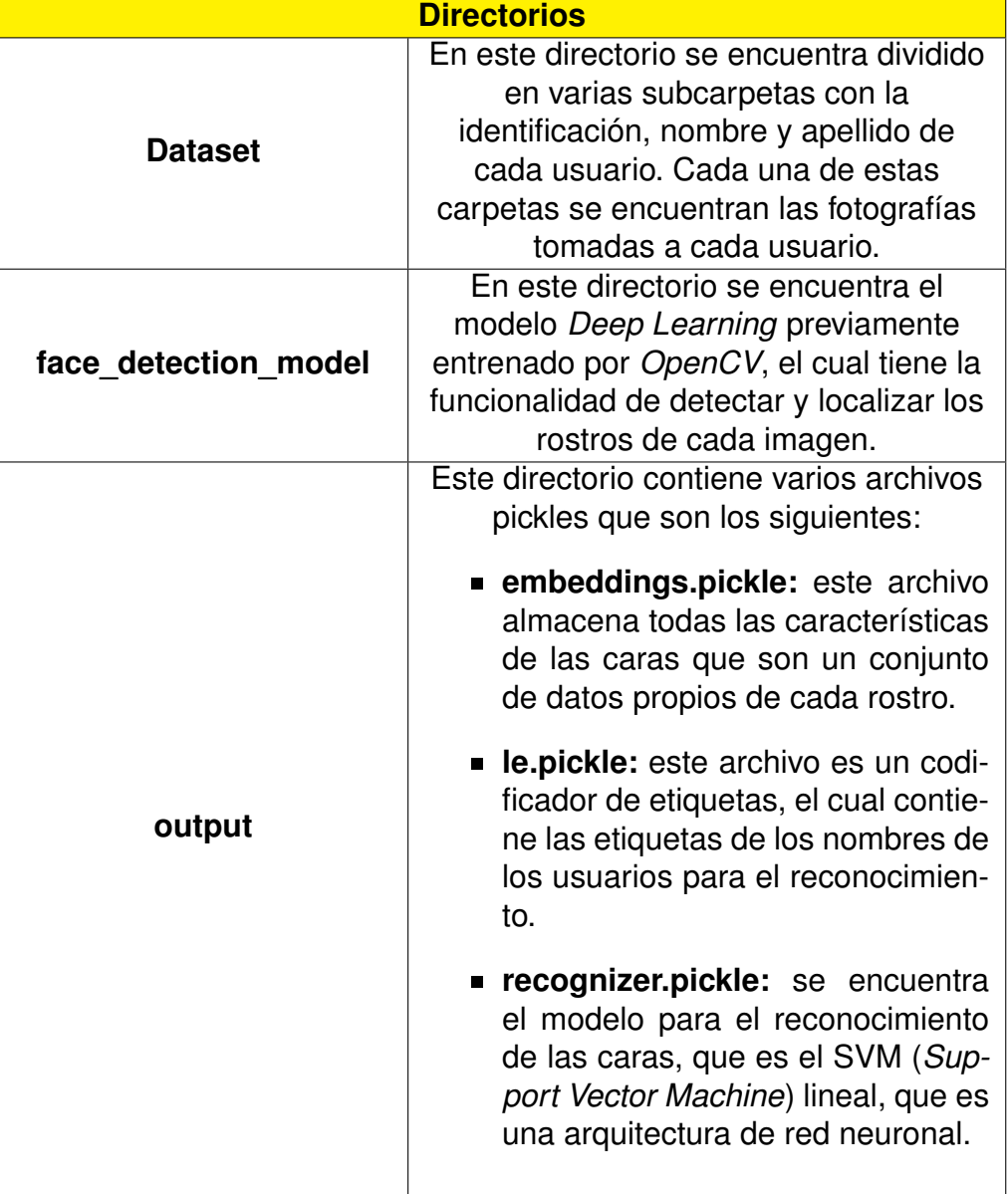

**Tabla 45:** Directorios para el funcionamiento del reconocimiento facial.

Finalmente, para la detección de rostros se utilizan dos archivos:

- **extractembeddings.py:** este archivo es el responsable de usar un extractor de funciones *Deep Learning* para generar un vector 128-D que describe los rostros. Cabe recalcar que todas las imágenes pasan por un procesamiento de la red neuronal.
- **openfacenn4.small2.v1.t7:** este archivo se encuentra el modelo *Deep Learning* que produce las características faciales 128-D.

Para la realización de este subproceso de detección facial, se debe instalar la librería *OpenCV* conjuntamente con el paquete *imutils*. La Figura 85 representa el diagrama de flujo del subproceso de deteccción facial, en el cual extrae las características de los datos faciales. Primero se cargan varios archivos de la red neuronal.

- **dataset:** es el conjunto de imágenes de los usuarios.
- **embedding:** es el archivo donde se guardan las características faciales.
- **detector:** es el modelo *Deep Learning* de *OpenCV* para detectar rostros de las imágenes.
- **model:** es el modelo *OpenCV* de *Deep Learning* que permite extraer las características faciales en el vector 128-D.
- **cofidence:** es un parámetro para filtrar las detecciones.

Luego se toma la ruta de cada imagen para extraer sus características faciales, después se realiza un preprocesamiento de imagen en el cual se redimensiona el tamaño de la imagen, esto ayuda para que el procesamiento de la red neuronal se entrene más rápido. Finalmente, se realizan de nuevo las extraciones faciales, la detección que cumpla con un valor más alto que el valor *confidence*, se guardan las extraciones generadas en un vector 128-D. Estos datos se guardan en los archivos *knows* y *knowsEmbeddings*.

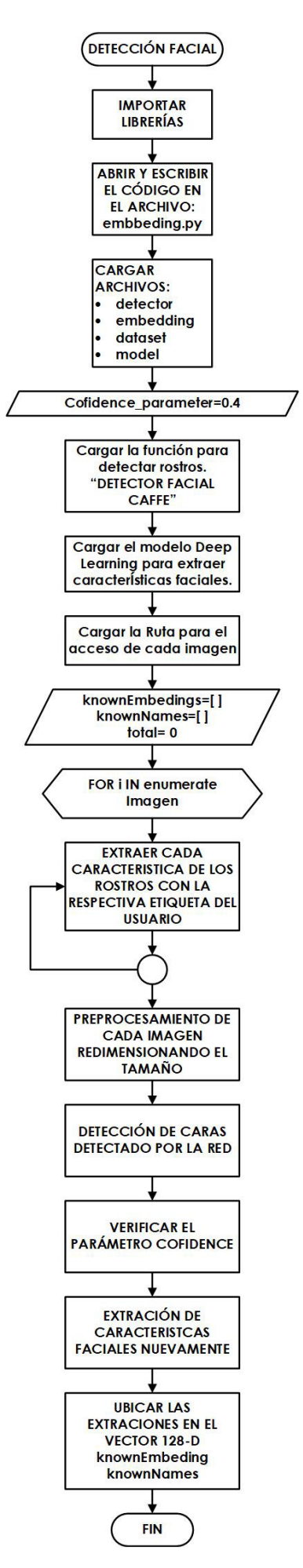

**Figura 85:** Diagrama de flujo del subproceso detección facial.

**Entrenamiento:** este código de programación es el entrenamiento vectorial de todas las características obtenidas del código anterior. El modelo SVM lineal es realizado por este código. La Figura 86 indica el diagrama de procesos del código de programación del entrenamiento para el reconocimiento facial.

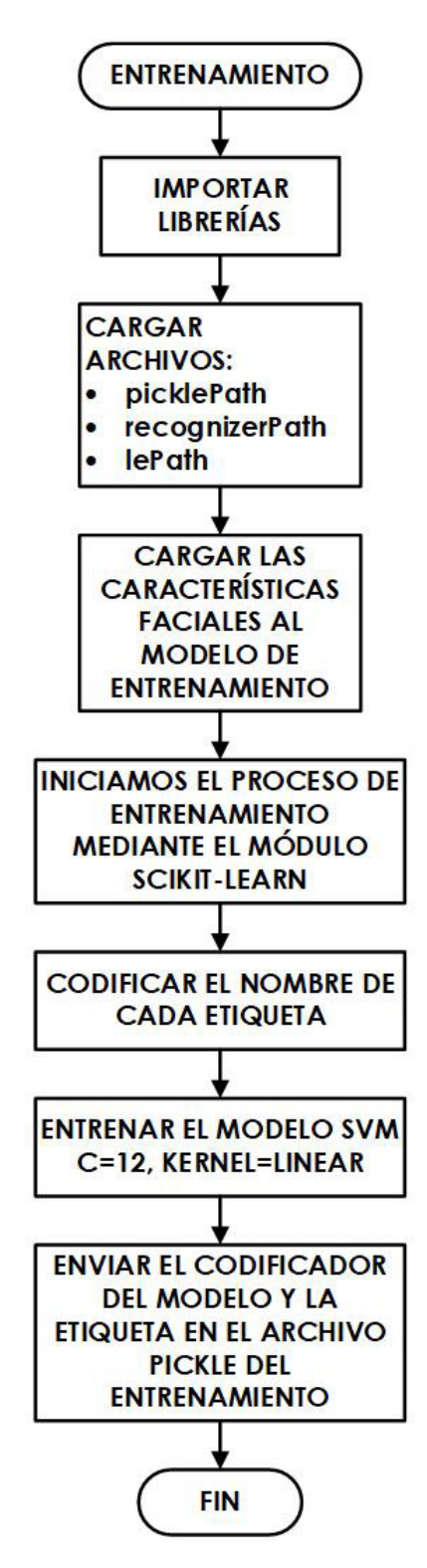

**Figura 86:** Diagrama de flujo del subproceso de entrenamiento.

Para este subproceso se utiliza el módulo de entrenamiento *scikit-learn* que es una biblioteca de *Deep Learning*. Este código comienza cargando varios archivos.

- **picklePath:** en este archivo se encuentra todas las características faciales serializadas obtenidas en el código anterior.
- **recognizedPath:** en este archivo esta el modelo de salida del reconocimiento de los rostros. El modelo guardado es el SVM.
- **lePath:** es el archivo de salida donde se encuentra el decodificador de etiquetas. Se usa este modelo para el reconocimiento facial en imagen.

Después se cargan todas las características faciales y el codificador de etiquetas. Luego se inicializa el *scikit-learn* y se codifica con el respectivo nombre; con el que se entrena el modelo SVM para reconocer los respectivos rostros. Al terminar el modelo, se envía el archivo decodificado con las etiquetas en el archivo pickle, para utilizarlo más adelante en el reconocimiento de video.

#### **14.2. Proceso operar**

Este es el proceso más importante del sistema de ingreso. Aquí se realiza el funcionamiento del torniquete para la entrada de las personas, previo a una toma de temperatura y al reconocimiento facial. Este proceso contiene dos códigos de programación. El primero se realiza en *Python* para el funcionamiento del *Raspberry*, encargado del reconocimiento facial, mensajes en la pantalla de 3.5", indicar la hora de ingreso y guardar la llegada en la base de datos del usuario. El segundo código de programación es realizado en el IDE de Arduino, encargado de controlar los sensores de temperatura y distancia, los indicadores de luz, sonido y pantalla, además del control del driver del motor para abrir y cerrar el torniquete. El *Raspberry* y el Arduino UNO realizan una comunicación serial, para estar sincronizados en las acciones del sistema de ingreso.

### **Código de programación en** *Python*

La Figura 87 representa el diagrama de procesos que realiza el microcontrolador *Raspberry*. Primero se abre la ventana operar y se cierra la ventana principal, después se inicializa la función comunicación mediante un hilo. El hilo permite la ejecución de dos operaciones en pararelo compartiendo el mismo espacio de datos, la librería que se utiliza para hilos en *Python* es *threading*. Se necesita utilizar hilos en este proceso ya que la comunicación serial entre el *Raspberry* y el Arduino, debe ejecutarse al mismo tiempo que se muestran los mensajes en la pantalla de 3.5".

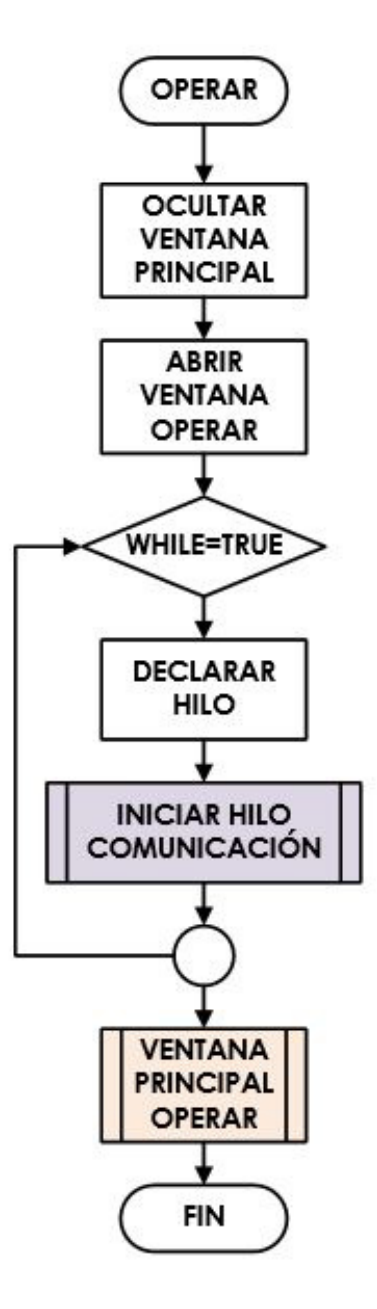

**Figura 87:** Diagrama del proceso operar del sistema de ingreso.

La Figura 88 indica el diagrama de procesos del inicio del hilo comunicación. Comienza con la conexión con el Arduino UNO, mediante la comunicación serial, donde se declara el puerto y velocidad de conexión, (puerto=/dev/ttyACM0 y velocidad=9600 baudios). Después, el programa envía el primer dato al Arduino UNO, que es la fecha de ejecución, este dato es tomado desde la fecha del *Raspberry*, se espera la confirmación del Arduino mediante un mensaje y pasa a la siguiente acción.

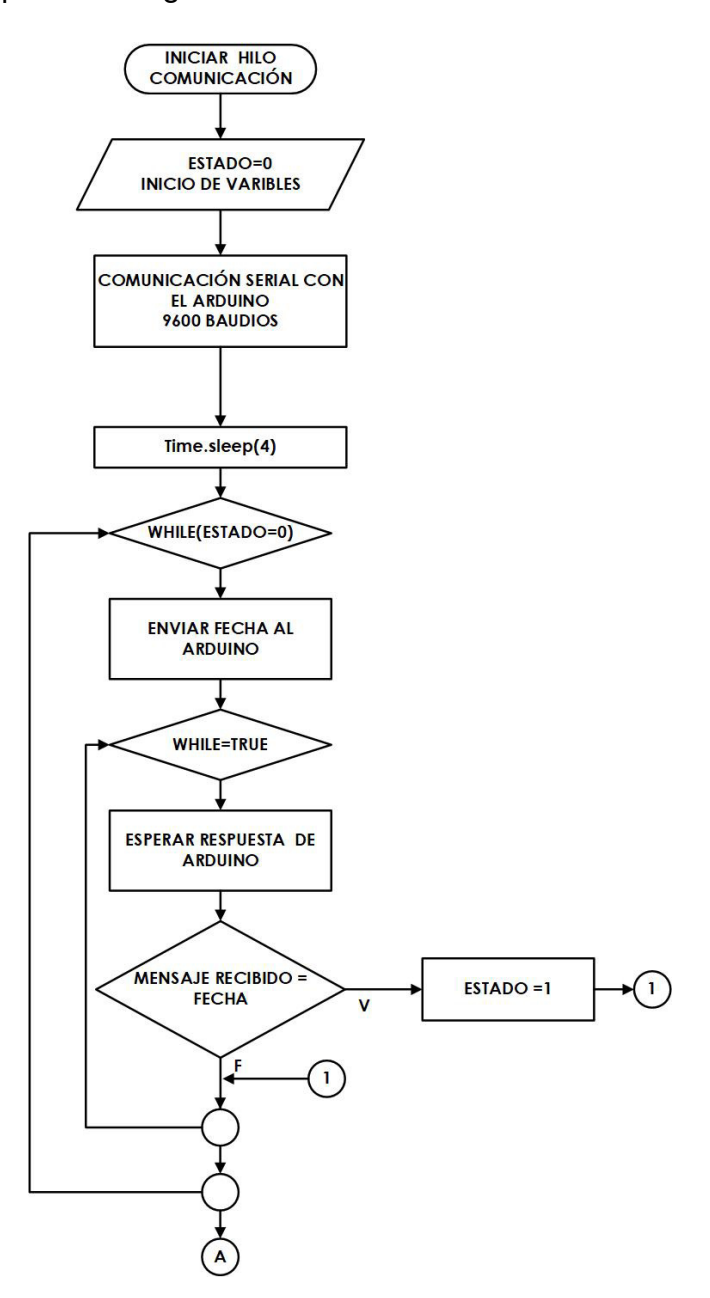

**Figura 88:** Diagrama de procesos del hilo comunicación parte 1.

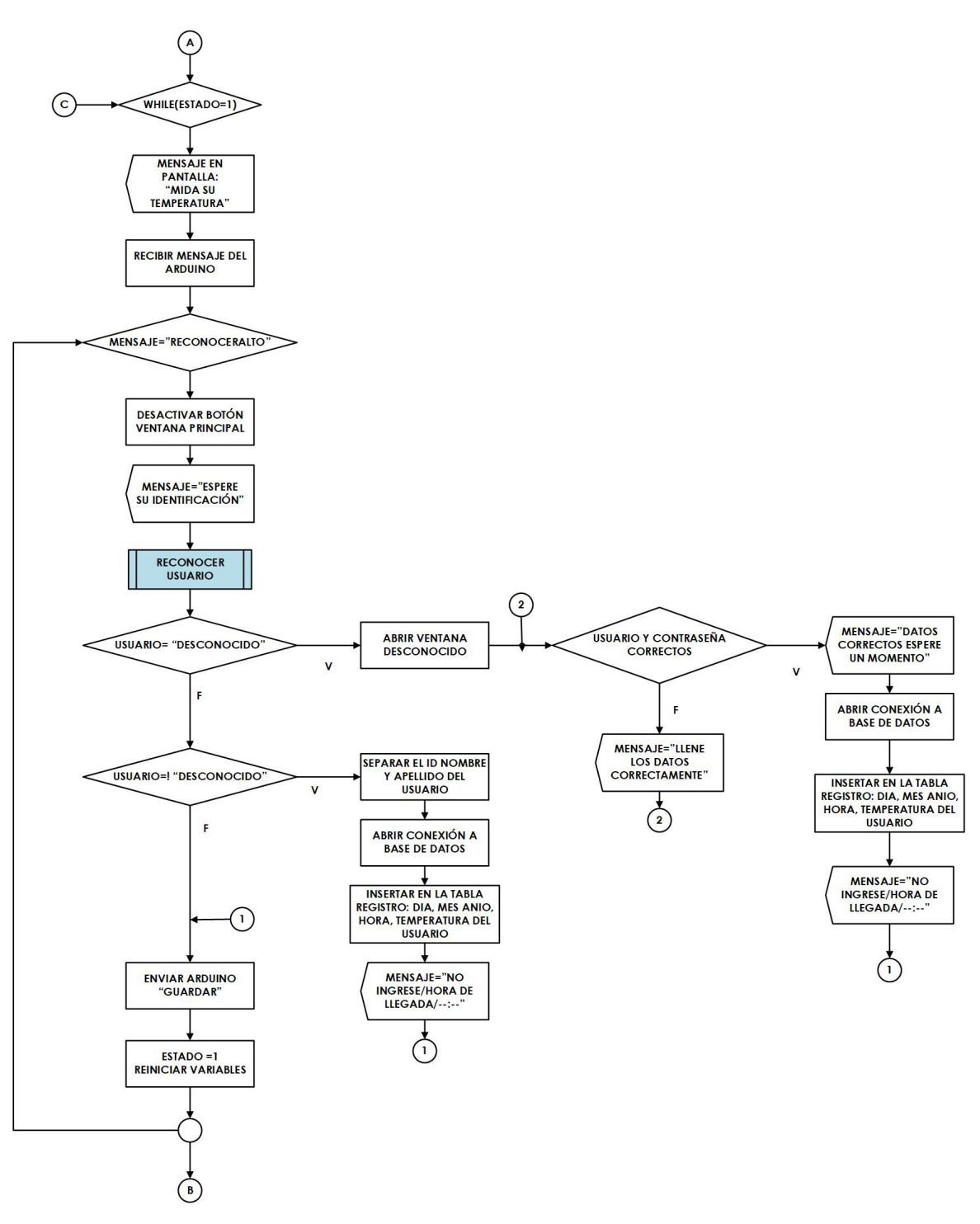

**Figura 89:** Diagrama de procesos del hilo comunicación parte 2.

La Figura 89 es la parte dos del hilo comunicación, está destinada a las personas que tienen la temperatura alta. Primero se muestra un mensaje en la pantalla "MIDA SU TEM-PERATURA" como se indica en la Figura 90. Después el Arduino envía un mesaje de "RE-CONOCER ALTO" con la temperatura del usuario. En la pantalla, se muestra un mensaje de "ESPERE SU IDENTIFICACIÓN", como se observa en la Figura 91. Luego comienza a ejecutarse el programa de reconocimiento facial.

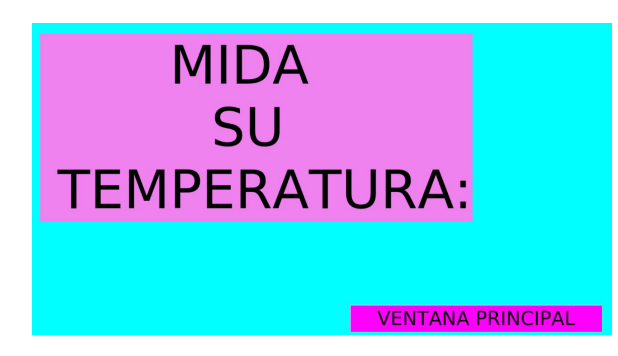

**Figura 90:** Mensaje: MIDA SU TEMPERATURA en la pantalla de 3.5".

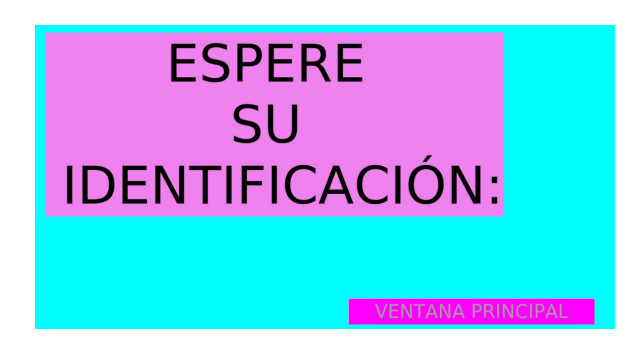

**Figura 91:** Mensaje: ESPERE SU IDENTIFACIÓN en la pantalla de 3.5".

**Reconocimiento facial:** en este programa se realiza el reconocimiento facial de las personas al momento de encender la cámara. Primero se cargan e importan varios archivos que son los siguientes:

- **Detector:** este es un archivo que detecta los rostros mediante deep learning de OpenCV.
- **Embedding-model:** este modelo extrae todas las características del rostro de entrada, colocandolas en un vector 128-D.
- **Recognizer:** es el modelo de reconocimiento de caras mediante el modelo de red neuronal SVM.
- **le:** este archivo contiene un codificador de etiquetas donde se encuentran los nombres de las personas registradas para reconocer.
- **Parámetro Cofidence:** es un parámetro para filtrar las características faciales más débiles.

Después de cargar estos archivos, se cargan los modelos previamente entrenados en el proceso registro que son: *detector, embedder, recognizer*. Seguidamente, se enciende

la cámara para capturar fotogramas por segundo, cada fotograma se redimensiona para detectar los rostros y comienza el programa a extraer las características faciales del rostro. Finalmente, realiza el reconocimiento de la cara mientras calcula la probabilidad, comparando cada característica del rostro con las características previamente entrenadas, de esta manera, dar el nombre del usuario mediante el decodificador de etiquetas que muestra en pantalla el rostro captado en un recuadro, como indica la Figura 92. Para una mayor presición en encontrar el usuario correcto, se realiza este proceso 10 veces, con un usuario encontrado con una probabilidad mayor al 70 %, al culminar este proceso se envía el usuario encontrado para los siguientes procedimientos.

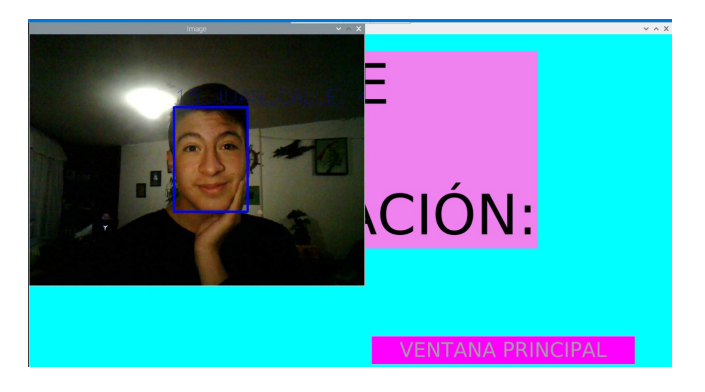

**Figura 92:** Reconocimiento facial.

En la Figura 93 se muestra una visión general del funcionamiento del reconocimiento facial, dado por *OpenCV* con el modelo *Deep Learning*, donde se detecta los rostros, después se indentifica cada una de las características faciales y se las ubica en un vector 128-D, para luego hacer el entrenamiento SVM a utilizarse en el reconocimiento facial ya sea en entrada de imágenes o video. La Figura 94 representa el diagrama de flujo del proceso reconocimiento usuario.

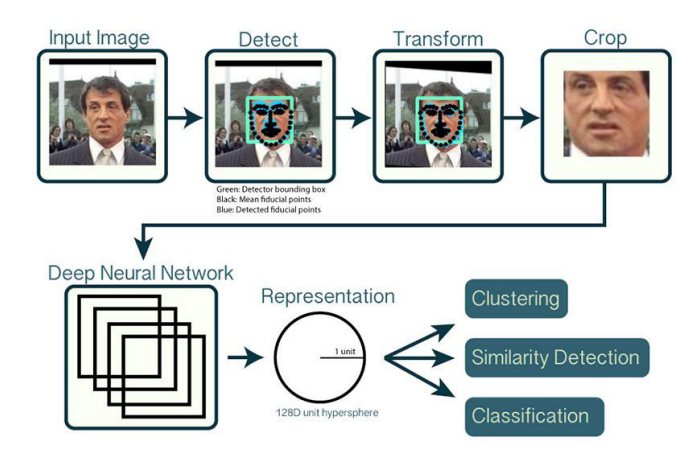

**Figura 93:** Diagrama de reconocimiento por OpenCV, [55].

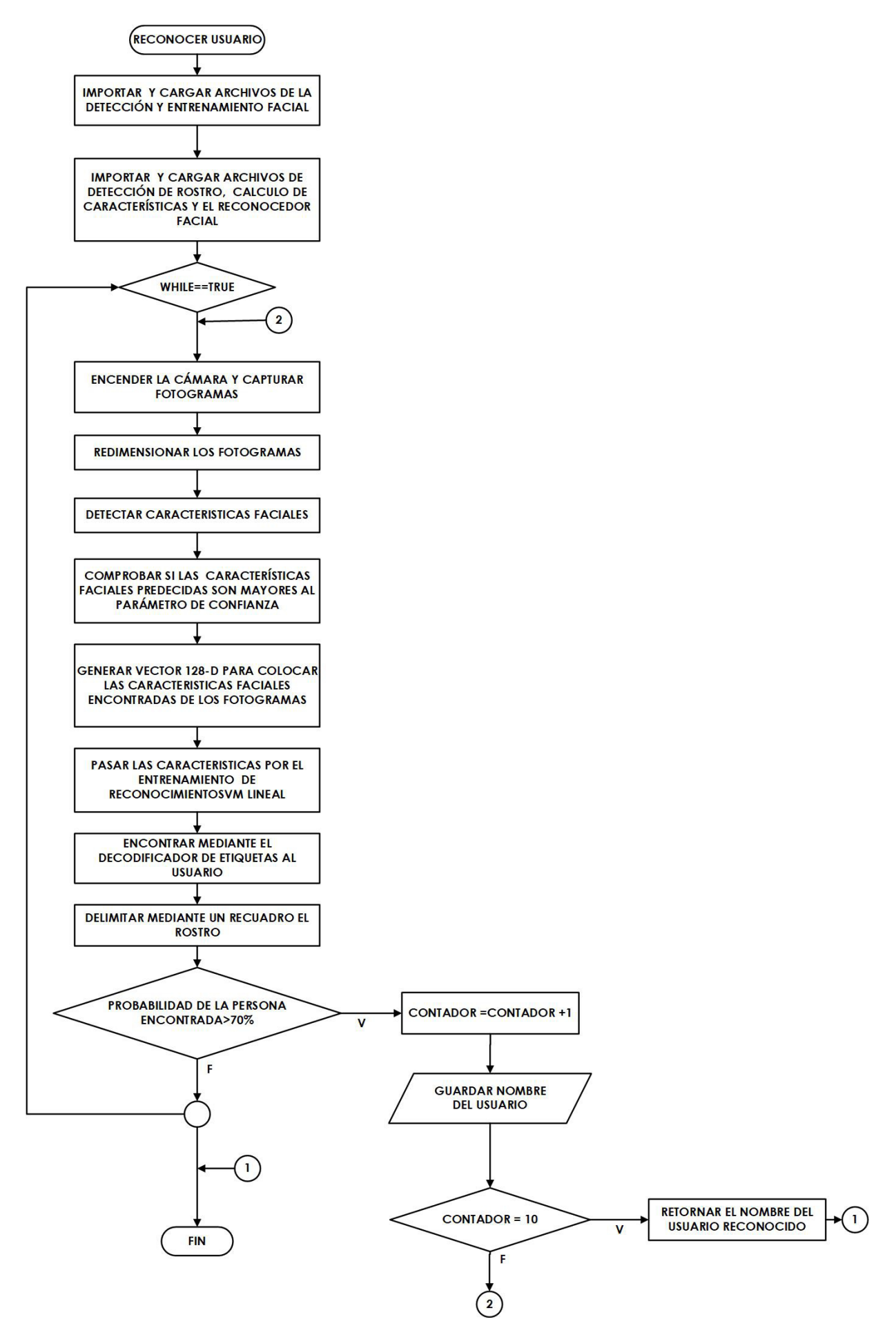

**Figura 94:** Diagrama de procesos del reconocimiento facial.

Después de realizar el reconocimiento se identifica el usuario; si el usuario es un desconocido, se abre una ventana con usuario y contraseña, se observa en la Figura 95, luego se muestra un mensaje "NO INGRESE Y LA HORA DE LLEGADA". Posteriormente, se guarda en la base de datos el registro de llegada con los siguientes datos: id, día, mes, año, temperatura y hora de llegada. En el caso que el usuario esté regitrado se muestra directamente el mismo mensaje y se guarda el ingreso en la base de datos. Finalmente, se envía un mesaje al Arduino GUARDAR, para comunicarle que se terminó el proceso y puede volver a medir la temperatura de otro usuario.

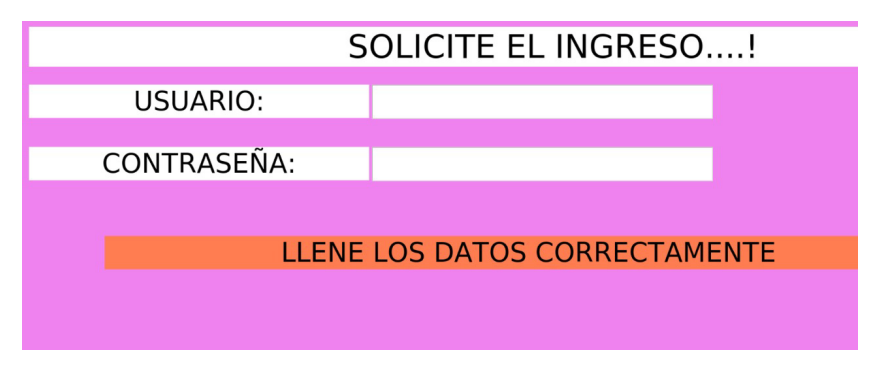

**Figura 95:** Pantalla usuario y contraseña para desconocidos.

La Figura 97, es el diagrama de procesos de la parte tres del hilo comunicación. Esta sección está destinada a los usuarios con temperatura normal, se realiza el mismo procedimiento para usuarios desconocidos y registrados en la parte 2. Se guarda en la base de datos la misma información y la diferencia es en el mensaje en la pantalla que es: INGRESE AL ESTABLECIMIENTO Y LA HORA DE LLEGADA se observa en la Figura 96. Finalmente, el mensaje que se envía al Arduino es ABRIR, para comunicar que es momento de abrir y cerrar el torniquete.

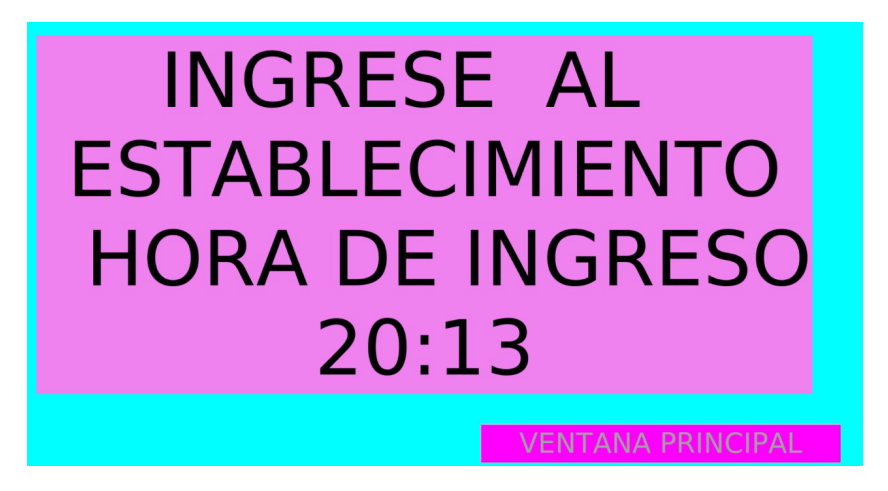

**Figura 96:** Mensaje: INGRESE AL ESTABLECIMIENTO en la pantalla de 3.5".

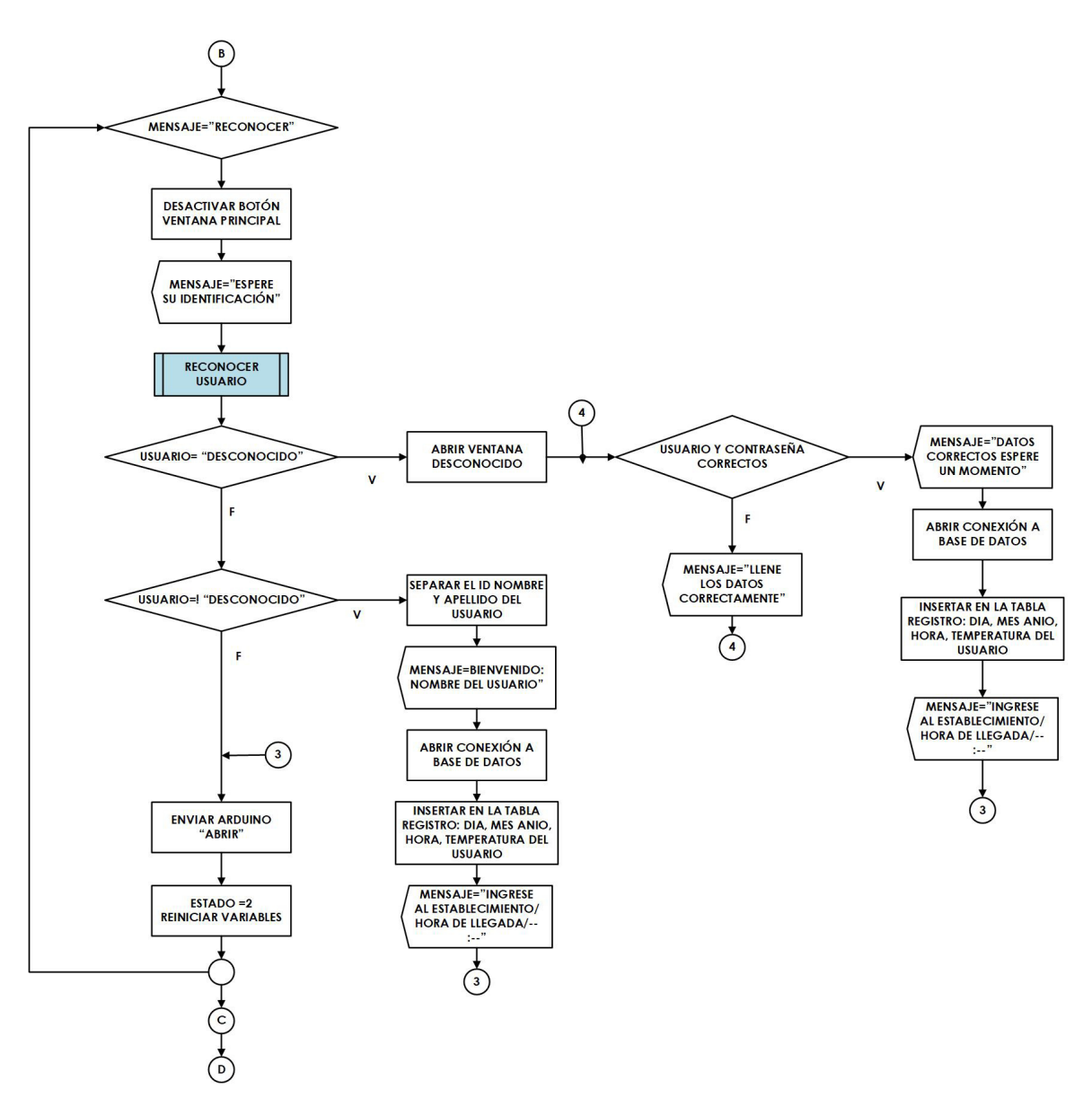

**Figura 97:** Diagrama de procesos del hilo comunicación parte 3.

La Figura 98 es la parte cuatro del hilo comunicación, en esta acción espera el mensaje del Arduino FIN. Este mensaje identifica la terminación de la tarea de abrir y cerrar el torniquete, para volver a comenzar un nuevo ingreso.

La Figura 99 representa el subproceso de la ventana principal operar, en el cual primero envía un mensaje al Arduino para comunicarle que se debe reiniciar ya que se terminó el uso del proceso operar. Después se cierra la ventana operar y se abre la ventana principal para un nuevo procedimiento. Cabe recalcar que el botón ventana principal, esta bloqueado cuando ya se detectó la temperatura de un usuario, sigue bloqueada hasta terminar el ingreso del usuario completo.

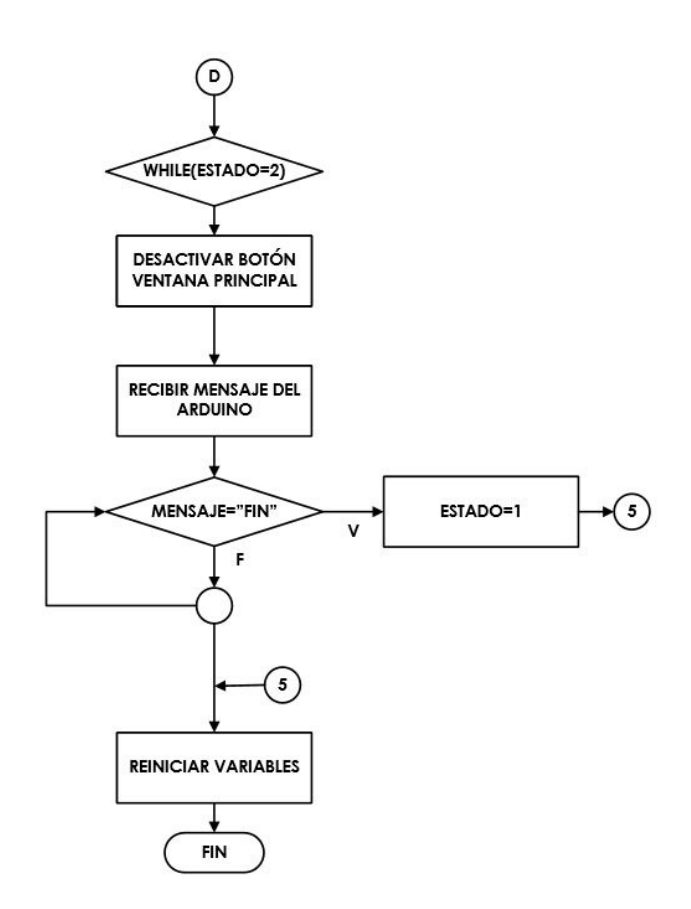

**Figura 98:** Diagrama de procesos del hilo comunicación parte 4.

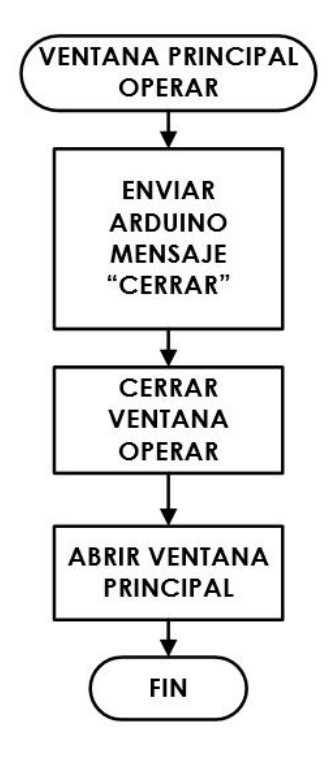

**Figura 99:** Diagrama de procesos de la ventana principal operar.

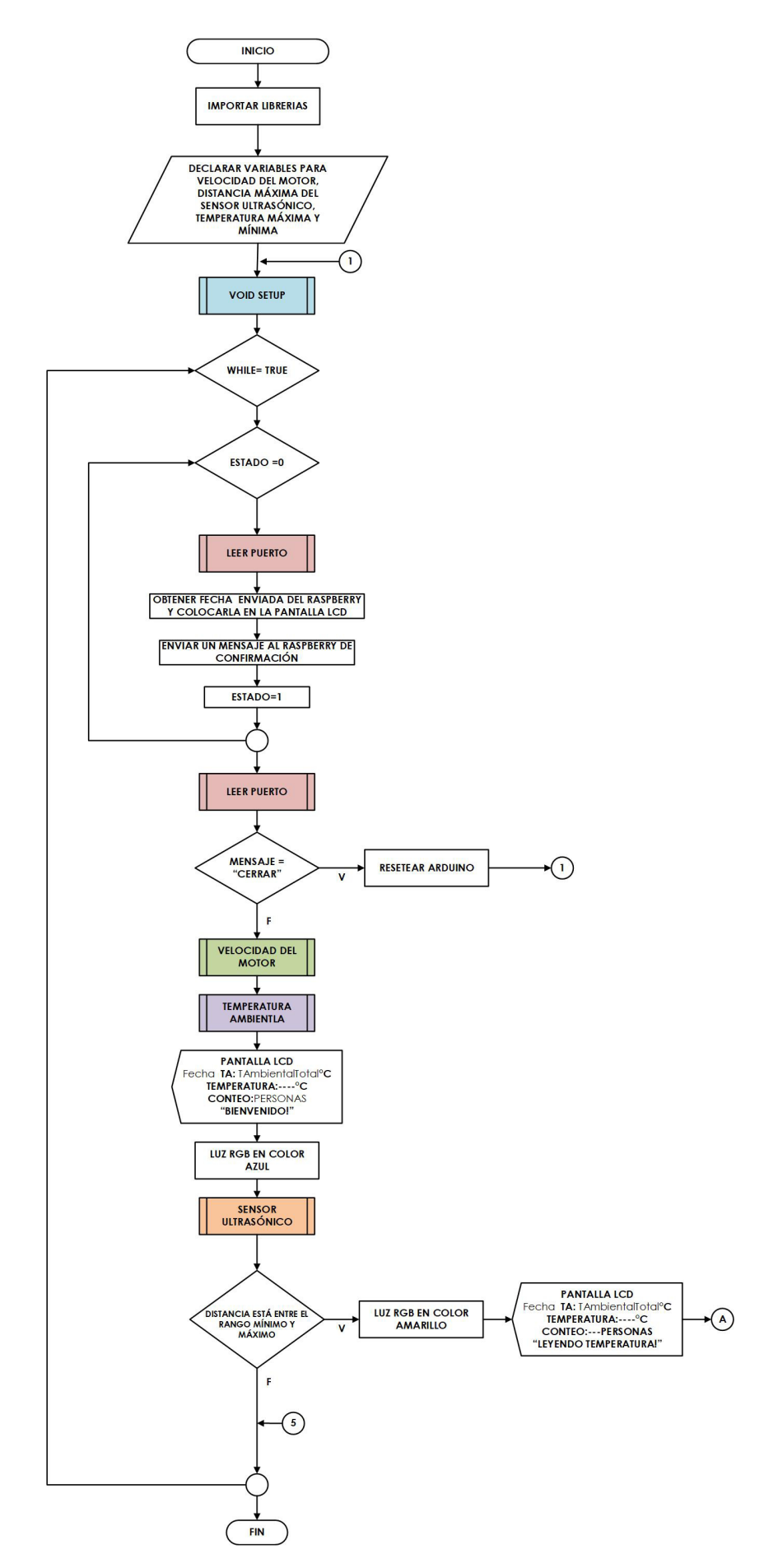

**Figura 100:** Diagrama de procesos del código de programación en el IDE Arduino parte 1.

#### **Código de programación en el IDE Arduino.**

Este programa acciona sensores, actuadores e indicadores. La Figura 100 es el diagrama de procesos de la parte uno de este código. Al iniciar se importan las librerías para el funcionamiento de cada uno de los elementos. Después se realiza la declaración de pines correspondientes a las conexiones y también de variables que ayudan a realizar las actividades del programa. A continuación se detallan las variables más importantes.

- **Variables de velocidad del motor:** mediante un *DipSwitch* de 2 posiciones se escoge la velocidad del motor. Se declaran 3 variables de tiempo, que corresponden al tiempo que debe hacer cada paso en el motor. Existen 3 velocidades: baja, media y rápida.
- **Variables de distancia máxima en el sensor ultrasónico:** esta distancia ayuda al sistema de ingreso a comprobar que una persona quiere ingresar, ya que está midiendo su temperatura. La distancia de medición está entre 1 cm y 5 cm de longitud.
- **Variables de temperatura máxima y mínima:** estas variables son muy importantes ya que están destinadas al control de temperatura corporal. La temperatura mínima es de 23 °C que corresponde a la temperatura mínima que se puede tomar en la piel de la mano y la temperatura máxima es de 37 °C.

Al tener las variables declaradas; el programa ejecuta el subproceso *VOID SETUP*, que corresponde a la declaración de pines de entrada y salida de los elementos, además coloca la información que se va observar en la pantalla y enciende la luz RGB de color azul. La Figura 101 es el diagrama de flujo del subproceso *void setup*.

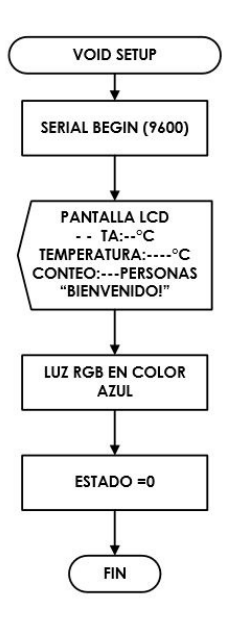

**Figura 101:** Diagrama de procesos del subproceso *void setup.*

Posteriormente, el programa ejecuta un bucle en el cual espera la fecha enviada del *Raspberry*, mediante el subproceso **LEER PUERTO**, en el cual tiene dos condiciones uno para el mensaje que recibe la fecha y otro para los mensajes en los siguientes procesos. La Figura 102 muestra el subproceso de leer puerto.

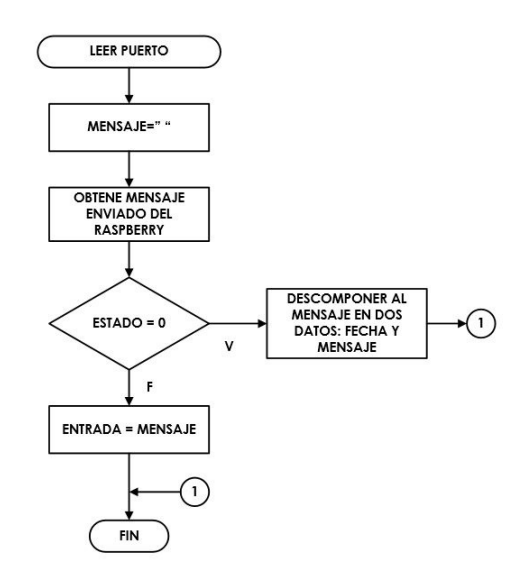

**Figura 102:** Diagrama de procesos del subproceso leer puerto.

Luego se vuelve a ejecutar la función de leer puerto para comprobar si se necesita reiniciar el Arduino, si el *Raspberry* envía el mensaje CERRAR; caso contrario, se ejecuta las funciones **VELOCIDAD DEL MOTOR** y **TEMPERATURA AMBIENTE**, representadas en las Figuras 103 y 104, respectivamente.

El subproceso velocidad del motor detecta la configuración del *dipSwitch* para conocer que velocidad requiere el operario. Para las tres velocidades se designa el tiempo de paso del motor para que sea usado en el momento de abrir y cerrar el torniquete.

El subproceso de temperatura ambiente, realiza la obtención de la temperatura donde se encuentra la máquina. Para obtener este valor se utiliza la librería del sensor MLX90614 mediante el código *mlx.readAmbienteTempC* se consigue el valor de temperatura en grados centígrados. Se toma una muestra de datos y se los promedia para obtener la temperatura ambiente. Al terminar este proceso se asigna la temperatura ambiente encontrada en la pantalla LCD y la luz RGB está en estado de color azul.

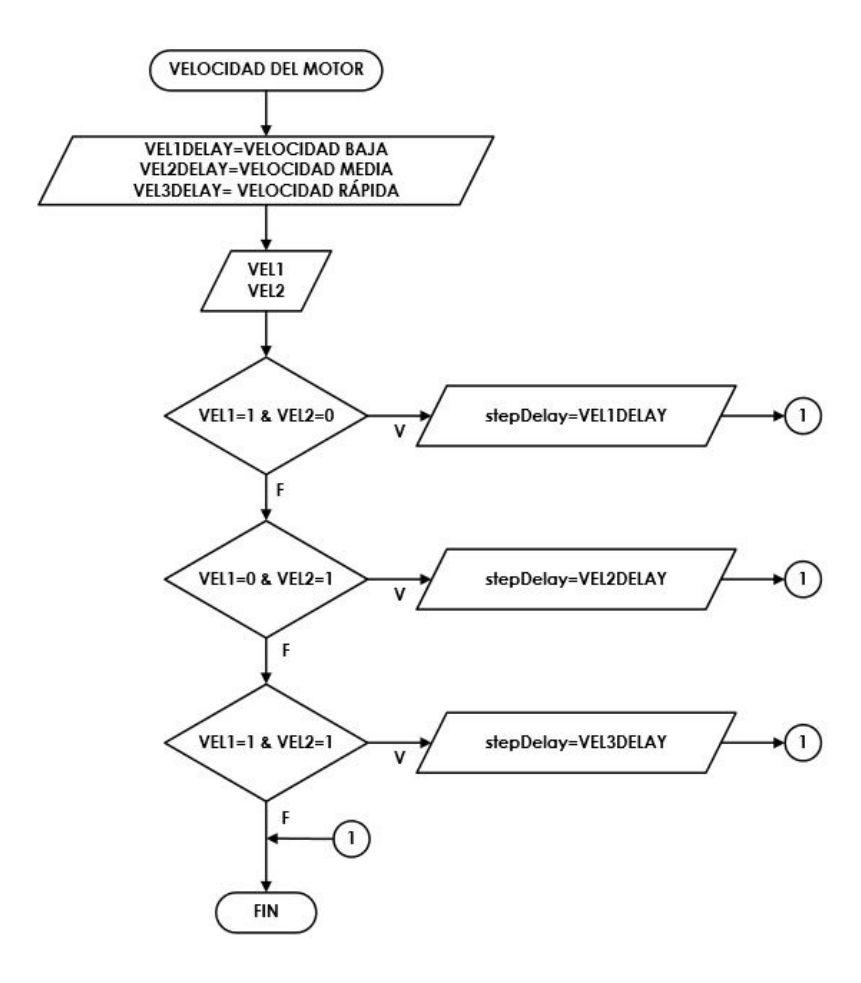

**Figura 103:** Diagrama de procesos del subproceso velocidad del motor.

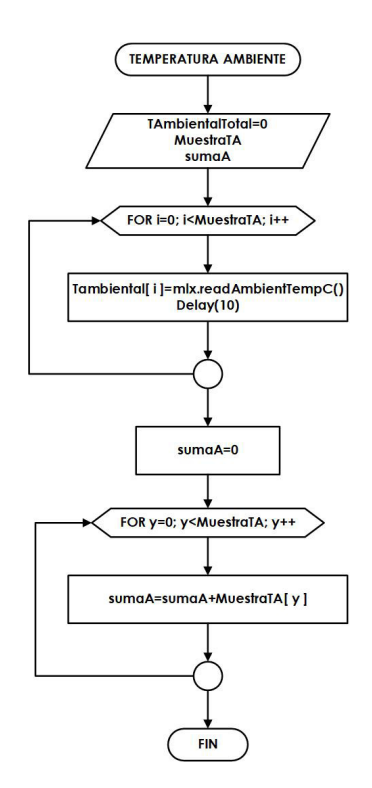

**Figura 104:** Diagrama de procesos del subproceso temperatura ambiente.

Después se ejecuta el subproceso **SENSOR ULTRASÓNICO**, en el cual se sensa la distancia si existe una persona midiendo su temperatura. La Figura 105, representa el diagrama de flujo de este subproceso. En el caso que la distancia detectada esté en los rangos correspondientes, la luz RGB se torna de color amarillo y se pone un mensaje en la pantalla LCD: "LEYENDO SU TEMPERATURA". Luego se ejecuta la parte 2 del código de Arduino. La Figura 106 muestra el diagrama de procesos.

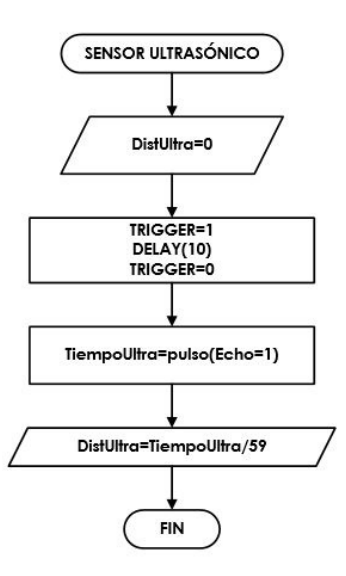

**Figura 105:** Diagrama de procesos del subproceso sensor ultrasónico.

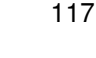

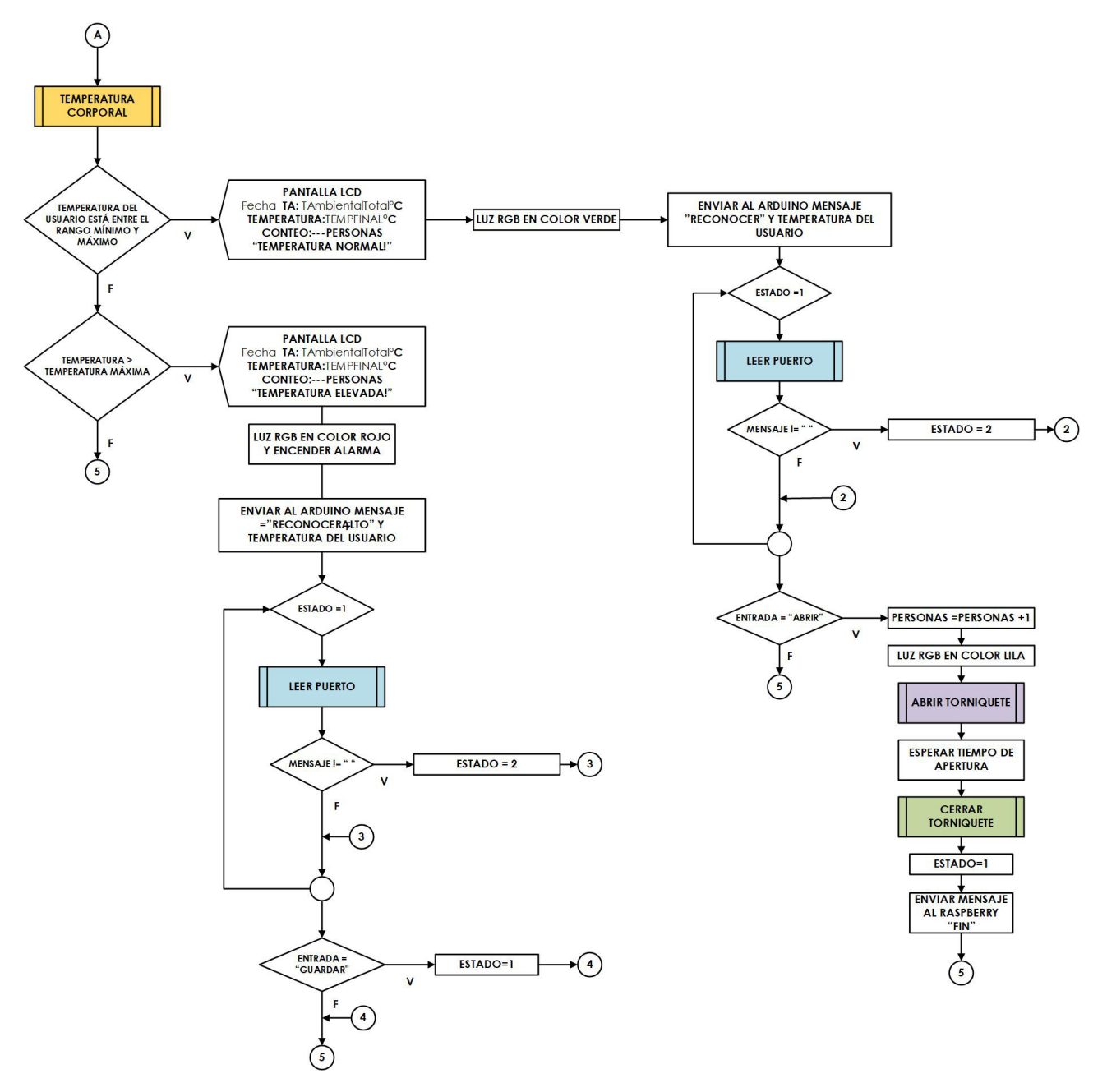

**Figura 106:** Diagrama de procesos del código de programación en el IDE Arduino parte 2.

Al iniciar esta parte del código se ejecuta el subproceso **TEMPERATURA CORPORAL**, en el cual se muestra su diagrama en la Figura 107, donde para obtener la temperatura se utiliza el código *mlx.readObjectTempC* dada por la librería del sensor. Al sensar la temperatura se toma una muestra de datos y se la promedia, obteniendo el valor de la temperatura corporal. Si la temperatura obtenida esta en los rangos adecuados se pone la luz en verde y un mensaje en la LCD: "TEMPERATURA NORMAL", seguidamente envía un mensaje al *Raspberry* "RECONOCER", para que comience el proceso de reconocimiento facial del usuario. Después espera que le llegue un mensaje de confirmación del *Raspberry* "ABRIR"

para comenzar con el proceso de apertura y cierre del torniquete. En esta sección también se lleva el conteo de las personas que ingresan al establecimiento y la luz RGB se torna de color lila. Finalmente, se envía un último mensaje al *Raspberry* "FIN" para confirmar que el proceso terminó y vuelve a comenzar con otro ingreso.

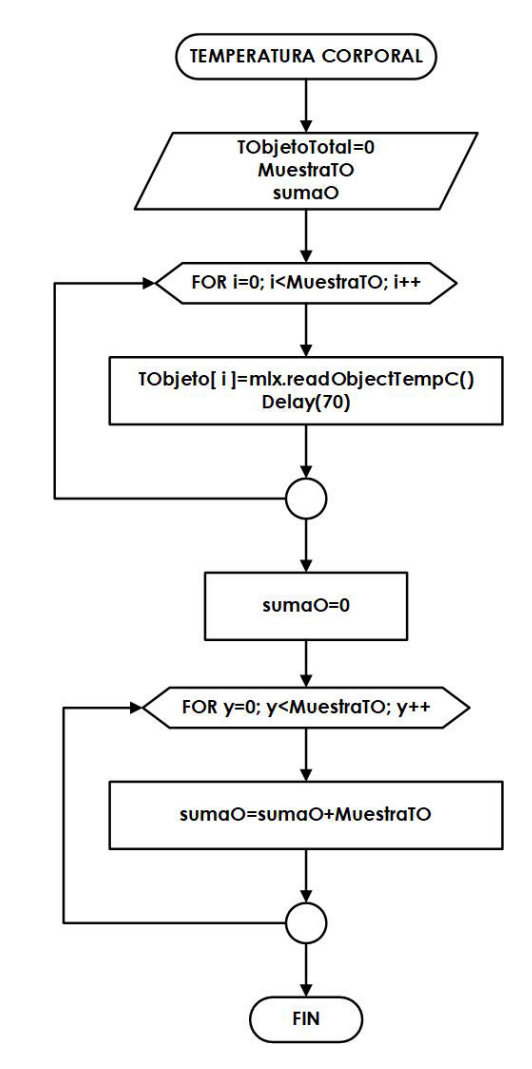

**Figura 107:** Diagrama de procesos del subproceso temperatura corporal.

La Figura 108 y la Figura 109 representan los procesos de **ABRIR TORNIQUETE** y **CERRAR TORNIQUETE**, respectivamente. En estos subprocesos se comprueba el sentido de giro que debe tener el torniquete dependiendo al requerimiento del operario que escoge mediante un *dipSwitch*. El sentido de giro debe estar cordinado para abrir y cerrar el torniquete. También en estas funciones se colocan los pasos que debe realizar el motor.

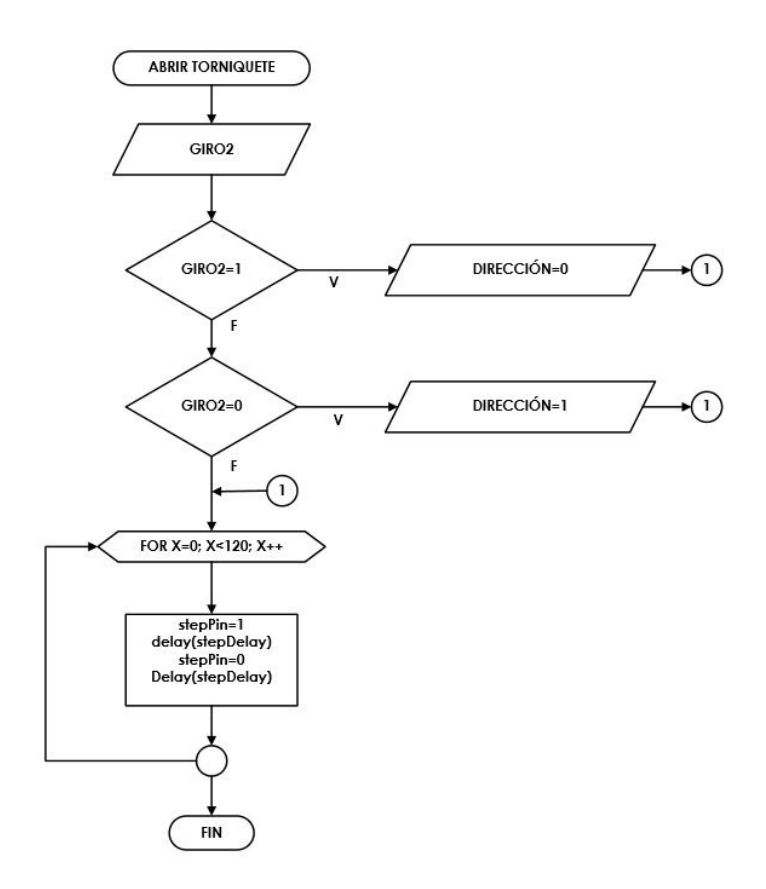

**Figura 108:** Diagrama de procesos del subproceso abrir torniquete.

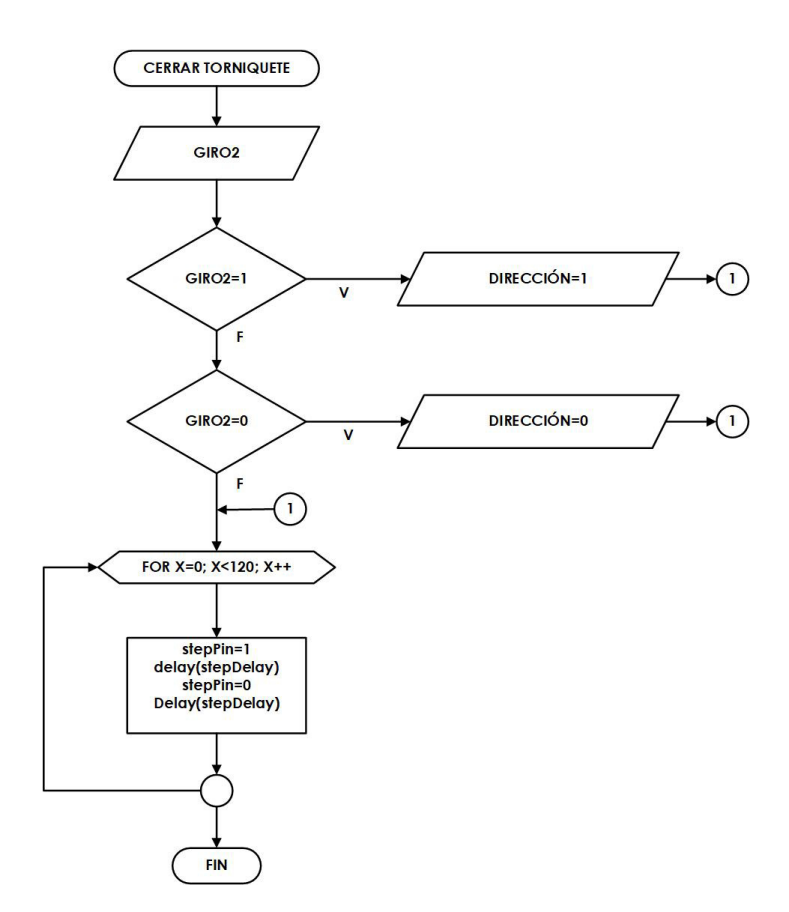

**Figura 109:** Diagrama de procesos del subproceso cerrar torniquete.

En el caso que la temperatura sea mayor a la temperatura máxima, se muestra un mensaje en la pantalla LCD: "TEMPERATURA ELEVADA", se enciende la luz RGB de color rojo y se enciende la alarma por un tiempo. Posteriormente se manda un mensaje al *Raspberry* de "RECONOCERALTO", para realizar el reconocimiento facial de la persona y espera el mensaje de confirmación que el proceso ya terminó para volver a comenzar con el ciclo de ingreso.

La Figura 110 representa el proceso operar del sistema de medición de temperatura en el cuál se muestra los colores de la luz RGB y también de los mensajes en las pantallas.

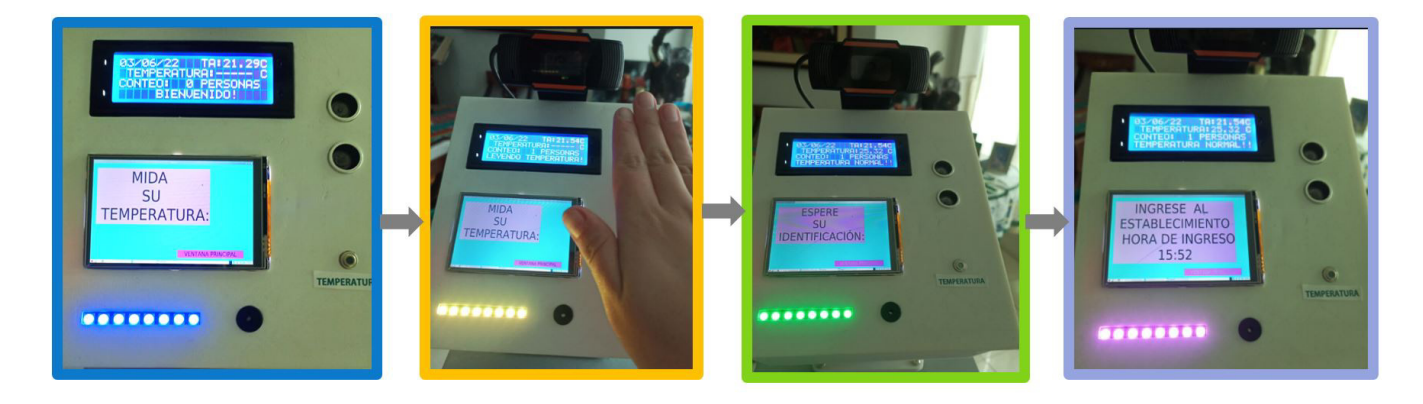

**Figura 110:** Visualización del sistema de medición de temperatura en varias etapas.

## **14.3. Proceso informe**

Esta acción del sistema de ingreso, trata de la elaboración de dos informes en formato PDF, el primer reporte da información al operario del id, nombre, apellido, día, mes, año, hora y temperatura de los registros de ingresos de los usuarios entre varios días del mismo mes. El segundo reporte entrega la información de todos los usuarios registrados y también un reporte de asistencia del personal. La Figura 111 es la ventana de informes del sistema de ingreso. La Figura 112 muestra el diagrama de flujo del proceso informe que cuenta con dos subprocesos: uno para el reporte semanal y el otro para el reporte diario.

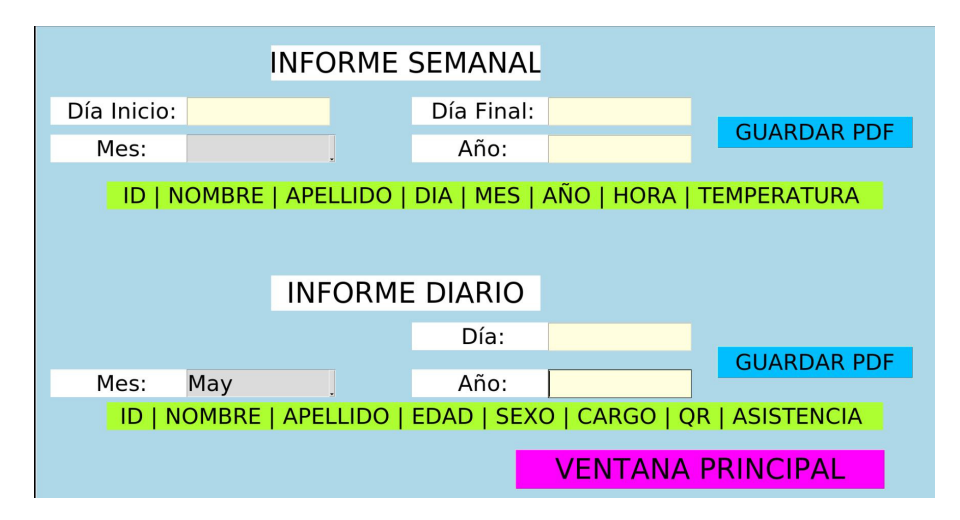

**Figura 111:** Ventana informe del sistema de ingreso.

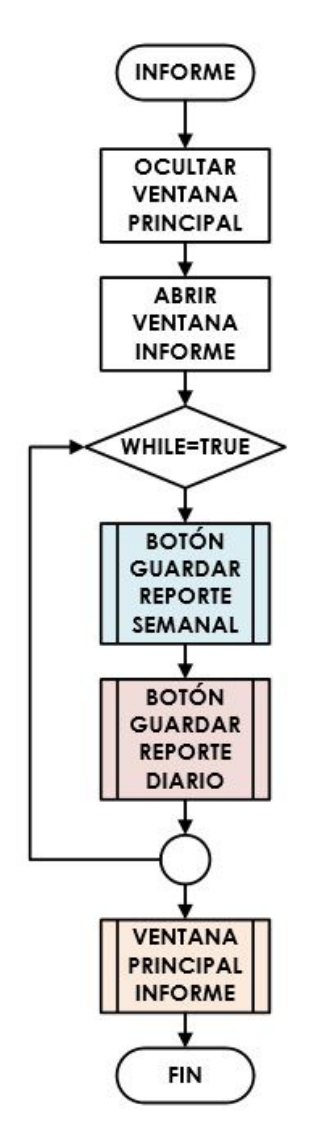

**Figura 112:** Diagrama del proceso informe del sistema de ingreso.

Para la realización de los reportes en *Python* se utiliza la librería **FPDF**, es un módulo que ayuda a la creación de documentos PDF.

# **Subproceso botón guardar reporte semanal**

La Figura 113 indica el documento PDF del reporte semanal, donde se muestra la fecha que se realiza el reporte y también de las fechas que se efectúa la búsqueda de los registros, además se observa un ejemplo de un registro con temperatura alta, la casilla se marca en color rojo.

La Figura 114 es el diagrama de flujo del subproceso del botón guardar reporte semanal, en el cual consiste en la importación de librerías y la obtención de los datos correspondientes a la fecha de inicio y la fecha final, que el operario requiere en el reporte. Después se conecta a la base de datos y se realiza la consulta correspondiente:

# **"SELECT USUARIOS.idUSUARIO, NOMBRE, APELLIDO, DIA, MES, ANIO, HORA, TEMPERATURA FROM USUARIOS, REGISTRO WHERE REGISTRO.idUSUARIO=USUARIOS.idUSUARIO AND MES AND ANIO AND DIA BETWEEN DIAINICIO AND DIAFINAL;"**

Luego se colocan todos los datos obtenidos en una tabla, la cual es mostrada en el documento; si el valor de la temperatura es elevada la casilla se marca de color rojo. Finalmente, se cierra la conexión con la base de datos y se guarda el docuemento PDF.

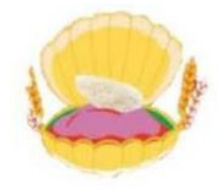

**INFORME SEMANAL GENERADO:** 30/05/22

FECHA DE INCIO: 25 / May/ 2022 FECHA DE FIN: 28 / May/ 2022

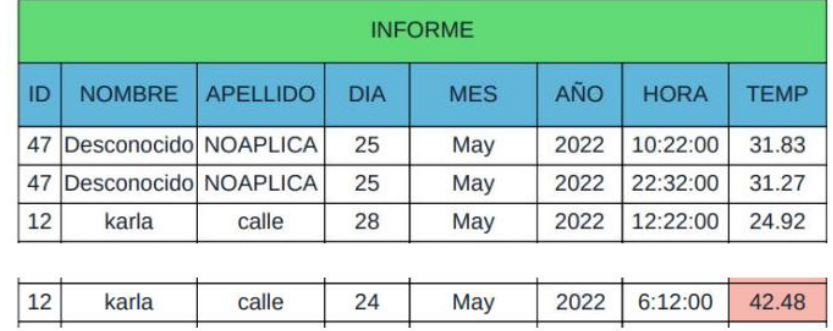

**Figura 113:** Documento PDF del reporte semanal.

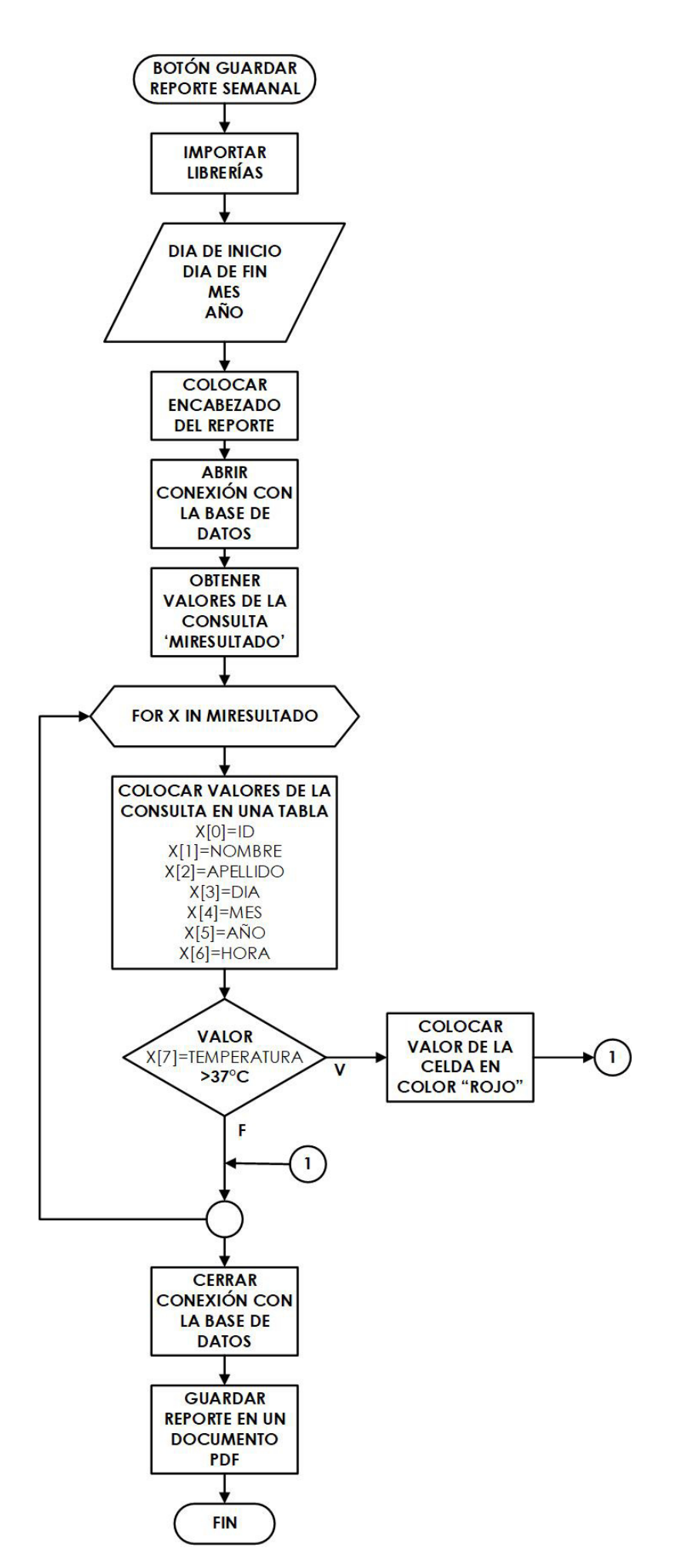

**Figura 114:** Diagrama de flujo del subproceso del reporte semanal.

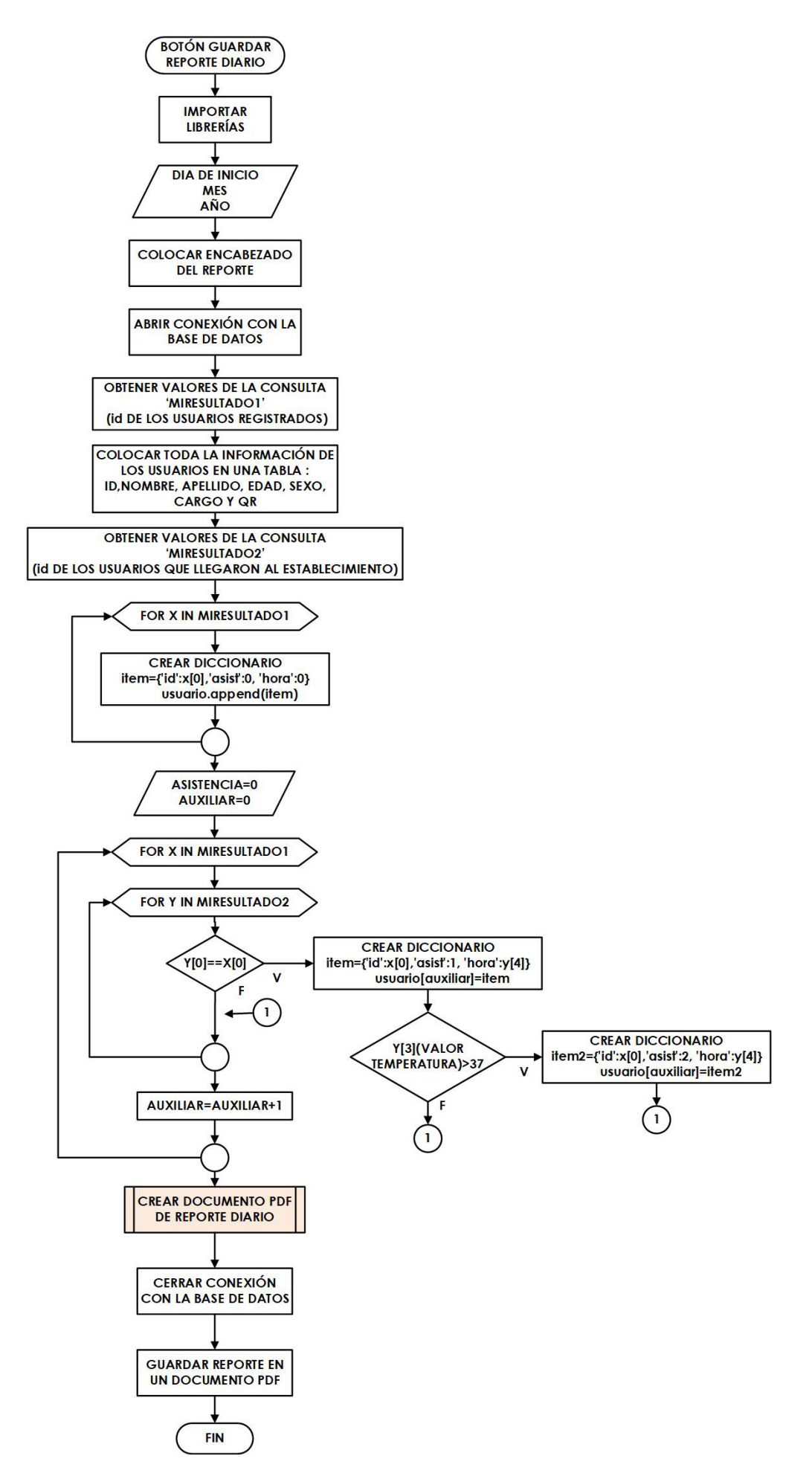

**Figura 115:** Diagrama de flujo del subproceso del reporte diario.

# **Subproceso botón guardar reporte diario**

La Figura 115 representa el diagrama de procesos del reporte diario, al presionar el botón guardar PDF, se adquiere la fecha que el operario solicita para el reporte de asistencia. Se coloca el encabezado en el documento PDF que consta de la fecha generada del reporte y la fecha del día de la asistencia que se requiere. Luego, se conecta con la base de datos y se realizan dos consultas. La primera consulta obtiene toda la información del usuario (id, NOMBRE, APELLIDO, EDAD, SEXO, CARGO, QR) es la siguiente: **"SELECT \* FROM USUARIOS;"**; esta información se presenta en una tabla. La Figura 116 indica el encabezado del reporte diario y se muestra un ejemplo de la tabla de la información de los usuarios.

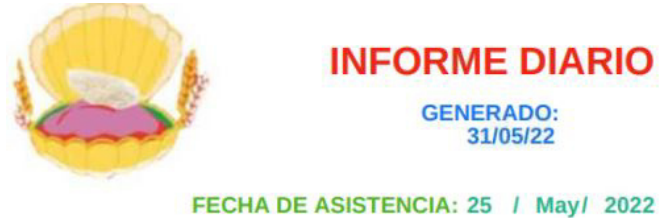

# **USUARIOS REGISTRADOS**

| <b>INFORME</b> |              |                          |    |                 |                   |                                                                              |
|----------------|--------------|--------------------------|----|-----------------|-------------------|------------------------------------------------------------------------------|
| ID             |              | NOMBRE   APELLIDO   EDAD |    | <b>SEXO</b>     | <b>CARGO</b>      | ОR                                                                           |
| 10             | <b>KARLA</b> | CALLE                    | 23 | <b>FEMENINO</b> | <b>ESTUDIANTE</b> | https://certificados-vacunas.msp.gob.ec/consultargr/QMD+BGj1RhkPbx8kgjFvwQ== |

**Figura 116:** Encabezado del reporte diario.

Después mediante la utilización de diccionarios en *Python* que se divide a los usuarios en los que asistieron, no asistieron y las personas que no pueden entrar por temperatura alta, también con la ayuda de otra consulta, en la que se adquiere los registros de las personas que entraron en el día que el operario solicita, es la siguiente:**"SELECT USUA-RIOS.idUSUARIO, NOMBRE, APELLIDO FROM REGISTRO, USUARIO WHERE REGIS-TRO.idUSUARIO=USUARIOS.idUSUARIO AND DIA AND MES AND ANIO ;"**. Para la colocación de la información se presenta una tabla con el id, NOMBRE, APELLIDO, HORA DE LLEGADA Y UN MENSAJE.

Si la persona asiste y tiene temperatura normal, el mensaje es: "PRESENTE" y la casilla se marca de color verde.

- Si la persona asiste y tiene temperatura alta, el mensaje es: "TEMPERATURA ALTA" y la casilla se marca de color rojo.
- Si la persona no asiste, el mensaje es: "NO ASISTIO" y la casilla se marca de color amarillo.

La Figura 117 muestra un ejemplo de esta tabla. Después se imprime en el documento una tabla con las personas que asistieron, no asistieron y con temperatura alta como lo indica la Figura 118. El proceso de colocar los datos en el PDF se muestra en el diagrama de flujo de la Figura 119. Finalmente este subproceso del reporte diario se sale de la conexión de la base de datos y se guarda el documento PDF.

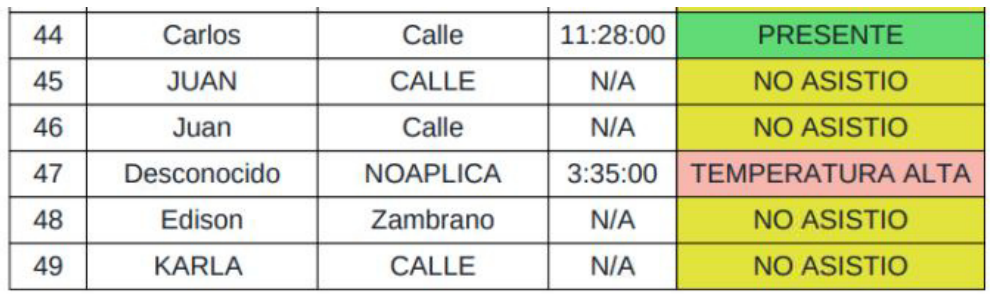

**Figura 117:** Tabla de asistencia del reporte diario.

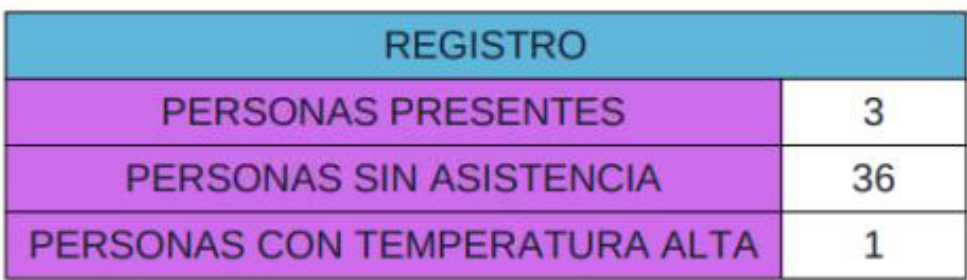

**Figura 118:** Tabla del reporte de las personas en su asistencia.

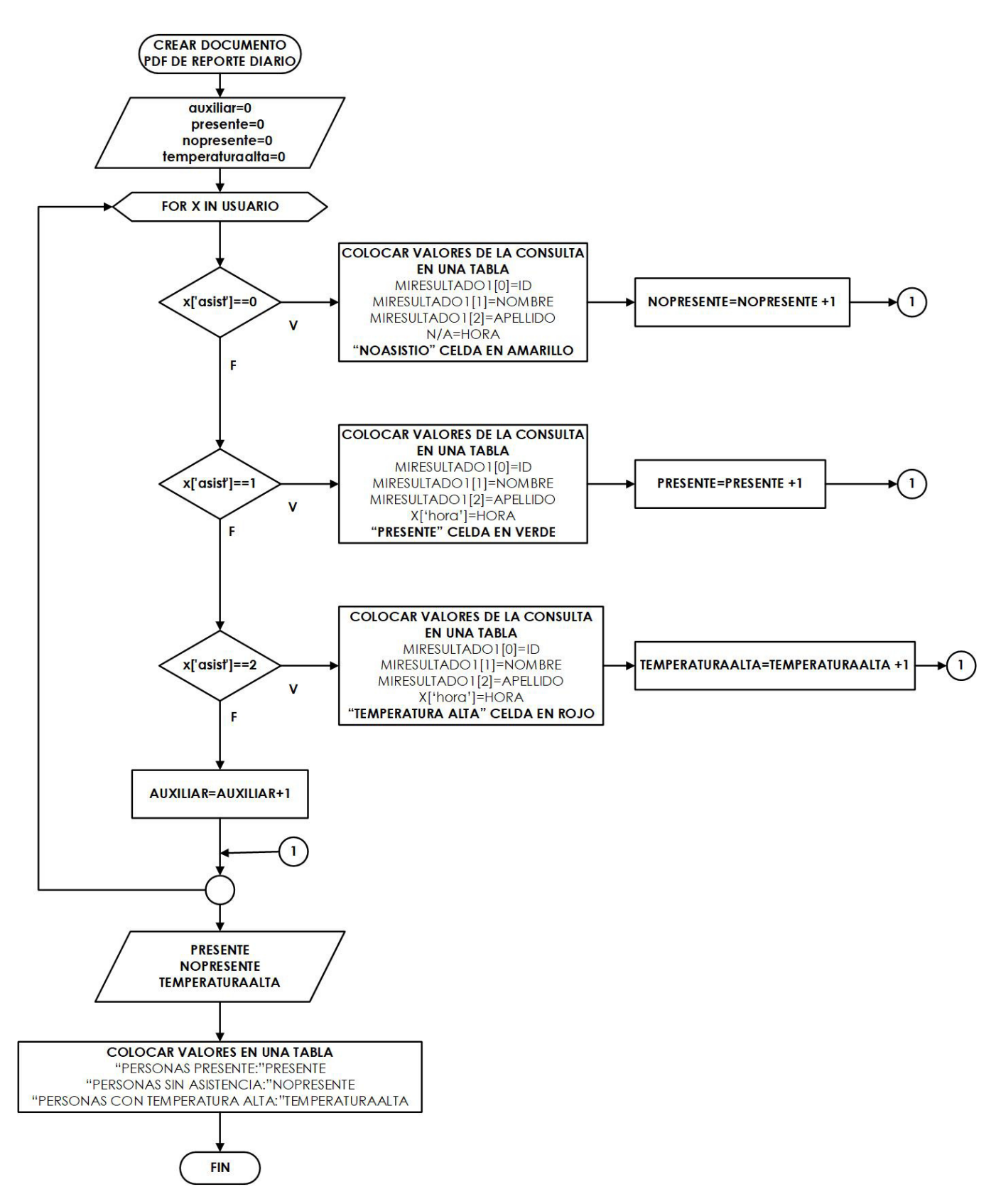

**Figura 119:** Diagrama de flujo de crear documento PDF del reporte diario.

## **Subproceso ventana principal del registro informe**

Esta acción del registro informe, elimina la ventana informe y abre la ventana principal para un nuevo proceso del sistema de ingreso. La Figura 120 muestra el subproceso de la ventana principal del registro informe.

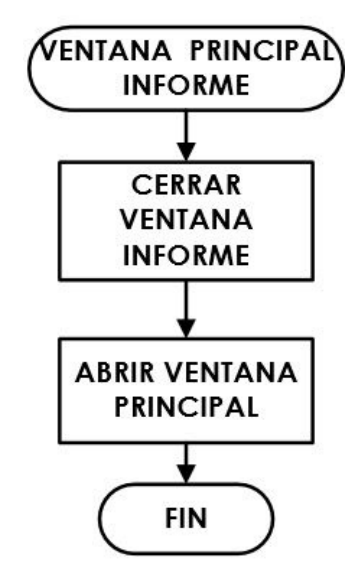

**Figura 120:** Diagrama de flujo de ventana principal informe.

# **Construcción y pruebas del sistema de medición de temperatura para el ingreso de las personas en establecimientos públicos**

#### **15. Proceso constructivo**

La construcción del prototipo del sistema de medición de temperatura para el ingreso de las personas en establecimientos públicos, consiste en la adquisición de elementos mecánicos, electrónicos y de control, para su ensamblaje total. Para la construcción de este prototipo se divide en las siguientes partes:

- Construcción de estructura y soporte principal del sistema de medición para el ingreso de personas.
- Construcción del torniquete de ingreso.
- Construcción del sistema de medición de temperatura.
- Implementación de los elementos de control y electrónico del prototipo.
- Ensamblaje total del sistema de ingreso para la medición de temperatura.

Todas estas secciones del proceso constructivo, se explicarán en las siguientes secciones. Para la construcción del prototipo, algunos elementos son modificados al diseño previo realizado en capítulos anteriores debido a su adquisición, ya que no están disponibles en el mercado nacional o los materiales son de precios muy elevados.

# **15.1. Construcción de estructura y soporte principal del sistema de medición para el ingreso de personas.**

Para la construcción y soporte de la estructura principal se cambia el material de acero inoxidable debido a su costo elevado por madera de 15 mm, manteniendo las mismas medidas que el diseño. Esta parte de la construcción se encuentra el soporte de la estructura principal que es la base donde se sitúa el pasamanos y la estructura principal. Cada uno de estos elementos para un mejor acabado a la madera se le da un tratamiento de lacado

y finanlmente se le pinta de plateado a semejando al material de acero. La Figura 121 es la estructura principal sin tratamiento.

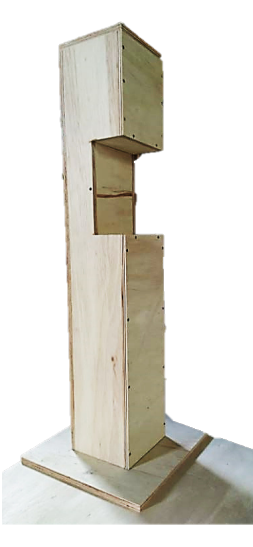

**Figura 121:** Estructura principal sin tratamiento.

1. **Soporte de la estructura principal y pasamanos:** el pasamanos se lo realiza de las mismas medidas que el diseño mencionado anteriormente. El soporte de la estructura principal que es la base del sistema de ingreso se realiza con un espesor de 15 mm. En la Figura 122 se muestra el pasamanos y la base de la estructura.

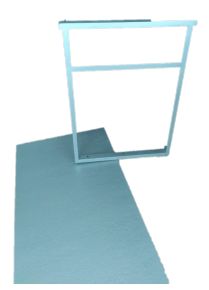

**Figura 122:** Construcción de la base y pasamanos del sistema de ingreso.

2. **Estructura Principal:** la estructura principal se la realiza con las mismas medidas que el diseño, su tapa desmontable se realiza un agujero donde sale la alimentación ya que no estará en su interior. Es importante en la construcción de esta estructura en la parte donde está ubicado el eje que este centrado para no tener problemas en su movimiento como se muestra en la Figura 123 y la Figura 124 representa la construcción de la estructura principal.
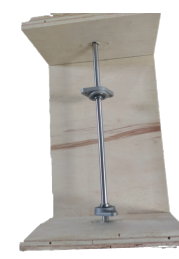

**Figura 123:** Construcción de la base donde se ubica el eje.

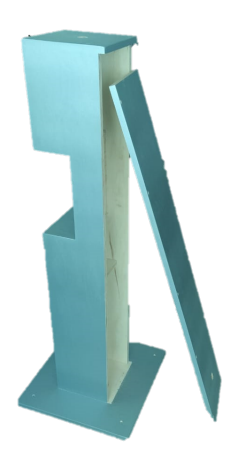

**Figura 124:** Construcción de la estructura principal.

Al tener todas estas partes se tiene el sistema de ingreso con su base, pasamanos y estructura principal como se indica en la Figura 125.

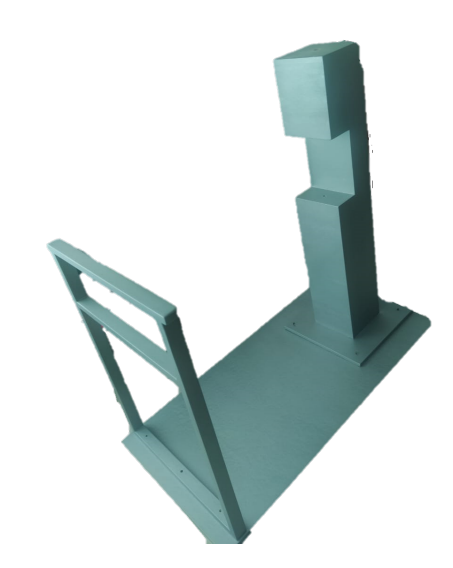

**Figura 125:** Base, pasamanos y estructura principal en conjunto.

# **15.2. Construción del torniquete de ingreso.**

Para la construción del torniquete se consideran diversos elementos que se observan en la Figura 126, representando un diagrama de cada una de las partes; después se las implementa en conjunto y se tiene la construcción del torniquete de ingreso. Cabe recalcar que se debe ensamblar ya en la base de la estructura principal donde se ubica el eje y los rodamientos. En el eje está sujeto el torniquete de ingreso. Se coloca una flecha en el torniquete para mejorar la estética y mayor visualización para el usuario, cada acople requiere de pernos y tuercas para sus respectivas sujeciones. La Figura 127 es el torniquete de ingreso implementado.

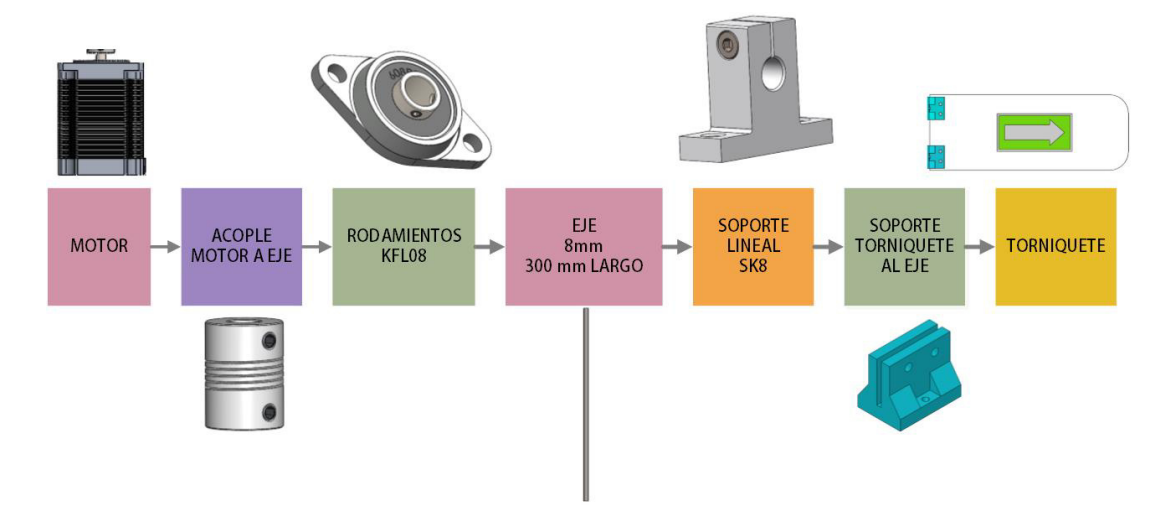

**Figura 126:** Diagrama de las partes del torniquete de ingreso.

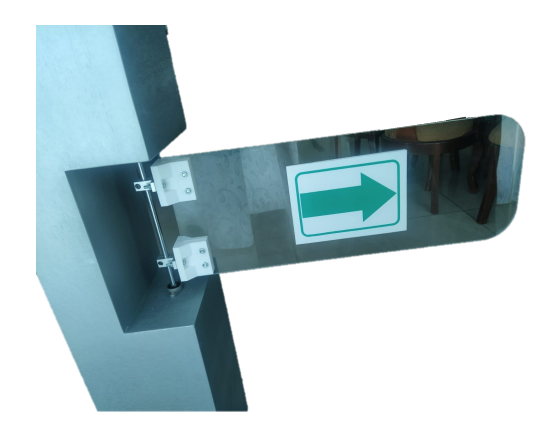

**Figura 127:** Ensamble del torniquete de ingreso

# **15.3. Construcción del sistema de medición de temperatura.**

El sistema de medición de temperatura consta de una base donde está sujeta a la parte superior de la estructura principal, de esta parte se encuentra una caja donde en su interior está la placa PCB, las conexiones de los distintos elementos electrónicos y de control, el *switch* principal y la sujeción de la cámara. En la tapa superior de la caja de control se encuentran las pantallas, sensores e indicadores. La Figura 128 es la implementación del sistema de medición de temperatura.

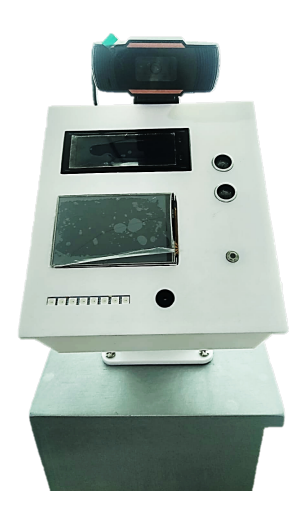

**Figura 128:** Implementación de la caja de control del sistema de medición de temperatura.

# **15.4. Implementación de los elementos de control y electrónico del prototipo.**

Para la implementación electrónica se realiza una placa PCB en el software proteus para realizar las conexiones de una manera más sencilla y rápida. La placa PCB actúa en el microcontrolador Arduino UNO como un *shield*. La Figura 129 es el diseño de la placa PCB en proteus. La Figura 130 es la placa PCB delantera, mientras que la Figura 131 es la parte trasera de la placa.

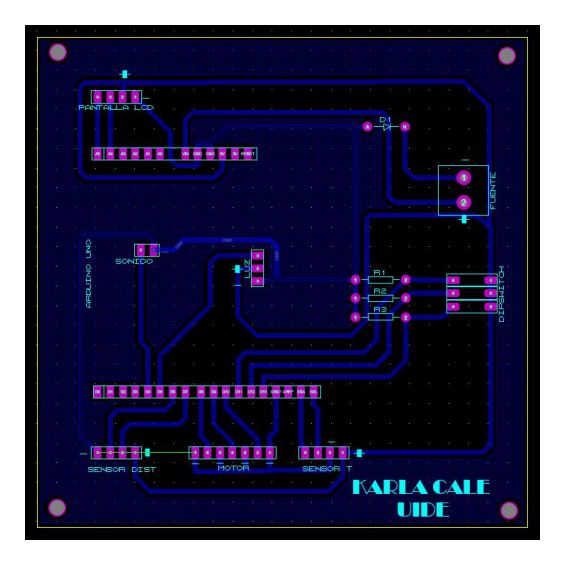

**Figura 129:** Diseño de placa PCB en proteus.

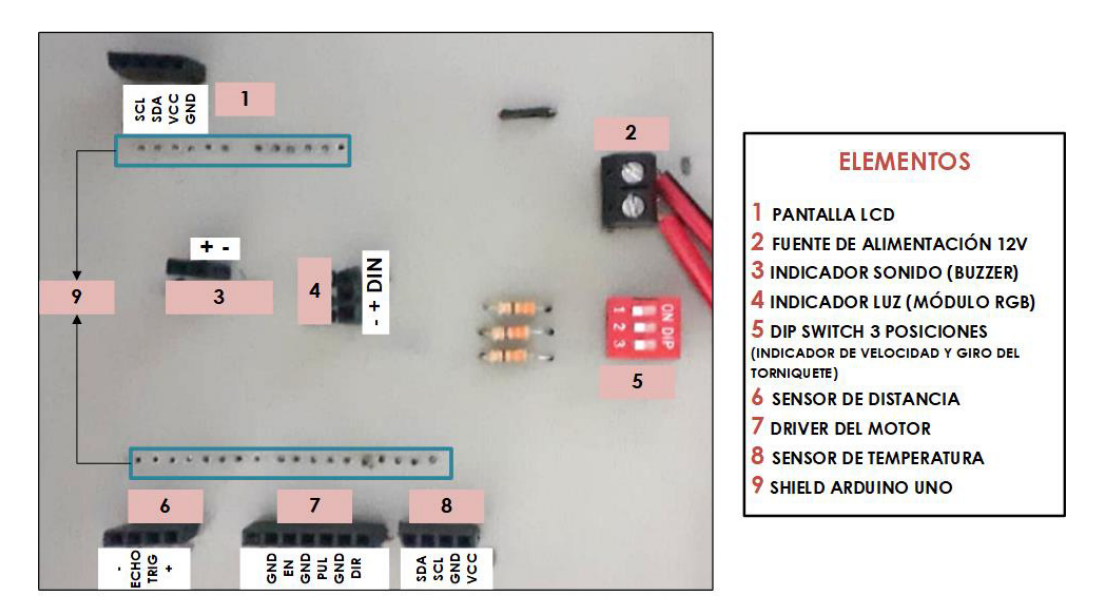

**Figura 130:** Placa PCB lado delantero.

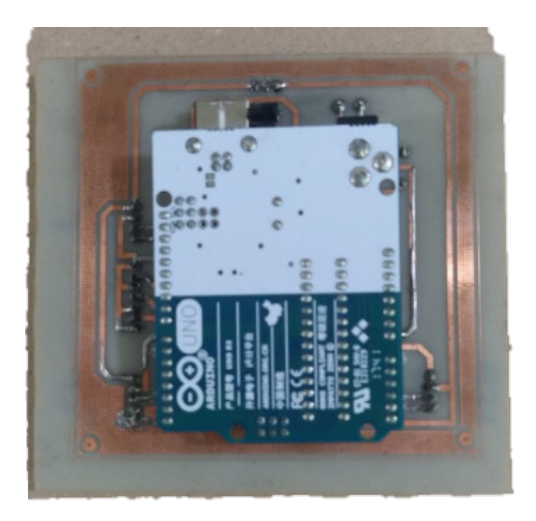

**Figura 131:** Placa PCB lado trasero

Además en la parte trasera de la estructura principal se ubica el motor y su respectivo driver, conjuntamente con la fuente de alimentación. Es importante la configuración del driver con los pasos que se requiere que funcione el motor y la corriente necesaria para su correcto desempeño. La Figura 132 representa la parte trasera de las conexiones electrónicas del prototipo.

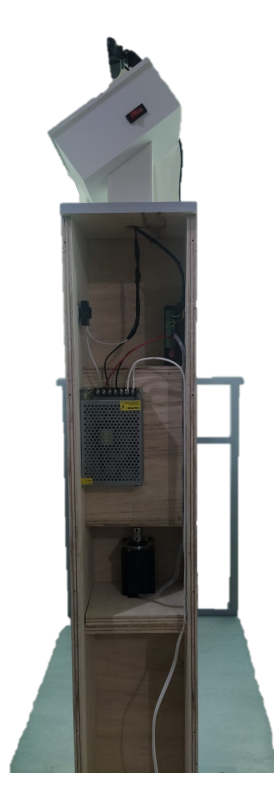

**Figura 132:** Estructura principal conexiones de motor, driver y fuente de alimentación.

### **15.5. Ensamblaje del sistema de ingreso.**

Después de tener cada una de las partes mencionadas anteriormente se hace un ensamble conjunto de cada uno de los elementos, cabe recalcar que el prototipo es desmontable; se utilizan otras herramientas para ajustar los pernos y tuercas presentes en el prototipo con varios tipos de desarmadores. Primero, se ensambla cada parte de la estructura, que es la base y la estructura principal, sobre la base del prototipo. Luego se colocan y se conectan todos los elementos electrónicos y de control; en esta parte se debe verificar que la alimentación esté llegando adecuadamente y verificar el funcionamiento de cada uno de los elementos. La Figura 133 indica el prototipo ensamblado completamente. La Figura 134 representa un diagrama de los pasos que se debe realizar para ensamblar el prototipo.

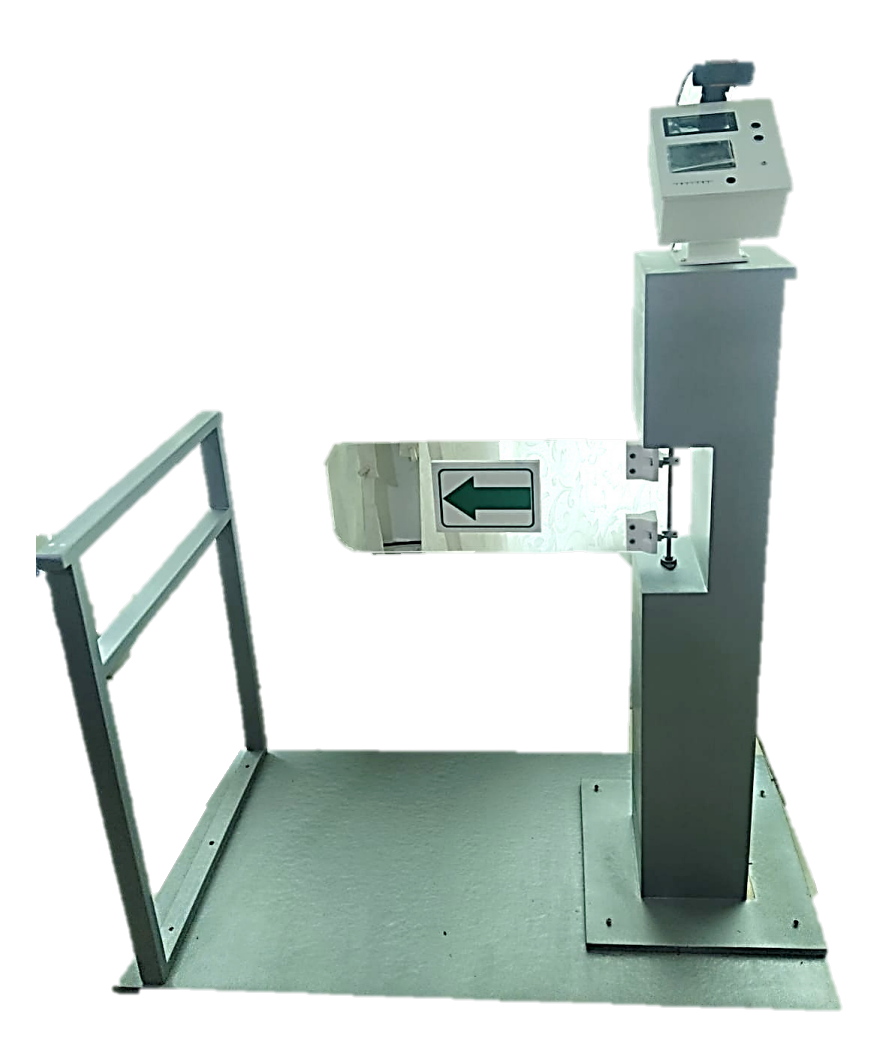

**Figura 133:** Prototipo del Sistema de ingreso

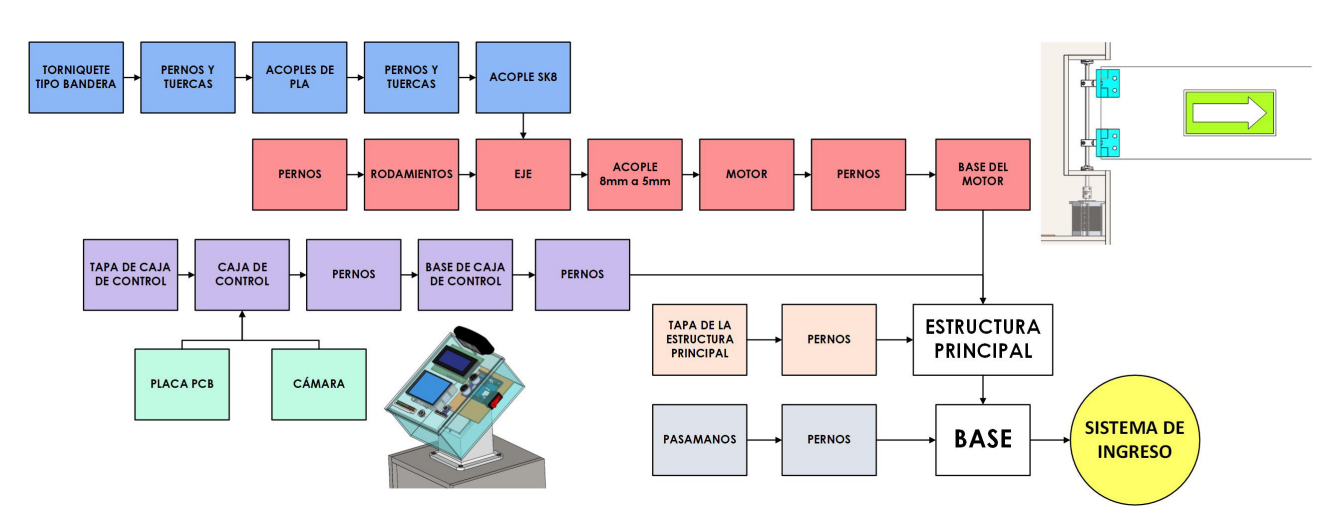

**Figura 134:** Diagrama del ensamblaje del prototipo.

### **16. Pruebas y resutados**

En esta sección se realizan varias pruebas de funcionamiento del sistema de ingreso con medición de temperatura, para comprobar si las acciones son correctas cuando la máquina esta puesta en marcha. A continuación se detallan cada una de las pruebas realizadas.

# **16.1. Prueba de funcionamiento del sensor de temperatura MLX90614.**

Esta prueba verifica la correcta medición de sensado de temperatura. Se compara la medición de la temperatura ambiente del sensor de temperatura MLX90614 con otros sensores. El primer sensor es un medidor de temperatura electrónico digital, con un rango de medición de 0-100 °C y tiene una precisión de  $\pm$ 1 grado con una resolución de 0.1 °C. El segundo sensor es el módulo DHT11, con un rango de medición de 0-50 °C y tiene una presición de ±2 grados, su resolución es de 1 de un grado centígrado.

La Tabla 46 muestra los datos obtenidos de las mediciones realizadas, dando como resultado el promedio de error con cada sensor.

| <b>Medición</b><br># | <b>MLX90614</b><br>[°C] | <b>Sensor</b><br>Digital <sup>[°</sup> C] | <b>DHT11</b><br>[°C] | <b>ERROR</b><br><b>CON</b><br><b>SENSOR</b><br><b>DIGITAL</b><br>$\sqrt{2}$ | <b>ERROR</b><br><b>CON</b><br><b>SENSOR</b><br><b>DHT11</b><br>[%] |
|----------------------|-------------------------|-------------------------------------------|----------------------|-----------------------------------------------------------------------------|--------------------------------------------------------------------|
| 1                    | 19.83                   | 19.9                                      | 20                   | 0.35                                                                        | 0.85                                                               |
| 2                    | 19.95                   | 20.1                                      | 20                   | 0.75                                                                        | 0.25                                                               |
| 3                    | 20.31                   | 20.4                                      | 21                   | 0.44                                                                        | 3.29                                                               |
| 4<br>20.45           |                         | 20.5                                      | 21                   | 0.24                                                                        | 2.62                                                               |
| $\overline{5}$       | 20.68                   | 20.8                                      | 21                   | 0.58                                                                        | 1.52                                                               |
| 6                    | 21.33                   | 21.4                                      | 22                   | 0.6                                                                         | 1.5                                                                |
| 7                    | 21.67                   | 21.8                                      | 22                   | 0.27                                                                        | 0.73                                                               |
| $\overline{8}$       | 21.84                   | 21.9                                      | $\overline{22}$      | 0.27                                                                        | 0.73                                                               |
| 9                    | 22.44                   | 22.6                                      | 23                   | 0.71                                                                        | 2.43                                                               |
| $\overline{10}$      | 22.68                   | 22.8                                      | $\overline{23}$      | 0.53                                                                        | 1.39                                                               |
|                      | <b>PROMEDIO:</b>        | 0.48 $%$                                  | 1.76 $%$             |                                                                             |                                                                    |

**Tabla 46:** Verificación del funcionamiento del sensor de temperatura MLX90614.

**Resultado:** como se observa en la Tabla 46, se hizo la medición de temperatura am-

biente con una muestra de 10 datos, dando como resultado un porcentaje de error muy bajo, tomando en cuenta que la temperatura real es el sensor digital y el DHT11. Para el sensor digital se tiene un porcentaje de error del 0,48 % mientras que para el sensor DHT11 se tiene un error del 1,76 %. La Figura 135 representa una comparación de las mediciones con los sensores. Se puede observar que el sensor MLX90614 con el sensor digital tiene un sensado similar; con el sensor DHT11 sus medidas son diferentes debido a la resolución de los sensores.

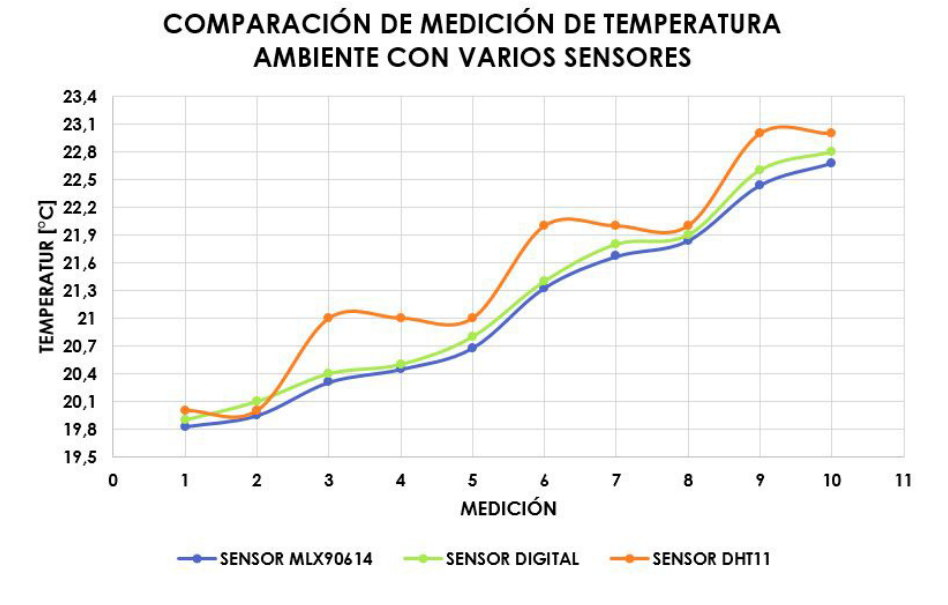

**Figura 135:** Gráfica comparación de medición de temperatura ambiente con varios sensores.

#### **16.2. Prueba verificar velocidades del giro del torniquete.**

Esta prueba en el sistema de ingreso se realiza para conocer el tiempo que se demora en abrirse y cerrarse el torniquete en las tres velocidades. En la Tabla 47 se observa una muestra tomada de 10 datos por cada velocidad y se calcula el promedio para obtener el tiempo de las velocidades del torniquete de ingreso.

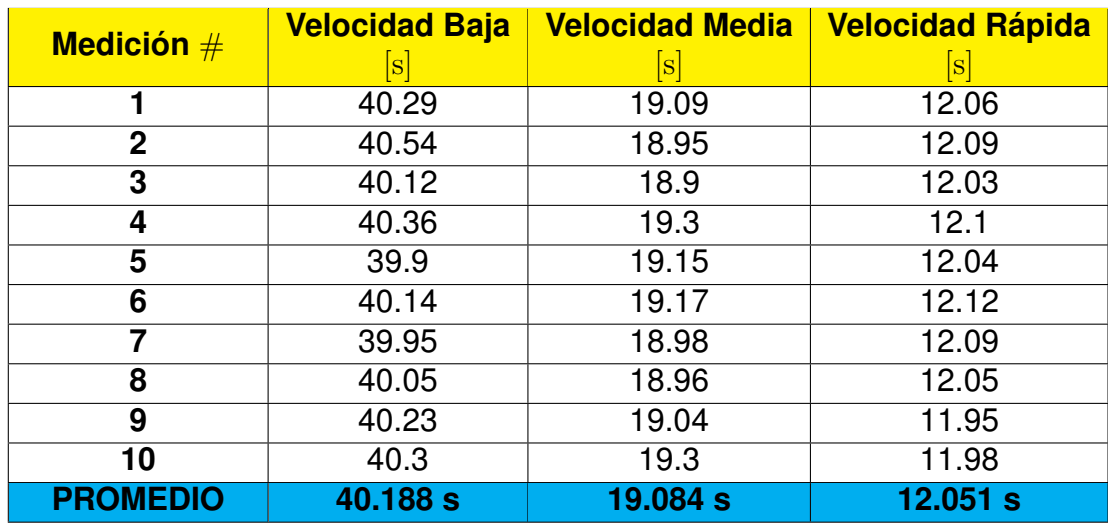

**Tabla 47:** Velocidades del sistema de ingreso.

**Resultado:** como se observa en la Tabla 47, la velocidad baja se demora 40,188 s, la velocidad media 19,084 s, y la velocidad rápida es de 12,051 s. Como se observa en la Figura 136, la velocidad alta es mayor a la velcidad media con 7,033 s, mientras que la velocidad media es mayor a la velocidad baja con 21,104 s.

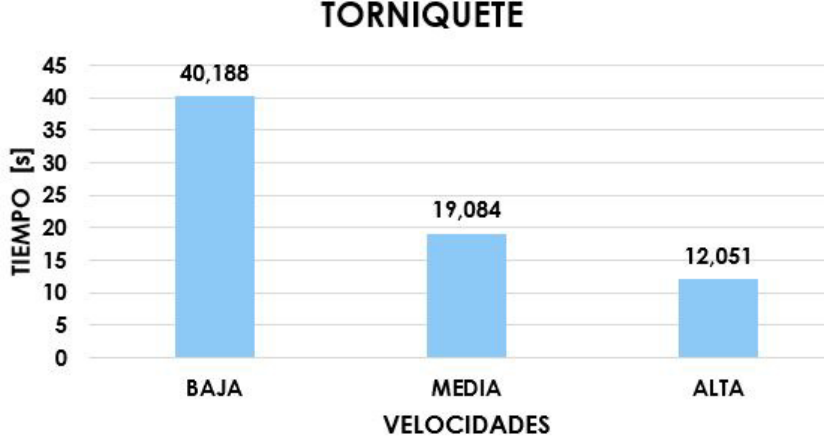

**TIEMPO DE APERTURA Y CIERRE DEL TORNIQUETE** 

**Figura 136:** Gráfica del tiempo de apertura y cierre del torniquete.

### **16.3. Prueba de distancia con el sensor ultrasónico.**

Esta prueba es para comprobar que distancia es adecuada para medir la temperatura corporal de la persona, se observa el proceso en la Figura 137. Se realizó la medición de la temperatura corporal a varias distancias para comprobar en que rango de distancia es correcta para la medición. Se pueden observar los datos obtenidos en la Tabla 48.

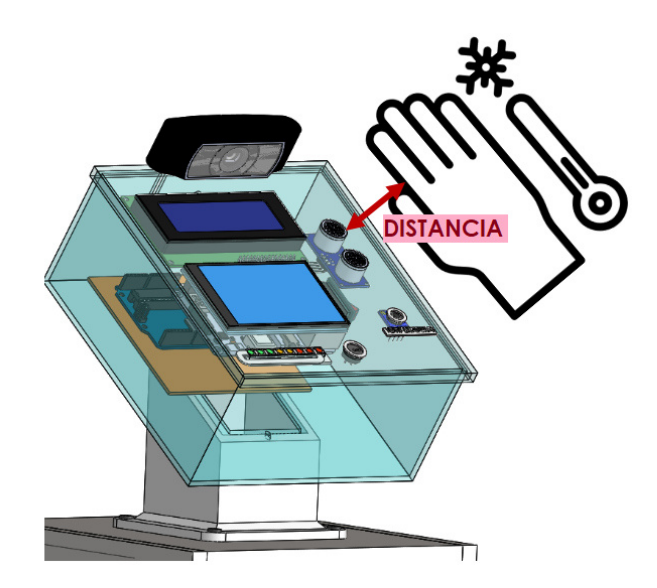

**Figura 137:** Medición de distancia al momento de medir la temperatura corporal.

| <b>Medición</b> $#$     | <b>Distancia</b> [cm]   | <b>Descripción</b> |  |
|-------------------------|-------------------------|--------------------|--|
|                         | 0.5                     | <b>CERCA</b>       |  |
| $\overline{2}$          | 0.7                     | <b>CERCA</b>       |  |
| $\overline{\mathbf{3}}$ | 0.9                     | <b>CERCA</b>       |  |
| $\overline{\bf 4}$      | 1                       | <b>NORMAL</b>      |  |
| 5                       | 1.5                     | <b>NORMAL</b>      |  |
| 6                       | $\overline{2}$          | <b>NORMAL</b>      |  |
| $\overline{\mathbf{7}}$ | $\overline{2.5}$        | <b>NORMAL</b>      |  |
| 8                       | 3                       | <b>NORMAL</b>      |  |
| $\overline{9}$          | $\overline{3.5}$        | <b>NORMAL</b>      |  |
| 10                      | $\overline{\mathbf{4}}$ | <b>NORMAL</b>      |  |
| 11                      | $\overline{4.5}$        | <b>NORMAL</b>      |  |
| $\overline{12}$         | $\overline{5}$          | <b>NORMAL</b>      |  |
| 13                      | $\overline{5.5}$        | <b>ALEJADA</b>     |  |
| $\overline{14}$         | 6                       | <b>ALEJADA</b>     |  |
| 15                      | 6.5                     | <b>ALEJADA</b>     |  |
| 16                      | $\overline{7}$          | <b>ALEJADA</b>     |  |
| 17                      | 7.5                     | <b>ALEJADA</b>     |  |
| 18                      | 8                       | <b>ALEJADA</b>     |  |
| 19                      | 8.5                     | <b>ALEJADA</b>     |  |
| 20                      | 9                       | <b>ALEJADA</b>     |  |
| 21                      | 9.5                     | <b>ALEJADA</b>     |  |
| $\overline{22}$         | 10                      | <b>ALEJADA</b>     |  |

**Tabla 48:** Distancia para medir la temperatura corporal

**Resultado:** a partir de la Tabla 48, se realizan 22 mediciones cada 0.5 cm de distancia, dando como resultado que valores menores a 1 cm, la medición está muy cerca del sensor de temperatura, la distancia entre 1 cm a 5 cm tiene un rango de medición normal.

Finalemente, , los valores mayores a 5 cm, es una distancia muy alejada para el sensado de temperatura. El rango de medición de temperatura es desde 1 cm hasta 5 cm. La Figura 138 representa las mediciones de distancia tomadas, donde se puede observar que para la distancia cerca se tienen 3 medidas, para la distancia normal se tienen 9 medidas y la distancia alejada se tienen 10 medidas.

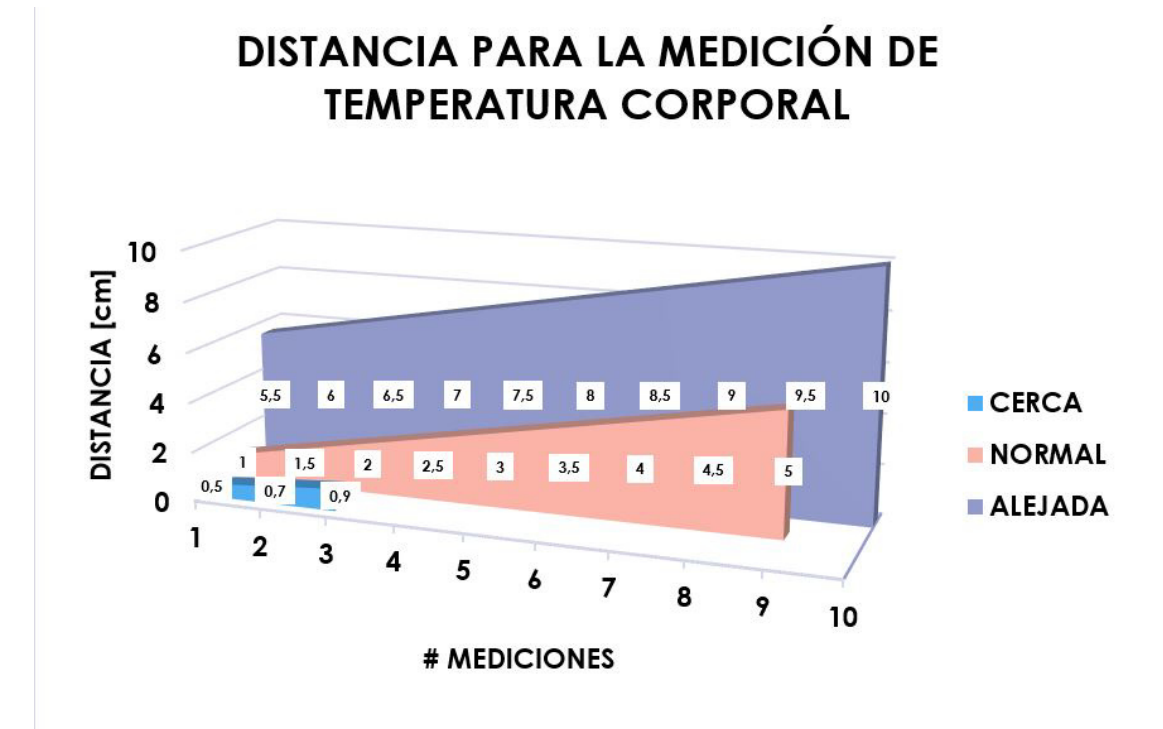

**Figura 138:** Medición de distancia al momento de medir la temperatura corporal.

### **16.4. Prueba de conexión entre Arduino y** *Raspberry***.**

Esta prueba se realiza para conocer el tiempo que se demora la conexión de comunicación serial entre el *Raspberry* y el Arduino. El tiempo se toma como respuesta de llegada del primer mensaje del *Raspberry*. En la Tabla 49 se muestran los tiempos de conexión si son correctos.

| <u>TIEMPO INSTANTÁNEO</u> |                          |  |  |  |
|---------------------------|--------------------------|--|--|--|
| Medición $#$              | <b>Descripción</b>       |  |  |  |
| 1                         | SIN CONEXIÓN             |  |  |  |
| $\overline{c}$            | <b>SIN CONEXIÓN</b>      |  |  |  |
| $\overline{3}$            | <b>SIN CONEXIÓN</b>      |  |  |  |
| $\overline{\bf 4}$        | <b>SIN CONEXIÓN</b>      |  |  |  |
|                           | <b>TIEMPO 1 SEGUNDO</b>  |  |  |  |
| Medición $#$              | <b>Descripción</b>       |  |  |  |
| 1                         | <b>SIN CONEXIÓN</b>      |  |  |  |
| $\overline{c}$            | <b>SIN CONEXIÓN</b>      |  |  |  |
| $\overline{3}$            | SIN CONEXIÓN             |  |  |  |
| $\overline{\bf 4}$        | <b>SIN CONEXIÓN</b>      |  |  |  |
| <b>TIEMPO 2 SEGUNDOS</b>  |                          |  |  |  |
| Medición $#$              | <b>Descripción</b>       |  |  |  |
| 1                         | <b>SIN CONEXIÓN</b>      |  |  |  |
| $\overline{c}$            | <b>SIN CONEXIÓN</b>      |  |  |  |
| 3                         | <b>CONECTADO</b>         |  |  |  |
| $\overline{4}$            | <b>SIN CONEXIÓN</b>      |  |  |  |
| <b>TIEMPO 3 SEGUNDOS</b>  |                          |  |  |  |
| Medición #                | <b>Descripción</b>       |  |  |  |
| 1                         | <b>CONECTADO</b>         |  |  |  |
| $\overline{2}$            | <b>CONECTADO</b>         |  |  |  |
| $\overline{3}$            | SIN CONEXIÓN             |  |  |  |
| $\overline{4}$            | <b>CONECTADO</b>         |  |  |  |
|                           | <b>TIEMPO 4 SEGUNDOS</b> |  |  |  |
| Medición $#$              | <b>Descripción</b>       |  |  |  |
| 1                         | <b>CONECTADO</b>         |  |  |  |
| $\overline{2}$            | <b>CONECTADO</b>         |  |  |  |
| $\overline{3}$            | <b>CONECTADO</b>         |  |  |  |
| $\overline{4}$            | <b>CONECTADO</b>         |  |  |  |

**Tabla 49:** Tiempo de conexión entre el Raspberry y Arduino

**Resutado:** como se puede observar en la Tabla 49 se realizan cuatro muestras por cada tiempo de conexión, de  $0 \, a \, 4 \, s$ . La Figura 139 sintetiza los resultados obtenidos en esta prueba. Observando que en el tiempo instantáneo y 1 s no existe conexión, con un pocentaje de enlace de comuncicación del  $0\%$ ; para el tiempo de  $2\,\mathrm{s}$  se tiene una conexión acertada con un porcentaje del 25 % en la conectividad. El tiempo de 3 s tiene 3 enlaces de comunicación correctos con un porcentaje del 75 %. Finalemente, , para un tiempo de 4 s, la conectividad es correcta para todas las muestras con un porcentaje de conectividad del 100 %, es decir que a partir de 4 s en adelante va existir conectividad entre el *Raspberry* y el Arduino para realizar la comunicación serial.

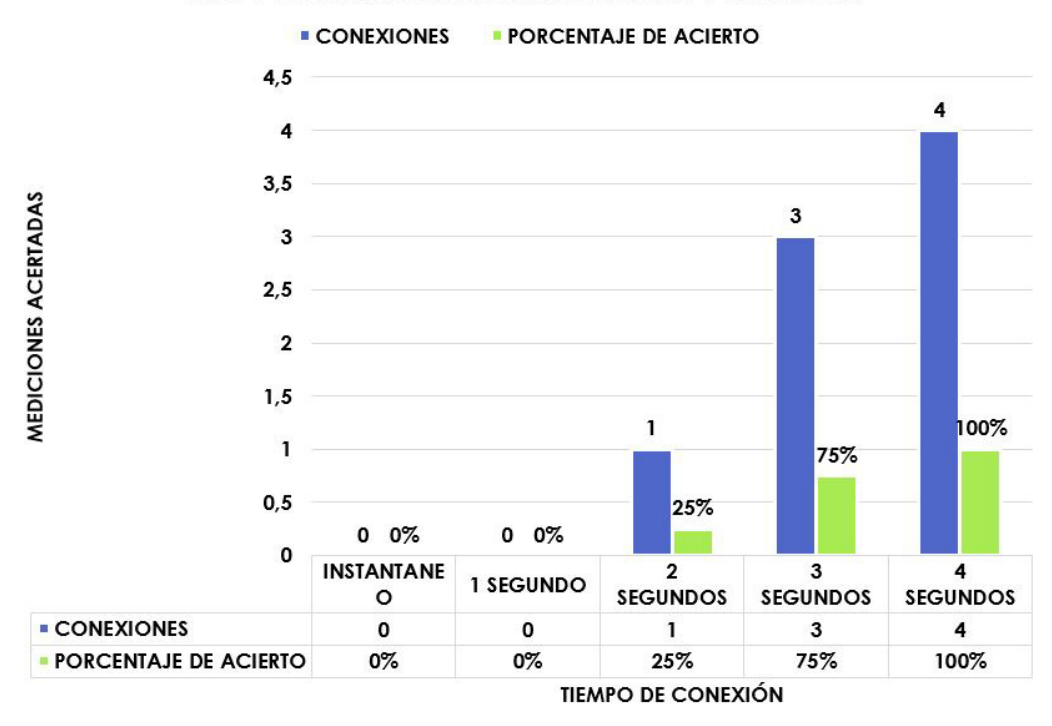

TIEMPO DE CONEXIÓN ENTRE EL RASPBERRY Y EL ARDUINO

**Figura 139:** Tiempo de conectividad entre el Arduino y el Raspberry.

#### **16.5. Prueba de modelo de fotografía para el reconocimiento facial.**

Esta prueba se realiza para conocer que tipo de fotografía existe mayor acertación en el reconocimiento facial de los usuarios, también verificar y validar los parámetros de la red neuronal, en este caso se modifica el hiperparámetro de el entrenamiento SVM lineal, que es el de rigurosidad, c. Este valor entre más grande es más estricto en la clasificación de los datos de entrada. Esta prueba se hace con una imágen estática y no en forma de video.

**Prueba** # 1: en la Tabla 50 se muestra los resultados obtenidos de la primera prueba, con 6 hombres y 6 mujeres cada carpeta contiene 10 fotos de la persona y la carpeta desconocido contiene 50 fotos para el entrenamiento, el valor de rigurosidad es de c=1, cabe recalcar que las fotos para el entrenamiento fueron de tipo selfie y no el rostro de frente, se muestra en la Figura 140.

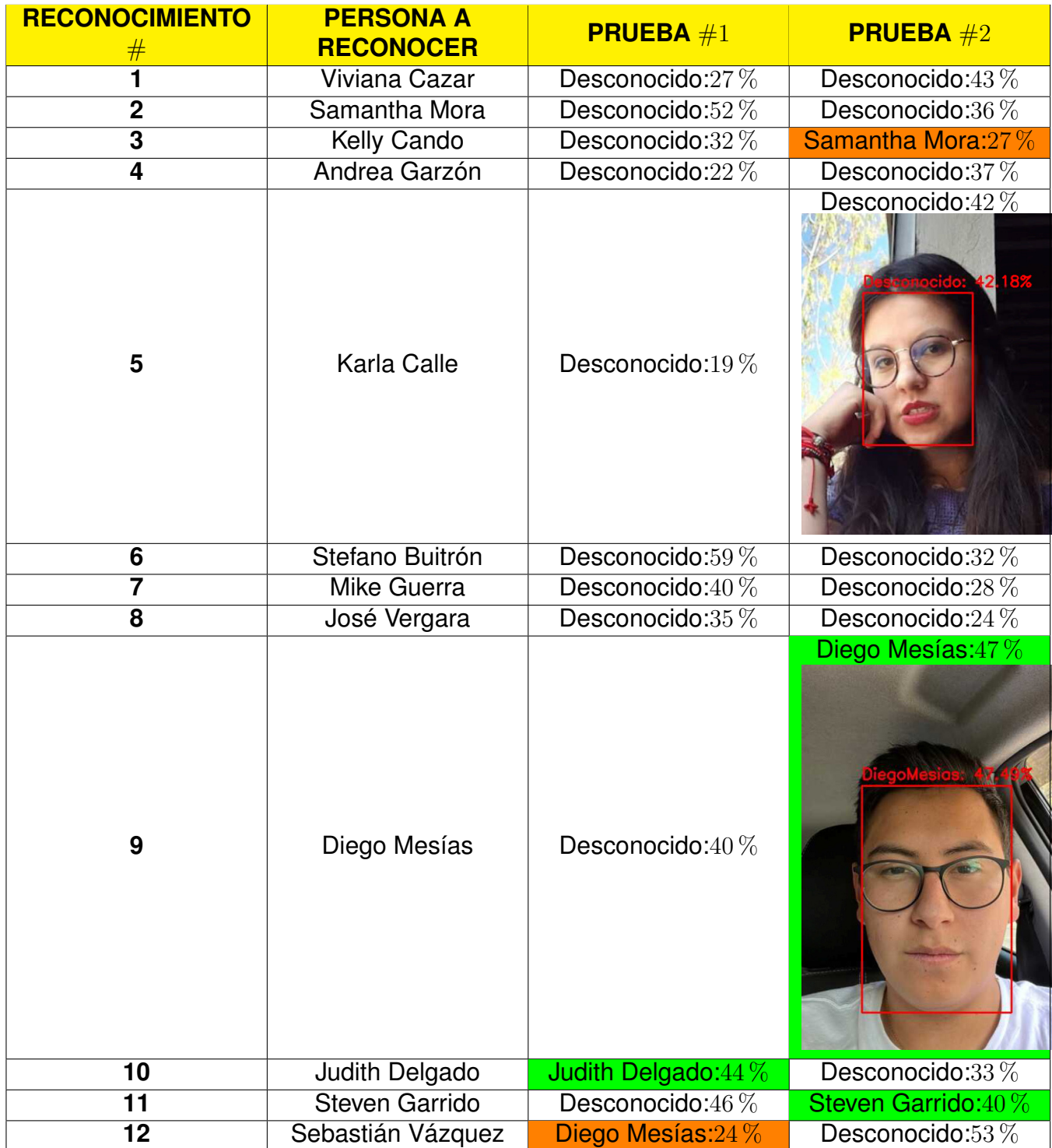

**Tabla 50:** Pruebas de fotografías para el reconocimiento facial.

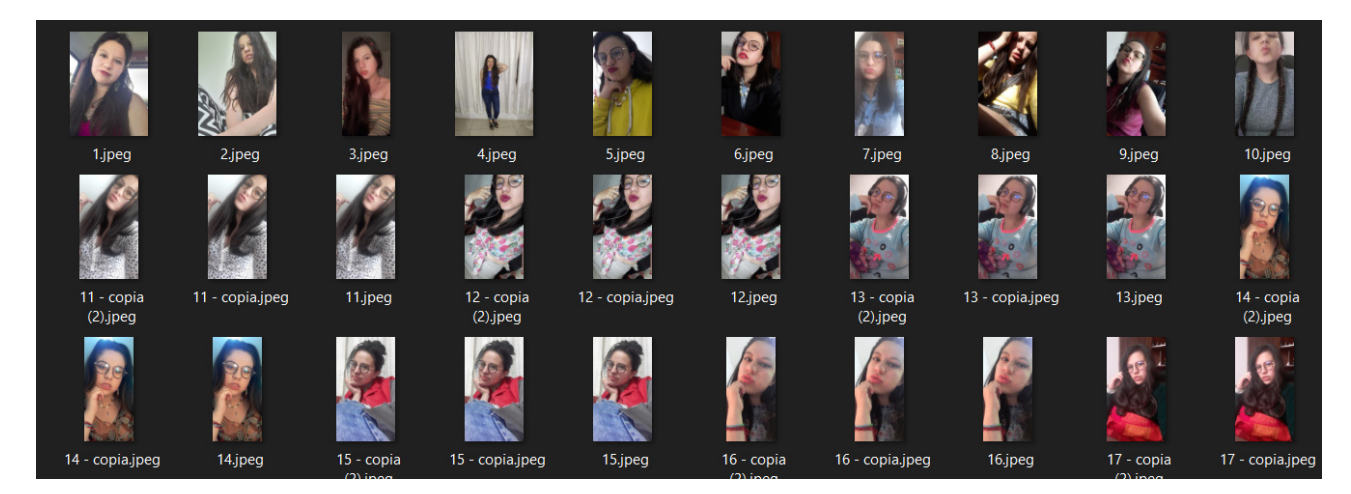

**Figura 140:** Tipo de fotos tipo selfie.

**Resultado** #1**:** como se observa en la Tabla 50, casi todos los reconocimientos son erróneos y el usuario es reconocido como un desconocido, la probabilidad de reconocimiento es muy baja ya que esta entre 22 % hasta el 59 %. También se puede observar un ejemplo de los resultados obtenidos por las fotografías de entrada en el reconocimiento 5 y 9. Se marca la celda de color verde en los aciertos, de color naranja con el usuario confundido por otra persona y de color blanco las personas como desconocidas. La Figura 141 representa los resultados obtenidos de la Tabla 50, donde se puede observar que existen 19 pruebas erróneas dectadas como desconocidas que equivalen al 79 %, el 8 % equivale a reconocimientos erróneos con confusión de otro usuario con dos pruebas. Finalemente, los aciertos es para 3 pruebas que corresponde al 13 % de las pruebas realizadas.

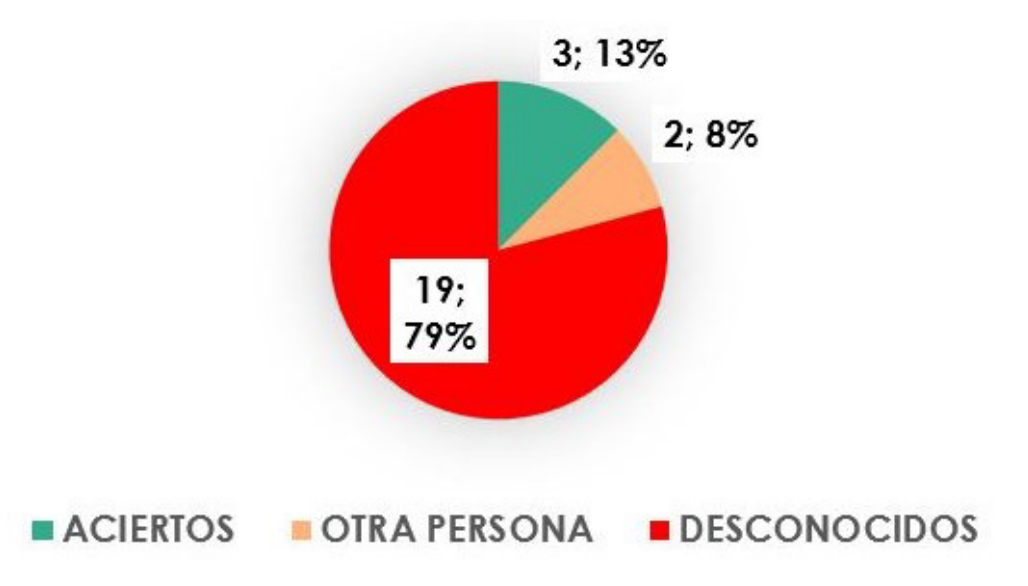

**Figura 141:** Gráfica de los resultados de la prueba 1 del modelo de fotografía para el reconocimiento facial.

**Prueba** #2**:** en esta prueba se realiza el mismo procedimiento anterior, pero se aumentan las fotos de los usuarios con una cantidad de 20 fotografías y se disminuye los desconocidos en la carpeta desconocidos a 25 imágenes, se mantiene el parámetro de rigurosidad de c=1. La Tabla 51 muestras los datos obtenidos en esta prueba.

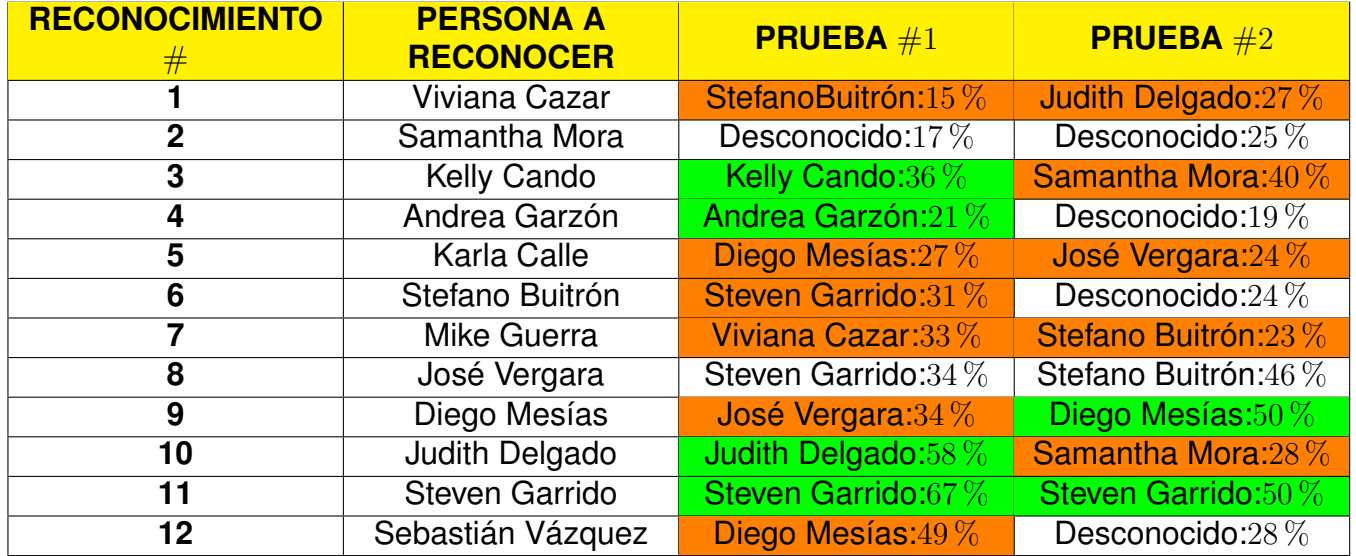

**Tabla 51:** Pruebas de fotografías para el reconocimiento facial 2.

**Resultado** #2**:** como se observa en la Tabla 51, casi todos los reconocimientos son erróneos y el usuario es reconocido como otra persona, la probabilidad de reconocimiento es muy baja ya que esta entre 15 % hasta el 67 %. Se marca la celda de color verde en los aciertos, de color naranja con el usuario confundido por otra persona y de color blanco las personas como desconocidas. La Figura 142 representa los resultados obtenidos de la Tabla 51, donde se puede observar que existen 7 pruebas erróneas detectadas como desconocidas que equivalen al 29 %, el 46 % equivale a reconocimientos erróneos con confusión de otro usuario con 11 pruebas. Finalemente, los aciertos es para 6 pruebas que corresponde al 25 % de las pruebas realizadas.

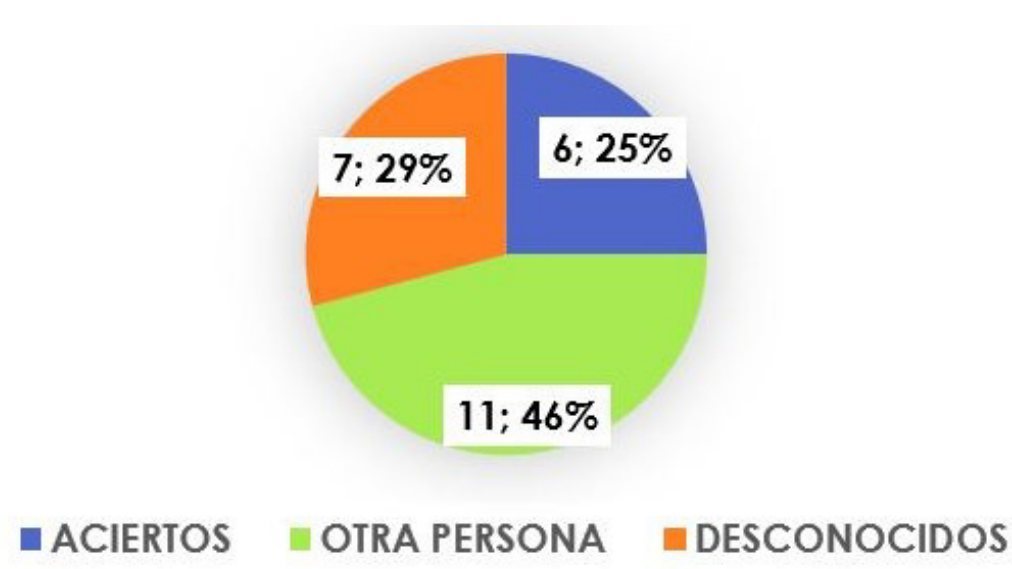

**Figura 142:** Gráfica de los resultados de la prueba 2 del modelo de fotografía para el reconocimiento facial.

**Prueba** #3**:** para esta prueba se realiza el mismo procedimiento anterior, pero se cambia el parámetro de rigurosidad de c=5 y algunas imágenes de entrada con un rostro de frente y recto. La Tabla 52 muestras los datos obtenidos en esta prueba.

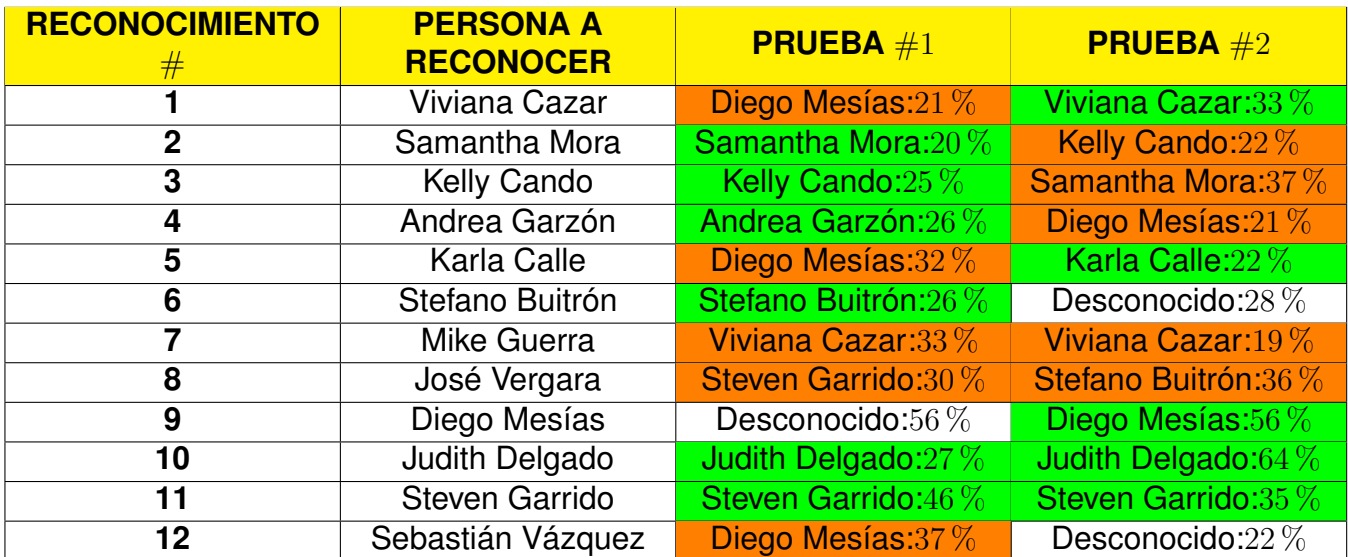

**Tabla 52:** Pruebas de fotografías para el reconocimiento facial 3.

**Resultado** #3**:** como se observa en la Tabla 52, al cambiar el parámetro de rigurosidad se tiene más aciertos en los reconocimientos, los reconocimientos erróneos son por equivocación de usuario. La probabilidad de reconocimiento es muy baja ya que esta entre 19 % hasta el 64 %. Se marca la celda de color verde en los aciertos, de color naranja con el usuario confundido por otra persona y de color blanco las personas como desconocidas.

La Figura 143 representa los resultados obtenidos de la Tabla 52, donde se puede observar que existen 3 pruebas erróneas detectadas como desconocidas que equivalen al 12 %, el 42 % equivale a reconocimientos erróneos con confusión de otro usuario con 10 pruebas. Finalemente, los aciertos es para 11 pruebas que corresponde al 46 % de las pruebas realizadas.

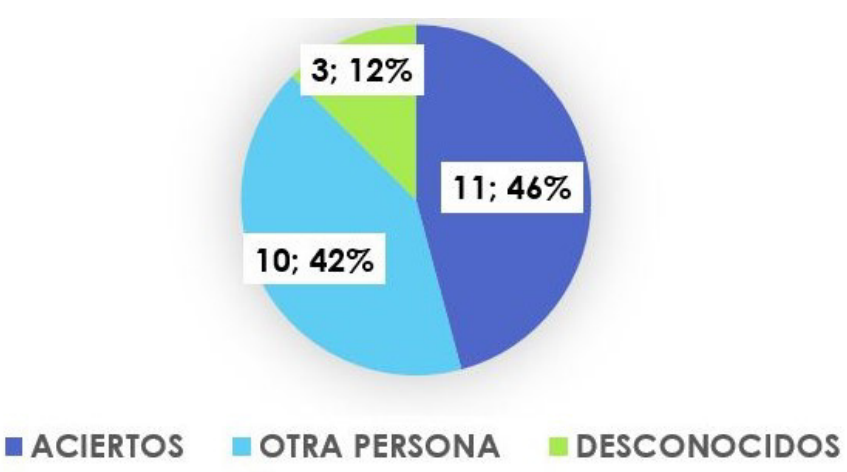

**Figura 143:** Gráfica de los resultados de la prueba 3 del modelo de fotografía para el reconocimiento facial..

**Prueba** #4**:** para esta prueba se cambia las fotos de los usuarios para el entrenamiento con imágenes en la que el rostro está de frente como se muestra en la Figura 144. Se realiza el reconocimiento para 6 mujeres y 5 hombres, se guarda 20 fotos por cada usuario y en la carpeta desconocidos un total de 35 imágenes. El parámetro de rigurosidad se aumenta a c=12. En la Tabla 53 se tiene los resultados obtenidos de esta prueba.

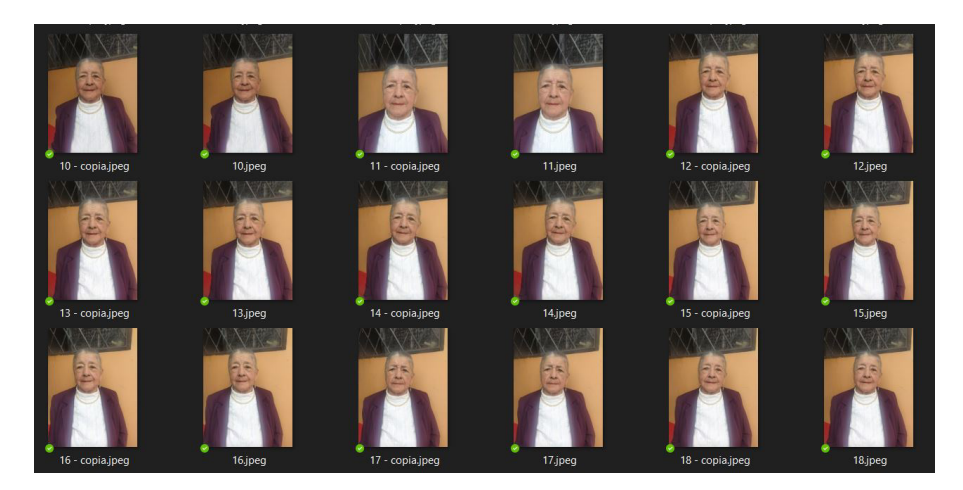

**Figura 144:** Fotografías del rostro tomado de frente.

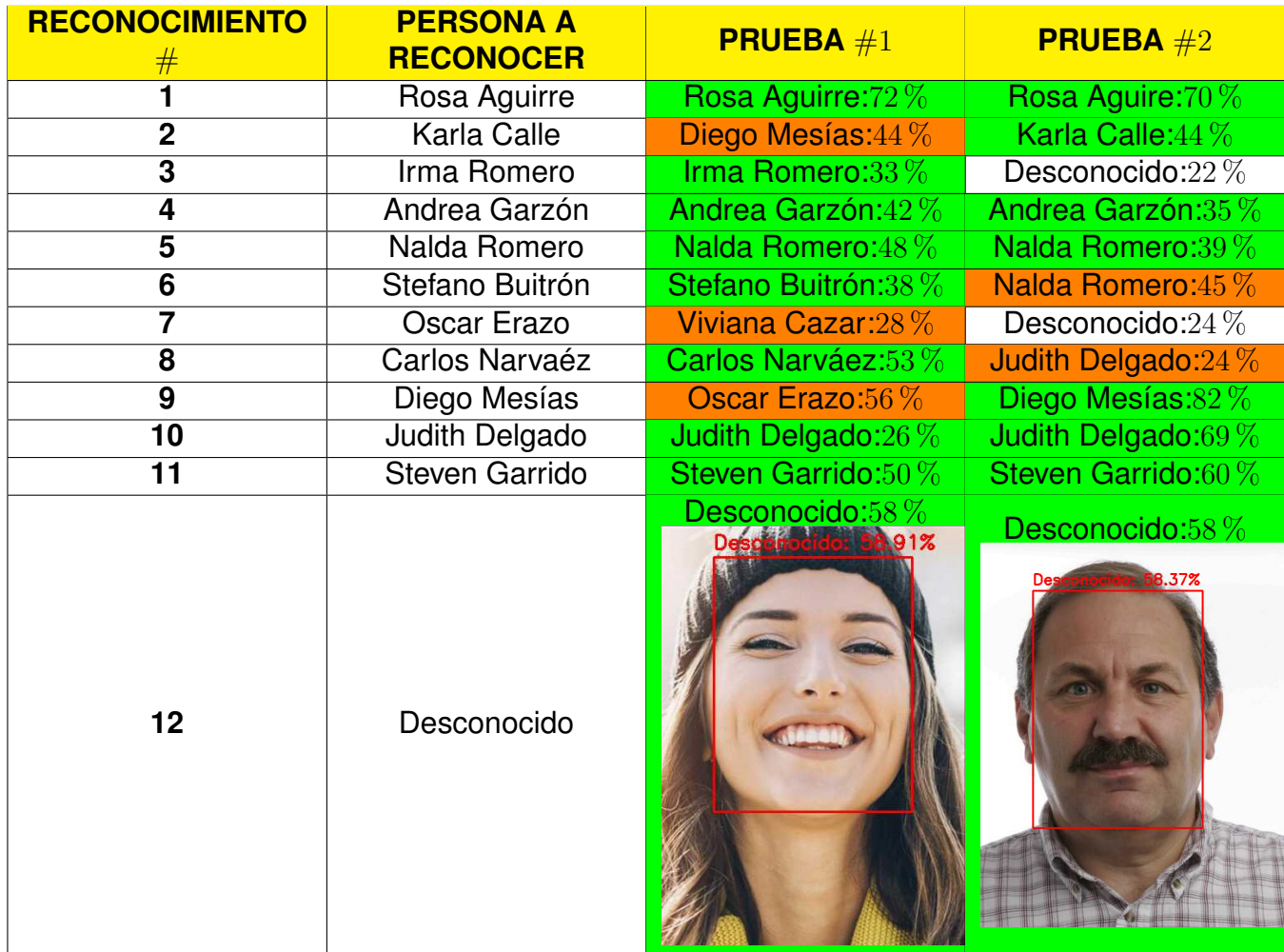

**Tabla 53:** Pruebas de fotografías para el reconocimiento facial 4.

**Resultado** #4**:** como se observa en la Tabla 53, al cambiar el parámetro de rigurosidad se tiene más aciertos en los reconocimientos del mismo modo al realizar el entrenamiento del reconocimiento facial con fotos en las que el rostro esta de frente y recto. La probabilidad de reconocimiento es más alta que las pruebas anteriores ya que esta entre  $22\%$  y el 82 %. Se marca la celda de color verde en los aciertos, de color naranja con el usuario confundido por otra persona y de color blanco las personas como desconocidas, también en el reconocimiento 12 se muestra los ejemplos de imágenes para las personas desconocidas. La Figura 145 representa los resultados obtenidos de la Tabla 53, donde se puede observar que existen 2 pruebas erróneas dectadas como desconocidas que equivalen al 8 %, el 21 % equivale a reconocimientos erróneos con confusión de otro usuario con 5 pruebas. Finalemente, los aciertos es para 17 pruebas que corresponde al 71 % de las pruebas realizadas.

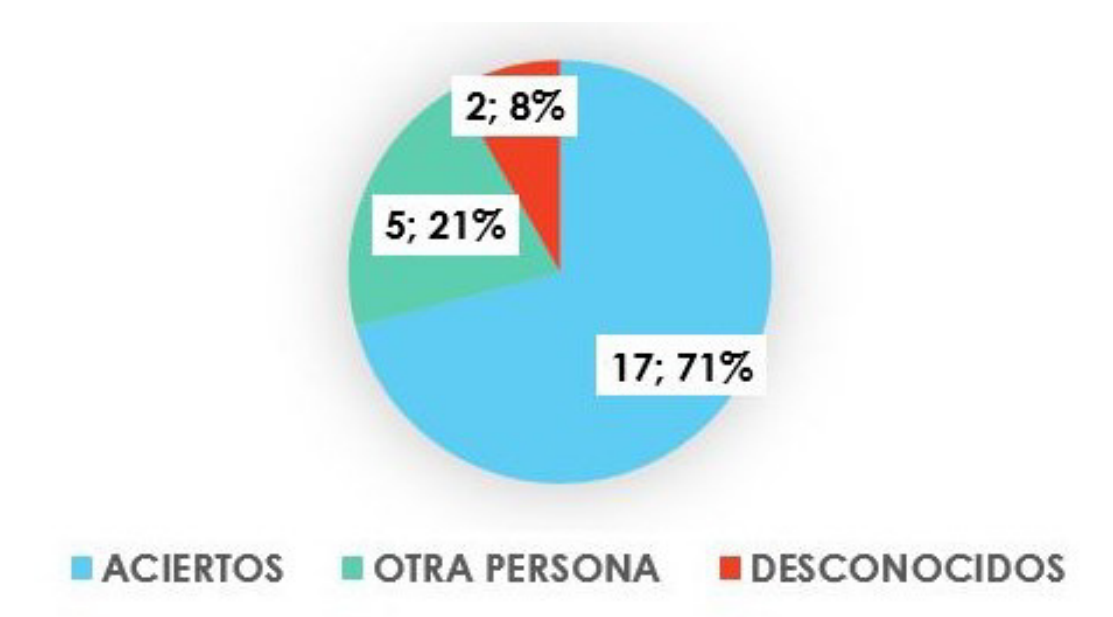

**Figura 145:** Gráfica de los resultados de la prueba 4 del modelo de fotografía para el reconocimiento facial.

Después de realizar estas pruebas se obtiene que con mayor número de fotografías entrenadas con el rostro de frente y recto la probabilidad de reconocimiento crece y hay muy pocos errores. También se verifica las fotos de entrada y las que son entrenadas no deben tener accesorios ya que esto hará que el reconocimiento facial sea equivocado detectando al usuario como desconocido o con otra persona. En la Tabla 54 se muestran estas observaciones.

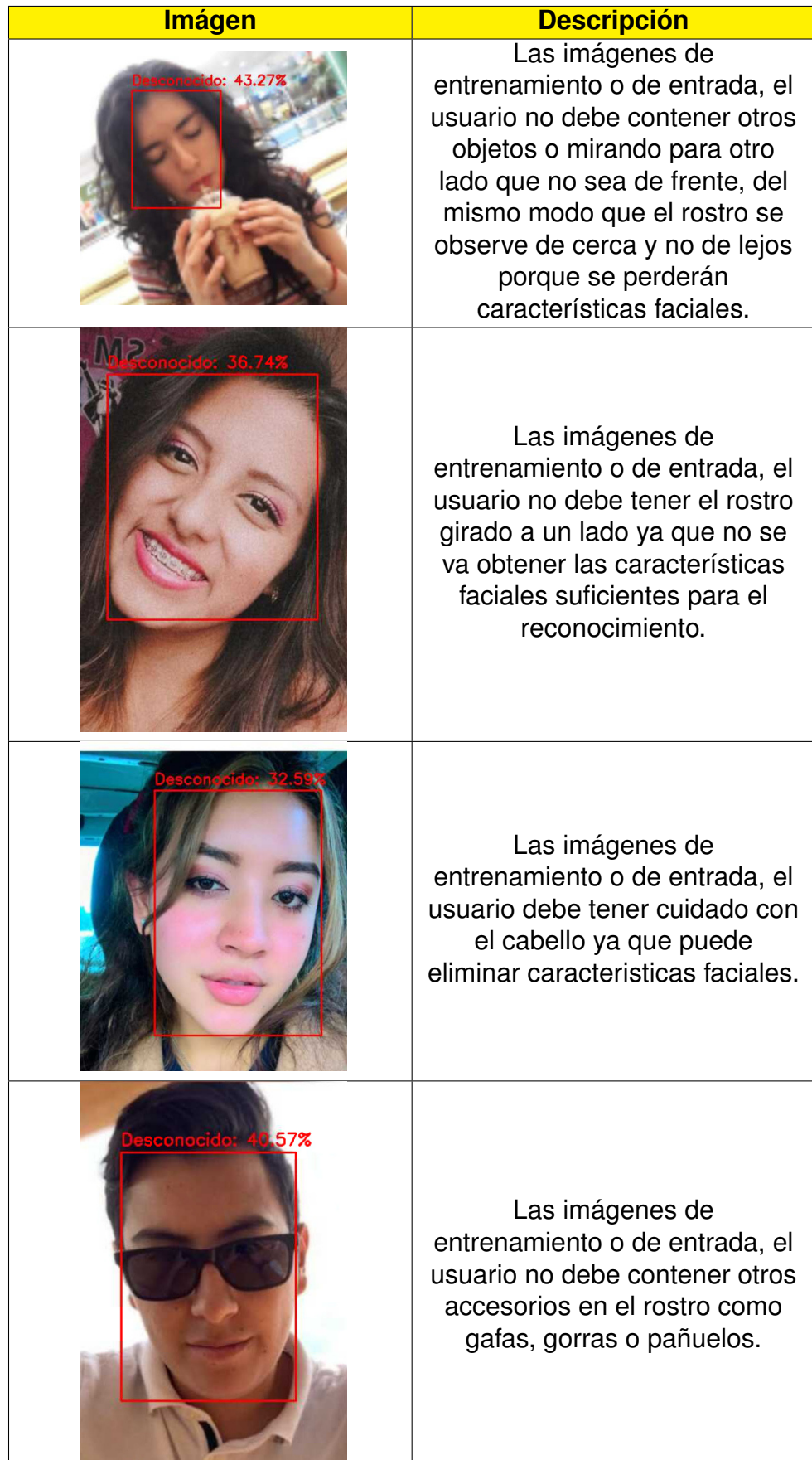

**Tabla 54:** Observaciones de imágenes.

### **16.6. Prueba de reconocimiento facial.**

Esta prueba se realiza para comprobar el reconocimiento facial ya en el prototipo. Se comprueba el tiempo de reconocimiento y la probabilidad de acertación de la identificación. Cabe recalcar que para este reconocimiento se guarda 40 fotos por usuario y en la carpeta desconocidos es de 35 imágenes.

**Prueba** #1**:** esta prueba se realiza para 6 personas registradas en la base de datos. En la Tabla 55, se observa los resultados obtenidos.

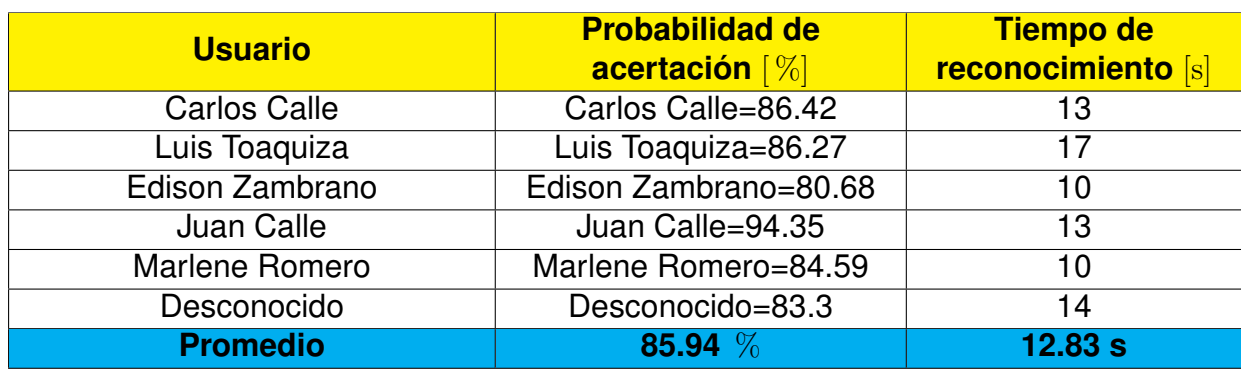

**Tabla 55:** Prueba 1 de reconocimiento facial en el prototipo.

**Resultado** #1**:** como se observa en la Tabla 55, todos los reconocimientos son correctos con un promedio de la probabilidad de acertación del 85,94 % y con un tiempo promedio de reconocimiento del 12,83 s, dando resultado positivo en el reconocimiento facial. Cabe recalcar que el tiempo de reconocimiento puede bajar si en el código de programación se realiza con menos verificaciones.

**Prueba** #2**:** esta prueba se realiza el mismo procedimiento anterior pero esta comprobación se realiza con 10 registros en la base de datos se obtienen los siguientes resultados en la Tabla 56.

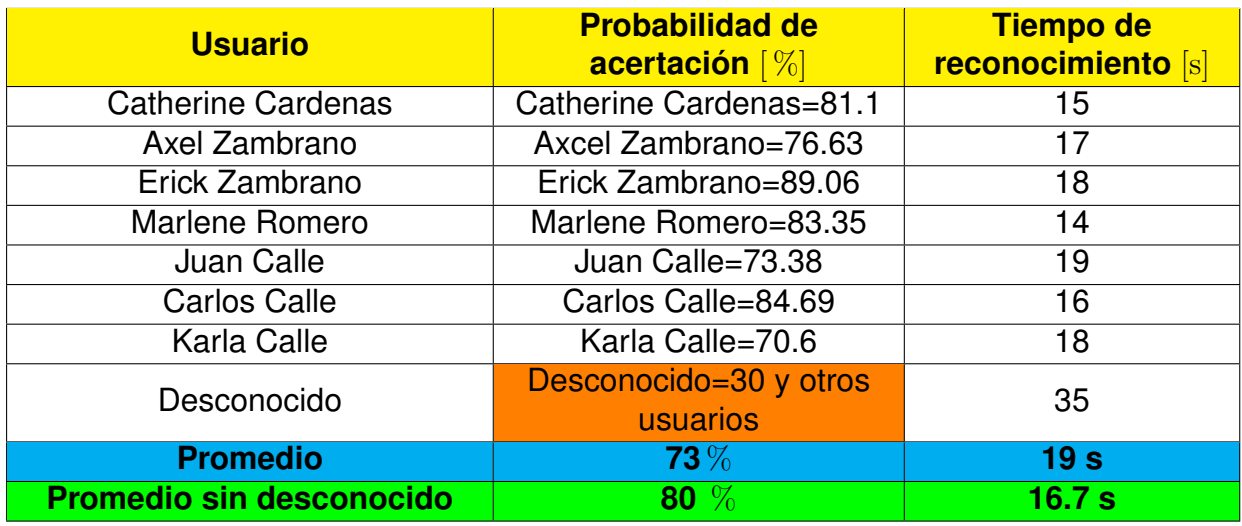

**Tabla 56:** Prueba 2 de reconocimiento facial en el prototipo.

**Resultado** #2**:** en esta prueba se puede observar que para todos los usuarios el reconocimiento es acertado, en el caso de las personas desconocidas es erróneo con un porcentaje de saida del 30 % que es muy bajo; igualmente el usuario desconocido es confundido con otras personas registradas en la base de datos. En esta prueba también el tiempo de reconocimiento aumenta y el porcentaje de probabilidad baja comparandolo con la prueba anterior, esto se debe a que hay más registros. Además se calcula el promedio de todos los reconocimientos y se obtiene una probabilidad de acierto del 73 % y un tiempo de 19 s, si el promedio se lo realiza sin el reconocimiento erróneo es de un 80 % aumentando un 7 %, en el caso del tiempo sucede lo mismo, se disminuye 2,3 s.

**Prueba** # 3: esta prueba se realiza para corregir el error anterior de los desconocidos aumentando en la carpeta de desconocidos más imágenes para el entrenamiento de 35 a 50 fotografías. En la Tabla 57 se muestra los resultados obtenidos.

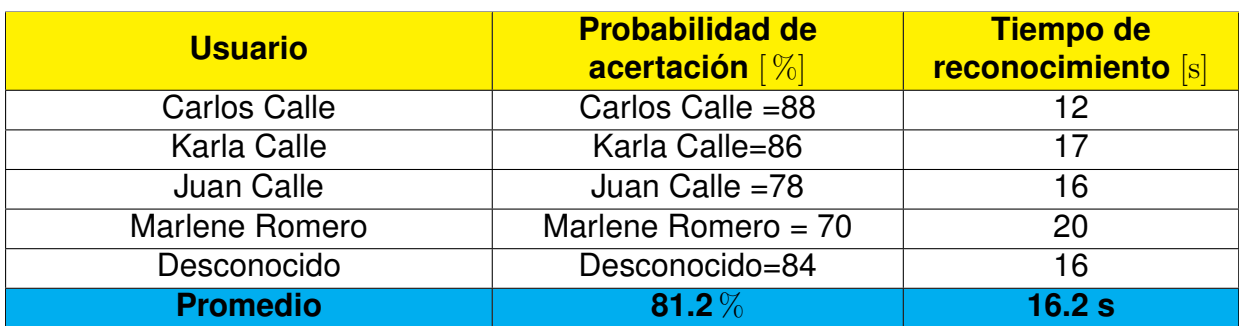

**Tabla 57:** Prueba 3 de reconocimiento facial en el prototipo.

**Resultado** #3**:** como se observa en la Tabla 57, con las pruebas se obtiene que los reconocimientos fueron positivos, se logra un promedio de la probabilidad de identidad del usuario del  $81.2\%$  y el tiempo promedio de este proceso es de  $16.2$  s.

#### **16.7. Prueba de registros guardados en la base de datos.**

Esta prueba es para comprobar el proceso de registro y de informe del sistema de ingreso. En la Tabla 58 se muestran los resultados obtenidos en la prueba, donde se verifica si los campos estan llenos en el registro, se toma correctamente el QR, se crea la carpeta del usuario, se colocan las respectivas fotos enumeradas y si el registro esta en la base de datos. Se coloca un visto si la acción es correcta y una x en caso de no cumplirse la operación

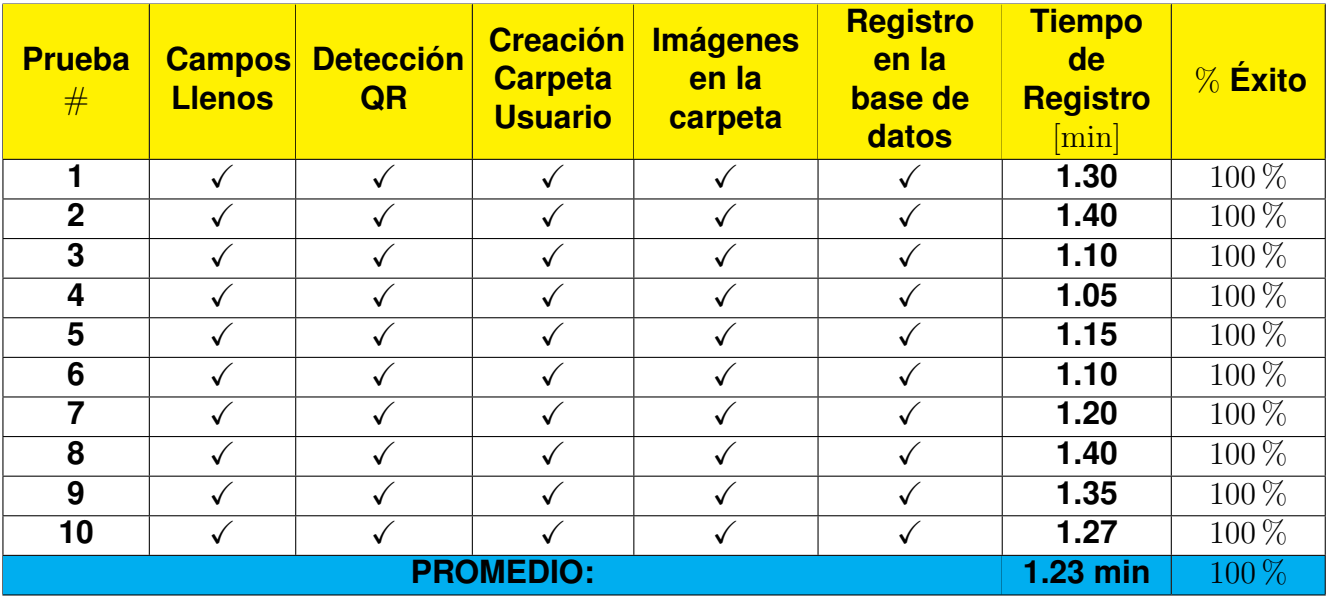

**Tabla 58:** Prueba de registros guardados.

**Resultado:** como se observa en la Tabla 58, el proceso de registro de los usuarios tiene una funcionalidad del 100 %. La Figura 146 muestra las carpetas creadas de los usuaios registrados. Al tener la base de datos con todos los usuarios se compara mediante la búsqueda de los registros directo en la base de datos y también en el informe diario si están los registros, comprobando de esta manera que el proceso informe del sistema de ingreso proporciona los datos correctos. La Figura 147 muestra los registros en la base de datos y la Figura 148 proporciona los registros del informe diario creado, comprobando que son los mismos.

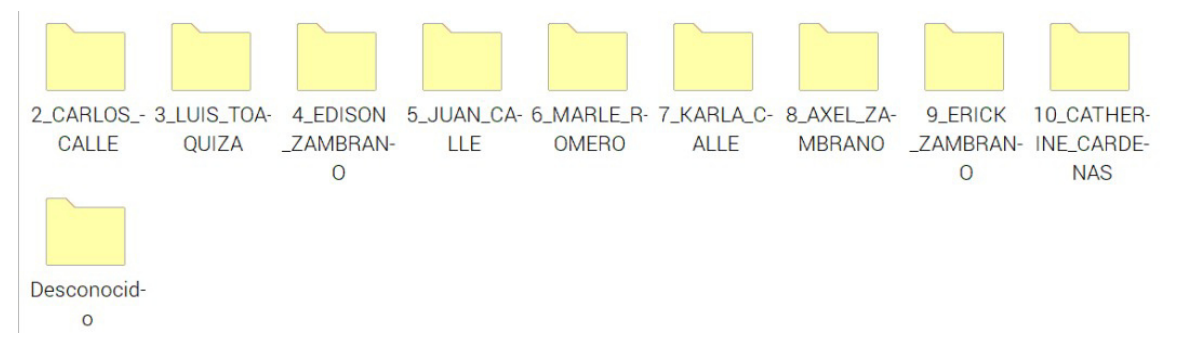

**Figura 146:** Carpetas creadas de los usuarios registrados.

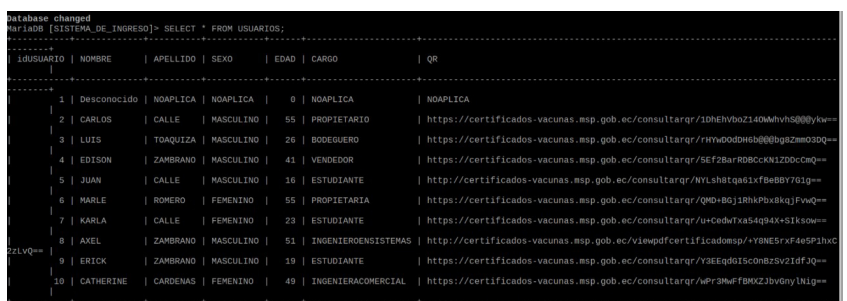

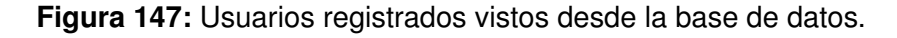

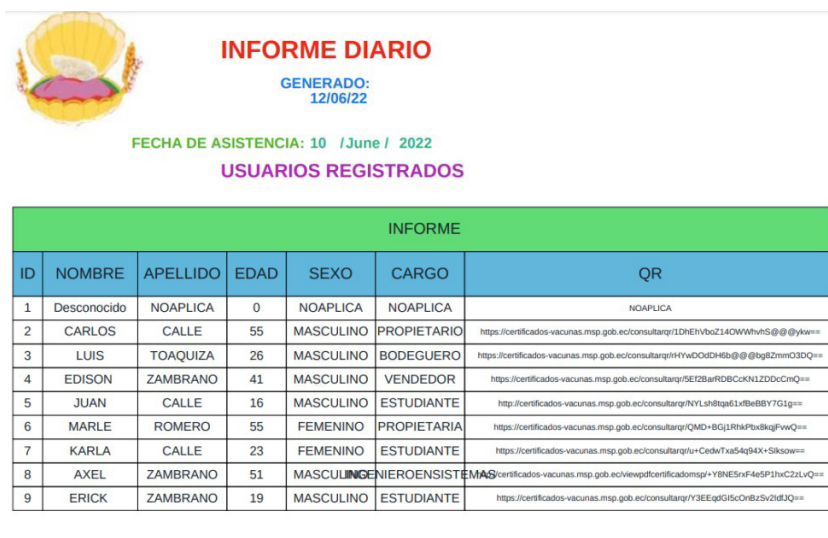

|  | 10 CATHERINE CARDENAS | 49 | FEMENINNOGENIERACOMERCIAL https://certificados-vacunas.msp.gob.ec/consultargr/wPr3MwFfBMXZJbvGnylNig== |
|--|-----------------------|----|----------------------------------------------------------------------------------------------------|

**Figura 148:** Usuarios registrados vistos desde el informe diario.

# **16.8. Prueba de funcionamiento del proceso operar del sistema de ingreso.**

Esta prueba se realiza con el fin de verificar el proceso operar del sistema de ingreso, en la cual se comprueba varias acciones que tiene el procedimiento, se observan en la Tabla 59, los datos obtenidos. Se registra si muestra los datos de temperatura ambiente y

corporal y si distingue la temperatura entre los rangos adecuados de temperatura normal y alta, se verifica la velocidad y el giro respectivo del torniquete dependiendo a las condiciones del operario, también se comprueba el proceso del reconocimiento facial de los usuarios, los mensajes respectivos entre las pantallas y entre la comunicación serial del *Raspberry* y el Arduino. Finalemente, , se revisa el registro de la llegada del usuario obteniendo el porcentaje de funcionalidad del proceso operar.

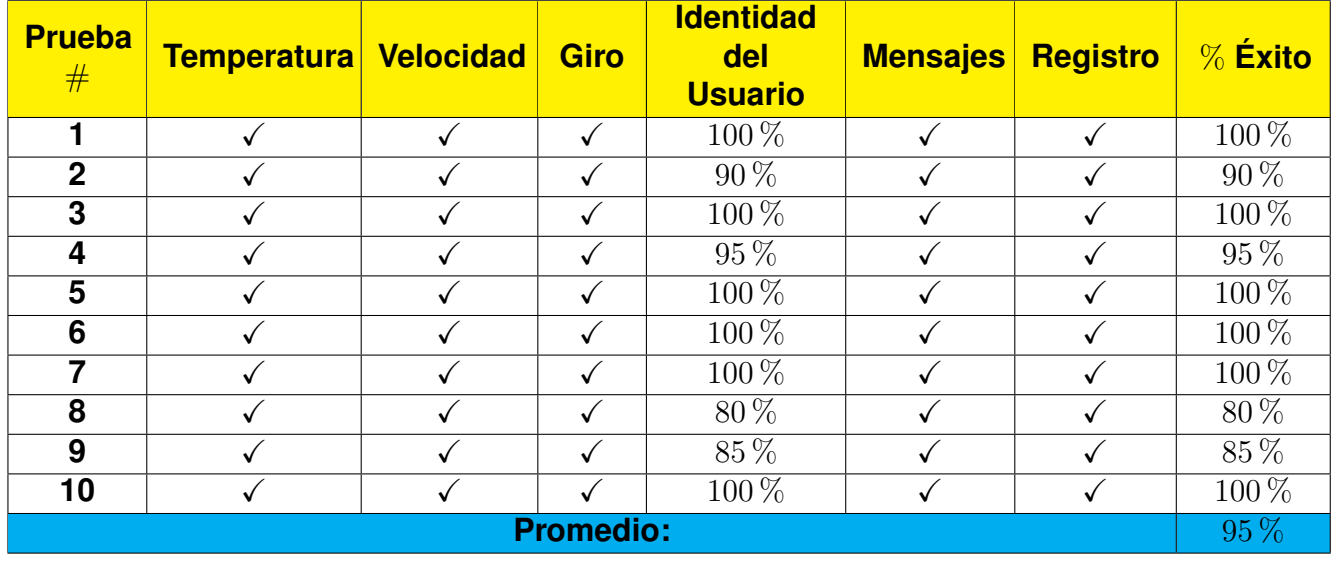

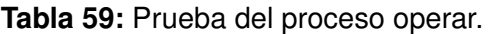

**Resultado:** como se observa en la Tabla 59, el funcionamiento del proceso operar del sistema de ingreso equivale a un porcentaje de funcionalidad del 95 %, este porcentaje equivale a la disiminución en la operación de identidad del usuario, ya que se el tiempo de ejecución del reconocimiento facial es demoroso y en pocos casos falla el reconocimiento. Entre las otras operaciones funciona correctamente.

### **17. Análisis de Costos**

Esta sección detalla los costos de cada uno de los elementos utilizados para la construcción del prototipo del sistema de ingreso de medición de temperatura. En la Tabla 60 se detalla cada uno de los elementos involucrados. Cabe recalcar que la cantidad mostrada, es el precio comercial; debido que el tiempo de investigación y entre el diseño mecánico, electrónico e informático es mayor.

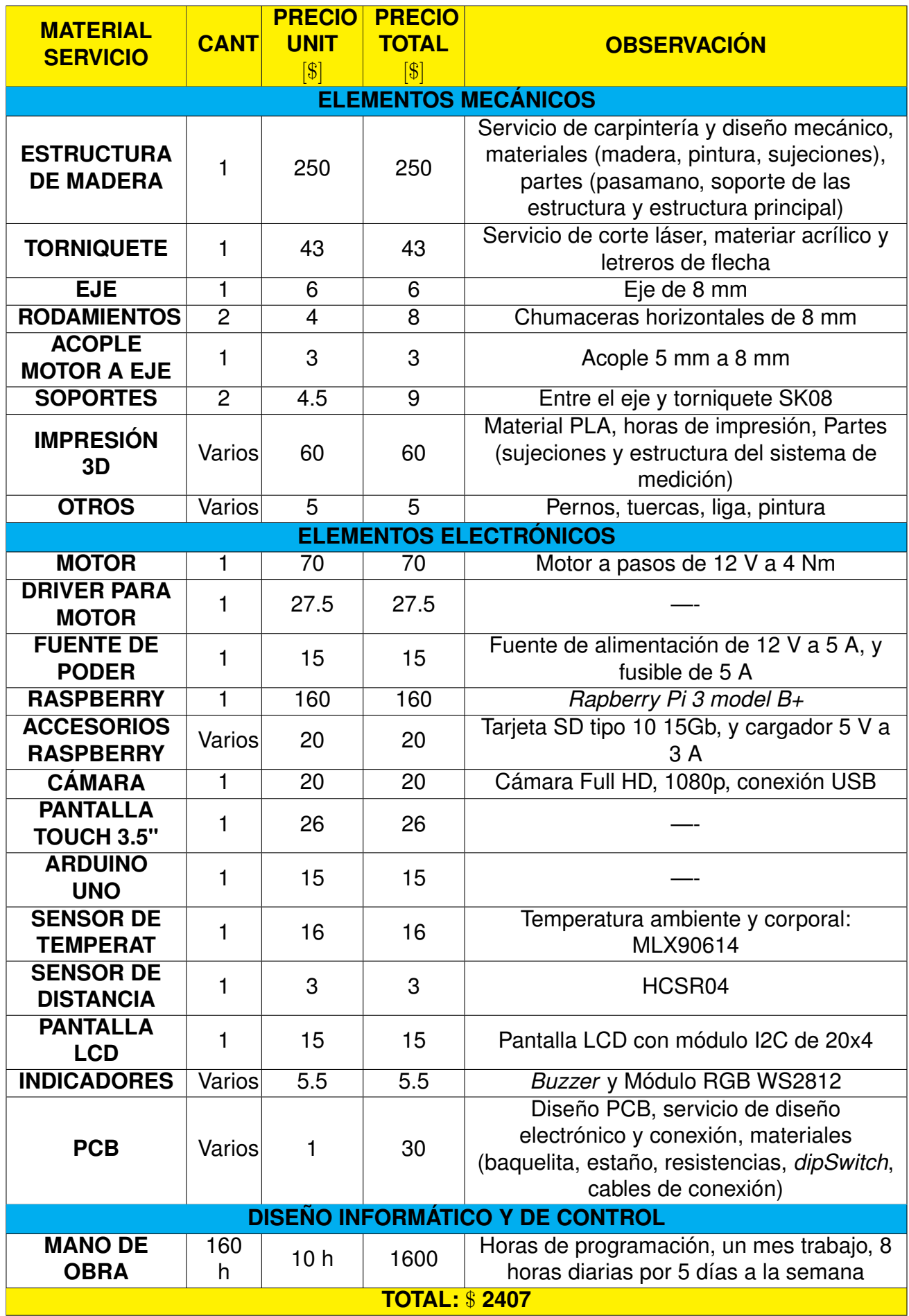

**Tabla 60:** Costos de construcción del prototipo del sistema de ingreso.

# **Conclusiones y Recomendaciones**

#### **18. Conclusiones**

- Al término de este proyecto se investigó sobre las cámaras térmicas que son elementos que captan la radiación infrarroja permitiendo de esta manera visualizar el calor o energía producida por los objetos. También se investigó que en la actualidad son utilizadas para varias aplicaciones en el campo de la seguridad, movilidad, escaneos, en la industria para detectar fugas en los fluidos, control de calidad, en el campo de la salud para medir la temperatura corporal.
- Para la medición de temperatura corporal en la piel del usuario se concluye que se debe tener encuenta varios factores: el lugar de medición, la conductividad térmica de la piel, la tempertatura ambiental. Del mismo modo que exiten varios instrumentos de medición como los termómetros en varias versiones: de mercurio, digital o infrarrojo, además para la medición de temperatura se puede utilizar cámaras infrarrojas.
- Para la realización del sistema de ingreso se seleccionó un torno de ingreso en el que incluye el reconocimiento facial y la detección de temperatura corporal, permitiendo el ingreso del personal de manera automática.
- El sistema de ingreso de temperatura corporal para el ingreso del personal, consta de 5 partes que son: de una estructura principal, soporte de la estructura principal, un torniquete de ingreso, un sistema de medición de temperatura y un sistema interior electrónico.
- Se realizó el diseño mecánico tomando en cuenta fuerzas de empuje en el torniquete tipo bandera y se obtuvo que el motor para que soporte estas fuerzas debe tener un par de bloqueo de 207.76 Nm, es decir este torque solo funciona cuando el mecanismo del torniquete este en reposo, los rodamientos y el eje pueden ser desde un diámetro de 17 m. En el caso que no se tome encuenta las fuerzas de empuje y solamente el peso del torniquete se necesita un motor con un torque de 3.54 Nm y un eje de desde

5mm.

- Se comprobaron los cálculos correspondientes del eje, simulando en el software Solidwork y se tiene un porcentaje de error del 0.63 %.
- El sistema de medición de este prototipo consta de una caja de material PLA con tamaño de 160x180x180 mm y con un espesor de 2 mm, donde se ubican las pantallas, sensores, indicadores y la cámara del sistema de ingreso.
- El tamaño total del sistema de ingreso para medición de temperatura es de 1200x600x1297 mm, cabe recalcar que todo el sistema es desmontable para facilidad de traslado, ensamble y cambios futuros de las piezas.
- Se realizó el diseño electrónico basado en el módulo de control donde se seleccionó los siguientes elementos: sensor MLX90614 para la medición de temperatura, un sensor ultrasónico HC-SRC04, motor a pasos Nema 24 con su respectivo driver, el módulo WS2812B, un *buzzer* y un *dipswitch* de 3 posiciones, una pantalla lcd de 20x4, y un Arduino UNO, estos elementos consumen una corriente de 3.728 A con un consumo de voltaje de 5 V y 12 V. En el módulo de reconocimiento se elige una pantalla touch de 3.5", una webcam de 1080p y un *Raspberry pi 3 B+* con un consumo de corriente 5 V a 2.5 A.
- En el caso de usar un motor DC en el prototipo se simuló y se realizó un control de velocidad PID con varios modelos, obteniendo los siguientes parámetros Kp=2.19, Ki=0.17 y Kd=4.33 con el método de Cohen-Coon. Además, se realizó un programa para discretizar las señal mediante el método de Tustin.
- Se realizó un código de programación en los software *Python* y Arduino Uno, con una interfaz donde se envían mensajes al usuario para ayudar al ingreso, consta de tres procesos: registro, operar e informe.
- El proceso registro permite al usuario registrarse en una base de datos creada en MySql donde se guarda la información de: nombre, apellido, sexo, edad, cargo y la obtención de la url del código qr del carné de vacunación. Además crea un carpeta del usuario donde le toma fotografías para la detección y entrenamiento facial.
- El proceso operar consta de la medición de temperatura corporal y el control que la medición este en los rangos adecuados, en el caso que la temperatura sea alta se emitirá una alarma. Este proceso también realiza el reconocimiento facial del usuario distinguiendo entre personas registradas y un desconocido. Finalmente, se guarda el registro de llegada del usuario con su temperatura y hora, además se abre y se cierra el torniquete según sea el caso.
- El reconocimiento facial consta de una parte donde se realiza la detección facial y la otra de un entrenamiento para extraer las características faciales donde se ubican en un vector de tamaño 128D. Para este reconocimiento se utiliza el modelo *Suppor Vector Machine* (SVM) lineal que es una arquitectura de red neuronal de *Deep Learning* en conjunto con OpenCV.
- El proceso informe emite un reporte semanal PDF donde estan todos los registros de llegada de los usuarios, además de un reporte de asistencia diario de la fecha que consulte el operario.
- Se realizaron pruebas de funcionamiento del sistema de ingreso, donde se comprobó la medición del sensor de temperatura MLX90614 comparándolo con otros sensores, con un sensor digital se tiene un error del 0,48 % y con el sensor DHT11 se tiene un error del 1,76 %. También se verificó el tiempo en abrirse y cerrarse el torniquete con las tres velocidades, se obtiene para la velocidad baja un tiempo de 40.188 s, para la velocidad media es un tiempo de 19.084 s y la velocidad rápida es de 12.051 s. La distancia dada por el sensor ultrasónico para realizar la medición de temperatura corporal es de 1 cm a 5 cm. La conexión de comunicación serial entre el Arduino y el *Raspberry*se realiza en 4 s.
- Se realizaron varias pruebas para el modelo de las fotografías en el entrenamiento y se concluye que deben tener una buena iluminación y el rostro de frente, se cambió el parámetro de rigurosidad y los mejores resultados fue con c=12. Para pruebas de reconocimiento facial en el prototipo se obtiene que para 5 personas registradas el promedio de probabilidad de acertación del reconocimiento es de 85.94 % con un tiempo de reconocimiento de 12.83 s, y para 10 personas se obtiene que el porcentaje

de reconocimiento es del 81.2 % con un tiempo de reconocimiento del 16.2 s.

- Se llevaron a cabo pruebas para comprobar el funcionamiento del proceso registro e informe, concluyendo que tiene una funcionalidad del 100 % en todas sus actividades. Para el proceso operar se tiene una funcionalidad del 95 %, este porcentaje baja ya que en la actividad del reconocimiento facial es tardado o en pocos reconocimientos son erróneos.
- Al término de la construcción del prototipo se definen las siguientes características técnicas: el tamaño de la estructura principal es de 1100x20x20 mm, contiene un torniquete tipo bandera de 50 mm de largo, el giro del torniquete es en un solo sentido de 90°, el control del sistema consta del reconocimiento facial y del control de temperatura corporal. Finalmente, cuenta con una base de datos para los registros de llegada de los usuarios.

# **19. Recomendaciones**

- Para mejorar el rendimiento del microprocesador *Raspberry* se le puede incluir un ventilador para evitar sobrecalentamiento y del mismo modo para incrementar el procesamiento del reconocimiento facial para que los fotogramas en el entrenamiento de la red neuronal sea más rápido y no tome tanto tiempo, se sugiere la colocación de un coprocesador como Intel.
- Las fotografías para el entrenamiento que será usado en el reconocimiento facial, se deben colocar el rostro de frente y recto, también cuidar la iluminación de las imágenes, ya que si las fotos están oscuras no se podrán extraer las características faciales y en el momento del reconocimiento no va a reconocer la identidad del usuario y el porcentaje de probabilidad será muy bajo.
- Para mejorar el reconocimiento facial y que aumente la probabilidad de acierto, se puede hacer un conjunto de las fotografías tomadas en varios ámbitos como: diferentes condiciones de iluminación, diferentes momentos del día, varios estados emocionales del usuario, varios accesorios en la persona como lentes.
- Para evitar fallos debido a una inclinación en la imagen en la extracción de características faciales, se recomienda la implementación de un código de programación, en el que realice el preprocesamiento de las imágenes que permita colocar el rostro en posición recta antes de la extracción de las características faciales.
- Para mejorar el rendimiento del reconocimiento facial, se podrá realizar una comparación entre diferentes arquitecturas o modelos de redes neuronales, a la par con el cambio de otros hiperparámetros y comprobar cuál es más eficaz para el proyecto.
- Realizar periódicamente el cambio de fotografías de los usuarios, para no perder eficacia en el reconocimiento facial.
- En el momento de la verificación de código QR del carné de vacunación, se recomienda que el código sea de tamaño grande para que sea más rápida la obtención de la URL correspondiente al código QR.
- Para realizar el registro de las personas, se debe realizar en un momento que no se utilice la máquina ya que el tiempo de detección y entrenamiento facial puede ser muy tardado dependiendo a las personas registradas. Por ejemplo para 9 personas registradas con 40 fotos para cada usuario, este proceso tarda aproximadamente 25 minutos.
- Para la programción tanto en *Python* como Arduino es muy importante la verificación del funcionamiento de las librerías preferible en programas separados, comprobar si las librerías funcionan con la versión del software que se está utilizando, para no tener errores en código al momento de compilar.
- En la comunicación serial del *Raspberry* y el Arduino es muy importante verificar el puerto correspondiente del Arduino y colocar correctamente la velocidad en baudios que se va a utilizar. Del mismo modo, para la comunicación I2C de los dispositvos de la pantalla LCD y el sensor MLX90614 verificar que estén conectados estos elementos al Arduino.
- Es importante la verificación de los parámetros tanto de precisión, exactitud y resolución del sensor de temperatura, ya que se tomará la medición de temperatura corporal

y es una medida significativa para alertar de posibles problemas de salud en las personas.

- Para mejorar la parte electrónica, se puede implementar adicionalmente un banco de baterías para que el prototipo siga funcionando en el caso de corte de fallos en la eléctrica.
- Se puede optar para la realización de la máquina con un motor de torque de 3.54 Nm para el movimiento del torniquete y para las fuerzas de empuje se puede realizar un mecanismo de frenado o soporte, uno de los mecanismos es el uso de solenoides lineales para retener el eje cuando este en reposo.
- La visualización de la cámara se puede mejorar añadiendo un mecanismo de movimineto para el respectivo control de posición para detectar el rostro de las personas de diferentes alturas.
- Para la visualización de los informes del sistema de ingreso se puede realizar una página web para consultar la información remotamente.
- Para mejorar la parte mecánica en la sección de seguridad, se pueden implementar más sensores en los cuales reconozca a una persona si ya salió del sistema de ingreso antes que se cierre el torniquete. Colocar un sistema de alarma al momento que el torniquete sea forzado por una fuerza de empuje. Utilizar un botón en el que le permita a la máquina saber si el reconocimiento del usuario fue erróneo.

# **BIBLIOGRAFÍA**

- [1] B. Restrepo, D. Hernán, C. Ibarrara-Castanedo, y B. Hakim, "Procesamiento de imágenes infrarrojas para la detección de defectos en materiales," *Tecnura*, vol. 10, pp. 40–51, 2007. [En línea]. Disponible: https://bit.ly/3dHeIG3
- [2] C. Naranjo y V. Paúl, "Diagnóstico Termográfico Preventivo para Lesiones Músculo Esqueléticas más comunes en Futbolistas," Ph.D. dissertation, tesis, Universidad Politécnica Salesiana, Quito, 2019.
- [3] M. Cheung, L. Chan, I. Lauder, y C. Kumana, "Detection of body temperature with infrared thermography: accuracy in detection of fever," *Hong Kong medical journal = Xianggang yi xue za zhi / Hong Kong Academy of Medicine*, vol. 18 Suppl 3, pp. 31–34, aug 2012.
- [4] E. Y. K. Ng y M. Etehadtavakol, *Application of Infrared to Biomedical Sciences*, 2017, vol. 1, no. March.
- [5] D. Fournet, B. Redortier, y G. Havenith, "A method for whole-body skin temperature mapping in humans," *Thermology International*, vol. 22, no. 4, pp. 157–159, 2012.
- [6] E. Rodríguez y A. Toapanta, "Diseño y construcción del sistema de enfoque automático para una cámara térmica, usando procesamiento de imágenes en Matlab," *Revista Politécnica*, vol. 35, no. 2, p. 108, 2014. [En línea]. Disponible: https://bit.ly/2DclqHA
- [7] C. Prado, "Cámaras Térmicas Aplicadas a la Seguridad," *Negocios de Seguridad*, vol. 36, pp. 2 – 4, 2008. [En línea]. Disponible: https://bit.ly/3f3sB2H
- [8] M. Cañada Soriano y P. R. Royo, *Termografía Infrarroja. Nivel II*, Fundación Confemental, Ed. Madrid: Fundación Confemental.
- [9] HobbyTuxtla, "Cámaras térmicas," 2019. [En línea]. Disponible: https://bit.ly/3hXCVuY
- [10] G. Borrajo Borrajo, "Diálogos con el arte, CCTV y control de accesos," *Seguritecnia*, vol. 424, no. 335, pp. 14–20, oct 2015. [En línea]. Disponible: https://bit.ly/2NWi79k
- [11] J. Rojas Campo, "Cámaras térmicas: cómo funcionan, tipos y marcas de seguridad," 2020. [En línea]. Disponible: https://bit.ly/3hXD4ic
- [12] Fluke, "Las Inspecciones Regulares Por Infrarrojos Pueden Ayudar A Mantener De Forma Segura Y Eficaz Los Sistemas En Ejecución | Fluke," 2020. [En línea]. Disponible: https://bit.ly/2Z1jKaZ
- [13] S. Flores Larsen y M. Hongn, "Termografía infrarroja en la edificación: Aplicaciones cualitativas," *Av. Energías Renov. Medio Ambient.*, vol. 16, pp. 25–32, 2012.
- [14] RAE, "espectro | Definición | Diccionario de la lengua española | RAE ASALE." [En línea]. Disponible: https://bit.ly/2B57pdR
- [15] J. L. Ordóñez, "Espectro electromagnético y espectro radioeléctrico," *Acta-Ciencia y Tecnología*, vol. 62, p. 13, 2012. [En línea]. Disponible: https://bit.ly/2CE8QAJ
- [16] R. Serway y J. John, *Física para ciencias e ingeniería con física moderna*, séptima ed., S. Cervantes y A. Vega, Eds. México, D.F: Cengage Learning.
- [17] IPAC, "¿Qué es el Infrarrojo?" [En línea]. Disponible: https://bit.ly/3dsyEMS
- [18] C. Ramos, "Mecanismos de trasferencia de calor," *Transferencia de calor*, vol. 1, pp. 407–427, 2012.
- [19] Thermal Engineering, "Qué es la emisividad Emisividad de los materiales Definición," 2020. [En línea]. Disponible: https://bit.ly/2NlyzzM
- [20] S. Kim, A. Husney, M. Gabica, K. Romito, J. Pope, y D. Messenger, "Temperatura corporal," *Healthwise.org*, pp. 1–18, 2021.
- [21] DatosInteligentes, "Estado del arte: Medida de la temperatura corporal en wearables." [En línea]. Disponible: https://bityl.co/CDiT
- [22] M. Queralt Gorgas, "Sistemas de medición de temperaturas," pp. 1–23, 2007.
- [23] J. R. Montes, *Procesamiento digital de imágenes con MatLAB y SIMULINK*, 2012, vol. 10.
- [24] J. R. M. Vilet, "Procesamiento digital de imágenes," *Perfiles Educativos*, no. 72, 2005.
- [25] I. Onate, "Software de análisis de imágenes térmicas instrumentacionhoy.com," 2019. [En línea]. Disponible: https://bit.ly/2B598Qn
- [26] C. Riba, *Diseño concurrente*, 2002.
- [27] CámarasIp, "El Mejor Sistema de Detección de Fiebre y Temperatura Corporal Hikvision." [En línea]. Disponible: https://bityl.co/5qgv
- [28] boadaGRUP, "Stoptemp. Nuevo sistema de detección de temperatura corporal." [En línea]. Disponible: https://bityl.co/5qgz
- [29] Innovación Seguridad Electrónica, "Preventa habilitada Nuevo ingreso de sensor de temperatura corporal D600 - Revista Innovación Seguridad." [En línea]. Disponible: https://bityl.co/5qhq
- [30] ZCTECO, "Serie TS 2000," 2015.
- [31] M. ZCTECO, "Manual de Usuario SBTL2000/3000," vol. 1, 2016.
- [32] RecursosProjectManagement, "Matriz de decisión en proyectos." [En línea]. Disponible: https://bityl.co/C3pv
- [33] ZKTECO, "Manual De Usuario TS1000," *ZKTECO*, 2015.
- [34] R. Budynas y K. Nisbett, *Diseño en ingeniería mecánica de Shigley*, 2012, vol. 9.
- [35] MOTOREX, "Características y ventajas de los reductores de velocidad | Motorex," mar 2018. [En línea]. Disponible: https://bityl.co/BhCz
- [36] NOVOTEC, "Frenos Electromagnéticos." [En línea]. Disponible: https://bityl.co/BhFC
- [37] CNCSolutionStore, "Servomotor planetario, caja de cambios 50:1 Nema32, reductor de velocidad Servo 10ARCMIN 210Nm 6000rpm velocidad máxima de entrada para Servomotor de 80mm - AliExpress Mejoras para el hogar." [En línea]. Disponible: https://bityl.co/Bohs
- [38] AliExpress, "Servoaccionamiento y Motor con freno de retención, brida de 80mm, 1kW, 4Nm, 220V, NEMA32, 2500R/Min, 1000W, MODbus RS485 RS232|Motor CA| - AliExpress." [En línea]. Disponible: https://bityl.co/BojI
- [39] AmpFlow, "Larger Gearmotors." [En línea]. Disponible: https://bityl.co/Bojj
- [40] A. Flow, "Larger Gearmotors." [En línea]. Disponible: https://bityl.co/Bojj
- [41] MootioComponents, "Motorreductor DC 24v 0,18rpm, ref. 022608 | MOOTIO Components." [En línea]. Disponible: https://bityl.co/Bopd
- [42] FAG, "Rodamientos FAG," p. 382, 2000. [En línea]. Disponible: www.fag.com
- [43] MercadoLibre, "Chumacera 8mm , Soporte De Pared Husillo 8mm Kfl8 | MercadoLibre." [En línea]. Disponible: https://bityl.co/BX0R
- [44] ImportAceros, "PLANCHAS INOXIDABLES ANTIDESLIZANTE: AISI 304," pp. 3–4.
- [45] Todoelectrónica, "Cámara térmica Dahua tipo bullet 2Mpx, IR 400x300 apta para exterior." [En línea]. Disponible: https://bityl.co/Bzod
- [46] TodoElectrónica1947, "Cámara termográfica Flir E75 para medición de temperatura corporal; IR 320x240." [En línea]. Disponible: https://bityl.co/Bzpg
- [47] TodoElectronicaFLIR, "Termómetro profesional sin contacto certificado contra el COVID-19." [En línea]. Disponible: https://bityl.co/Bzq2
- [48] Melexis, *MLX90614 Single and Dual Zone Infrared Thermometer in TO-39*, 2006.
- [49] MADE, "Sensor Ultrasónico HC-SR04 con código de programacion Arduino." [En línea]. Disponible: https://bityl.co/C0tm
- [50] StepperOnline, "Dual Shaft Nema 24 Stepper Motor 4Nm." [En línea]. Disponible: https://bityl.co/C1Zu
- [51] I+Delectrónica, "Control motor DC, inversor de giro, 24V/3A."
- [52] Botland, "Stepper motor driver HY-DIV268N-5A." [En línea]. Disponible: https://bityl.co/C1aF
- [53] Tecnocam, "Cámara web con micrófono HD 720p webcam USB." [En línea]. Disponible: https://bityl.co/C1fz
- [54] UNITELECTRONICS, "Fuente Conmutada 12V 5A Fuente de poder 12V 5A." [En línea]. Disponible: https://bityl.co/C2A7
- [55] Adrian Rosebrock, "Reconocimiento facial OpenCV PyImageSearch," jun 2021. [En línea]. Disponible: https://bityl.co/CYks